## **A Microsoft titkos processzora <sup>8</sup>**

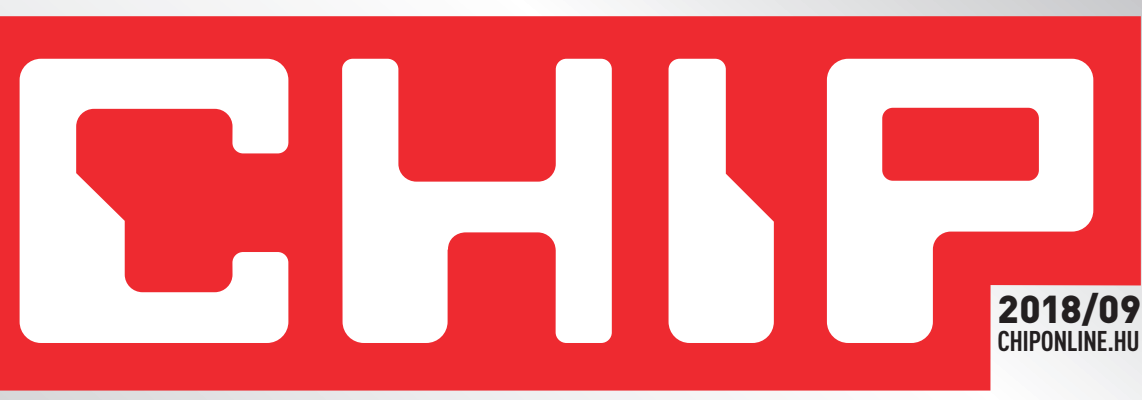

### **WPA3: képes rá a routere? 74**

Az új feltörhetetlen WLAN. Hogyan kaphatja meg?

## **Teljes biztonság, zéró stressz** *Profi útmutató*

**Nincs több kompromisszum: Így védhetjük meg az összes digitális eszközünket a hekkerektől! 28**

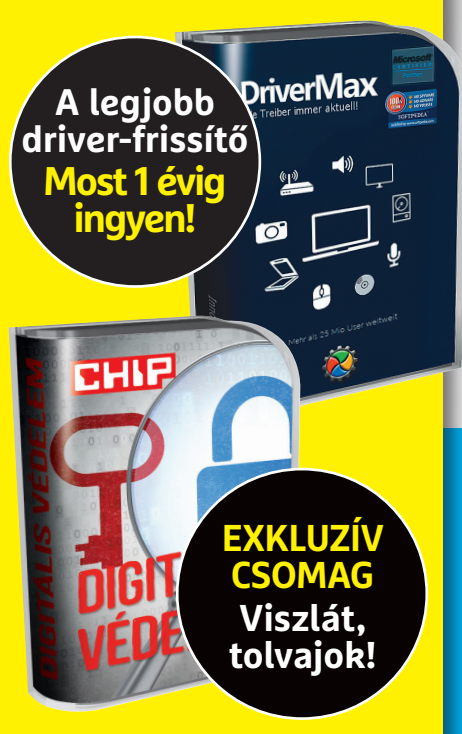

1995 Ft, előfizetéssel 1395 Ft **XXIX. évfolyam, 9. szám, 2018. szeptember Kiadja a MediaCity Magyarország Kft.**

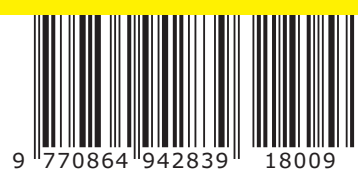

## **Az egyetlen igazi böngésző 5 percen belül KÉSZ!**

**Ezekkel a kiegészítőkkel és beállításokkal megkapjuk a létező** legjobb böngészőt – minden, ami kell a DVD-n! **≻60** 

## **10 tuti tipp a Win10-hez**

**Tökéletesre csiszolva: ezektől a rendszerünk sokkal gyorsabb, okosabb – és sokkal szerethetőbb lesz 68**

**Fékek Nyomkövetés Reklámok Zsarolóprogramok Microsoft-felhő**

## **Nagy Raspberrykalauz**

**10 oldalon minden az új szuperolcsó, mini-PC-ről – ezt látnia kell! 106**

## **Okostelefon extra**

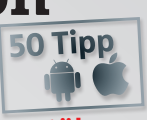

**Plusz nagyteszt: megkerestük az ár/teljesítmény bajnokokat 76**

#### **Előfi zetek a CHIP magazinra, 24 hónapra,**  47 880 Ft helyett **csak 23 940 Ft-ért!**

- **Interneten:** www.chiponline.hu/ **elofizetes**
- **Telefonon:** (+36) 80 296-855
- **E-mailben:** elofizetes@mediacity.hu

## **ELŐFIZETÉS 23 940 FT KEDVEZMÉNNYEL!**

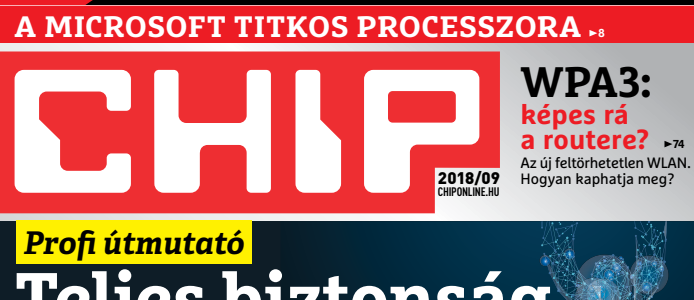

## **Teljes biztonság, zéró stressz**

**Nincs több kompromisszum: Így védhetjük meg az összes digitális eszközünket a hekkerektől! 28**

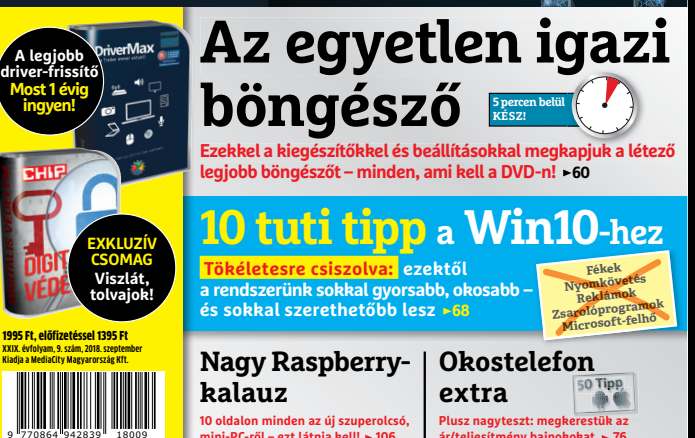

**ár/teljesítmény bajnokokat 76**

## **Megrendelési határidő: 2018. szeptember 27.**

**mini-PC-ről – ezt látnia kell! 106**

**Kétéves előfi zetés esetén 1 évet ingyen adunk így önnek a CHIP magazin havonta csak 997 FORINT!**

**50**%

KEDVEZMÉNY

## **ELŐFIZETŐI ELŐNYÖK:**

**50% kedvezmény**  (23 940 Ft megtakarítás) **Garantált ár Garantált ár** (előfi zetőknek nincs árváltozás) **A magazint ingyenesen házhoz kézbesítjük Kézbesítési garancia Kézbesítési garancia** (egy lapszám sem marad ki) ( (egy lapszám (egy lapszám sem marad

> Adatvédelmi tájékoztatónkat és az Előfizetési Szerződési Feltételeket megtekintheti a www.mediacity.hu/aszf weboldalunkon.

## A MÚLTBAN AZ IZOMERŐNKET, NAPJAINKBAN AZ ELMÉNKET SOKSZOROZZUK MEG.\*

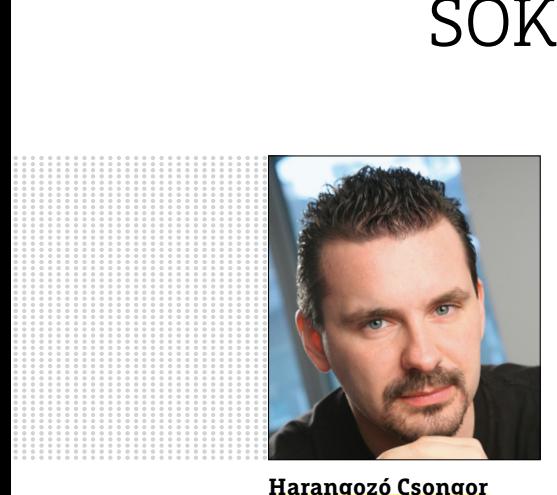

**Harangozó Csongor**  főszerkesztő

#### **Kedves Olvasó!**

Mesterséges intelligencia ide, felhő oda, több milliárd tranzisztor amoda, sok dolgot továbbra is nekünk kell kézben tartani, sőt! Például a boldog kétezres években még csak egy OS-t kellett folyamatosan karbantartanunk, ez pedig a Windows volt (igaz, akkoriban nem sok driver működött, de ezt most tegyük félre). A mobilokon kezdetleges, korlátolt rendszerek futottak, a böngészőnkben pedig jobbára egy ablak volt megnyitva.

Ugorjunk egy nagyot napjainkhoz: a Windowst még mindig karban kell tartani és még mindig lehet sokkal jobb, ha rászánjuk az időt és a megfelelő tanácsokat, tippeket követjük. Azonban most már a böngésző is egy komplett világ, rendszer lett – ezt használjuk a legtöbbet. Frissíteni kell, testreszabni, a tudását bővíteni, és akkor még nem szóltunk a biztonságról, aminek a fenntartása itt is kiemelkedően fontos, sőt! Itt fontos csak igazán, mert a böngésző a gépünk első védelmi vonala. Ha itt hibázunk, az olyan, mintha berobbantották volna az egyik várfalunkat. Utána már menekülhet, ki merre lát.

És akkor még kaptunk a zsebünkbe is egy nagy teljesítményű számítógépet, egyre bonyolultabb oprendszerekkel. Ez legyen zárt vagy nyitott, szinte mindegy: a folyamatos frissítéseknek köszönhetően már mindegyik tele van zsúfolva beállításokkal és ezek egy része rendszeresen változik, mozgásban van. Ember legyen a talpán, aki ezeket követni tudja, megtalálja, vagy egyáltalán van ideje ezzel foglalkozni, kikísérletezni a legjobb kombinációkat.

A jó hír, hogy a CHIP szeptemberi száma mind a három világhoz most egy-egy naprakész kalauzt ad át. Ezekkel a Windowsból, a böngészőnkből és a mobil oprendszerünkből is kihozhatjuk a maximumot, a biztonságot pedig a legmagasabb szintre emelhetjük. Illetve csak a CHIP olvasói most 1 évig ingyen tesztelhetik a legjobb driverfrissítő alkalmazást is, ami pedig egy újabb gondot vesz le a vállunkról.

Ha ideje engedi, kérem, hogy ossza meg velem a véleményét a magazinnal kapcsolatban.

Üdvözlettel:

**csongor.harangozo@chipmagazin.hu**

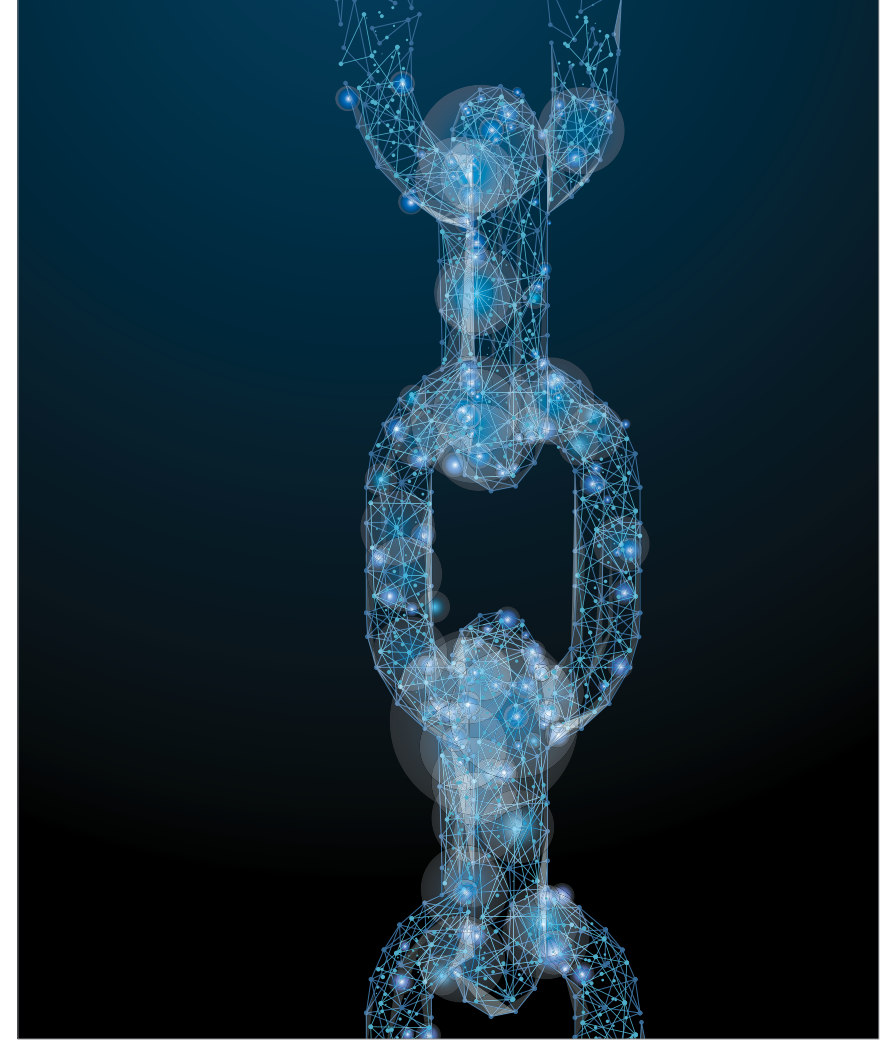

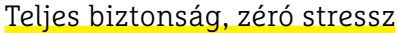

**A PC-től az okostelefonokon át az otthoni okos komponensekig: így védhetjük meg az összes eszközünket a kártevőktől és a hekkerektől! Ajándék vírusirtók és programok a DVD-n.**

28

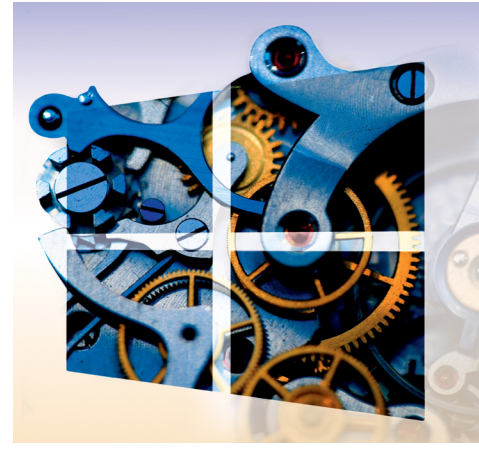

#### 10 tuti tipp a Win10-hez

68 **Ilyen egyszerűen lesz a Windows 10 biztonságos, kényelmes, gyors és kevesebb helyet foglaló rendszer!**

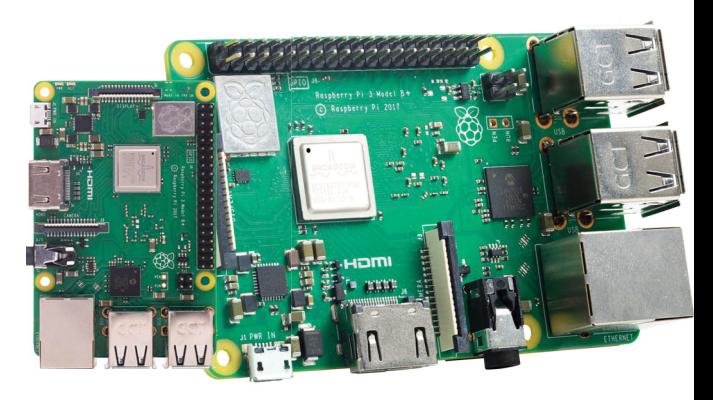

#### Minden a Raspberry Pi-ről

**Exkluzív kalauz: a legújabb modell tesztje, kulisszatitkok, interjú a készí-**Exkluzív kalauz: a legújabb modell<br>tesztje, kulisszatitkok, interjú a készí-**106**<br>tőkkel, a leghasznosabb appok.

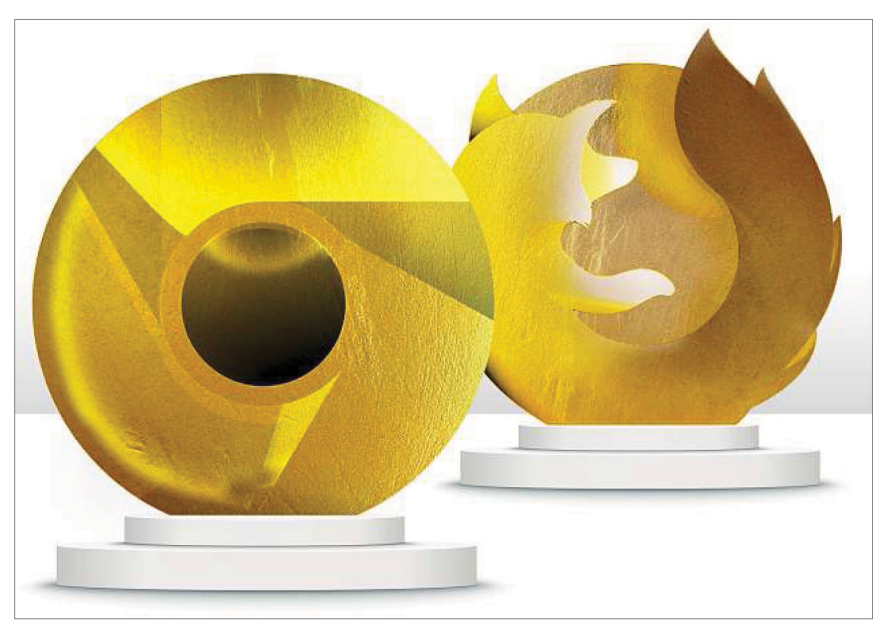

Az egyetlen igazi böngésző

**A megfelelő kiegészítőkkel és beállításokkal megkapjuk a létező legjobb böngészőt – csak néhány perc kell hozzá.** 60

## **TARTALOM** 2018. szeptember

#### Aktuális

- **7 Portré: Mitchell Baker** Aki miatt az internet ma nem pusztán néhány óriáscég ellenőrzött játéktere
- **8 Titkos projekt a Microsoftnál** Nemcsak a Windows következő frissítésén dolgoznak, hanem egy mindenhol bevethető processzoron is

#### **12 IFA-előrejelzés**

 Összefoglaltuk, hogy melyek azok a kategóriák, ahol nyugodtan hátradőlhetünk, és melyek azok, ahol ugrásszerű változásokra számíthatunk

- **18 Rekordbüntetés a Google-nek** Milliárdos büntetést kell fizetniük, de könnyen lehet, hogy már késő
- **22 A világgazdaság titkos urai** A sikerhez lelkesedni kell a technológiáért és meg kell szegni a szabályokat
- **28 A biztonsági kérdés megoldva** A hekkerek mindig a védelmünk leggyengébb pontjait támadják – felfedjük ezeket és segítünk megerősíteni az összeset
- **36 Lifttel az űrbe** A tech szektor milliárdosai azt ígérik, hogy hamarosan a sci-fi filmekből ismert megoldásokkal jelentkeznek
- **40 Nagy adatok, nagyobb városok** Még mielőtt az okosvárosok valóra válnának, ideje tisztázni az alapokat
- **42 Fáradhatatlan zsarolóvírusok** A kártevők szisztematikusan folytatják a pusztítást – íme a friss esetek!
- **46 Esport az olimpián?** Egyre valószínűbb, hogy a 2024-es párizsi olimpián bemutató sportágként a videojátékok is megjelennek

#### Teszt és technológia

- **48 Titkos tippek mobilvásárlóknak** Lehet-e tényleg kedvező áron jó okostelefont gyártani? 11 aktuális modellt hasonlítottunk össze
- **52 Mennyire jók az okoshangszórók?** Alexa, Siri és a Google Asszisztens már várják a parancsainkat – tesztünkből kiderül, hogy melyik rendszer a legjobb
- **56 Rövid hardvertesztek** Acer Swift 3, LG G7 ThinQ, Kingston DT 2000, Vodafone Smart N9, Acer Nitro 5, Nokia 1, Asrock Radeon RX580 8G OC, Sony DSC-RX100 VI
- **60 Aranyfokozatú böngészőtuning** Ahhoz, hogy a Chrome és a Firefox is tökéletes legyen, igényelnek némi törődést. Mutatjuk, hogy mire lesz szükség
- **64 Rövid szoftvertesztek** Avast AntiTrack, Avira Software Updater Pro, Magix Acid Pro 8, M+T Artipic, WashAndGo, AI Style Plugin
- **66 A hónap appjai** Digitalizált pontgyűjtők, Hálózati biztonság ellenőrző, Animált hívásképernyő, Zajszintmérés, Digitális rajztábla

#### **68 10 tuti tipp a Win10-hez**

 Tippjeinkkel az oprendszer most gyorsabb, biztonságosabb, kezelhetőbb lesz – és több helyünk is marad

- **74 Ismét biztonságos lesz a WLAN** A WPA2-ben a KRACK sérülékenység óta nem lehet megbízni és ezen csak az utód fog segíteni
- **76 Az 50 legjobb Android- és iOS-tipp** Mind a két rendszeren bőven van még mit javítani – így lesz biztonságosabb, gyorsabb és hosszabb ideig üzemképes a mobilunk!
- **82 CPU-/GPU-kalauz** Az Intel bemutatta a Core i7-8086K Limited Editiont: a processzor órajele akár 5,0 GHz is lehet!
- **84 CHIP Top 10** Független toplisták: objektíven rangsoroljuk a hozzánk érkező termékeket. Kiderül, hogy melyek a legjobbak

#### DVD-tartalom

- **88 3+3: a CHIP kedvencei** Most okosabb vágólapunk lehet, monitorozhatjuk a PC-nket, új módon válthatunk a taskok között
- **90 Kiemelt szoftvereink** A CHIP-hez minden hónapban több tucat friss programot is adunk – a teljes verziókat itt külön ki is emeljük
- **94 Ingyenprogramok** Nemcsak hasznosak, fizetni sem kell értük! A hónap legjobb freeware-ei

#### Tippek és trükkök

**96 Koncentrált IT-tudás**

 A legjobb tanácsok a mindennapi számítógép-használathoz, a Facebookhoz, a mobilokhoz, a fényképezőgépekhez

**102 Excel táblák automatikus kitöltése** Sok időt nyerünk, ha egy keresőszó beírása után minden hozzá tartozó adatot maga az Excel tölt ki

#### Nagy Raspberry-kalauz

#### **106 Minden, az új hardverről**

 A Raspberryt fejlesztő alapítvány újra frissítette a minigépet – mutatjuk, hogy mi változott a Pi 3B+-ban

- **108 Mit mondanak a tesztprogramok?** A legújabb modellt összevetettük az elődeivel – CPU- és memóriatesztek, WLAN-jelerősség, fogyasztás
- **110 Exkluzív interjú a fejlesztővel** Eben Upton alapító beszél a technikai kihívásokról, kulisszatitkokról

#### Állandó rovatok

- **3 Vezércikk**
- **6 Levelezés**
- **114 Impresszum**
- **114 Előzetes**

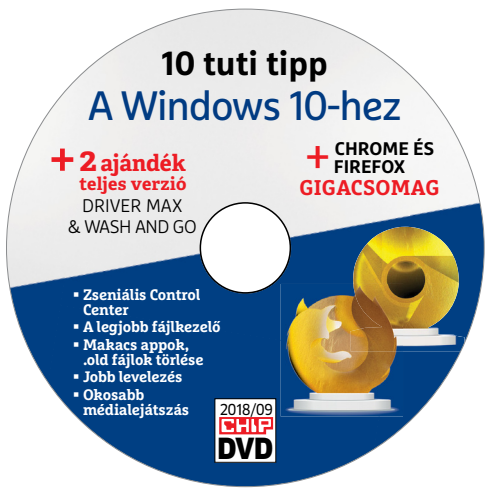

#### CHIP-DVD

> **2 ajándék program és 3 exkluzív csomag** Közel 50 szoftver részletes bemutatója most a DVD-n.

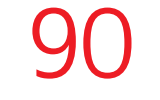

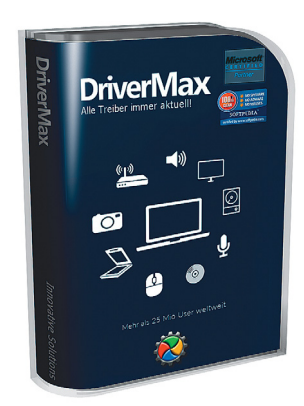

#### EXKLUZÍV TESZTVERZIÓ

> **Mindig friss driverek** Csak a CHIP olvasóinak: most egy 1 éves előfizetés Csak a CHIP olvasóinak:<br>most egy 1 éves előfizetés<br>ingyen – a Pro verzióra.

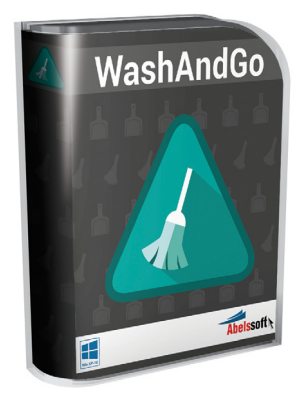

#### A legfrissebb kiadás

> **Adatszemét és a netes nyomaink eltávolítása** Teljes verzió 9600 Ft értékben.

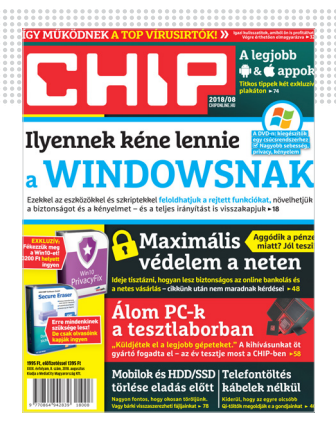

#### "Az nem a játék feltétele, hogy ide írjátok "osztva"

**Cs. Gergő, aki még nem adta fel a hiába-**

#### Felhívás

Keressük az 1999. tavaszi CHIP különszámot Linux témában (CHIPtár 14). Ha egy veterán olvasónk el tudná juttatni szerkesztőségünkbe, akár digitalizálva is, roppant hálásak lennénk érte. Győri Ferenc

#### A rejtélyes program

Régi előfizetője vagyok a CHIP magazinnak, megvan minden szám és lemez évekre visszamenőleg. Most ebben az információ-rengetegben tévedtem el. A gondom megoldásához szeretnék segítséget kérni.

Van egy több éves, de jó LaCie 8GB-os pendrive-om, amit olykor Smart TV felvételre is használtam. Valami formázási, vagy egyéb hiba történhetett, mert sem a TV, sem a PC nem jelenít meg semmit a drive-on. A PC felismeri, hogy USB pendrive-ot kapott, de gondolom lemezmeghajtóként ismeri fel, mert kéri a lemez behelyezését. A drive kapacitása nulla. Formázni sem lehet emiatt. Valahogy particionálni kellene, de az általam használt Easeus program USB-t nem akar felismerni. Emlékszem, hogy egy régi cikknél, ahol bootolható USB elkészítése volt a feladat, volt egy program, mellyel a particionálás USB drive-on is elvégezhető volt. A program nevére viszont nem emlékszem.

A kérésem tehát az lenne, hogy legyenek szívesek segíteni abban, hogy melyik programmal (és melyik havi CD-ről), hogyan állíthatnám vissza, és tehetném újra használhatóvá a LaCie "itsakey" 8GB-os pendrive-omat. (Az esetleg rajta levő adatok nem érdekesek!) Tudom, hogy ez a kapacitás ma már nevetségesen kicsi, de elveim szerint: ami megmenthető és használható, azt nem

dobom ki. Persze, ha nincs megoldás, akkor sajnos ez lehet a vége. K. Huba

**B** Nem vagyok ugyan teljesen biztos benne, melyik programunkra gondolhatott, de jó eséllyel a MiniTool Partition Wizard Free lehet az, aminek a legfrissebb verziója ingyen beszerezhető a https://www.partitionwizard. com oldalról. Győri Ferenc

#### Kellemetlen utóhatások

Kedves Chip, lenne egy kis gondom. Szervizbe kellett adjam az iPhone 7 telefonomat. Előtte iTunes-szal biztonsági mentést csináltam, + lementettem a képeket laptopra. Javítás után visszaállítást akartam csinálni, de jött egy üzenet, hogy nem visszaállítható, mert sérült a mentés. Át akartam másolni a képeket viszsza a telóra, de nem tudtam. **való küzdelmet**<br> **való küzdelmet**<br> **való küzdelmet**<br> **való küzdelmet**<br> **való küzdelmet**<br> **való küzdelmet**<br> **való küzdelmet**<br> **való küzdelmet**<br> **való küzdelmet**<br> **valámi program, ami tud segíteni?**<br>
A. Zsolt<br> *Mogyan fizet* 

Tudnának ajánlani valamit, hogy tudnám a képeket vissza másolni a telóra? Vagy van valami program, ami tud segíteni? A. Zsolt

 $\blacksquare$  Ha a "backup is corrupt or incompatible" üzenet jön, és más iOS van a rendszeren, mint a mentés időpontjában, akkor az akkori iOS-t kell visszaállítani. Ha ugyanaz, akkor gond van (főleg, ha a felhőben sincsenek meg a képek). Talán a legegyszerűbb a szervizhez fordulni, amelyik segíthet ebben is. Ugyan tapasztalatunk nincs vele, de a neten pl. a PhoneRescue-t ajánlják több helyen is, amit a https://www. imobie.com oldalról tölthet le – a support szekcióban pedig erre a konkrét problémára is kínálnak megoldást. Győri Ferenc

#### Ijesztő mémek

Kedvenc városi-legendaűző oldalunk, az Urbanlegends.hu, foglalkozott a városi legendából lett netes zaklatással, hogy kicsit megnyugtassa a szülőket és felkészítse őket az esetleges hazai felbukkanására. De elkövették azt a hibát, hogy a címben feltették a "Mit tehet egy szülő, ha a gyerekét megrémíti Momo?" kérdést, néhány olvasónk pedig felettébb segítőkészen válaszolt is.

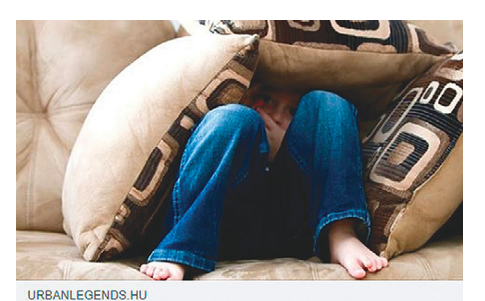

Mit tehet egy szülő, ha a gyerekét megrémíti Momo?

Elviszi a 28-as villamosra vagy a 95-ös buszra esetleg Blaha vagy Hős utca... és rájön, a valóság sokkal keményebb, mint MOMO E. Norbert

Talán nem kéne 6-7 éves gyereknek saját netkapcsolatot és privát böngészést biztosító eszközöket adni... talán nem kellene ugyan ezt a korosztályt a számukra tiltott (korhatáros) közösségi oldalra regisztrálni... Igen, a Face is csak 14éves kor felett...! Drága kedves szülő! Neveld a gyereked! Ne pedig eszközöket biztosíts, amikkel ő lefoglalja magát! Egy 14 éves gyerek röhög egy ilyen poszton! Zs. Gergely

Bánat megint ez a Momo \*\*\*\*\*? Legalább akkora trash mint a ződ' vagy kék vagy milyen bálna? Á. Dávid

### **GYAKRAN ISMÉTELT KÉRDÉSEK**

#### **Hogyan fizethetek elő az újságra?**

Hogyan fizethetek elő az újságra?<br>Írjon levelet az elofizetes@mediacity.hu címre,<br>vagy hívja a +36 80 296 855-ös számot.<br>Mit tegyek, ha előfizettem az újságra,<br>de nem érkezett meg?<br>Írjon levelet az elofizetes@mediacity.hu Írjon levelet az elofizetes@mediacity.hu címre, vagy hívja a +36 80 296 855-ös számot.

#### **Mit tegyek, ha előfizettem az újságra, de nem érkezett meg?**

Írjon levelet az elofizetes@mediacity.hu címre, vagy hívja a +36 80 296 855-ös számot.

#### **Mit tegyek, ha sérült az újság?**

The Legyen, na confection at agaign a,<br>de nem érkezett meg?<br>Irjon levelet az elofizetes@mediacity.hu címre,<br>vagy hívja a +36 80 296 855-ös számot.<br>Mit tegyek, ha sérült az újság?<br>Irjon levelet az elofizetes@mediacity.hu cí Írjon levelet az elofizetes@mediacity.hu címre, vagy hívja a +36 80 296 855-ös számot.

#### **Mit tegyek, ha olvashatatlan a DVD-melléklet?**

Frjon levelet az elofizetesfőmediacity.hu címre,<br>vagy hívja a +36 80 296 855-ös számot.<br>**Mit tegyek, ha olvashatatlan**<br>**a DVD-melléklet?**<br>Próbálja ki egy másik konfiguráción is. Ha a<br>lemez a másik PC-n sem működik, küldje – Probálja ki egy másik konfiguráción is. Ha a<br>lemez a másik PC-n sem működik, küldje<br>vissza a szerkesztőség címére, és kicserél-<br>jük. Kérjük, előtte egyeztessen a terjesztési<br>osztállyal a +36 80 296 855-ös számon.<br>**Mit te** Próbálja ki egy másik konfiguráción is. Ha a lemez a másik PC-n sem működik, küldje vissza a szerkesztőség címére, és kicseréljük. Kérjük, előtte egyeztessen a terjesztési osztállyal a +36 80 296 855-ös számon.

#### **Mit tegyek, ha nem tudok regisztrálni egy teljes verziós programot a DVD-ről?**

osztállyal a +36 80 296 855-ös számon.<br> **Mit tegyek, ha nem tudok regisztrálni**<br> **egy teljes verziós programot a DVD-ről?**<br>
Kattintson a DVD-felületen a "Teljes verziók"<br>
menüpontra, majd olvassa el a "Telepítési út-<br>
muta Kattintson a DVD-felületen a "Teljes verziók" menüpontra, majd olvassa el a "Telepítési útmutatót". Ha ez nem segít, akkor írjon levelet a segitachip@gmail.com címre.

#### **Hogyan kommentálhatom a cikkeket?**

menüpontra, majd olvassa el a "Telepítési út-<br>mutatót". Ha ez nem segít, akkor írjon levelet<br>a segítachipl@gmail.com címre.<br>**Hogyan kommentálhatom a cikkeket?**<br>Hozzászólásaikat, véleményüket várjuk<br>a segítachipl@gmail.com Hozzászólásaikat, véleményüket várjuk<br>a segítachip@gmail.com címre, vagy a chipon-<br>line.hu-nak az adott számmal foglalkozó be-<br>jegyzésében, illetve Facebook-oldalunkon<br>(www.facebook.com/chipmagazin).<br>**Hardveres, illetve sz** Hozzászólásaikat, véleményüket várjuk a segitachip@gmail.com címre, vagy a chiponline.hu-nak az adott számmal foglalkozó bejegyzésében, illetve Facebook-oldalunkon (www.facebook.com/chipmagazin).

#### **Hardveres, illetve szoftveres problémámmal hová fordulhatok?**

Hardveres, illetve szoftveres problémám-<br>mal hová fordulhatok?<br>A segitachip@gmail.com címre érkező levele-<br>ket szakújságíróink válaszolják meg.<br>Hogyan léphetek kapcsolatba közvetlenül<br>a szerkesztőkkel? A segitachip@gmail.com címre érkező leveleket szak újságíróink válaszolják meg.

#### **Hogyan léphetek kapcsolatba közvetlenül a szer kesztőkkel?**

Hogyan léphetek kapcsolatba közvetlenül<br>a szerkesztőkkel?<br>Szerkesztőink elérhetőségei megtalálhatók<br>a 114. oldalon.<br>2018 > 9 > CHIP Szerkesztőink elérhetőségei megtalálhatók a 114. oldalon.

## Mitchell Baker **Őshüllők szelídítője**

Mitchell Baker körülbelül 20 évvel ezelőtt változtatta meg az internet sorsát. Hogy mivel? Hát azzal, hogy a Netscape ügyvédjeként összeállította a Mozilla Public License 1.0 dokumentumot, amely a világháló nyílt forráskódú forradalmának lett egyfajta jogi alapköve, máig értékes viszonyítási alapja. A felbecsülhetetlen hatású irat mindössze 3000 szóból állt, és a Netscape első verziójának 1998. március 31-i megjelenése előtti hónapokban született meg. Egy ingyenes program léte természetesen nem volt újdonság, de az, hogy a Unix-féle, addig csak a geekekre jellemző megközelítést az üzleti szférába emelte át, megrázta a nem ehhez szokott IT-világot. Ez a feje tetejére állított mindent – egy termék, egy program, amely nem szimplán ingyenes, de korlátozások nélkül szabadon másolható, megosztható, megváltoztatható, továbbadható és terjeszthető. Óriási lépés volt ez, amellyel a Mozilla az épp kezdődőben levő böngészőháborúban akart előnyt szerezni – az e lépéssel magukhoz csalogatott és lelkessé tett fejlesztők segítségével a Netscape Navigator támogatása példátlan lehetett volna.

A terv bejött. Valamennyire legalábbis mindenképp, hisz épp a siker miatt a Netscape-et hamar megvásárolta az America Online. Szerencsére a nyílt forráskódú vállalkozás eszméje túlélte ezt is, hisz Mitchell Baker társaival együtt megalapította a Mozilla Foundationt, majd a Mozilla Corporation igazgatója lett. A Mozilla új böngészője, a Firefox a régi sikereket, a 90% feletti piaci részesedést ugyan nem tudja megközelíteni, de így is népszerű. Ráadásul, ezt se feledjük, legfőbb riválisa, a Chrome is javarészt nyílt forráskódú szoftver, és természetesen fizetni sem kell érte. Ezt, illetve az egész internet innovatív és ingyenes szellemiségét jelentős részben Mitchell Bakernek köszönhetjük. Az ő látásmódjának és jogi tudásának köszönhetően az internet nem néhány cég ellenőrzött játékterévé, hanem egy teljesen szabad fórummá vált. E nélkül pedig az internet semmiképp nem válhatott volna azzá a forradalmi változásokat hozó erővé, amit nap mint nap megtapasztalunk magunk körül.

*"Az internet elképzelhetetlen lehetőségek tömegét kínálja az emberiségnek. Ahhoz, hogy a legtöbbet ki tudjuk hozni ezekből, az internetet mindenki közös kincsének kell tekintenünk.*

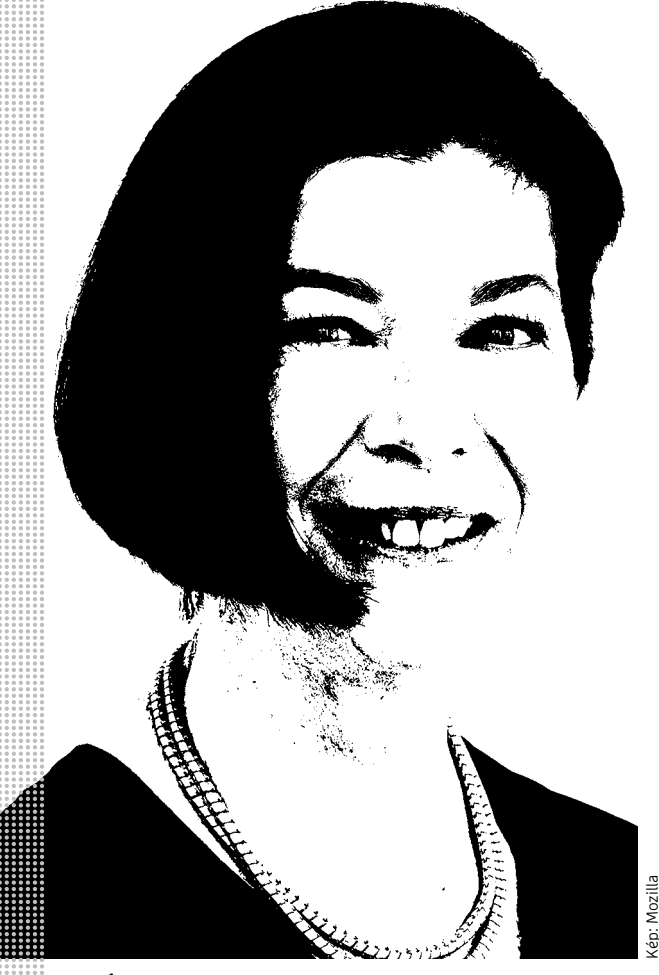

#### *Életpálya*

#### *\* 1959*

*Berkeley, USA, Winifred Mitchell Baker néven*

*1979 a University of Californián lediplomázik sinológiából*

*1987 jogászdoktori végzettséget szerez a Boalt Hall School of Law-n*

*1990–1993 partner a Fenwick & West ügyvédi irodánál*

*1993–1994 tanácsadó a Sun Microsystemsnél*

*1994 ügyvéd a Netscape Communications Corporationnél. Elsődleges fókusza a szellemi tulajdon kérdése, de emellett a jogi osztály technológiai csoportját is vezeti*

*1998 januárja és márciusa között megírja a Mozilla Public License 1.0-t*

*1999. február "Chief Lizard Wrangler" és vezérigazgató a mozilla.org-nál*

*2001 az AOL kirúgja, de önkéntes munkával továbbra is "Chief Lizard Wranglerként" dolgozik*

*2002 az Open Source Applications Foundationnél dolgozik*

*2003 megalapítja a Mozilla Foundationt*

*2005 a Mozilla Corporation igazgatója*

*2008 lemond igazgatói tisztségéről*

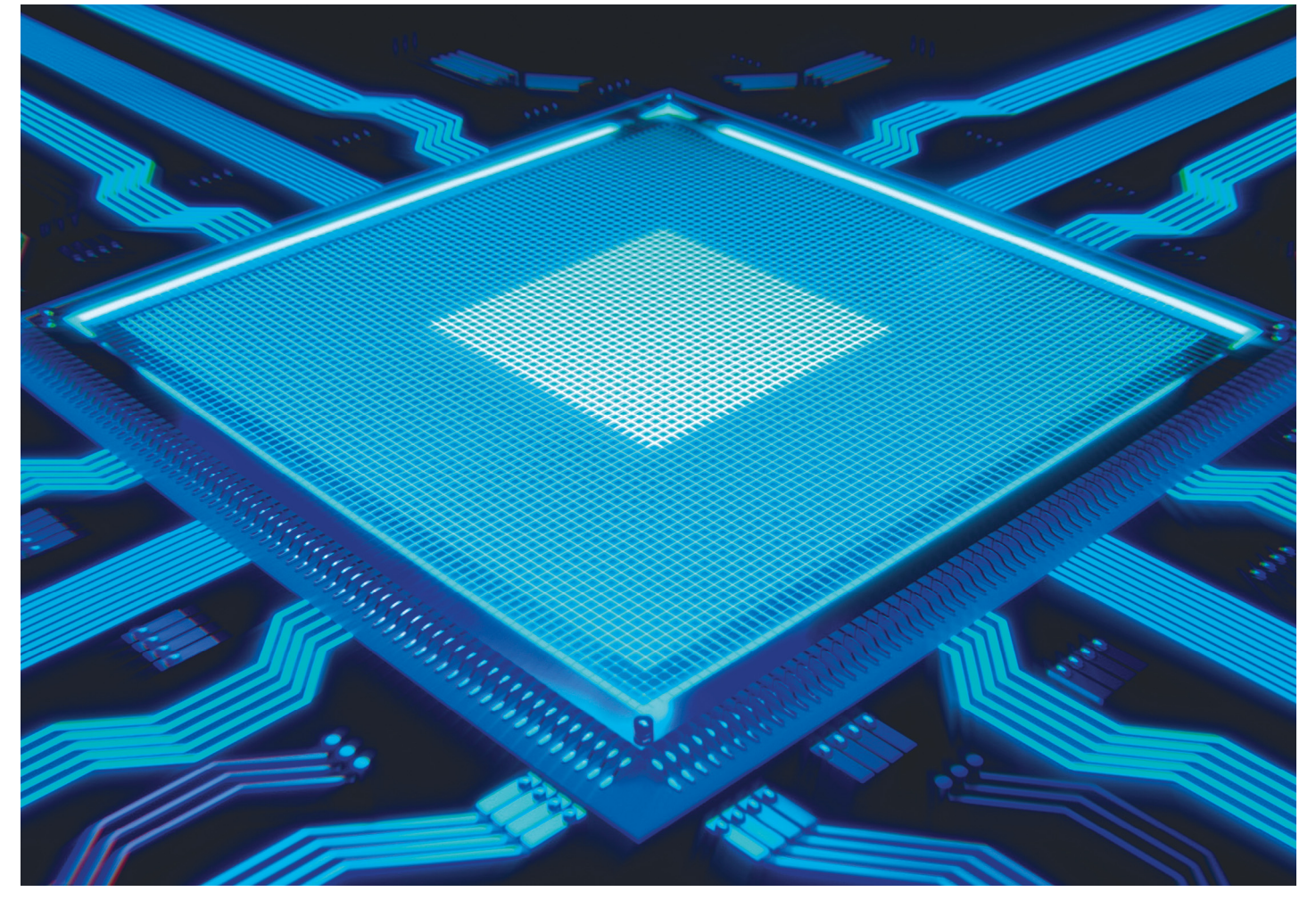

## **Titkos projekt a Microsoft nál: az E2, egy új processzor**

A redmondi óriáscégnél nemcsak a Windows következő frissítésén dolgoznak, hanem egy, **a PC-ktől a szerverekig mindenhol bevethető processzoron is.** 

FILIPE PEREIRA MARTINS/ANNA KOBYLINSKA/HORVÁTH GÁBOR

z órajelek, de talán, ami ennél jóval fontosabb, a tel-<br>jesítmény a kereskedelmi forgalomban elérhető pro-<br>cesszorok esetében már évek óta alig fejlődik.<br>A szakértők már jó ideie mondosatiák bogy Mono törvénye jesítmény a kereskedelmi forgalomban elérhető pro-A szakértők már jó ideje mondogatják, hogy Moore törvénye lassan hatályát veszti, ahogy egyre nehezebbé válik az egyre töpörödő félvezető elemek létrehozása, úgy lesz egyre nehezebb a CPU-k területén is értelmes lépéseket tenni előre. Ezzel egy időben a fejlesztési költségek növekedése miatt lassan már nem is éri meg például az asztali gépekbe szánt processzorokkal foglalkozni. Igaz ugyan, hogy a magok számának növekedése ideig-óráig képes volt eltitkolni ezeket a tényeket, de lassan ez a kapu is bezárul előttünk.

Mindez különösen azért kínos, mert a szoftverek oldaláról továbbra is bődületes tempóban növekszik a számítási kapacitás iránti igény: a mesterséges intelligencia például már  $<sub>x</sub>$ </sub> okostelefontól a fűnyíróig, a robotporszívótól az autóig mindenhol megjelent, és nem bánik takarékosan a processzoridővel. A probléma egyértelműen a kínálati oldalon jelentkezik, a főszereplő Intel az x86-os architektúra csiszolgatása óta tulajdonképpen nem sok igazi újdonságot tett le az asztalra. Ezért  $\bar{\ddot{\mathbb{Z}}}$ Képek: Pixabay/gyártók gondolhatja a Microsoft azt, hogy esélye van a piac felrázására egy saját maga fejlesztette architektúrával.

#### **Új utasítások többmagos rendszerekhez**

A Microsoft az idén június 2-6. között a Los Angeles-i Inter-Continentalban tartott International Symposium on Computer Architecture 2018 (ISCA) keretében néhány fontos szilícium-völgyi szereplőnek tartott exkluzív bemutatót az EDGE projektről. Ennek során a cég kutatói, Doug Burger, illetve Aaron Smith, valamint a Qualcomm mérnök-igazgatója, Greg Wright osztott meg fontos információkat a két cég együttműködésében készülő, az EDGE nevű RISC architektúrára épülő projektről.

Az E2 kódnéven szereplő chipek alapját képező architektúra neve az Explicit Data Graph Execution kifejezés rövidítése, amely működési elvére is utal. Az adatgráfok különböző fajtájú adathalmazokból felépített objektumok, amelyek lehetővé teszik a számítógépes utasítások párhuzamos futtatását, nagy rugalmassággal, megkerülve azokat a problémákat, amelyek a hagyományos többmagos megoldásoknál megakadályozzák, hogy a magszám növelésével a teljesítmény is tetszőlegesen növelhető legyen. A hagyományos CPU-kkal szemben az E2 a kódot olyan egyszerű parancsokra fordítja le, amelyek azonnal párhuzamosan és dependencia (egymástól való függés) nélkül végrehajthatóak. Feladattól függően az E2 CPU képes meglévő fizikai magjaiból logikai processzorokat készíteni, hogy a különböző feladatokhoz optimálisan idomulhasson. Az alapelv sokban hasonlít az Intel Hyper Threadingre, de jóval tovább megy nála (lásd lent).

#### **Biztató tapasztalatok**

Az E2 első prototípusait a Microsoft a Xilinx és a Qualcomm segítségével, FPGA "formátumban" alkotta meg. Az FPGA a Field Programmable Gate Array rövidítése, és egy olyan logikai áramkört takar, amelynek működése később a megfelelő utasítások segítségével módosítható. A Qualcomm az első két példányt 10 nm-es csíkszélességgel, tehát a legmodernebb gyártástechnológiával készítette. Ezek az R0 és R1 kódnévre hallgatnak, és az utóbbi esetében 2 GHz-es órajellel számolnak.

Mindezen felül a Microsoft azt is elárulta, hogy egy x86-os emulátort is kifejlesztettek az E2-höz, amelyen a Windows és a Linux is elindul, sőt, néhány alkalmazás is futtatható. Ez gyakorlatilag az első lépés azon az úton, aminek végén egy, az x86 korlátaitól mentes új általános CPU található.

#### **A Windows és a Linux már megvan**

Bármilyen előremutató is azonban egy architektúra, a siker mégiscsak a fejlesztői közösségen múlik. Azért, hogy ezzel se legyen gond, a cég az E2 esetében rengeteg olyan opciót, segédeszközt készített, amivel a platform a programozók kedvelt alapjává válhat.

Ennek részeként a Microsoft nemcsak saját rendszerét portolta az E2-re, de több Linux verziót, többek között a BusyBoxot és a FreeRTOS-t is. Az E2-re elérhető fejlesztői eszközök listája is impozáns: belsős információk szerint a windowsos programokhoz szükséges, szokásos C/C++ és .NET könyvtárakon túl különböző debuggerek, a Visual C++-hoz passzoló parancssori eszközök és a RyuJIT fordító is elkészült már. Hogy a Microsoft komolyan veszi a munkát, látható abból is, hogy a nyílt forráskódú LLVM fejlesztői környezetet és a hozzá tartozó könyvtárakat is portolták. Az LLVM egyébként az iOS-re, a MacOS-re és a PS4-re készülő programok fejlesztésében is alapvető szerepet tölt be.

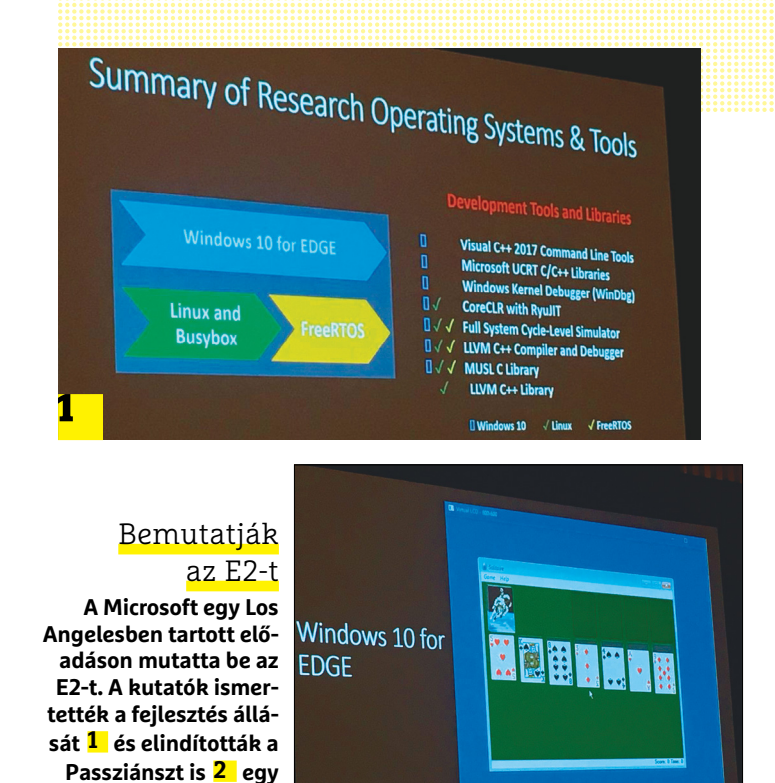

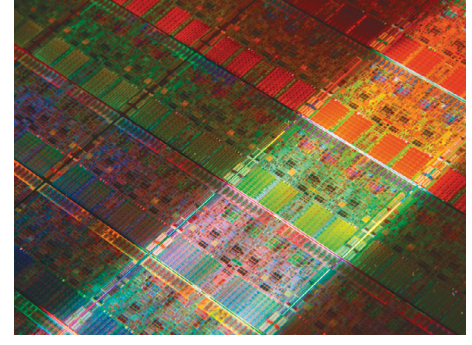

**E2-n futó Windowson.** 

#### Az Intelnél nincs újdonság

**Az első generációs Core i, a Nehalem 2008-as bemutatkozása óta az Intel tulajdonképpen nem nyúlt hozzá az x86 alapjaihoz.**

#### **Mint a Hyper Threading**

Az Intel a Hyper Threading segítségével igyekezett jobban kihasználni a többmagos processzorok kínálta lehetőségeket. Ezzel minden fizikai magot két logikai magra lehet bontani, így két logikai szál futhat párhuzamosan.

> **Az E2-vel ellentétben** az Intelnél a virtuális CPU-magok száma nem változtatható dinamikusan, és a Hyper Threading csak virtuális magokat ismer. Ezzel szemben az E2/EDGE akár teljes virtuális processzorokat is felépíthet, amelyek

több magot is tartalmazhatnak. Az Intel megoldása nemcsak a BIOS és az OS támogatását igényli, de a szoftvereket is a virtuális többszálas feldolgozás figyelembevételével kell elkészíteni.

> **A Microsoft EDGE** nem igényli a kód optimalizálását többmagos CPU-kra, ehelyett a valós idejű fordító maga érzékeli, ha a többszálas feldolgozás előnyt jelent, és ennek megfelelően osztja szét a különböző adatobjektumokat az egyes magok között.

## **Az Apple még több pénzt akar az appokból**

Nagyon úgy tűnik, hogy nincs az a pénz, ami az Apple vezetését boldoggá tenné. Ennek pedig megint a felhasználók ihatják meg a levét.

Az Apple ugyan összességében csak az okostelefonos piac kisebbik szegmensét birtokolja, azonban a vállalat alkalmazásboltjából letöltött szoftverek után lényegesen több pénzt tud beszedni, mint a Google a Play Store alkalmazások után. Ennek oka egyszerű: sokkal kevesebb az olyan ingyenes szoftverek száma iOS-re, amelyek megfelelő minőséget nyújtanának. Hogy mekkora számokról beszélünk? 2017-ben 30 milliárd dollár származott az

alkalmazások utáni jutalékokból, de az Apple szeretné, ha ez belátható időn belül 50 milliárd dollárra nőne.

Ezt két módon is el lehet érni: vagy az iOS platformot használók táborát kell 60-70 százalékkal növelni, vagy el kell érni,

#### A Google leváltaná az Androidot

A Google a telefonok számára az Android, a notebookok számára pedig a Chrome OS operációs rendszert fejleszti. Hamarosan ezek mellé jön még egy szoftver, mégpedig a Fuchsia, amelyről elég régóta pletykálnak. Az új OS lényege az lenne, hogy az Android és a Chrome OS képességeit egybegyúrva mobil és asztali platformon is teljes körű, kényelmes használatot biztosítson. A Google még nem jelentett be semmit vele kapcsolatban, a Fuchsia OS-ről mégis egyre több információ szivárog ki, mert egy nagyon korai béta verziója már elérhető. Ez sokat nem mutat meg sajnos, de megerősíti, hogy a Google tényleg készül valamire.

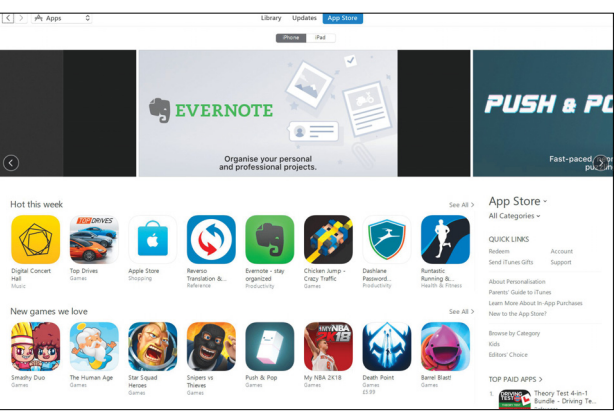

hogy a felhasználók átlagos költése ugyanennyivel növekedjék. Tekintettel arra, hogy a felhasználói bázis a tervezett bevételnövekedéshez képest sokkal lassabban növekszik, az Apple a másik verzió mentén szeretne haladni; és már a stratégia is megvan. Az Apple titokban találkozott is a legnagyobb hasznot hozó fejlesztőivel, akik összességében több ezer appal lehetnek jelen az iTunes Store-ban. A találkozón az Apple arról szerette volna meggyőzni a fejlesztőket, hogy az alkalmazások esetében ne egyszeri díjat kérjenek, hanem előfizetéses rendszerben árulják azokat – a megbeszélés pedig sikerrel is járt.

> Jelenleg ugyan még csak nagyjából 30 ezer olyan app van az iTunes Store-ban, amelyekért előfizetési díjat kérnek, de ha a kulcsszereplők áttérnek erre a modellre, akkor jó esély van rá, hogy szinte mindenki más is váltani fog (mellesleg hoszszabb távon akár a Google Play Storera is hatással lehet mindez). Az Apple az első évben befolyó előfizetés után 30 százalék jutalékot kap, a második évtől viszont a jutalék mértéke feleződik, 15%-ra csökken. Az Apple így, ha nem is azonnal, de hosszabb távon

joggal számíthat arra, hogy egy-egy alkalmazásból több bevétele származik. Úgy látszik, hogy miután az Apple az egekbe emelte a hardver árát, most teljes gőzzel azon van, hogy a szoftverekkel is minden fillért kihúzzon a felhasználók zsebéből.

### **Durva növekedés az OLED-panelek piacán**

Az LG Display nagyon szép növekedést ért el a nagy méretű OLEDpanelek piacán 2018 első félévében: a vállalat összesen 1,3 millió panelt értékesített, ami több mint a duplá-

ja annak, mint amennyi 2017 első félévében fogyott. Akkor mindössze 600 ezer panelt tudott értékesíteni a koreai gyártó. A kereslet elsősorban azért nőhetett ilyen mértékben, mert az LG és a Pana-

sonic mellett más gyártók is elkezdtek komolyabban foglalkozni az OLED-tévékkel; és mivel egyelőre csak az LG gyárt tévéknél alkalmazható OLED-et, a teljes kereslet nála csapódott le. Az nagy kérdés persze, hogy a riválisok mikor jutnak el oda, hogy jó minőségű és megbízható OLED-panelt tudjanak kínálni; elégedetlenek viszont így sem lehetünk, mert a

panelek ára egy év alatt közel 20 százalékot esett. Az LG természetesen minden

erejével azon van, hogy az OLEDek gyártását felpörgesse: a techno-

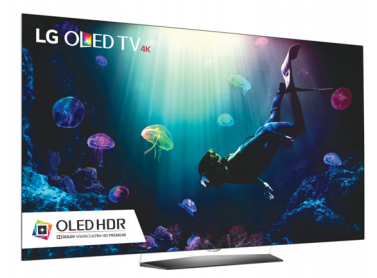

lógia segítségével a koreai gyártó megelőzte a Samsungot a prémiumkategóriás tévék piacán, rá adásul a Samsung egyelőre nem találja azt a receptet, amelynek segítségével válaszcsapást tud-

na adni. Az LG ebben az évben a tervek szerint 2,9 millió panelt fog leszállítani – ez a tavalyi 1,7 milliós számhoz és a 2013-ban leszállított 200 ezer darabhoz nézve is hatalmas növekedést jelent. És a java csak most jön: az LG 2019 ben két új üzemet állít rá az OLED-ek gyártására, így a vállalat kapacitása további hatalmas növekedés előtt áll.

#### 143 milliárd szó naponta

Ha csak a nyers számokat nézzük, akkor a Google Translate (Google Fordító) egy igazi szörnyeteg: minden egyes nap 143 milliárd szót vagy kifejezést fordít le nekünk. A platform 100 nyelvet ismer, amelyek között bármilyen irányban tud tolmácsolni, a nyelvek többségével pedig akár offline is működik. Persze ha van online kapcsolat, akkor jobban járunk, mert a felhőben működő mesterséges intelligencia pontosabb eredményt ad. Szinte hihetetlen, de a Google egyelőre nem használta ki a Fordítóban rejlő hirdetési potenciált – és egyelőre nem is tervezi, helyette inkább a Google Térképben rejlő öszszes lehetőség kiaknázásával van elfoglalva.

#### Randiplatform lesz a Facebookban

Az év első felében kiderült, hogy a Facebook egy olyan funkciót fejleszt, amely segítségével randipartnert találhatunk majd. A szolgáltatás belső tesztje elindult, így elkezdtek kiszivárogni a részletek vele kapcsolatban. Bár mindenki egy Tinder szerű, tehát félig-meddig anonimitást biztosító megoldásra számított, a Facebook rendszere közelebb lesz a hagyományos társkeresők világához. A Facebook nem külön alkalmazásban gondolkodik: a randi funkció a normál appban lesz, de a két részleg teljesen külön működik majd. Be lehet majd állítani, hogy az ismerősök, illetve az ismerősök ismerősei lássák-e az adatlapunkat a társkeresőben. A Facebook előnye az lehet a piacon, hogy ismeri a felhasználók preferenciáit, így könynyebben ajánl megfelelő partnert.

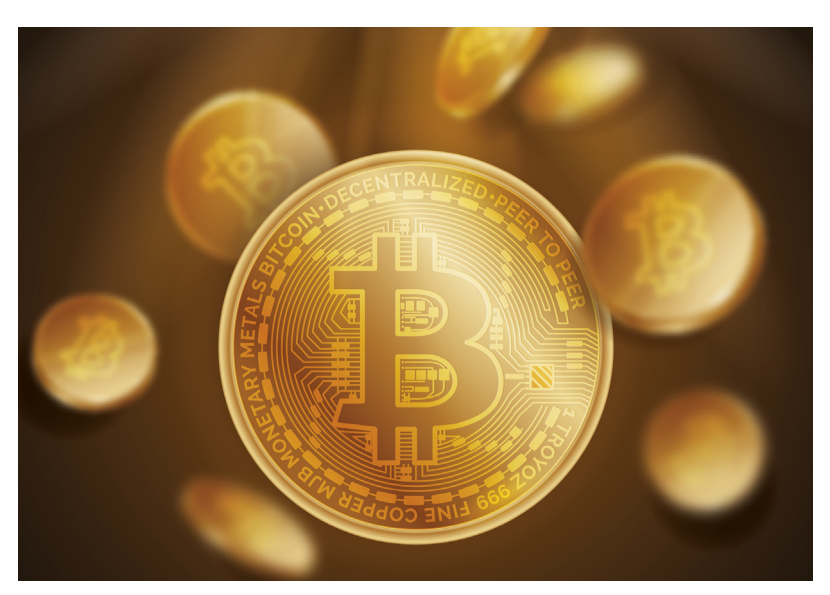

## **Lehet még kriptopénzt bányászni, csak minek?**

Ahogyan arra számítani lehetett, a kriptopénzekhez kapcsolódó őrület relatív gyorsan lecsengett, részben ennek is köszönhetően az árfolyamok beestek; így pedig a felhasználók még gyorsabb ütemben kezdtek elfordulni a technológiától. (A bitcoin alapját képező blockchain ennek ellenére tarolhat, mert a vállalati felhasználók látnak benne potenciált.) A bitcoin tavaly év végén még 19 ezer dollárt ért, sőt árfolyama 20 ezer dollár

felett is járt, ma viszont mindössze 6 ezerbe kerül; az ethereum árfolyama pedig a történelmi csúcsot jelentő 1250 dollárról 250 dollár környékére esett vissza. Az ethereumnak ráadásul nemcsak ez a problémája: amíg az év első felében még az összes digitális pénz 32 százaléka volt ethereum, addig ma csak 14 százalékra rúg ennek a kriptopénznek az aránya, miközben a bitcoin részesedése stabilan

#### Nagy dobásra készül a Valve

A Linux sokak kedvence, azonban azt nem lehet állítani, hogy az operációs rendszer kedvezne a játékosoknak; nincs túl sok olyan (modern) játék, amely támogatná ezt a platformot. Az egyedi fejlesztők valószínűleg azt gondolják, hogy a piac kicsi ahhoz, hogy erőforrásokat áldozzanak a fejlesztésre; a Valve azonban, kiadóként, sokkal több címet birtokol, így neki kifizetődő lehet megoldani azt, hogy a játékok zöme Linux alatt is fusson.

Hivatalosan semmit sem jelentett be a Valve, azonban a Steam fájljaiban szemfüles programozók találtak néhány szövegrészt, ami szerint a Steam bizonyos esetekben telepíthet kompatibilitási eszközöket más OS-re készült játékok számára. Sokak szerint ez csak azt jelentheti, hogy Linuxra jönnek a windowsos játékok.

## preferenciait, igy köny-latnak benne potenciait.) A bitcoin<br>
myebben ajánl megfele-<br>
lő partnert.<br> **Nem adja a 96 rétegű Multimédia Nem adja a 96 rétegű NAND chipeket a Toshiba**

**Mem adja a 96 rétegű**<br> **NAND chipeket a Toshiba**<br>
A múlt hónapban beszámoltunk arról, hogy a Toshiba<br>
olyan NAND chipeket fejlesztett ki, amelyek 96 réte-<br>
get tartalmaznak; velük nemcsak a gyártási egység-<br>
költség szorí olyan NAND chipeket fejlesztett ki, amelyek 96 reteget tartalmaznak; velük nemcsak a gyártási egység-<br>költség szorítható le drámai mértékben, hanem a chipek kapacitása is szépen növelhető. Nem véletlen,<br>hogy az amerikai We Siek memóriakártyákban, illetve később WD SSD<br>Disk memóriakártyákban, illetve később WD SSD<br>meghajtókban használja. A Toshiba most azonban<br>finoman közölte, hogy egyelőre senki nem kap a chipekből, mivel azokat mind egy szá A múlt hónapban beszámoltunk arról, hogy a Toshiba olyan NAND chipeket fejlesztett ki, amelyek 96 réteget tartalmaznak; velük nemcsak a gyártási egységköltség szorítható le drámai mértékben, hanem a chipek kapacitása is szépen növelhető. Nem véletlen, hogy az amerikai Western Digital szinte azonnal jelezte, hogy kérne is a chipekből, hogy azokat San-Disk memóriakártyákban, illetve később WD SSD meghajtókban használja. A Toshiba most azonban finoman közölte, hogy egyelőre senki nem kap a chipekből, mivel azokat mind egy szálig a saját termékeiben tervezi felhasználni.

Frankramm.<br>
A Toshiba az XG6-os, NVMe csatolófelületű SSD-<br>
ket gyártja a 96 rétegű chipekkel; a meghajtók főleg IBO!<br>
notebookokban lehetnek érdekesek, és 256, támo<br>
512, valamint 1024 GB-os kapacitást kínálnak. A Tos-<br>
s moa koziemenye szerint az adattarotok otvasásnat (az adattarotok otvasásnat (az adattarotok otvasásnat (az adattarotok otvasásnat (az adattarotok otvasásnat (az adattarotok otvasásnat (az adattarotok otvasásnat (az az adat Figure Participate Technical Accord and accord and people and the people of the people of the people of the people of the people of the people of the people of the people of the people of the people of the people of the pe A Toshiba az XG6-os, NVMe csatolófelületű SSDket gyártja a 96 rétegű chipekkel; a meghajtók főleg notebookokban lehetnek érdekesek, és 256, 512, valamint 1024 GB-os kapacitást kínálnak. A Toshiba közleménye szerint az adattárolók olvasásnál 3180, írásnál 3000 MB/s-os sebességre képesek, IOPS értékük pedig, 4K-s fájlokkal, eléri a 365 ezret. A Toshiba már gyártja a meghajtókat, azt viszont még nem tudni, hogy az első példányok mikor kerülhetnek fel a boltok polcaira; ebből adódóan pedig az sem ismert, hogy mennyi lesz az áruk.

## **Multimédiás NAS a QNAP-tól**

A tajvani gyártó bejelentette a TS-251B jelzésű NAS-t, amelyet elsősorban otthoni felhasználóknak szán, azon belül is elsősorban azoknak, akik nemcsak adatokat tárolnának

a készüléken, hanem médialejátszónak is használnák azt. A vállalat termékpalettáját ismerők a típusjelzésből már tudhatják, hogy a kütyü két merevlemezt tud fogadni, így RAID 0 és RAID 1, valamint JBOD üzemmódokat támogat amellett termé-

szetesen, hogy a HDD-ket akár egymástól teljesen függetlenül is lehet használni. A TS-251B-be szerencsére nem ARM alapú processzor került, hanem az Intel kétmagos J3355-ös Celeronja, amelynek teljesítménye bőven elegendő ahhoz, hogy a hálózati adattároló akkor is reszponzív

maradjon, ha éppen videót játszik

le. A NAS az otthoni hálózatra gigabites csatlakozón keresztül tud kapcsolódni, a tévét (kijelzőt) pedig a

HDMI 1.4a csatlakozójára tudjuk kötni. A HDMI port természetesen a 4K-s felbontást is támogatja. A NAS bővítőkártya segítségével M.2-es SSD-t is tud fogadni (ez ideális cache-eléshez), valamint ugyanígy, igény esetén, a hálózati interfész is 10 GbE-re frissíthető. A bővítési lehetőségek azonban itt

még nem állnak meg; a NAS sokoldalúságát bizonyítja, hogy a bővítőkártyák között van olyan is, amely WLAN adaptert ad hozzá a fícsörlistához, illetve ha kevés lenne a NASon lévő USB-csatlakozók száma vagy sebessége, akkor USB 3.1 szabványú portokkal is bővíthetünk.

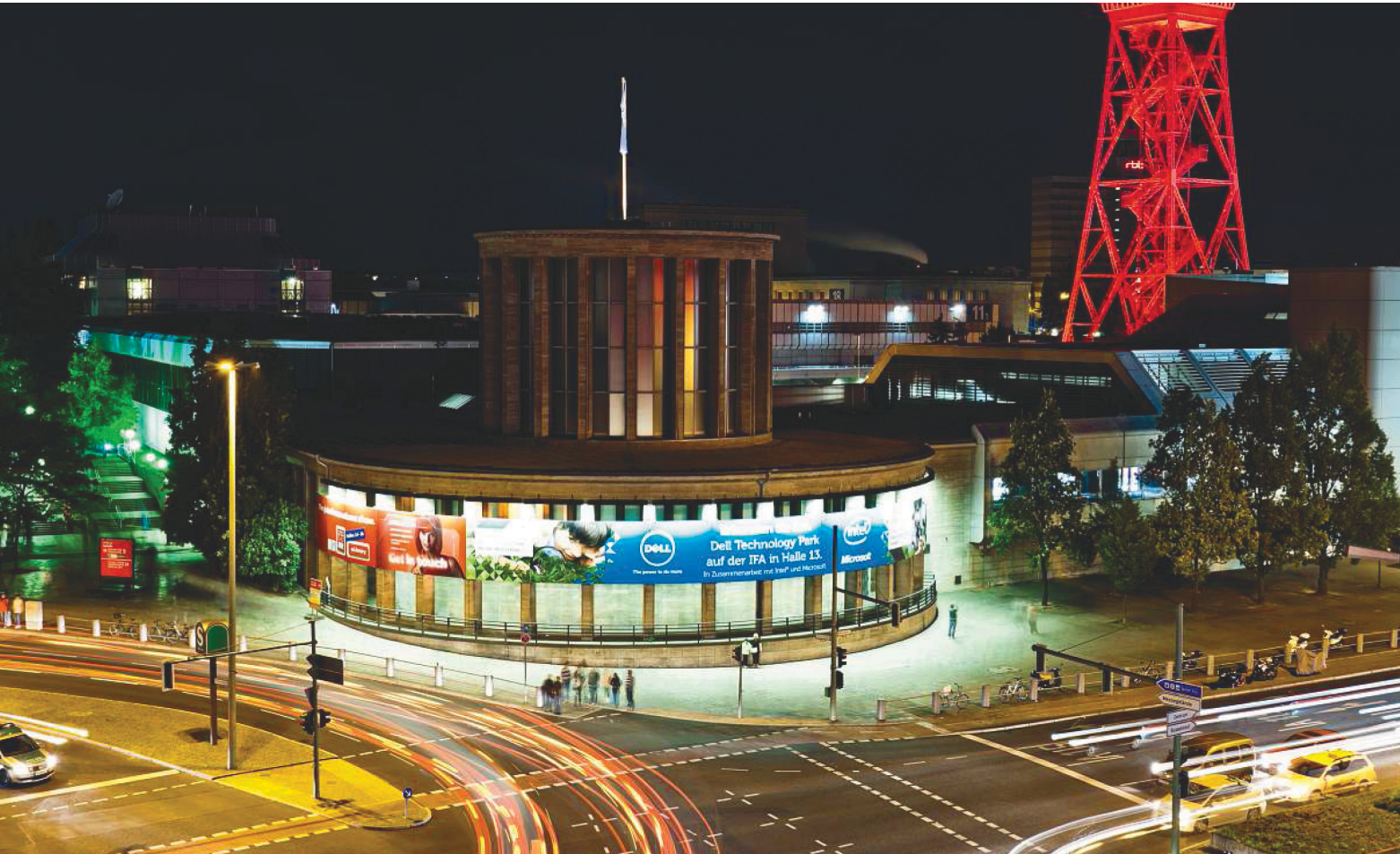

# **IFA-előrejelzés**

 Ha szeptember, akkor Berlin, és vele a világ legnagyobb szórakoztatóelektronikai kiállítása, az IFA. Az idei rendezvényen a fő téma alighanem a **mesterséges intelligencia** lesz, amely digitális életünk egyre több területén jelenik meg, mint az ember-gép kapcsolat legújabb szereplője.

MARTIN JÄGER /HORVÁTH GÁBOR

nyári szünetnek lassan vége, a kereskedők már a fekete pénteki leárazáson törik a fejüket, és a németek is kiheverték a futball-világbajnokságot. Ez utóbbi különösen azért jó hír, mert itt az idő, hogy megvizsgáljuk, milyen trendekre számíthatunk a technológia világában a következő hónapokban. Erre pedig kiválóan megteszi a berlini IFA, amely augusztus utolsó napján nyitja meg kapuit a nagyközönség előtt. A kiállítást szervező cég vezetője, Jens Heithecker szerint ez az "összekapcsolt élettel" foglalkozó legsikeresebb kiállítás, és amit a teljesen megtelt csarnokokban láthatunk, annak jó része csak koncepció, olyasmi, ami csak később jelenik meg a boltokban – ha egyáltalán. A következő oldalakon megkíséreljük megmutatni, hogy milyen újdonságokra számíthatunk a következő hónapokban – melyek lesznek azok a kategóriák, ahol nyugodtan hátradőlhetünk, és melyek azok, ahol ugrásszerű változásokra számíthatunk.

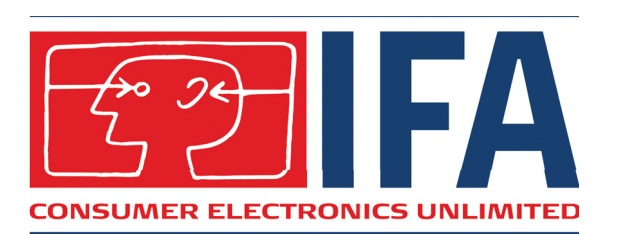

#### **Az IFA röviden**

- **>** Aug. 31–szept. 9.
- **>** Berlini Vásárközpont
- **>** Napi belépőjegy ára: 13
- euró (előre megvásárolva) **>** Kb. 1800 kiállító
- **>** Kb. 252 000 látogató **>** Külön kiállítótér az OEM gyártóknak és beszállítóknak a

STATION Berlinben

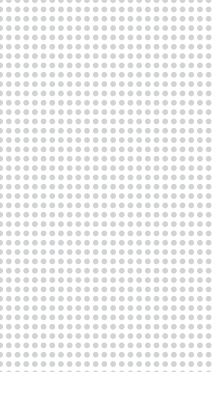

## **Tv és szórakozás**

Az IFA-t is szervező gfu által végzett piackutatás eredményeiből látszik, hogy ma már nem különlegesség, hanem gyakorlatilag kötelező a tévéknél az UHD felbontás, a legkedveltebb méretkategória pedig az 55 colos készülékeké. Tekintettel arra, hogy viszont a 4K tartalom egyelőre néhány BD lemezre, prémium Netflix előfizetésre vagy hasonló szolgáltatásra, illetve műholdas adásra korlátozódik, különösen fontos a tévékbe épített felskálázó áramkör minősége. Ezért vásárlásnál jobb, ha néhány saját normál felbontású filmet, YouTube-streamet is megnézünk, nem csak a boltokban folyamatosan menő, 4K-ban előállított anyaggal ellenőrizzük a kiválasztott televíziót.

Miközben a 4K már az alsóbb kategóriában is terjed, a gyártók igyekeznek további lépéseket tenni – elsőként például a 65 colos méretet bevezetni, mint az új átlagot, illetve a 4K után a 8K-t (7680×4320 pixel) meghonosítani a csúcsmodellek között. Az új technológiákért mindig rajongó Japánban az NHK nevű műsorszolgáltató már kínál is ilyen felbontású adást, a 2020-as tokiói Olimpiát pedig így is szeretnék közvetíteni. A Sharp az új szlovák vezetőség alatt továbbra is szeretne a nagy kategória piacvezetője lenni, LV-70X500E néven egy 70 colos, 8K felbontású modellel érkezik. Igaz, ez inkább monitor, mint tévé, hiszen hiányzik belőle a tuner – az OLED panelekkel dolgozó LG pedig egy 80 colos OLED kijelzőt mutatott be zárt ajtók mögött.

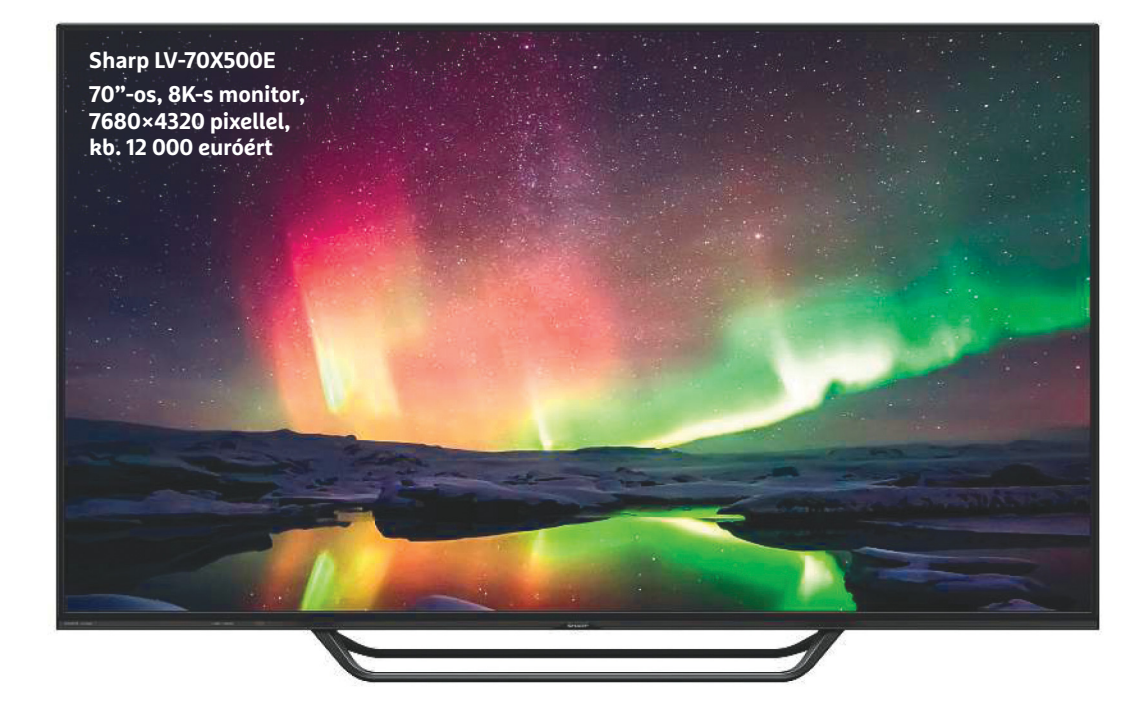

### **Megváltozó szokások**

Körülbelül nyolc éve jelent meg a hbbTV nevű interaktív szolgáltatás, ma pedig egyre többen használják az internetet, mint az elsődleges műsorforrást a tévéhez. Minden piackutatás azt mutatja, hogy a klasszikus tévéadások ideje meg van számlálva, a fiatalabb korosztály már nemcsak a mobiltelefon és a táblagép esetében, de a tévé képernyőjén is a YouTube-ot, a Netflixet és a hozzájuk hasonló szolgáltatásokat keresi. De ami talán meglepő: a 60 fölöttiek között is mérhetően terjednek ezek a platformok, a kutatások szerint elsősorban azért, mert itt nem kell egy merev, mások által meghatározott műsortervhez ragaszkodni. Különösen gyorsan nő az ondemand filmszolgáltatások, így például a Netflix népszerűsége, amelyet ráadásul egy előfizetéssel nemcsak tévén, hanem rengeteg más eszközön is használhatunk, mindenféle kényelmi extrával felruházva. A klasszikus tévés moziadók már csak 25 százalékban tudják magukénak a tévénézők idejét.

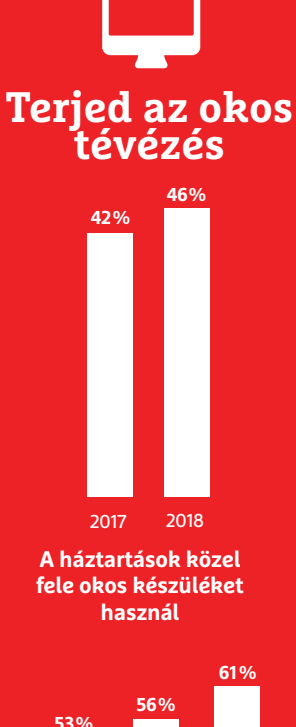

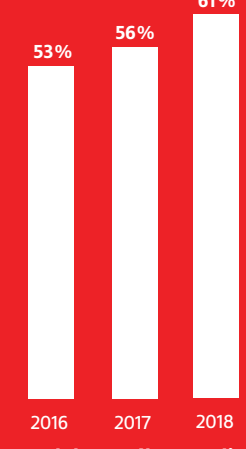

**Ezek használata pedig egyre jobban terjed**

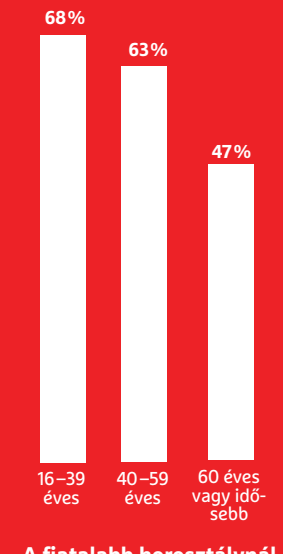

**A fiatalabb korosztálynál pedig már szinte el is vesztette a csatát a hagyományos televíziózás**

Forrás: gfu

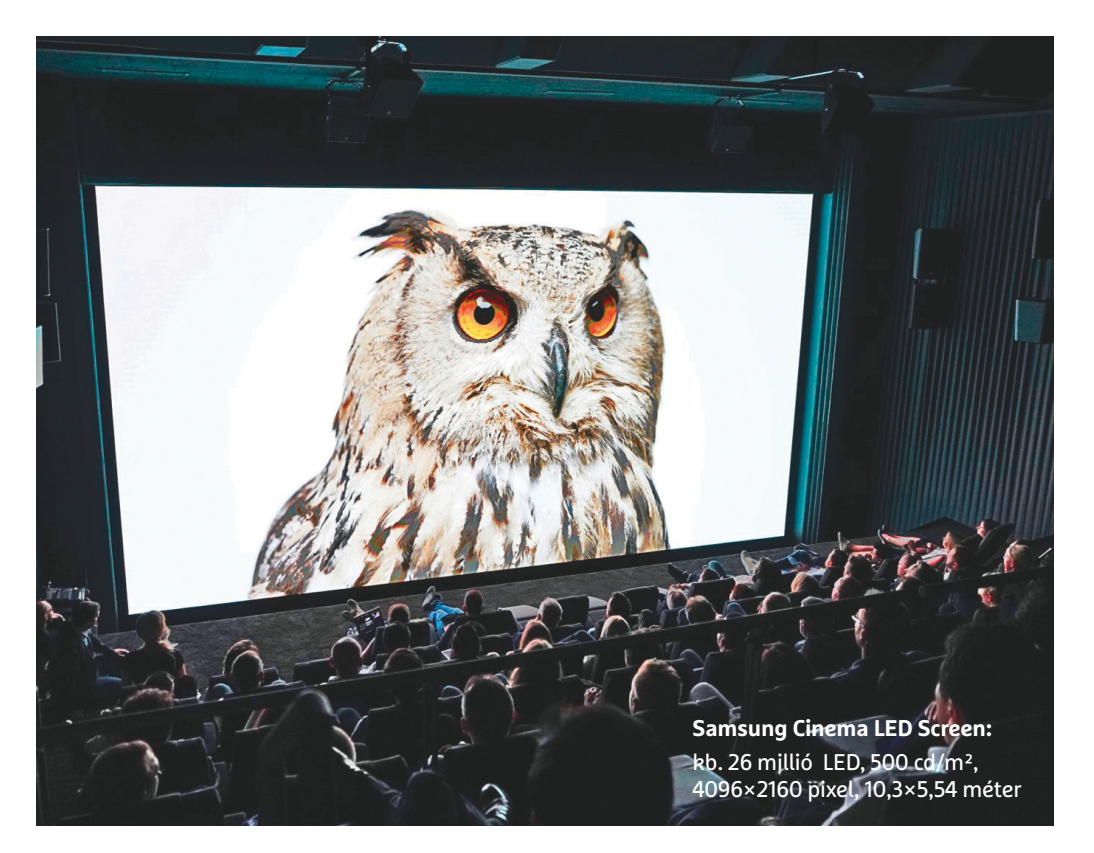

#### **Jön az OLED alternatívája?**

Bár a Samsung az LCD alapú QLED technológiával az utóbbi időben képes volt az OLED nyomában maradni, ennek betekintési szögei és főleg a fekete tartomány kontrasztja még mindig nem az igazi. Azonban még januárban a CES-en a koreai gyártó már bemutatott egy új prototípust, a Falat (The Wall), amely a micro-LED technológiára épül. Ennél az OLED-hez hasonlóan valamennyi képpont önálló fényforrás – de

az OLED-del ellentétben szervetlen alapokra épül. Az első bemutatón még erősen prototípus hatást keltett a dolog, de nyárra sikerült már sokat csiszolni a technológián, sőt, még 4K felbontású, 5 méteres képátlóval rendelkező mozitermi változatot is készíteni belőle. Bár a nappaliba kerülő micro-LED tévéktől még meszszebb vagyunk, csodálkoznánk, ha az IFA-n nem láthatnánk egy-két prototípust.

#### Kis méret, nagy hang?

Ahogy a tévékészülékek egyre vékonyabbak lesznek, és keretük is eltűnőben van, úgy válik egyre nehezebbé a hangsugárzók elhelyezése. A gyártók számára már évek óta nehézséget jelent a megfelelő hangminőség biztosítása, ehhez ugyanis végső soron megfelelő erősségű hangrezgéseket kell kelteni, amely viszont megfelelő teljesítményű elektromechanikus rendszert – más néven hangsugárzót – feltételez. A képernyő alá szerelt vékony hangkeltők ebben nem túl jók, többek között ezért is használ a dizájnjáról is ismert német Loewe a lenti képen is látható, impozáns méretű külső hangfalakat. A TP-Vision az általa gyártott Philips tévék esetében a neves Bowers & Wilkinstől kap segítséget – a B&W hangfalakért a rajongók nem sajnálják az öt számjegyű összegeket sem kifizetni, ráadásul euróban. Érdekes lesz látni, hogy mi születik ebből az együttműködésből, és milyen árcédula kerül rá.

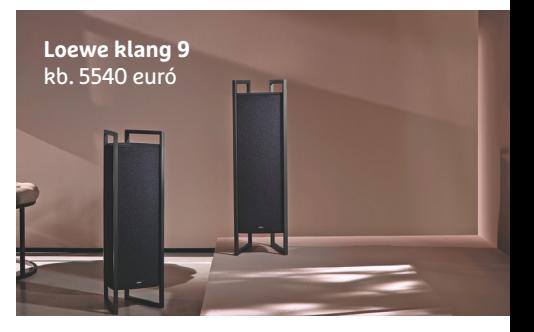

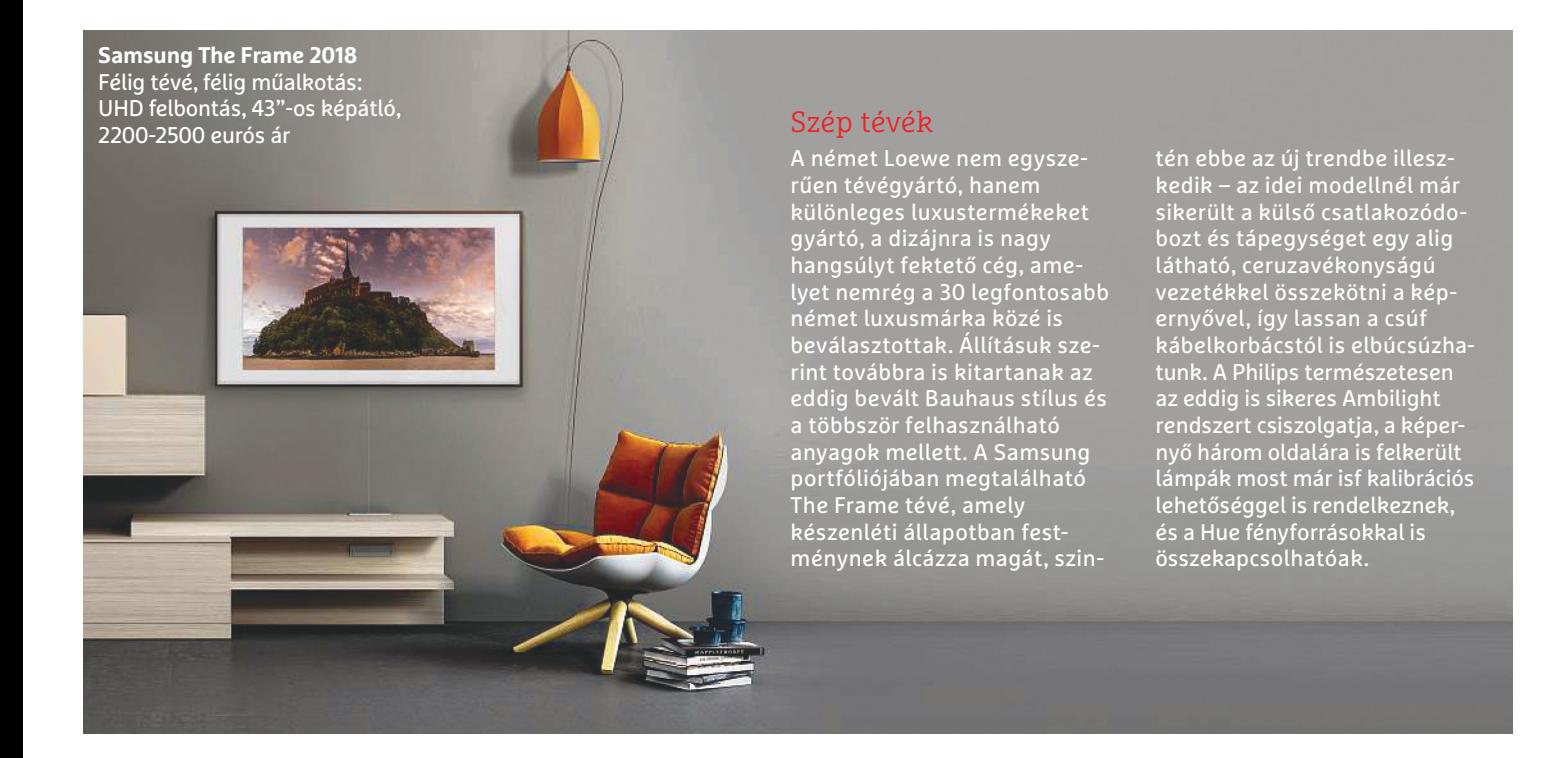

## **Okos élet**

"Szia Alexa, hogy érzed magad ma?" "Köszönöm kérdésed, remekül vagyok!" Bár ilyen párbeszédet ma még felesleges folytatni, Andreas Konrads, a Silbury informatikai vezetője biztos benne, hogy a chatbotok és a digitális asszisztensek a közeljövőben teljesen át fogják formálni a gép-ember kommunikáció struktúráját. Olyan folyamatról van szó, amelyben az Amazon Alexa és Google Asszisztens csak az első óvatos lépéseket jelentik, amelyeken pár év múlva majd már csak mosolygunk majd. Jelen pillanatban a fejlesztések két irányba folynak – egyrészt a szövegfelismerő rendszereket kell minél több nyelvre megtanítani, másrészt kiköltözteni őket a telefonokból és speciális hangsugárzókból, majd integrálni mindennapi életünkbe. A tévéknél például az

Android TV-re épülő készülékek már használják a Google Asszisztenst, a Samsung pedig gőzerővel dolgozik azon, hogy a Bixby a közeljövőben minél több nyelven megtanuljon kommunikálni, hogy a tévéket és okostelefonokat irányíthassuk. Az LG a ThinQ rendszerbe beépítette a Google Asszisztenst is, és a későbbiekben ezt a megoldást szeretné kiterjeszteni az okostelefonokról és tévékről a hűtőszekrényekre, sütőkre és otthoni robotgépekre is. És mindez csak előszele a későbbi fejlesztési terveknek: a mesterséges intelligencia a chatbotok formájában még inkább észrevétlenül tud majd begyűrűzni a mindennapi használatba, hiszen ezek intéznek majd az ételrendeléstől a repülőjegyeken át mindent – és tanulnak hibáikból is.

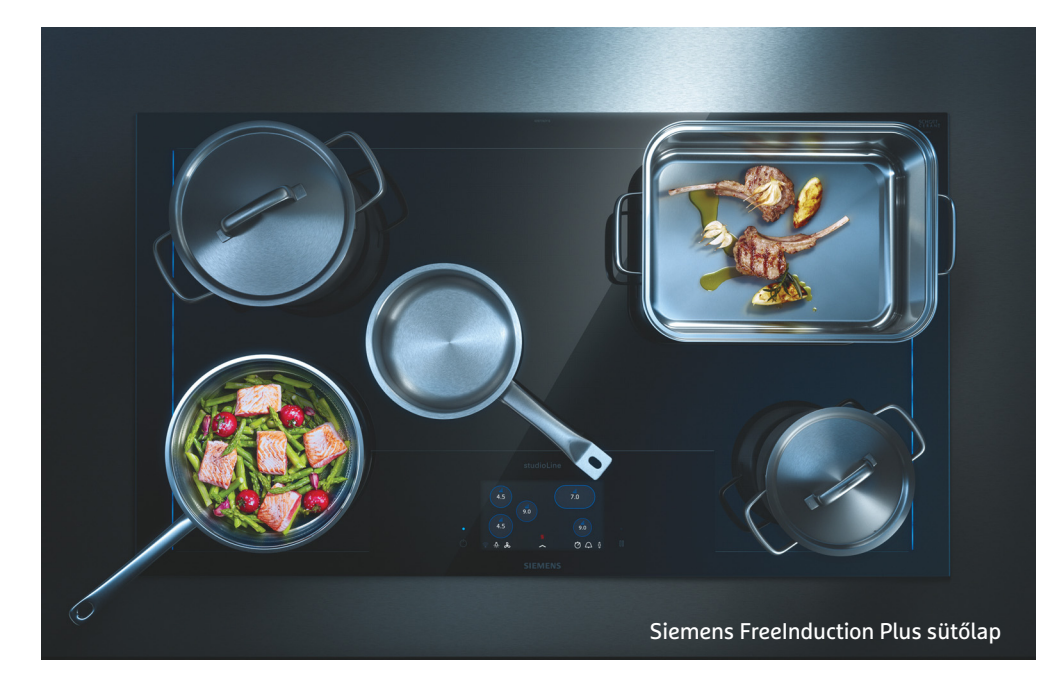

### **A közeljövő konyhájában**

A konyhai berendezésekre koncentráló részt mindig érdemes megnézni az IFA-n, és nemcsak azért, mert sok helyen számíthatunk kóstolókra, hanem mert nagyon izgalmas új eszközökre bukkanhatunk. Ilyen például a Siemens legújabb főzőlapja, amely rengeteg kis méretű indukciós tekercset tartalmaz, és egyszerre összesen hat edénnyel képes dolgozni, amelyeket bárhogy elhelyezhetünk a felületen, az 56 rendelkezésre álló fűtőelemből mindig azok és olyan teljesítménnyel dolgoznak majd, amelyek a maximális hatékonysághoz kellenek. A rendszer arra is képes, hogy az elmozgatott edényeket nyomon kövesse, ha pedig levesszük valamelyiket, az alatta található tekercsek rögtön le is kapcsolnak. További érdekessége a rendszernek, hogy ha kell, függőleges irányban öt hőmérsékleti zónát is beállíthatunk, így az edényt például hátrébb tolva lejjebb vehetjük a fűtését. Mondanunk sem kell, hogy a sütőlapot a cég Home Connect rendszerével is integrálták, így például képes kommunikálni a szagelszívóval, ami rögtön nagyobb teljesítményre kapcsol, ha több lábosban forr a víz. A lap különböző paraméterei okostelefonról is beállíthatóak.

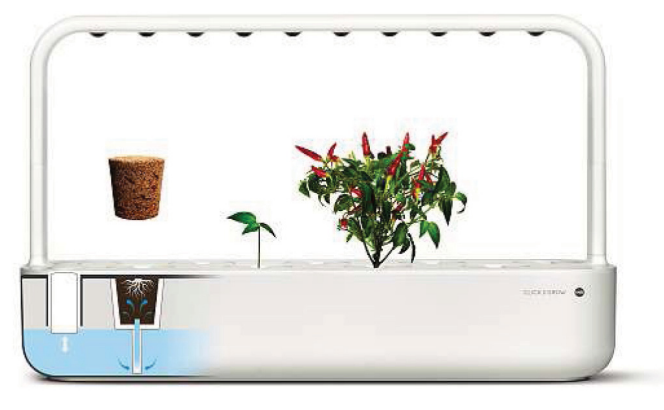

#### Digitális farm

Mindig friss fűszerek: egy víztartály egyszerre maximum kilenc növényt képes ellátni a megfelelő tápanyagokkal, a LED-es fényforrás pedig a növekedést segíti. Az EMSA Click&Grow 2018. szeptembertől érhető el, kb. 100 eurós áron.

#### **A gépek meg tanulnak kommunikálni velünk**

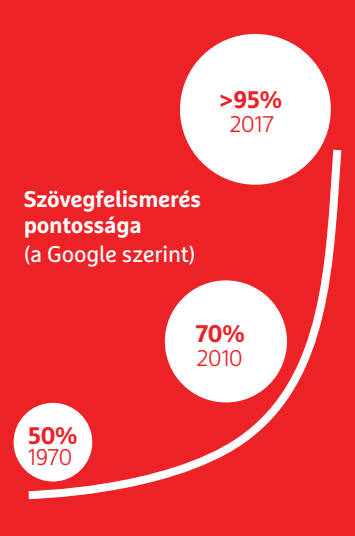

#### **Mesterséges intelligencia**

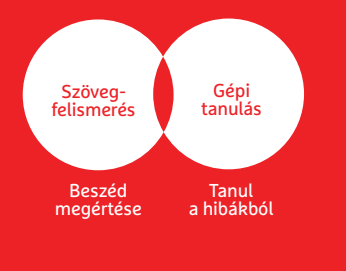

#### **AKTUÁLIS > KIÁLLÍTÁS**

#### Tökéletes légzés

A tudatos légzésfigyelés jó módszer a stressz csökkentésére. A mellkasunkra helyezhető Stress releaZer nevű készülék alacsony frekvenciás rezgéssel segít helyreállítani szívverésünket, lüktetéséhez pedig légzésünk ütemét kell hozzáigazítani.

**Beurer Stress releaZer** 2018 decembere kb. 130 euró

## **Légy egészséges**

Most, hogy már az átlagos várható élettartam eléri a 80 évet, ebből összesen nyolc hónapot töltünk e-mailek olvasásával és törlésével (viszont sajnos csak hat hónapot csókolózással), hívja fel a figyelmet korunk egyik problémájára Volker Busch, a Regensburgi Egyetem pszichoszociális kockázatokkal is foglalkozó professzora, megjegyezve, hogy az állandó stimuláció egyáltalán nem tesz jót agyunknak. Az állandó foglalkoztatás pedig, a regenerációra fordítható periódusok nélkül, rosszat tesz a kreativitásnak, ami egyébként a nyugati államokban a 80-as évektől megfigyelhető már. Ideje lenne tehát kicsit lassítanunk: a relaxáció és a pihentető alvás nem véletlenül az egészségügy egyik vesszőparipája. Az ezzel kapcsolatos technológiai fejlesztések mindenféle új kütyü piacra kerülésében nyilvánulnak meg – például a relaxációt segítő masszírozó szerkezetekben, vagy olyanokban, amelyek azt ígérik, hogy feszesítik a bőrt és izmokat is építenek. Ezeket fogadjuk azért egészséges kétkedéssel.

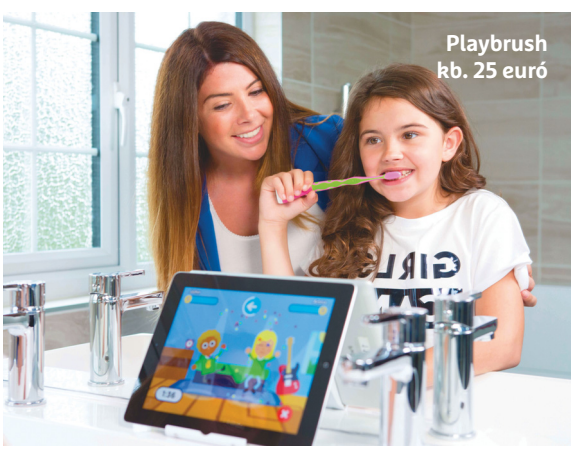

#### Fogmosó játékok

A bármilyen fogkefével összeköthető kontroller a kefe mozgását Bluetooth segítségével továbbítja a táblagépre, ahol aztán vicces játékok irányítására használhatjuk őket.

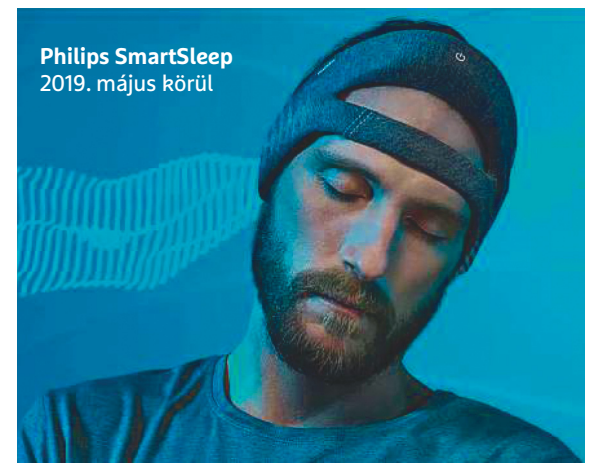

#### Alváserősítő

A furcsa formájú sapka első részén két szenzor érzékeli a mélyalvási periódust, a fülek mögött található két rezonátor pedig infrahangimpulzusokkal erősíti az agyi delta-hullámokat.

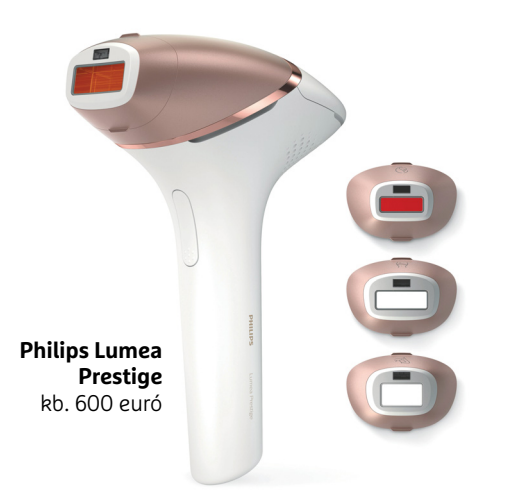

#### Szőrtelenítés fénnyel

Ez a készülék több mint 250 000 fényimpulzus segítségével melegíti fel a hajhagymákban található melatonint, ezzel csökkentve, majd megszüntetve a kéretlen szőrszálak növekedését. Egy szenzor figyeli a bőr színét, típusát, a szerkezet ehhez alkalmazkodva állítja be az impulzusok erősségét és időtartamát.

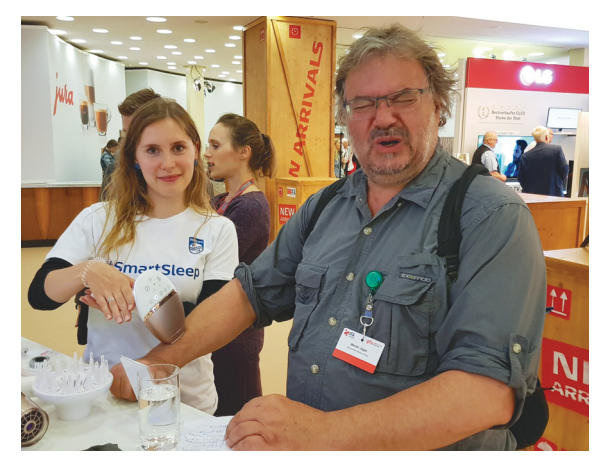

#### Csíp a fény

Aki használt már epilátort, az tudja, hogy a kis szerkezet nem teljesen fájdalommentesen dolgozik – de a fénnyel végzett szőrtelenítés is fáj, csak éppen máshogy.

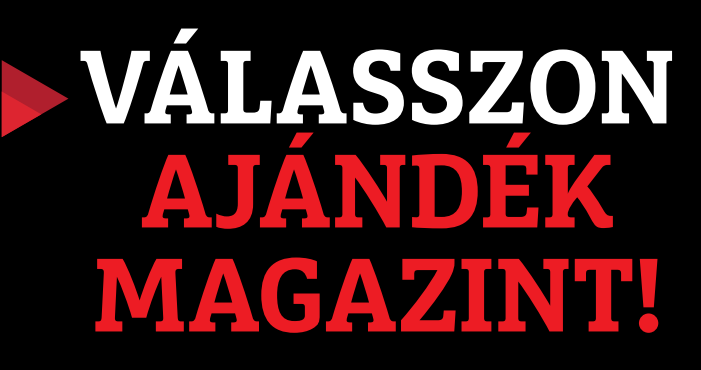

**Most az alábbi magazinokból ajándékba adunk egy-egy példányt**

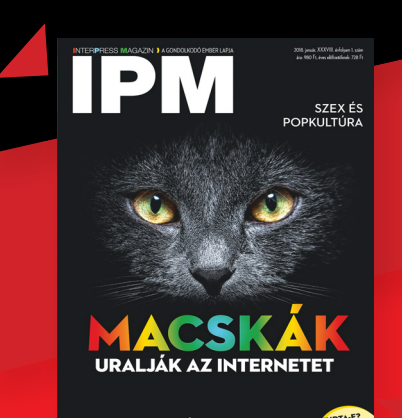

A SZCIENTOLÓGIASZTORI

**interpressmagazin.hu/ ajandekmagazin**

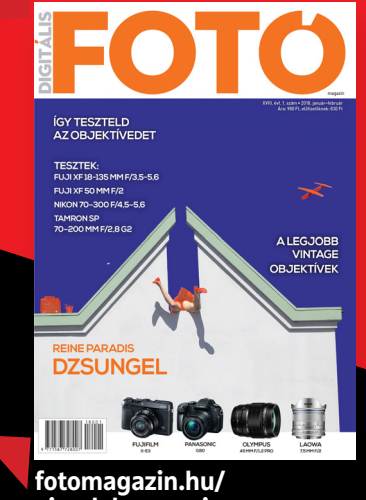

**ajandekmagazin**

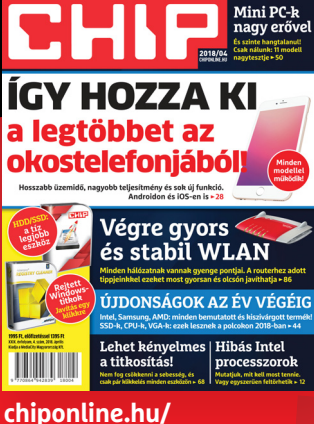

**ajandekmagazin**

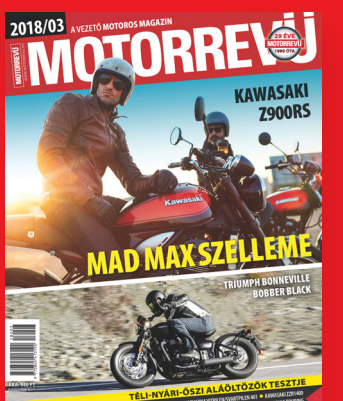

**motorrevu.hu/ ajandekmagazin**

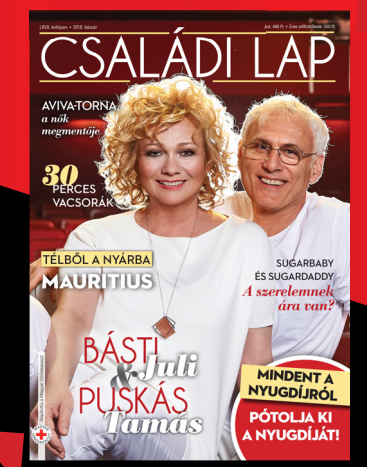

**csaladilap.hu/ ajandekmagazin** **AKTUÁLIS > EU-BÍRSÁG**

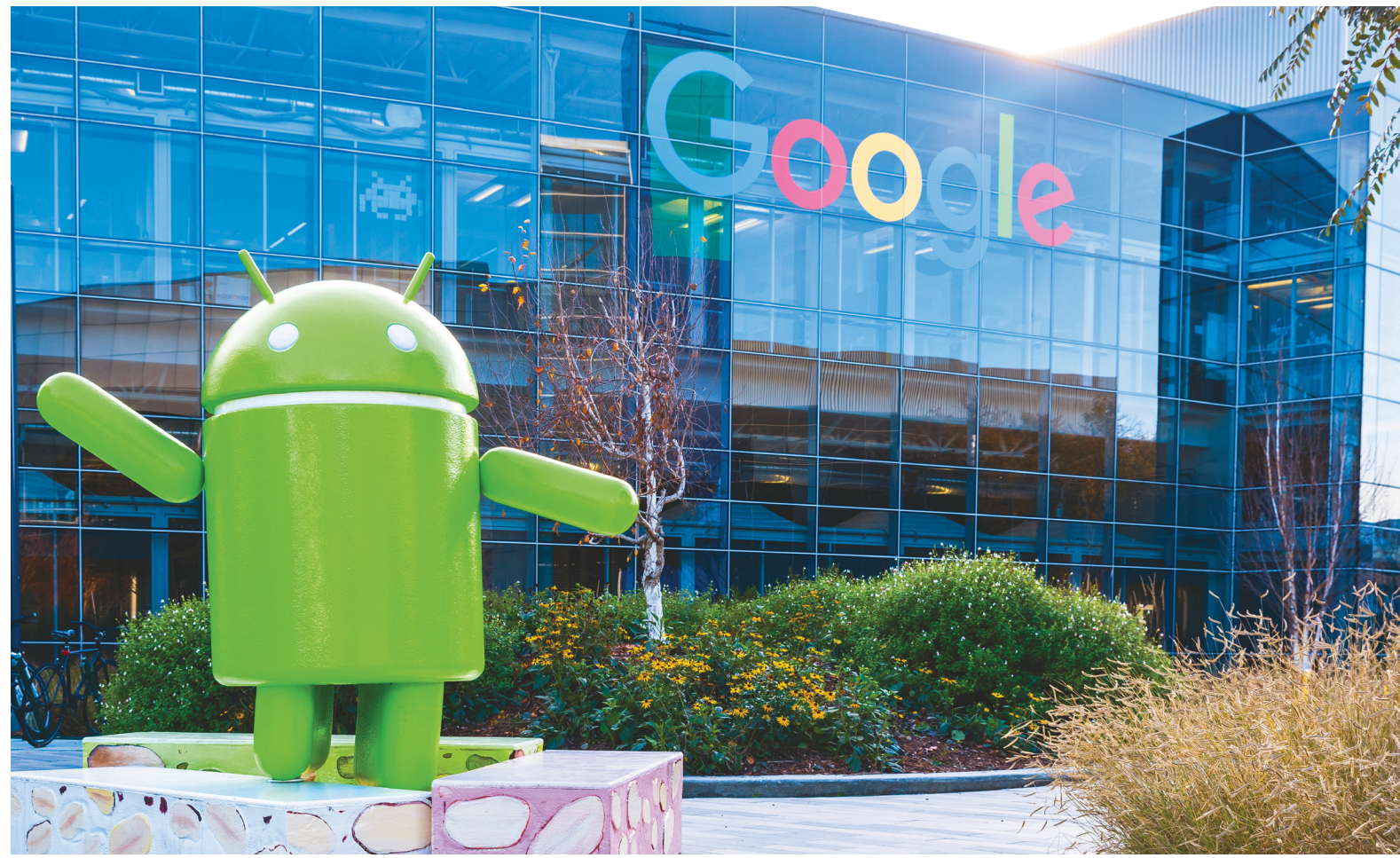

## **Rekordbüntetés a Google-nek**

 **Először a Google Shopping, most az Android:** az Európai Bizottság több milliárd dolláros bírsággal sújtotta a Google üzleti érdekeltségeit, melyet a cég saját tartalékaiból fizet ki.

FELIX KNOKE /KÖRNYEI KRISZTIÁN

Európai Bizottság állandó megfigyelés alatt tartja a Google-érdekeltségeket az öreg kontinensen. Brüsszel<br>Szerint ugyanis az amerikai nagyvállalat Android alapú<br>Discon bekekelegi a birdetési nis Google-érdekeltségeket az öreg kontinensen. Brüsszel szerint ugyanis az amerikai nagyvállalat Android alapú piaci hatalmával visszaélve teljesen bekebelezi a hirdetési piacot, főleg az internetes keresések esetében. Egyes mobilgyártók és mobilhálózat-használók ugyanis csak versenyellenes helyzetben fértek hozzá a Google legfontosabb szolgáltatásaihoz, ami miatt a cégóriásnak 4,34 milliárd eurós bírságot kell most fizetnie, és 90 napon belül fel kell hagynia a versenyellenes viselkedéssel. Amennyiben a Google nem teljesíti a büntetés feltételeit, napi bírság kiszabását rendelte el a Bizottság, mely eladási bevételeinek 5%-os lefölözését jelentené az anyacég, az Alphabet számára. A Google természetesen tagadja a vádakat, és bejelentette, hogy fellebbeznek az Európai Bizottság döntése ellen.

Képek: SpVVK/Getty Images; Weinberg-Clark Photography (Portré) Három éven keresztül az EU folyamatosan szemmel tartotta a Google-t azt figyelve, milyen stratégiákat alkalmaznak az itteni $\frac{5}{9}$ piacon. Kezdeti gyanújuk beigazolódott, a Google ugyanis a leg- $\frac{2}{5}$ több keresőszolgáltatás esetében domináns helyzetbe hozta magát, melyet a licenszelt operációs rendszerekben, azaz az Android alapú applikációk futtatásakor törvénytelenül ki is használt. Az Európai Bizottság három különböző versenyellenes magatartást állapított meg, melyekkel a Google célja szerintük az volt, hogy előnyhöz jussanak az internetes keresőszolgáltatások piacán.

Az egyik ezek közül az árukapcsolás. Eszerint a vád szerint a Google az operációs rendszer részéve tette a keresőmotorját,  $\bar{z}$ illetve a Chrome applikációját. Az egyik ilyen elkerülhetetlen app- $\check{\mathbb S}$ likáció például a Play Store, aminek használata jelenleg kötelező,  $\frac{5}{6}$ illetve közel tucatnyi egyéb Google szoftvert is telepíteni kell mobiltelefonunkra, amennyiben Android operációs rendszer fut  $\frac{1}{2}$ 

#### **EU-BÍRSÁG < BÍRSÁG**

rajta. Ez az úgynevezett árukapcsolás rengeteg fontos applikáció esetében jelenthetett volna vádalapot, ugyanis ezek mindegyike a Google rendszereit használja, de a Bizottság csupán a Google keresőmotorját és a Chrome böngészőt jelölte meg illegálisnak.

A második az úgynevezett forkolás tiltása volt, ami már kicsit érdekesebb, vagy talán nehezebben érthetőbb terület. Ebben az esetben arról van szó, hogy a Google gyakorlatilag ellehetetlenítette azokat az operációs rendszereket, melyek nem egészen a sajátjai, hanem annak forkolt, azaz elágazott változatai voltak, mint amilyen például az Amazon FireOS rendszere. Eddig a Google úgy akadályozta meg azt, hogy fejlesztők ezekre a rendszerekre írjanak programokat, hogy egész egyszerűen megtiltotta, hogy ezek a vállalatok megváltoztassák az operációs rendszerét, vagy engedményt adott azoknak, akik nem tettek így.

Végezetül pedig úgy tűnik, hogy a Google nagyobb összegeket fizetett egyes mobilgyártóknak és hálózatüzemeltetőknek azért, hogy a Google keresője kizárólagos helyet kapjon a készülékeiken. Az Európai Bizottság szerint ez jelentős hátránnyal érintette a vetélytársakat, ezért ezeket a kifizetéseket törvénytelennek tekintették. A Google szerint erről szó sincs, és bár ők természetesen egyáltalán nem értettek egyet az Unió döntésével, a Bizottságot viszont nem hatotta meg az érvelésük.

#### **A felhasználók hátránya**

Közben a Google rendületlenül igyekszik minél nagyobb internetforgalmat átfolyatni keresőmotorján, hogy ezzel megőrizze piaci pozícióját. "Ezek a gyakorlatok elvették a lehetőségét annak, hogy a versenytársak újítani tudjanak és a versenypiaci szabályok ne sérüljenek", mondta erről Margrethe Vestager, az Európai Bizottság versenypolitikai biztosa. "Az európai fogyasztóktól megtagadták a piaci versennyel járó előnyöket, melyeket az eltérő mobil keresőszolgáltatások jelenthettek volna." A Google jogellenes viselkedésének következménye az, hogy a fogyasztók most kevesebb operációs rendszer, böngésző és keresőmotor közül választhatnak.

Sundar Pichai, a Google vezérigazgatója egy blogposztban viszont kifejtette, hogy szó sincs erről, sőt: az Android több lehetőséget adott a felhasználók számára, nem kevesebbet. Ma közel 1300 mobilgyártó létezik, melyek közel 24 000 különféle androidos készüléket árulnak, minden árkategóriát lefedve, a készülékekhez pedig több mint egymillió app található a Play Store-ban. Ha valaki nem akarja használni az előre telepített Google szoftvereket, akkor csak annyi a dolga, hogy keres valami mást helyettük a Store-ban. Ezenfelül Pichai úgy érzi, hogy az EU ezzel a döntésével veszélyezteti azt a kényes egyensúlyt, ami az Android ingyenes licenszelésével együtt jár. Ezt a megjegyzést feltehetően fenyegetésnek szánta, ami annyit jelenthet, hogy a Google nélkül minden sokkal rosszabb, és valószínűleg drágább lenne.

Tény viszont, hogy ez a büntetés (számszerűsítve 4,342,865,000 euró) már nagyon későn lett kiróva. A Google ugyanis mostanra már régen letarolta a piacot, és hatalmas fölénnyel rendelkezik az okostelefonok piacán anélkül is, hogy nagy mennyiségű hardvert gyártanának. A Google-nek egész egyszerűen nincs kihívója és mindenütt ott vannak. Még az Apple készülékeken is a Google keresője az alapértelmezett, a Google és az Android pedig elválaszthatatlanok egymástól. Ezenfelül a Google mint mindig, most is egy lépéssel az EU előtt jár. A jövő keresőrendszerei ugyanis már nyelvi szolgáltatások és okos asszisztensek lesznek, ezen az új piacon a Googlenek pedig szintén nincs igazi kihívója. Ha az előző évek üzleti gyakorlatait nézzük, az előnyük behozhatatlan lesz.

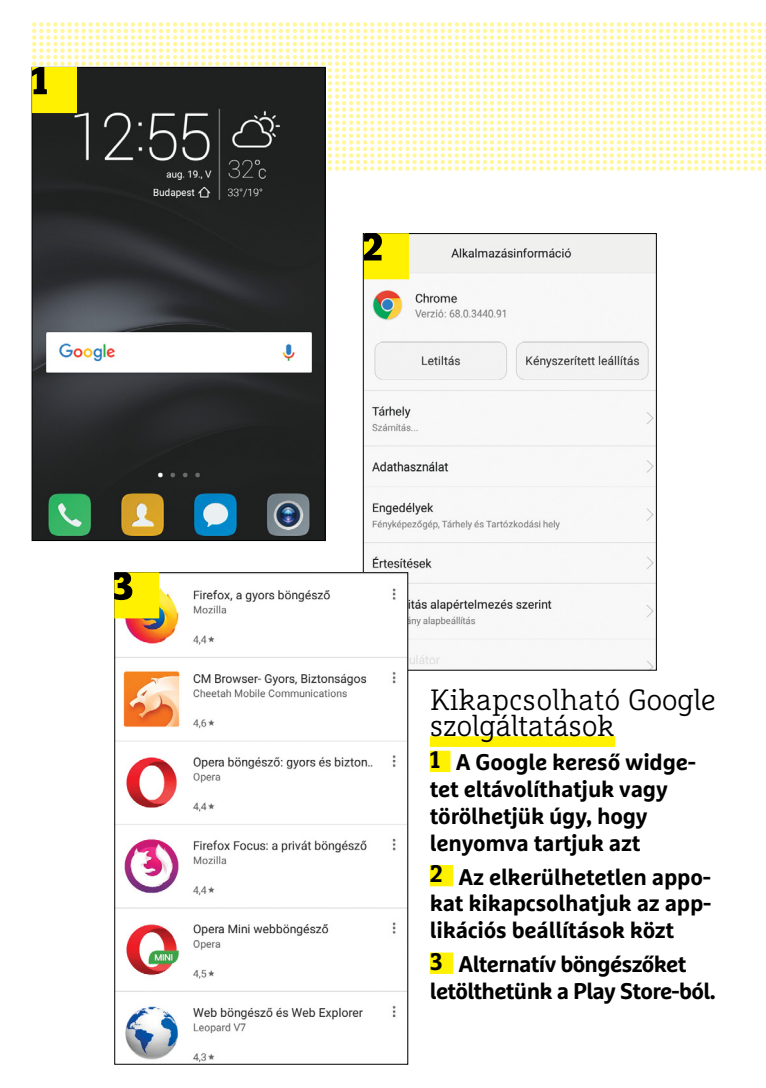

#### Az EU által kiszabott legnagyobb birságok

**A legfrissebb büntetés a legnagyobb, de nem ez volt az első milliárdos bírság (euróban), mellyel az EU digitális cégóriást büntetett. A büntetéseket többnyire a versenypiaci szabályok felrúgásáért rótták ki.**

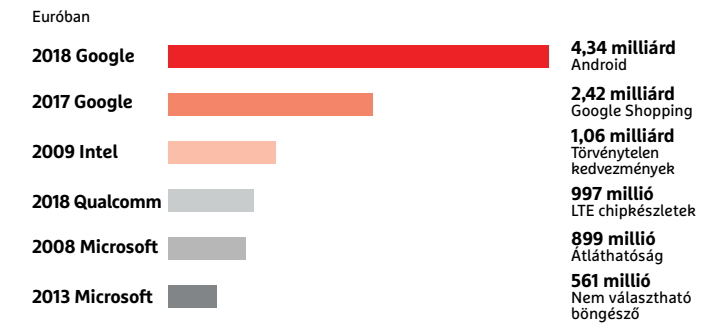

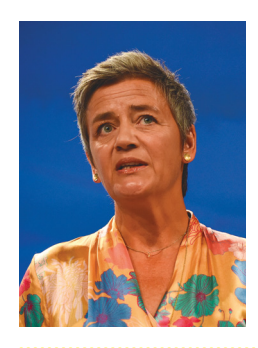

*"Vannak piaci szabályok. Azt akarjuk, hogy a Google változtasson a viselkedésén."* 

**Margrethe Vestager,**  *EU versenypolitikai biztos*

## **Az S Penben rejlik a Samsung Note 9 legnagyobb újítása**

A Samsung bejelentette a Note legfrissebb változatát, a Galaxy Note 9-et, amely sok tekintetben az előd finomított, tökéletesített változata – a toll viszont mutat új trükköket.

Kétség sem fér hozzá, hogy a Samsung Galaxy Note sorozat az androidos világ egyik olyan szériája, amely valóban egyedi képességekkel rendelkezik; nem véletlen, hogy rétegtermékből gyorsan olyan sorozattá nőtte ki magát, amely valósággal függést okoz. A Note készülékek egyedi tulajdonsága az, hogy jár melléjük egy digitális toll, az S Pen is. Ez persze önmagában még nem lenne elég a sikerhez: a Samsung a firmware-t és a szoftverek egy részét átalakította úgy, hogy a tollal kényelmesebben, illetve sokszínű módon lehessen kezelni. A Note 9-nél pedig sikerült még egyet csavarni a koncepción.

Még mielőtt azonban az új S Penre rátérnénk, nézzük meg, hogy mi változott kívül és a hardverben! Kívül nem sok minden: szinte egy az egyben a Note 8 köszön vissza, tényleg csak apró finomítások történtek, a készülék méretei is alig változtak. Mindez annak ellenére, hogy a kijelző még nagyobb lett, immá-

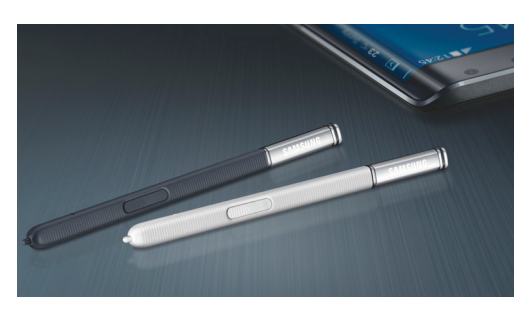

ron 6,4 colos – természetesen a koreai gyártó a 18,5:9-es képarányt és az ívelt széleket egyaránt megtartotta. Gombok az előlapon nincsenek, az ujjlenyomat-olvasót pedig hátul, az S9+-ból átemelt dupla optikás kamera alatt találjuk. Tölteni USB-C csatlakozón keresztül tudunk, amely az USB 3.1-es szabványnak hála gyors adatátvitelt is biztosít. Az AMOLED-kijelző alatt Exynos 9810-es rendszerchip és 6 vagy 8 GB RAM található – előbbi esetben 128, utóbbi esetben 512 GB belső memória társaságában. A 4000 mAh-s akku kétnapos készenléti időt ígér.

A legnagyobb érdekesség az S Pen, amelybe immáron Bluetooth adapter is került. Ez 40 másodpercnyi töltést követően 30 percig működik, és lehetőséget ad arra, hogy az apróságot távirányítóként használjuk – például prezentációknál vagy képnézegetésnél a diák/fotók léptetéséhez, YouTube-nál a videók elindításához, fényképezésnél pedig exponáláshoz.

A Galaxy Note 9 egyetlen hátránya, hogy nem lesz olcsó: ára 335 ezer forinttól indul majd idehaza, így a készülék az egyik legdrágább androidos mobil.

#### Zombiméter a Facebookban

Mark Zuckerberg ígéretének megfelelően a Facebook és az Instagram hamarosan új funkciókkal bővül, amelyek segítenek abban, hogy a felhasználók a szolgáltatásokkal eltöltött időt hatékonyabban, tudatosabban használják ki. A legfontosabb az a számláló lesz, amely jelzi, hogy naponta mennyi időt töltünk a képernyő előtt, de beállíthatunk majd egy keretet, hogy figyelmeztetést kérjünk akkor, ha kimerítettük azt. A bejegyzéseket kulcsszó alapján szűrhetjük, egyes ismerősök írásait pedig kiemelhetjük. Ez a fajta közösségi felelősségvállalás természetesen pozitív, de a hirdetések miatt a Facebooknak is jó, hogy még több adatot szerez rólunk.

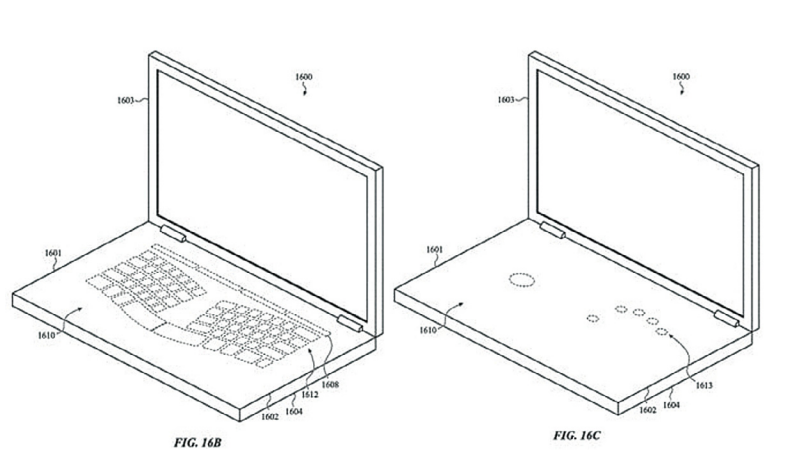

## Az Apple dobná a fizikai **billentyűzetet?**

Az almás vállalat néha éveket vár egy-egy technológia bevezetésével, máskor viszont nem fél úttörő szerepet vállalni. Egy, az Amerikai Szabadalmi Hivatalhoz beadott dokumentum arról árulkodik, hogy az Apple elkezdte felmérni annak lehetőségét, hogy el lehet-e hagyni a fizikai billentyűzetet a számítógépekről. A klaviatúra természetesen nem tűnne el teljesen, de helyét egy

második, nagy méretű érintőkijelző venné át, amelynek tartalma (a rajta lévő gombok mérete, helye és funkciója, valamint a tapipad helye és mérete) mindig aszerint változna, hogy az éppen használt alkalmazáshoz az hogyan passzol a legjobban. A Lenovo már rendelkezik hasonló géppel, és az Asus is mutatott be egy koncepciót a Computexen dupla kijelzővel, billentyűzet nélkül.

#### Gamer márkát indít az Acer

Nem ritka, hogy egy neves cég új márkát vezet be, ha új területekre szeretne betörni: így tesz most az Acer is, mert a tajvani gyártó úgy döntött, hogy gamer perifériák forgalmazásába kezd. Habár kézenfekvő lett volna a Preador márkát választani, az Acer még tovább ment: nemcsak új márkát, hanem új céget is létrehozott, mégpedig GT, azaz Gadget Technologies néven. Az új vállalat a tervek szerint szeptemberben indul, így lehet, hogy az első termékek még a karácsonyi szezon előtt megérkeznek. A GT kiegészítőket fog gyártani, így billentyűzetekre, egerekre, egérpadokra, fejhallgatókra, székekre és különféle hordozókra számíthatunk.

### **Bezárja egyik HDD-gyárát a WD**

Az SSD meghajtók már több mint tíz éve húzzák az igát, és bár a gyártók rengeteget tettek azért, hogy a kapacitás növekedjék, az árak pedig csökkenjenek, a technológia egyelőre nem tudta kiszorítani a merevlemezeket. Most viszont fontos jelzés érkezett arra vonatkozóan, hogy ez a helyzet talán megváltozhat: a Western Digital közölte, hogy három üzeméből az egyiket bezárja, mert a kereslet annyira megcsappant az utóbbi három évben, hogy az igényeket két üzemmel is ki fogja tudni szolgálni. A Western Digital 2014 ben 250 millió meghajtót gyártott és szállított le, tavaly viszont már csak 160 millió példányra volt igény. Az amerikai gyártó a malajziai Petaling Jaya melletti üzemet zárja be, 2019 végén; a termelés ezt követően a két thaiföldi üzemben folyik majd tovább. A WD 1973 óta van jelen Malajziában, merevlemezeket pedig 1998 óta készít az országban. Az üzem bezárása jól illeszkedik a WD hosszú távú stratégiájába.

### **ZOTAC ZBOX C sorozat**

A Zotac nevét valószínűleg mindenki ismeri: a vállalat főleg kis méretű számítógépeinek köszönheti hírnevét. A gyártó most megint egy új terméksorozatot mutatott be, mégpedig a C sorozatot, amelynek kifejlesztésekor egyrészt a dizájnon (vagyis a külső megjelenésen), másrészt pedig a hatékony hűtésen volt a fő hangsúly. Utóbbi azért volt különösen fontos, mert a Zotac mérnökei egy olyan minigépet akartak készíteni, amelyik teljesen passszív hűtéssel rendelkezik, vagyis tökéletesen hangtalan. Még hagyományos merevlemez sem kell hogy kerüljön a C sorozat gépeibe, így ha nem akarjuk, akkor nincsen bennük mozgó alkatrészt tartalmazó részegység!

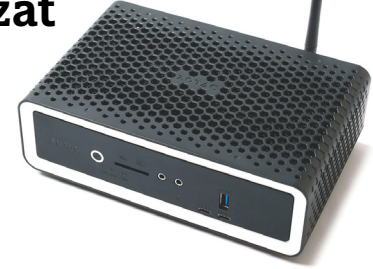

A kiváló tervezésnek hála a hűtés még egy nyolcadik generációs Intel Core i7 CPU-val is megbirkózik, így olyan masinát választhatunk magunknak, ami nemcsak a hétköznapi feladatokkal, hanem bármivel megbirkózik. A gépre HDMI 2.0 és DisplayPort 1.2 csatlakozók, illetve 4 darab USB-port is került. Mindez a tudás pedig befért egy mindössze 204×129×68 mm-es készülékházba, így a gép az íróasztal tetején is elfér.

## **Vírusveszély miatt késhetnek az iPhone-ok?**

A TSMC bejelentette, hogy augusztus 3-án este vírus támadta meg a számítógépes rendszereit, és emiatt rövid időre le kellett

állítani a gyártást. A hibát a vállalat szakemberei gyorsan elhárították, azonban a normál működést csak három nappal később, augusztus 6-án sikerült helyreállítani. Habár három nap kiesés nem tűnik soknak, biztosak lehetünk benne, hogy a világ egyik legnagyobb elektronikai gyártójánál komoly problémákat okozhat; főleg, ha a kapacitások teljesen lekötöttek. A TSMC arra számít,

hogy az incidens miatt egyes szállítmányokat csak késve fog tudni leszállítani, ami kényelmetlenül érintheti egyik legna-

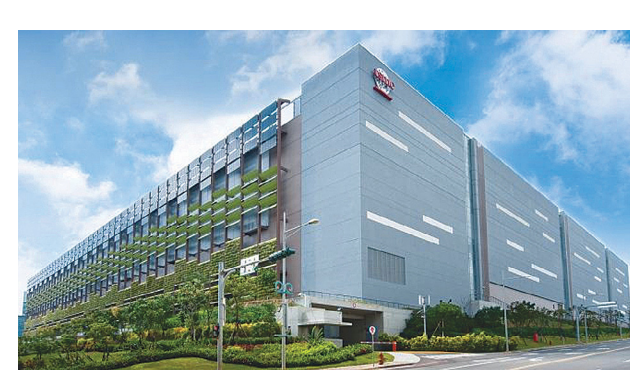

gyobb vevőjét, az Apple-t – mivel jelenleg gőzerővel folyik a szeptemberben bejelentésre kerülő új iPhone-ok gyártása. A TSMC

> szerint a csúszás érintheti az összes, a harmadik negyedévben leszállítandó terméket. A vállalat belső vizsgálatot indított, és a kihasznált biztonsági rés felfedezését követően megtette a szükséges lépéseket annak érdekében, hogy az eset ne ismétlődhessék meg. A TSMC azt is közölte, hogy a betörés során csak a gyártósort vezérlő számítógépekhez fértek hozzá a hekkerek, így bizalmas információ nem szivárgott ki.

### **Olcsó monitor FreeSync támogatással**

Megszokhattuk, hogy a monitorgyártók termékpalettáján vannak az átlagos felhasználóknak és a játékosoknak készített kijelzők; a két kategória képviselőinek árai között pedig rendszerint elég nagy eltérés szokott mutatkozni. Kiváltképp igaz ez akkor, ha olyan játékosoknak szánt monitorokat nézünk, amelyek támogatják az NVIDIA G-Sync megoldását vagy az AMD FreeSyncet. Az Asus most viszont megmutatja, hogy nem kell feltétlenül vagyonokat fizetni akkor sem, ha a FreeSyncre szükség van: a vállalat VP248QGL-P jelzésű monitorának ára 175 dollár alatt lesz, mégis támogatja a kijelző képfrissítését a GPU aktuális teljesítményéhez igazító eljárást. A monitor persze minden paraméterében nem lehet azért a csúcskategóriás riválisok méltó ellenfele: a képfrissítési frekvencia például legfeljebb 75 Hz lehet, a panel pedig TN. Igaz, ez utóbbi legalább segít abban, hogy a válaszidő rövid, mindössze 1 ms legyen. A monitorra DisplayPort 1.2a és HDMI 1.4a csatlakozó egyaránt kerül.

# Exercit Szamitogepekiez Tertek<br>
hozzá a hekkerek, így bizalmas információ nem szivárgott ki.<br> **Gyorsulhat a Chrome**

**Gyorsulhat a Chrome**<br>A Google a böngésző bétájában már használja a lazy<br>loading funkciót, amely hamarosan a végleges verzióba is<br>bekerülhet. Ennek lényege az, hogy a szoftver a weboldal-<br>nak mindig csak azokat az elemeit resu<br>
nak mindig csak azokat az elemeit tölti be, amelyek lát-<br>
szódnak is – ha például egy hosszabb cikk végén van egy<br>
hatalmas képgaléria, akkor az csak akkor tölt be, ha legör-<br>
getünk odáig. A technológia igazából már A Google a böngésző bétájában már használja a lazy loading funkciót, amely hamarosan a végleges verzióba is bekerülhet. Ennek lényege az, hogy a szoftver a weboldalnak mindig csak azokat az elemeit tölti be, amelyek látszódnak is – ha például egy hosszabb cikk végén van egy hatalmas képgaléria, akkor az csak akkor tölt be, ha legörgetünk odáig. A technológia igazából már régen ismert, és a webfejlesztők széles körben használják is – a Google verziója azért lehet érdekes, mert a site felépítésétől függetlenül, minden weboldal esetében működik majd.

a webeljesztok szetes köröetmiasznágak is a dobge veletletet<br>
a ziója azért lehet érdekes, mert a site felépítésétől függetle-<br>
sok – nül, minden weboldal esetében működik majd.<br>
rek- – Alkalmazásának több előnye is van. M adott nelyzetben relesleges, a bongeszo gyorsul, a gep ro-<br>
zidő syasztása pedig csökken (ez notebooknál fontos szem-<br>
pont). Emellett nem elhanyagolható előny az sem, hogy a<br>
böngésző, ha nem nézzük meg az egész weboldalt adatforgalmat is optimalizálni lehet segítségével.<br>
Eztertéségével a maga a magyar a magyar a magyar a magyar a magyar a magyar a magyar a magyar a magyar a magyar a magyar a magyar a magyar a magyar a magyar a magyar a ma Alkalmazásának több előnye is van. Mivel a processzor nem foglalkozik olyan számítások elvégzésével, ami az adott helyzetben felesleges, a böngésző gyorsul, a gép fogyasztása pedig csökken (ez notebooknál fontos szempont). Emellett nem elhanyagolható előny az sem, hogy a böngésző, ha nem nézzük meg az egész weboldalt, akkor kevesebb adatot tölt le, így a telefonoknál kritikus mobil adatforgalmat is optimalizálni lehet segítségével.

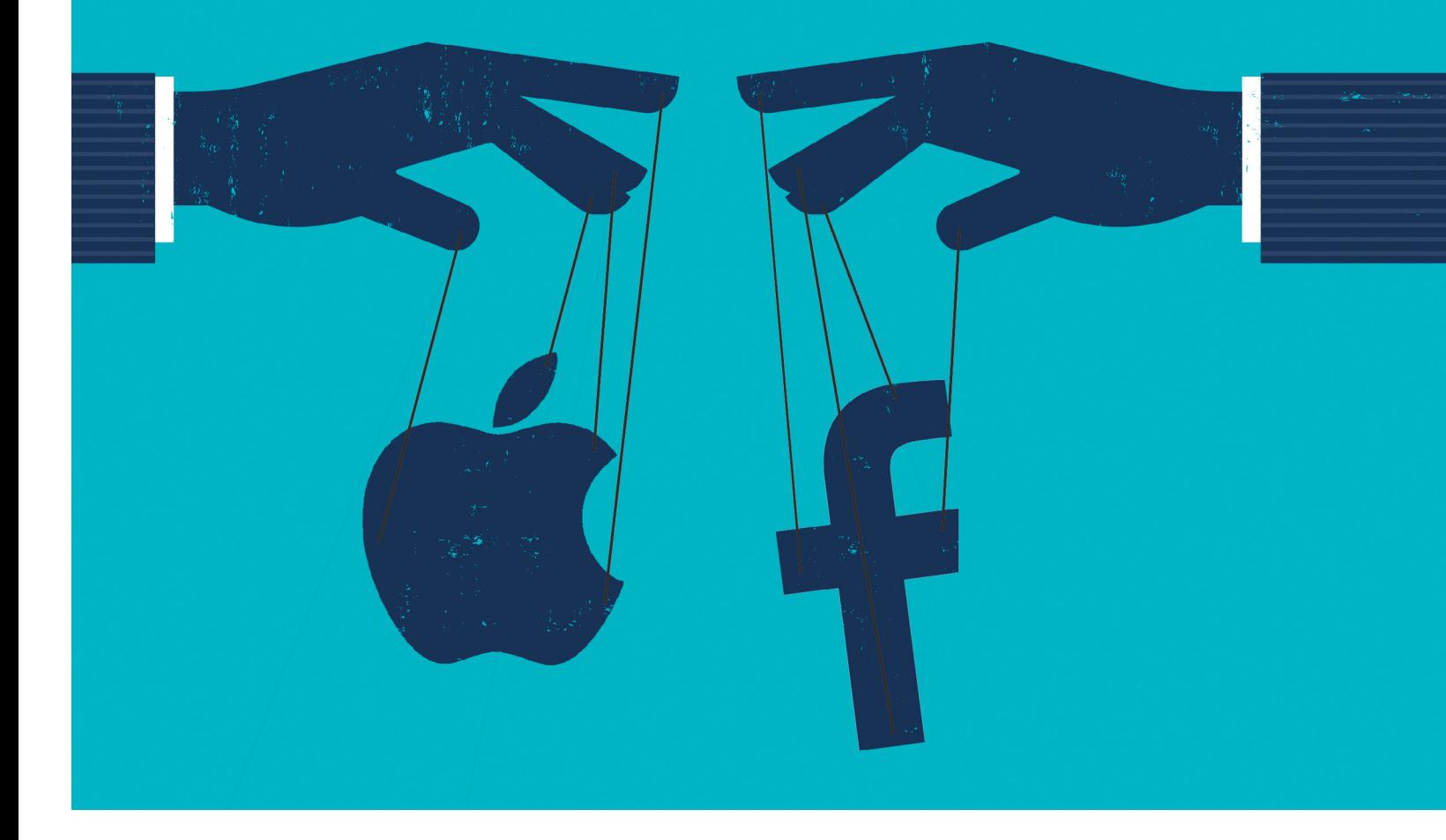

## **Láthatatlan bábjátékosok**

 A befektetők még a Szilícium-völgyben sem álmukban gazdagodnak meg. Aki az adatcégek boomján akar keresni, az jobb, **ha lelkesedik a technológiáért és hajlandó megszegni a szabályokat.**

ROMAN LEIPOLD/KOVÁCS SÁNDOR

**Melyik európai startupot értékelik legmagasabbra a** hefektetők? Természetesen a Spotifyt. Diszruptív üz-<br>letmodell, okos technológia, hatalmas piaci potenciál, iá márka az ilyermi bezze ceak igezén léghe a kockégetitőke. befektetők? Természetesen a Spotifyt. Diszruptív üzjó márka – az ilyesmi hozza csak igazán lázba a kockázatitőkebefektetőket. De mi van a második helyen? Egy használtautókereskedés Berlinből, aminek a nevét alig ismeri valaki: az Auto1. A Vision Fund befektetési alap nem kevesebb mint 460 millió eurót pumpált a fiatal vállalatba. Ezzel együtt a cég teljes értékét a befektetési alap 2,9 milliárd euróra taksálta.

Természetesen az Auto1 nem egyetlen használtautó-kereskedő pár felturbózott járgánnyal az udvarban és egy házőrző kutyával, akinek nincs kit megugatnia. A hat éve Berlinben alapított platform Európa-szerte vásárolja fel a használt autókat, hogy aztán felárral adja tovább azokat a klasszikus autókereskedőknek. 2012-ben, alapításának évében ez 224 járművet jelentett, azóta több mint egymilliót. Harminc ország 35 000 kereskedője dolgozik együtt az adatplatformmal.

#### **100 milliárd dollár áll készenlétben**

De ahogy az Auto1 nem tipikus autókereskedő, úgy a Vision Fund sem tipikus befektető. A világ legnagyobb technológiai alapjának közel 100 milliárd dollárja elég nagy összeg ahhoz, hogy csinos hi-tech portfóliót állítson össze magának. A tőke nagyrészt Szaúd-Arábiából és Abu-Dzabiból érkezik, ahol úgy tűnik, már nem csupán az olajüzletre kívánnak hagyatkozni. A Vision Fundnál azonban másvalakinek a szava számít leginkább: ő Masayoshi Son, aki 22 milliárd USD körüli vagyonával Japán leggazdagabb embere. 1981-ben, 24 évesen alapította a  $\frac{1}{2}$ SoftBank szoftvervállalatot, és egy meglehetősen fordulatos történetet követően a vállalat a technológiai cégek legagilisebb  $\frac{\mathbb{Q}}{\mathbb{Q}}\tilde{\mathbb{Z}}$ Képek: kmlmtz66/Getty Images; Composing: Susanne Röhrig

befektetőjévé nőtte ki magát. A Vision Fund nem véletlenül a SoftBank egyik kezdeményezése, amelyhez a tőke harminc százalékát is a cég szolgáltatta.

#### **A politika az üzlet része**

Son, akinek "Masa" a beceneve, a hálózatépítés mestere, és mint szinte minden befektető az ő kaliberével, semmilyen aggályt nem támaszt a kétes partnerekkel való érintkezéssel szemben. Ennek is köszönhető, hogy Szaúd-Arábia koronahercegétől, Mohammed bin Salmantól 45 milliárd dollárt szerzett a Vision Fund számára. Bin Salman a királyság új erős emberének számít, aki belpolitikai tisztogató akciókkal és a szomszédos Jemen katonai intervenciójával különösebb gátlások nélkül igyekszik bebetonozni hatalmi pozícióját. Sont ez nem zavarja, inkább azzal dicsekszik, hogy mindössze 45 percre volt szüksége ahhoz, hogy a sejknek meghozza a kedvét a hatalmas befektetéshez a technológiai alapba: "Ez egymilliárd percenként."

Ez azonban nem az egyetlen nagy feltűnést keltő együttműködés Szaúd-Arábia és a SoftBank közt. A tervek szerint még ebben az évben meg kell kezdődnie a szaúdi sivatagban a világ legnagyobb napkollektorfarmja felépítésének. Erre 200 milliárd USD van előirányozva, hogy bő tíz év alatt a kapacitást hétről 200 gigawattra növeljék. Ezzel az erőmű a 2030-ra tervezett befejezését követően százszor nagyobb lenne, mint az utána következő eddigi legnagyobb projekt.

Son azonban nem csak a Közel-Keleten keres befektetőket és partnereket, Donald Trumpon sem talált kivetnivalót. Röviddel választási győzelme után az új elnök a pénzemberrel állt a sajtó elé a Trump-toronyban, hogy bemutassa őt: "Ez Masa a SoftBanktól, Japánból." Trump 50 milliárd dollárról beszélt, amelyet a kockázati tőke befektető az Amerikai Egyesült Államokban akarna kamatoztatni, ezzel 50 000 munkahelyet hozva létre. Masában azonban emberére találhatott, a SoftBank ugyanis már régen legfőbb részvényese a gyengélkedő amerikai mobiltelefonszolgáltató Sprintnek, amely fúzióra törekszik a T-Mobile USA-val. Az egyetlen, 80 milliárd dolláros nagyvállalattá való egyesülés terve pedig mindeddig leginkább kartelljogi problémák miatt futott zátonyra. Most azonban Masa Son egyszeriben erős adut kapott a kezébe: fúzió nélkül befektetés és 50 000 új munkahely sem lesz. Így aztán Trump kormányának kell megtennie a következő lépést. Ráadásul közben a T-Mobile USA is igyekszik a megfelelő húrokat pengetni: Trump korábbi kampányfőnökét, Corey Lewandowskit alkalmazták tanácsadóként a tervezett megaüzlethez.

#### **Kifizetődő technológiai lelkesedés**

Az erős politikusokkal való barátkozás és a hátsó szobákban folyó titkos egyezkedések az olyanok számára, mint Masa, a mindennapi munka részét jelentik. Azonban létezik egy másik Masa is, akit az új, vad ötletek iránti szimpátia és merész döntések jellemeznek. Son nem azért lett a legbefolyásosabb hi-tech befektető, mert hatalmasságokkal haverkodott össze, hanem mert valóban ragaszkodik egy technológiai vízióhoz, amely ifjú kora óta hajtja.

16 évesen saját szakállára az USA-ba utazott, hogy ott fejezze be a középiskolát, majd közgazdaságtant és informatikát tanuljon. Kaliforniában Son megélte a Szilícium-völgy kezdeti, vad napjait, és még tinédzserként megszilárdult benne a meggyőződés, hogy a digitalizáció gazdasági forradalmat fog →

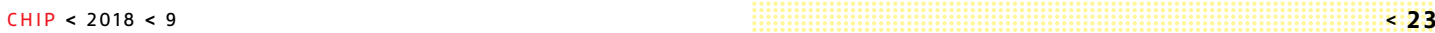

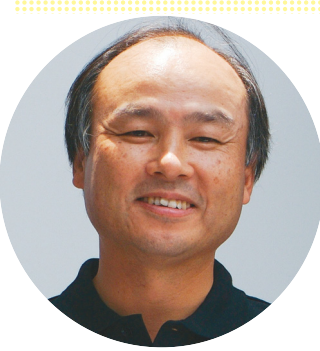

#### *"Hogy három év múlva mi lesz, azt nem tudom megmondani, hogy harminc év múlva, azt igen."*

 *Masayoshi "Masa" Son, a Softbank befektetője és alapítója*

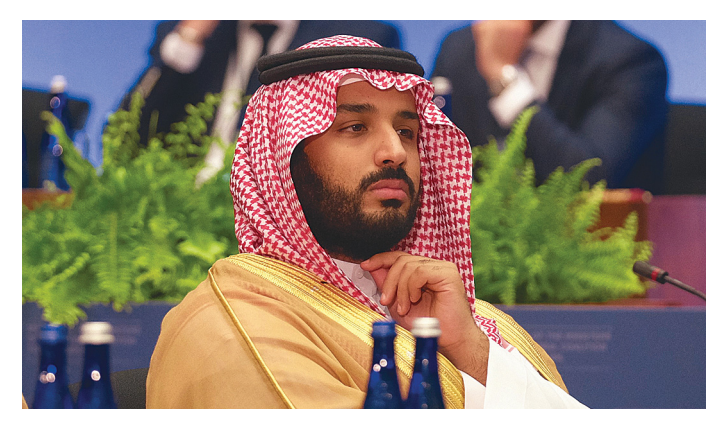

**Olaj helyett adatok: Mohammed bin Salman szaúdi koronaherceg 45 milliárd dollárt pumpál Masa Son Vision Fundjába**

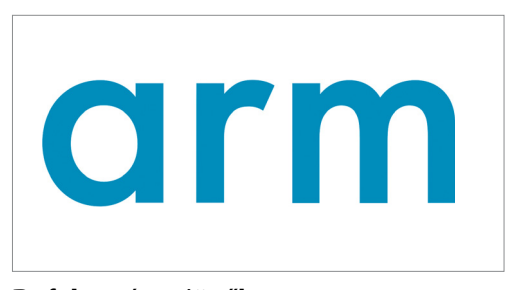

#### Befektetés a jövőbe

**Hogy felkészüljön a dolgok internetére, Son SoftBankja 29 milliárd euróért megvette a brit Arm chiptervező céget.**

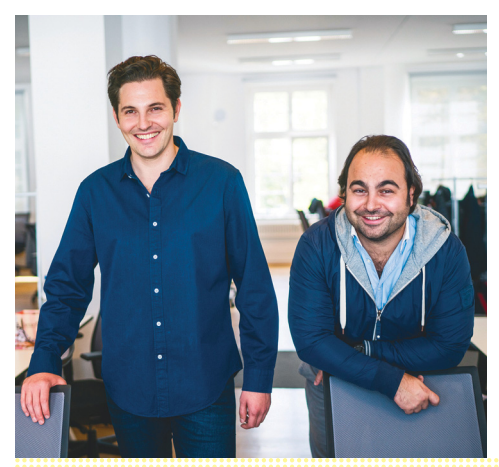

#### Berlini egyszarvú

**Christian Bertermann und Hakan Koç Auto1 nevű startup cégébe Son 460 millió dollárt fektetett. Az autókereskedelmi platform**  az "egyszarvúak" **közé tartozik, amelyeknek több mint egymilliárd dollár az értékük.**

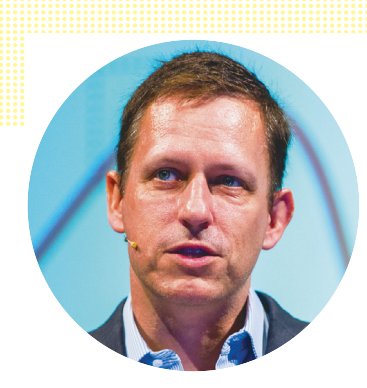

*"Egy startupnak meg kell kérdőjeleznie a közhelyeket, és újból fel kell találni a vállalkozást."*

1 Hacker Way

*Peter Thiel, tech-befektető*

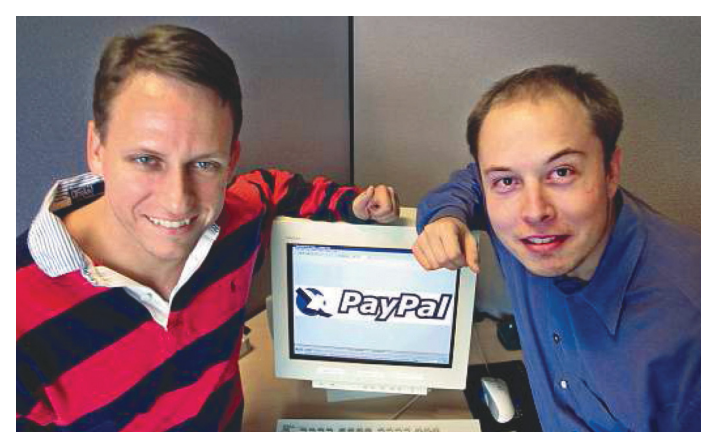

**A 2000-es évben alapította Peter Thiel (balra) Elon Muskkal és két barátjával a PayPal forradalmi fizetési szolgáltatást**

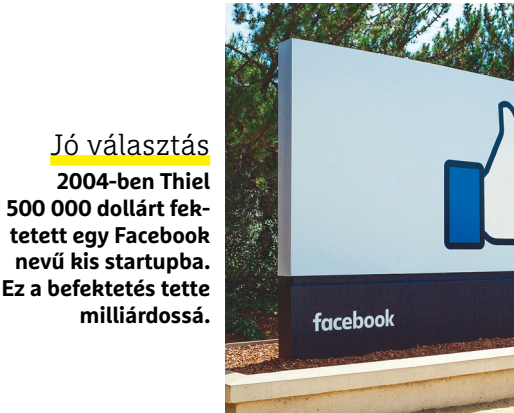

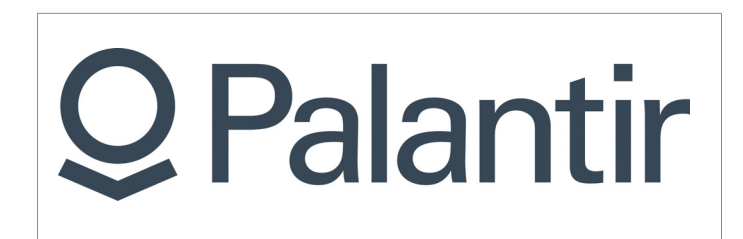

Eszköz a rendőrségnek és titkosszolgálatoknak **A vitatott nyomozó- és elemzőportál, a Palantir alapítását Thiel úgy írta le, mint "High-tech válasz a terrorra"**

előidézni. Gazdasági fantáziájához erős technológiai érzék járult: 20 évesen sikerült bejutnia a Sharp vezetőinek fenntartott emeletre, és eladott az elektronikai nagyvállalatnak 1,7 millió dollárért egy saját fejlesztésű elektronikus szótárat. Emellett pedig Space-Invaders játékautomatákat importált Japánból Kaliforniába.

Az ezzel megkeresett pénzből alapította Son a SoftBankot, és épített fel egy imponáló cégportfóliót. Ma a SoftBankhoz olyan nagyvállalatok tartoznak, mint a brit chipgyártó Arm, vagy az amerikai robotgyártó Boston Dynamics. A már említett Sprint mellett (85 százalékos részesedés) a SoftBanknak tucatnyi vállalatban (Alibaba, Nvidia, Yahoo, vagy a Brightstar) van részesedése. Ahogy olyan startup-sztárok, mint az Uber (15 százalék) és a DiDi Chuxing (20 százalék) is megtalálhatóak Masa csúcsbefektetései között.

#### **Rekordveszteségek, rekordnyereségek**

A feltörekvő technológiai startupok iránti szenvedélye egyszer már az összeomlás szélére vitte Masát. Az évezred elején, a dotcom lufi kipukkanásakor Son világrekordgyanús 70 milliárd dollárt veszített, saját bevallása szerint vagyona 99 százalékát. De anélkül, hogy tudta volna, már ekkor megalapozta a következő szárnyalását: 2000-ben 20 millió dollárt fektetett egy Alibaba nevű kínai startupba. Ma a kereskedelmi platform a világ tíz legnagyobb cége közé tartozik, így a SoftBank 28 százalékos részesedése 150 milliárd dollár körüli értéket képvisel.

A nagyon ingadozó technológiai befektetés üzletben Son nem csak az üzleti tervekre és a mérlegszámokra hagyatkozik. A szimpátia és megérzései is jelentős szerepet játszanak a stratégiájában. Az Alibaba-alapító Jack Máról azt mondta: "Nem volt üzleti terve, nem voltak bevételei, de csillogott a szeme. És magával tudta ragadni az embereket." Sont ez valószínűleg a saját, technológiai úttörőként megélt kezdeti éveire emlékeztette.

#### **Gépekkel meggazdagodni**

Az olyan emberek, mint Son, a BlackRock-féle klasszikus pénzügyi befektetők ellenpontjai. A világ legnagyobb alapkezelője jó hatbillió (nem, nem milliárd!) dollárt pumpált vállalatokba szerte a földgolyón. Ez az Európai Unió 2017-es bruttó hazai össztermékének nagyjából harmadának megfelelő összeg. Az óriás természetesen technológiai vállalatokba is invesztál. Az Apple-nél, a világ legértékesebb cégénél, a BlackRock a legnagyobb egyéni részvényes, de a McDonalds, Shell, Nestle, vagy a Deutsche Bank és még számtalan megavállalat esetében is hasonló a helyzet.

A BlackRock a hideg számításra alapoz, a szenvedélynek itt nincs helye. A világgazdaság titkos urai által használt sikerreceptnek neve is van: Aladdin. Ez az IT-rendszer nagy teljesítményű számítógépek ezreivel végez kockázatelemzést Big Data alapokon. Aladdin 200 millió számítást végez el hetente, és töredékmásodpercek alatt képes milliárdos nagyságrendű befektetések értékét elemezni. Ezzel egyidejűleg a rendszer a különböző portfóliók jövőbeli fejlődését is szimulálja, például környezeti katasztrófák, szokatlan választási eredmények vagy akár egy fenyegető összeomlás – mint a Lehmann Brothers csődje – esetén.

Nem nélkülözi az iróniát, hogy a BlackRock és számos más sikeres pénzügyi vállalat, a befektetések optimalizálásánál a Big Datára és mesterséges intelligenciára (MI) épít, miközben a kimondottan technológiarajongó Son inkább személyes kapcsolatokra és az emberismeretére hagyatkozik. Bár Son legfontosabb eszköze

a saját elméje, nem kételkedik a gépek eljövendő felemelkedésében, ahogy egy előadáson elmagyarázta: "én csak egyvalamiben hiszek: a szingularitásban." Az evolúciónak ez a fordulópontja, amikor a számítógépek számítási teljesítménye meghaladja az emberiségét, Son meggyőződése szerint még ebben az évszázadban elérkezik. A Vision Funddal és sok más hasonló alappal Masa erre akar felkészülni. Más vezérigazgatók ötéves tervekkel bajlódnak, Son mindjárt egy 300 éves tervvel próbálkozik, hogy az eljövő géptársadalomra a lehető legjobban felkészüljön.

A pénzügyi ágazat intézményes pénzügyi befektetői az ilyen stratégiákra legjobb esetben is csak fintorognak. Az ő jelmondatuk így hangzik: maximális hozam minimális rizikóval. De a gazdasági világot uraló adatcégek elismerését a bátor kalandorok vívják ki, nem pedig ezek a számzsonglőrök. Olyan hozamok, amelyeket Son az Alibabával elért, csak akkor lehetségesek, ha valaki korán beszáll az üzletbe, figyelmen kívül hagyja a napi kilengéseket, és hosszú távra tervez. Röviden: ha abból a fából faragták, mint a selfmade milliárdosokat Kínából és a Szilícium-völgyből.

#### **Verseny helyett monopóliumok**

Ilyen befektetők amúgy meghökkentően nagy számban léteznek, és nem ritkán – Sonhoz hasonlóan – maguk is technológiai háttérrel rendelkeznek. Peter Thiel is ilyen figura. A Németországban született amerikai két prominens céget alapított a szép új digitális világban: a PayPal fizetési szolgáltatást, és a Palantir adatelemzőt. A PayPal eladása 2002-ben 55 millió dollárt hozott Thielnek, elég pénzt ahhoz, hogy új befektetések után nézzen. Nem sokkal később, 2004-ben talált is egy ígéreteset. Első külső finanszírozóként 500 000 dollárt fektetett egy kis cégbe, amelyet előzőleg minden tőkebefektető elutasított. A cég neve Facebook volt. Thiel 10,2 százalékos részesedést kapott a pénzéért, ami pár évvel később milliárdossá tette.

Ami az 50 éves Thielt a 60 éves Sonnal összeköti, az a megingathatatlan hit a technológiai forradalomban, annak az emberiségre nézve kevéssé előre jelezhető következményeivel egyetemben. Közös jellemzőjük a küldetéstudat, hogy a jövőt radikálisan megváltoztathatják, ez pedig a hagyományos kockázatkezelők Excel-világában nem fordul elő.

Thielt mégis inkább a két világ határmezsgyéjén ingázónak tekinthetjük. Hasonlóan ahhoz, ahogy a pénzügyi pápa Warren Buffet kezeli részvényügyleteinél, startup-szerződéseinél, Thiel is csak néhány vállalatra tesz nagy összegeket. Nem teríti szét a pénzét, mint Masa Son, hanem fiatal vállalatokra összpontosít, amelyek valódi innovációs potenciállal rendelkeznek. Forradalmárokra, akik saját piacokat hoznak létre, és ott monopóliumként léphetnek fel: "A holnap nyertesei nem a mai piacokon vívott kíméletlen versenyből kerülnek ki; ők mind el fogják kerülni a versenyt, mert az üzleteik egyedülállóak."

Egy autókereskedő platform, legyen az mégoly adatalapú és rentábilis is, Thielnél igen nehezen kerülne a portfólióba. Ezzel szemben Masa Sonban magában is van valami egy autókereskedőből, egy kissé kétes hírű, de nem unszimpatikus autókereskedőből. Saját magát egyszer úgy jellemezte: "őrült japán, aki a jövőre fogad". Persze Thiel is szívesen szeg szabályokat, például fiatal egyetemisták üzleti terveit finanszírozza egyenként 100 000 dollárral, ha készek ezért megszakítani a tanulmányaikat. A jelentkezőknek, akik tőkét vagy munkát keresnek, meg kell fontolniuk a jó választ a Thiel szempontjából legfontosabb kérdésre: "Melyek azok a meggyőződései, amelyeket csak kevesek osztanának önnel?"

#### Pénzeső Kínából

**A hongkongi székhelyű kínai állami vállalat, a CMG, 15 milliárdos technológiai alapjával támadja be a Vision Fundot.**

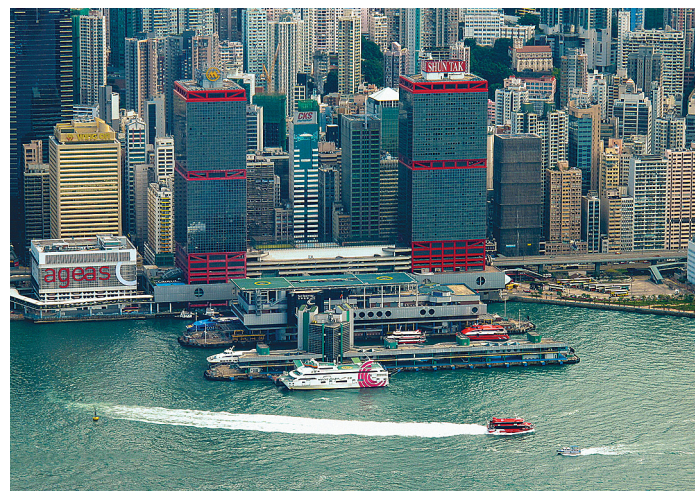

#### Kína vs. USA

**A holnap megavállalatai Kínában jönnek létre: a világ tizenkét legmagasabbra értékelt startupjából kilenc Kínából származik, a maradék három az USA-ból. A világ többi része nem szerepel ebben a rangsorban. Az első helyen álló Ant pénzügyi portált nagyjából 150 milliárd USD-re becsülik.**

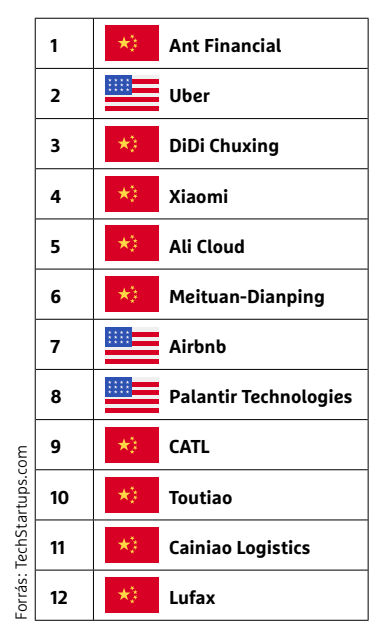

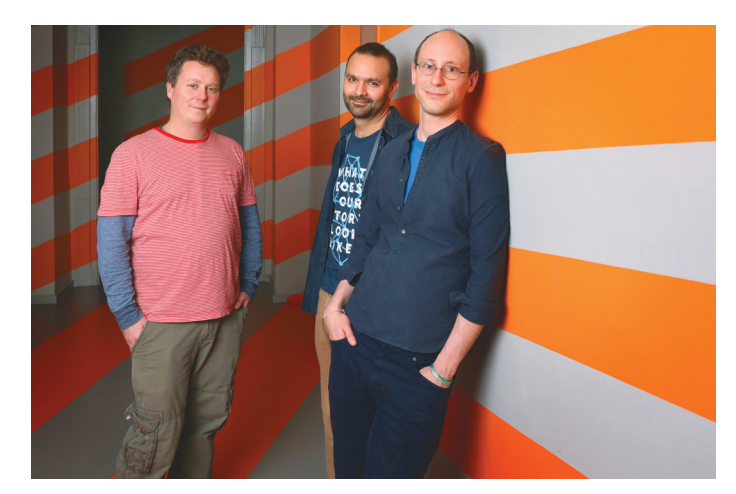

**A legsikeresebb magyar startup, a Prezi alapítói: Halácsy Péter, Somlai-Fischer Ádám, Árvai Péter (balról jobbra)**

## **Túl kíváncsi appok a Play Store-ban**

Egyes alkalmazások képernyőmentéseket és videókat készíthetnek titokban, hogy azokat a fejlesztőknek, illetve más cégeknek küldjék tovább.

Egy Amerikában készült tanulmány öszszesen 17 ezer alkalmazást vizsgált meg. Többségüket a Google Play Store-ból töltötték le, de voltak közöttük olyan szoftverek is, amelyek kisebb kínai alkal-

mazásboltokból származnak. A tanulmány készítői meglepve észlelték, hogy egyes programok a használat során képernyőmentéseket készítenek, néha kép, néha pedig videó formájában. A fotókat, illetve videókat a programok a saját készítőiknek továbbították – egyes esetekben pedig még hangfelvételt is készítettek. Mondanunk sem kell, hogy ez kimeríti a személyes adatok-

kal való visszaélés esetét; a rögzítés ugyanis minden esetben a felhasználók előzetes hozzájárulása nélkül, illetve a felhasználók tudta nélkül történt. Nem ez az első eset, amikor programokat azon kapnak, hogy olyan dolgokba is beleütik az orrukat, amibe nem kéne; a dolog azért problémás, mert a módszerrel könynyen banki információhoz is hozzájuthatnak a csalók.

Az ilyen jellegű adatlopás elsősorban azért veszélyes, mert a felhasználók automatikusan megbíznak azokban az alkalmazásokban, amelyek valamelyik app store-ból származnak. Noha a Google tényleg min-

dent megtesz annak érdekében, hogy ne legyenek visszaélések, óhatatlanul előfordul, hogy egy-egy program átcsúszik a rostán, és emberek tízezreinek telefonját fertőzi meg. A kínai alkalmazásboltokban pedig a léc alacsony, ezek a szolgáltatók nem vagy csak alig ellenőrzik a feltöltött alkalmazásokat. Egyébként a képernyőmentések és hangfelvételek készítése dokumentáltan elérhető funkció, amely arra szolgál, hogy a fejlesztési fázisban lévő appok minőségét a programozók minél hatékonyabban javíthassák – a probléma az, hogy a felmérés szerint ezeket az opciókat gyakran "elfelejtik" kikapcsolni a már végleges változatok esetében. A visszaélésekre az is lehetőséget ad, hogy az Androidra fejlesztők gyakran sokkal több jogosultságot kérnek az operációs rendszerről, mint amire a valós működéshez szükség lenne – a felhasználók pedig ezeket a jogokat az esetek többségében szó nélkül megadják.

#### **A hónap adatlopási ügyei**

#### Typeform: a kérdőívek specialistája is megjárta

Feltörték az online felmérésekre és szavazásokra szakosodott internetes portál, a Typeform szervereit. A probléma azért súlyos, mert a szolgáltatást nem a cég saját weboldalán, hanem más site-okba beágyazva lehet igénybe venni. A cég közleménye szerint API-kulcsokat, tokeneket és személyes adatokat egyaránt elloptak, azt viszont egyelőre nem lehet tudni, hogy hány felhasználó lehet érintett az adatlopásban.

#### A Ticketmaster szervereit is feltörték

Egy kártevő bejutott a koncertjegyek értékesítésére szakosodott Ticketmaster rendszerébe, és személyes adatokat szerzett meg. Csak azok a felhasználók érintettek, akik a kártevő működésének időtartama alatt beléptek a rendszerbe, de így is a regisztráltak mintegy 5 százalékáról van szó. A csalók a személyes adatok között bankkártya-információkat is megszereztek.

#### Fastbooking: hotelfoglalás extrákkal

Ennél a szolgáltatónál egy igen nagy volumenű adatlopás történt, mivel rengeteg hotellel áll kapcsolatban: a foglalási rendszereket üzemeltető szolgáltató szervereire magát befészkelő kártevő rengeteg vendég adataihoz férhetett hozzá. Még csak becslések vannak arra vonatkozóan, hogy hányan érintettek, de nem lenne meglepő, ha összességében százezernél is több vendégről lenne szó.

#### Flash fájlok miatt dob hibát a VLC

A VLC, a világ egyik legnépszerűbb lejátszója, preparált Flash fájl segítségével feltörhető; a hibát kihasználva csalók nemcsak a programot tudják összeomlasztani, hanem a háttérben kártékony kódot is tudnak futtatni. A VLC tud a hibáról, és 3.0.2-es, valamint későbbi verziókban már ki is javította; aki a lejátszót használja, annak ajánlott azonnal felkeresni a fejlesztő weboldalát és gyorsan frissíteni.

#### Kritikus hibákat foltozott az Apple

A Boot Camp vezérlő WLAN moduljában találtak egy biztonsági hibát, amely lehetővé teszi, hogy a kommunikációhoz használt titkosítást csalók megkerüljék; a Boot Camp segítségével van mód arra, hogy a Macintosh számítógépen Windows operációs rendszert használjunk. Az Apple – szokásának megfelelően – gyorsan reagált, és kijavította a hibát, így a legfrissebb változatot használók már biztonságban vannak.

#### Kicsit kevesebb a zsarolóprogram

**Lehet, hogy a hekkerek is elmentek nyaralni, mert a legfrissebb adatok szerint kicsit csökkent a zsarolóvírusok száma az elmúlt hónapokban. Az előző évekhez mérten ugyanakkor jóval több az ilyen jellegű támadás.**

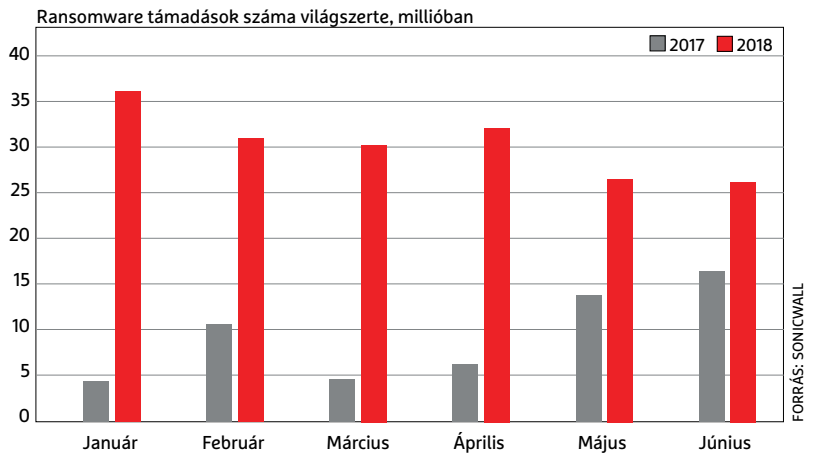

#### Megtámadták

a DomainFactoryt A weboldalaknak tárhelyet és elérést biztosító DomainFactoryt az elmúlt napokban egy elég komoly hekkertámadás érte, amely során a behatolók a cég összes rendszeréhez hozzáfértek. A csalók minden, a vállalat számítógépen tárolt információt megszerezhettek, így nem kizárt, hogy érzékeny személyes információkról is szó van. Ezekkel banki tranzakciókat lehet lebonyolítani, vagy akár a felhasználók személyazonosságát is el lehet lopni. Sőt, mivel az adatbázisban jelszavakat is tároltak, a csalók megpróbálhatnak belépni más rendszerekbe is, az e-mailcímmel párosítva.

### **Itthon is annyi a Kasperskynek**

A kormány kiadott egy határozatot, amelyben minden állami szervezetnek megtiltja, hogy a Kaspersky cég rendszervédelmi megoldásait használják. Amint ismert, az orosz szoftverfejlesztőt korábban azzal vádolták meg, hogy egyes programjai alkalmasak kémkedésre; noha ezt sosem sikerült egyértelműen bebizonyítani, az amerikai kormány az elsők között volt, amely tiltást rendelt el a cég termékeivel szemben. Ez még tavaly történt; a Kaspersky felajánlotta, hogy az amerikai kormány szakemberei megnézhetik a forráskódot, de ezzel a Fehér Ház nem kívánt élni. A Kaspersky így beperelte az USA kormányát, de meglepő lenne, ha az ügynek bármilyen eredménye lenne. Még ha a bíróság az orosz cégnek is adna igazat, arra nem lehet kötelezni egyetlen állami intézményt sem, hogy egy bizonyos cég szoftvereit használja.

Noha a Kaspersky magáncégeknek és magánszemélyeknek továbbra is értékesítheti termékeit, nem valószínű, hogy ilyen feltételek mellett a vállalat termékeit túl sokan fogják választani, egyszerűen azért, mert az emberek bizalma – érthető módon – megremeg egy kormányzati tiltás hatására.

#### Jobb lett a Windows Defender

**A Microsoftnak sikerült egy kis életet lehelnie a Defenderbe, amely így a valós teszteken sokkal jobban teljesített.**

**Blokkolt vírusok száma (százalékban)**

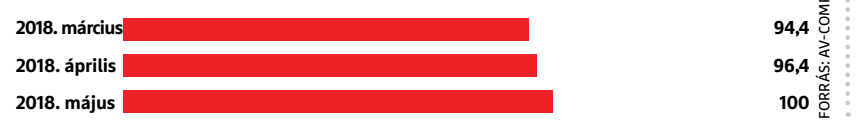

#### Rengeteg új Microsoft patch

A Microsoft minden hónap második keddjén adja ki a Windows és az Office frissítéseit, a menetrend segít abban, hogy a felhasználók tudatosan keressék és telepítsék a biztonsági javításokat. A júliusi kedd elég zsúfolt volt, összesen több mint 50 frissítés érkezett, amelyek közül 33 kapott fontos, további 18 pedig kritikus besorolást. A Microsoft ezúttal is azt ajánlja, hogy a frissítéseket mindenki amilyen gyorsan csak lehet, telepítse; fontos továbbá, hogy a patcheket automatikusan letöltő és telepítő számítógépeknél a folyamat csak akkor lesz teljes, ha a számítógépet újraindítjuk.

## Cortana beenged<br>
a gépre netezni **Cortana beenged**

**a gépre netezni**<br>
A bal oldali hasábban írtunk arról, hogy a Microsoft rengeteg kritikus sérülést javított a Windowsban, nos az a<br>
hiba, amely segítségével a lezárt gépen is el tudjuk indítani a böngészőt, csak a következ niba, amely segítsegevel a lezart gepen is el tudjuk indi-<br>
tásra. A biztonsági rés ezúttal azokat a PC-ket érinti,<br>
amelyeken a Windows 10 fut, és amelyen a Cortana digi-<br>
tális személyi asszisztenst is engedélyezték. Ha akar hatolni a PC-be, akkor egyszerűen csak kérnie kell;<br>vagy azt, hogy a számítógép navigáljon el egy megadott<br>weboldalra, vagy azt, hogy indítsa el az Internet Explorert. Utóbbi esetben a program azért némileg korlátomer sági szintjével használhatja a böngészőt. A<br>sérülékenység nem túl kritikus, mert a böngésző elindí-<br>tása ellenére a számítógép zárolva marad, és persze a lók a<br>támadási kísérletet nehezíti az is, hogy csak akkor hasz<br>működ müködik, ha a hekker fizikailag hozzatér a PC-hez. Igy a<br>bug nekünk tűnik inkább egy olyan hibának, amivel<br>a családtagokat vagy a kollégákat lehet megviccelni, entete<br>semmint egy komoly biztonsági résnek, amelyen keresz-és szerint az egyetlen kár, amit rajta keresztül okozni lehet,<br>az az, hogy ha olyan weboldal meglátogatását kérjük,<br>ami még nincs bejegyezve, akkor azt a lezárt gép elle-<br>nére, a kijelzőn megjelenő linkek segítségével, meg le rendben vannak, akkor nagy gond ebből nem lehet.<br>
Ferdien vannak, akkor nagy gond ebből nem lehet.<br>
EBIP :< 2018 < 9 A bal oldali hasábban írtunk arról, hogy a Microsoft rengeteg kritikus sérülést javított a Windowsban, nos az a hiba, amely segítségével a lezárt gépen is el tudjuk indítani a böngészőt, csak a következő hónapban kerül javításra. A biztonsági rés ezúttal azokat a PC-ket érinti, amelyeken a Windows 10 fut, és amelyen a Cortana digitális személyi asszisztenst is engedélyezték. Ha valaki be akar hatolni a PC-be, akkor egyszerűen csak kérnie kell; vagy azt, hogy a számítógép navigáljon el egy megadott weboldalra, vagy azt, hogy indítsa el az Internet Explorert. Utóbbi esetben a program azért némileg korlátozott, mert csak az utoljára belépett felhasználó jogosultsági szintjével használhatja a böngészőt. A sérülékenység nem túl kritikus, mert a böngésző elindítása ellenére a számítógép zárolva marad, és persze a támadási kísérletet nehezíti az is, hogy csak akkor működik, ha a hekker fizikailag hozzáfér a PC-hez. Így a bug nekünk tűnik inkább egy olyan hibának, amivel a családtagokat vagy a kollégákat lehet megviccelni, semmint egy komoly biztonsági résnek, amelyen keresztül titkos vállalati adatokat lehet ellopni. Szakemberek szerint az egyetlen kár, amit rajta keresztül okozni lehet, az az, hogy ha olyan weboldal meglátogatását kérjük, ami még nincs bejegyezve, akkor azt a lezárt gép ellenére, a kijelzőn megjelenő linkek segítségével, meg lehet vásárolni. Ha a PC-n a biztonsági frissítések egyébként rendben vannak, akkor nagy gond ebből nem lehet.

**Fosztják az ATM-eket** 

Millió dollárok tűnnek el, azonban a biztonsági cégek és a hatóságok anynyira lassan reagálnak, hogy egyelőre esélyük sincs elkapni a tolvajokat. A legutóbbi – de szakemberek szerint szinte biztosan nem az utolsó – áldozat az indiai Cosmos Bank, amelynek pénzkiadó automatáiból 13 millió dollár tűnt el két nap leforgása alatt. Az FBI illetékesei szerint a tetteseket azért nehéz elkapni, mert a legtöbb esetben valódi kártyák másolatait használják, így az első használatkor a bank minden további nélkül teljesíti a kérést. A csalók a legtöbbször nem is bankkártyát használnak, hanem mágnescsíkot tartalmazó ajándékkártyákat, amelyekre saját eszközeikkel írják rá a neten megvásárolt kártyaszámokat és egyéb biztonsági adatokat (lejárati idő, például).

Az Armor nevű biztonsági cég végzett egy felmérést, és arra jutott, hogy az ilyen jellegű csalások száma világszerte növekszik; pedig nem olcsó mulatságról van szó, a klónozott kártyák előállítása darabonként akár

200 dollárba is kerülhet – igaz, az szinte biztos, hogy a számlán ennél jóval több pénz lesz. A Cosmos Bank esetében 400 hamis kártya segítségével 2800 tranzakciót hajtottak végre a két nap során, vagyis tranzakción-

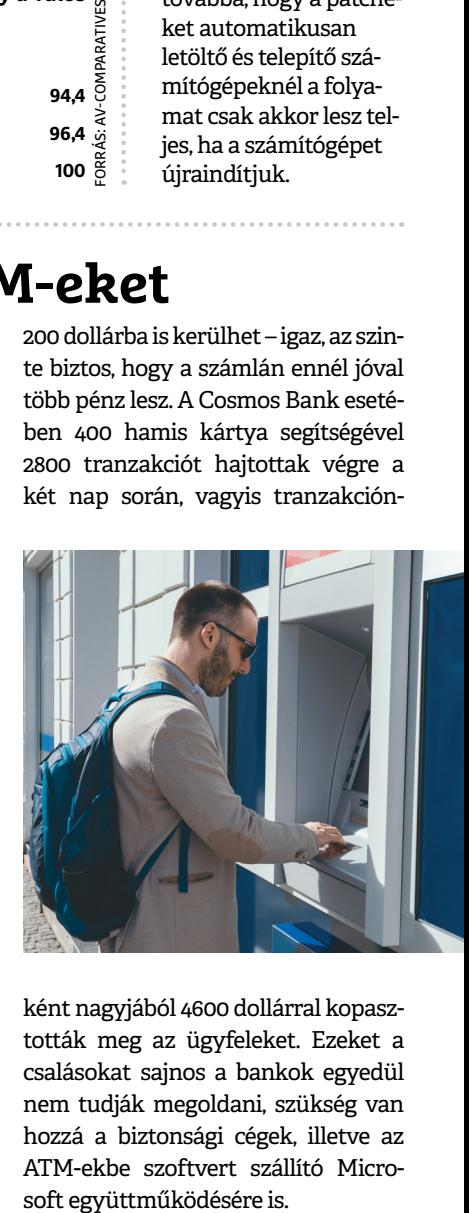

ként nagyjából 4600 dollárral kopasztották meg az ügyfeleket. Ezeket a csalásokat sajnos a bankok egyedül nem tudják megoldani, szükség van hozzá a biztonsági cégek, illetve az ATM-ekbe szoftvert szállító Micro-

# **Teljes biztonság. Zéró stressz.**

Digitális biztonságunk nagyrészt szoft vereink megválasztásán és azok megfelelő konfigurálásán múlik. E cikkben bemutatjuk a hekkerek elleni védelmi fal leggyengébb láncszemeit, és persze azt, hogy **ezeket miként lehet megerősíteni Windowson, mobilon és az otthoni hálózaton.**

FABIAN VON KEUDELL/BÉNYI LÁSZLÓ

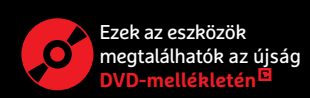

intoniokhr/Getty Images Kép: antoniokhr/Getty Images Biztonságérzetünk elsősorban a rendszerbe vetett biza-<br>lomnak köszönhető. A német médiahatóság felmérései<br>szerint például a megkérdezett civilek 75%-a véli úgy<br>hogy szomályos és böngészési adatai hiztonságban vannak lomnak köszönhető. A német médiahatóság felmérései szerint például a megkérdezett civilek 75%-a véli úgy, hogy személyes és böngészési adatai biztonságban vannak az internetszolgáltató cégeknél. A valóság azonban teljesen más képet mutat: a KPMG tanácsadó cég 700 német céget kérdezett meg a digitális adatlopással kapcsolatban – és minden harmadik cég arról számolt be, hogy nekik már kellett szembenézniük ezzel a problémával. A legtöbb országban hasonló arányok figyelhetők meg, így cseppet sem túlzás: ha tényleges biztonságra vágyunk, nem szabad másokra várni, hanem ennek biztosításáért nekünk is mindent meg kell tenni.

Ebben a cikkben azt fogjuk bemutatni, hogy miként érdemes beállítani számítógépeinket és mobileszközeinket annak érdekében, hogy privát adatainkat a lehető legnagyobb biztonságban tudjuk. Ugyanezeket a tudnivalókat az online szolgáltatásokkal kapcsolatban is részletezzük, kitérve a jelszavak biztonságos tárolására, illetve az online bankolásra is.

#### **A Windows-védelem beállítása**

Egy biztonságos rendszer legfontosabb eszközei közé a káros programok elleni védelem, illetve a biztonsági frissítések lehető leggyorsabb alkalmazása tartoznak. A víruselhárításra és kártevő-blokkolásra elsősorban az ESET Internet Security biztonsági csomagot tudjuk ajánlani, ezt a hozzá tartozó ingyenes kódokkal megtalálható a DVD-mellékletünkön – és természetesen a Windows frissítéséről se feledkezzünk el. A rendszer további védelme érdekében a következő tanácsokat érdemes megfogadni.

#### **Rendszerfájlok védelme**

Egy magát állandóan frissen tartó víruselhárító program, illetve a Windows Update automatizálása már önmagukban megfelelően magas fokú védelmet biztosítanak sok gyakori támadásfajta ellen – de sajnos ezek az intézkedések önmagukban nem tudják mindentől megóvni a PC-t. Hasznos lehet például a host fájlok monitorozása, amelyet az apró GlassWire programmal (megtalálható a DVD-n) tudunk elvégezni. Ezeket a máskülönben a weboldalak közti átirányításokat megkönnyítő host fájlokat a hekkerek arra használják, hogy manipulált weboldalak segítségével hamis linkeket csempésszenek a böngészőbe, például egyes bankok vagy más online szolgáltatások felületét az utolsó pixelig lemásoló oldalak segítségével. A GlassWire használata megakadályozza az ilyesfajta, rosszindulatú átirányítást. Ehhez hasonlóan jól jöhet a Windows USB Blocker (szintén a DVD-n), amely olyan fertőzések és károkozó programok ellen véd, amelyek az USBkapcsolaton keresztül jutnának fel gépünkre. Az USB-csatlakozók állandóan aktívak PC-kben, akkor is, ha azokra nincs szükség, így azok állandó veszélyt jelentenek – e program viszont bármikor ki tudja kapcsolni ezeket (ráadásul csak az adattároló eszközöket célozza, így például USB-s egeret vagy billentyűzetet továbbra is használhatunk mellette).

#### **Titkosítást mindenhol!**

Hiába felel meg minden írott és íratlan előírásnak és intelemnek a Windowsunk jelszava, a számítógépház kinyitásával könnyedén hozzá lehet férni a merevlemezekhez és egyéb adattárolókhoz. Ha szeretnénk elkerülni ezt a fejleményt, érdemes titkosítást használni – például a VeraCrypt szoftverrel (megtalálható a →

#### **Windows: csak az OS nem elég**

Titkosítás, rendszerfigyelés, biztonsági szoftverek – a Windows beépített védelmét érdemes kiegészíteni specifikus célból készült szoftverekkel.

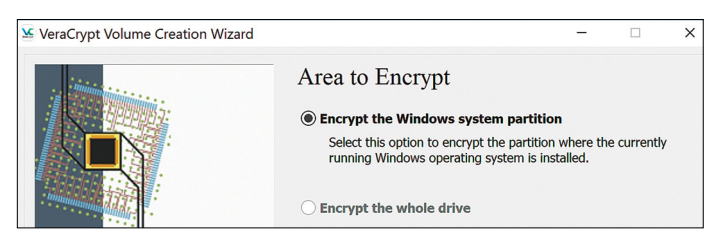

**A VeraCrypt segítségével titkosíthatjuk, jelszóval védhetjük le akár az egész merevlemezt is**

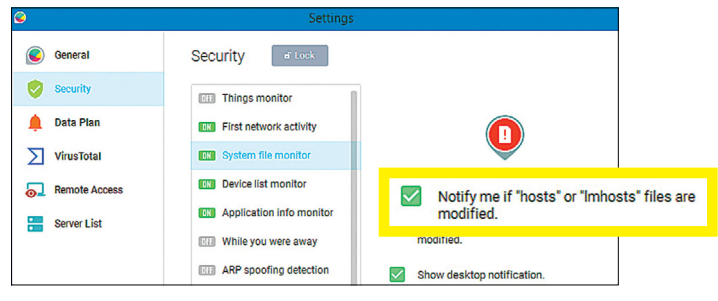

**A GlassWire programmal monitorozhatjuk a legfontosabb rendszerfájlokhoz történő hozzáférést, és az app figyelmeztet, ha valaki hozzábabrált ezekhez**

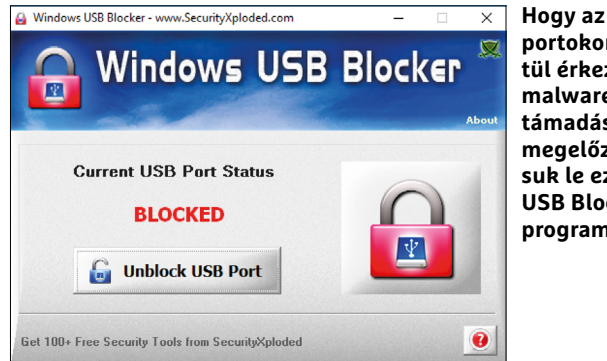

**Hogy az USBportokon keresztül érkező malwaretámadásokat megelőzzük, tiltsuk le ezeket az USB Blocker programmal**

#### **Katonai szintű biztonság**

A szimpla, sokszor ingyenes szoftverekkel titkosított adathordozók elméletileg sebezhetők – a titkosítási kulcsot például annak használata közben bizonyos eszközökkel ki lehet olvasni. Az iStorage cég által készített DiskAshur 2 merevlemezen ez nem lehetséges, hisz annak használatához egy akár 15 jegyből álló kódot kell beütni. Ha ez helyes, csak akkor áll neki a hardver a tartalom kikódolásának, és az USB-kapcsolatot csak akkor aktiválja, ha mindent

rendben talált. A titkosítás mai eszközökkel feltörhetetlen – igaz, ennek meg is kérik az árát. Az 500 GB-os merevlemez 240 euróba kerül, az 1 TB-os SSD pedig 620 eurós árcédulát kapott.

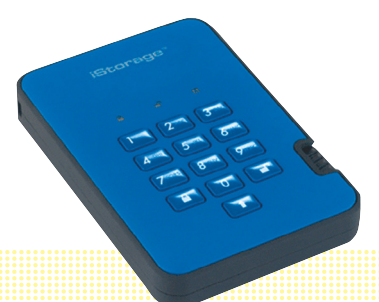

### **Okostelefonok és a lock screen**

A mobil eszközök legfontosabb beállítási lehetőségei általában a Beállítás menürengeteg jól elrejtett részein találhatók.

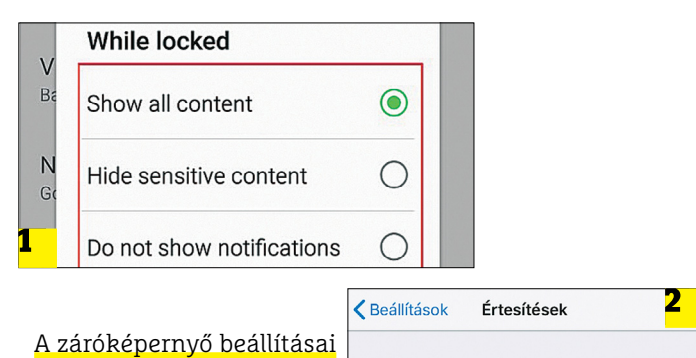

Előnézetek megjelenítése

Az értesítések előnézetei akkor is megjelennek, ha a(z) iPhone zárolva van, vagy ha fel van oldva

Mindia 1

**Androidon 1 az értesítések eltérő opcióit a Lock Screen beállításai közt találjuk, iOS-en2 pedig az "Előnézetek megjelenítése" a lehetőség magyar neve.**

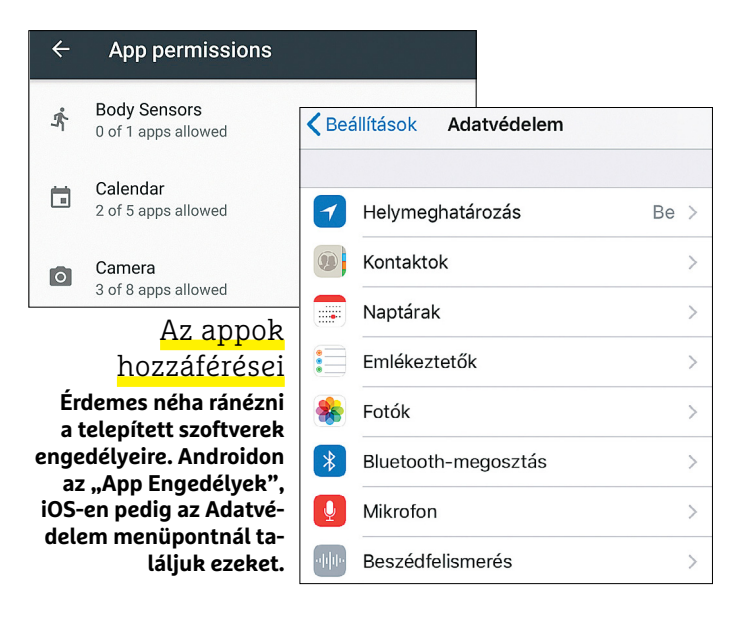

#### **Titkosított kommunikáció**

A minden szempontból biztonságos kommunikációs eszközök közül a kriptotelefonok a legmodernebb eszközök. A képen is látható Silent Circle szoftver például teljesen titkosított rendszert használ. A telefonálás egy minden más apptól elkülönített területen zajlik, így az hekkerek vagy "érdeklődő" programok számára szinte megközelíthetetlen. A kifejezetten erre a technológiára épülő, Silent OS operációs rendszert használó telefonok kizárólag céges és kormányzati ügyfelek számára elérhetők, de maga a szoftver 10 dollár havi

díjért cserébe letölthető iOS-en és Androidon is. Ha nem akarunk fizetni, maradnak a WhatsApp és társai programok, amelyek végponttól végpontig titkosítják ugyan a kommunikációt, de ha az operációs rendszert sikeres támadás éri, ez mit sem ér.

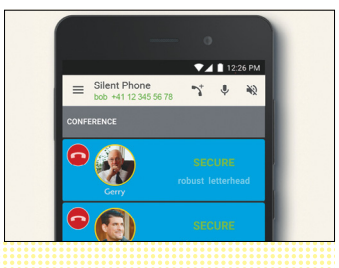

DVD-n) könnyedén jelszavas védelem alá vehetjük bármelyik mappát, partíciót vagy adattárolót.

#### **Privát böngészés**

A legelterjedtebb böngészők alaphelyzetben rendkívül sok adatot hagynak maguk után – így ha a privátszféránkra szeretnénk ügyelni, érdemes direkt ennek védelmére kidolgozott böngészőket használni. Az anonim netezést szolgálja például a Brave Browser (megtalálható a DVD-n), amelyben nemcsak beépített reklámés nyomkövetés-blokkoló modul dolgozik, de az igazán kényes ügyek intézésekor a Tor hálózaton keresztüli böngészés is lehetséges vele. A teljesen anonim internetezést a "New Private Tab with Tor" gomb megnyomásával aktiválhatjuk. (A Tor használható a teljes otthoni hálózat titkosítására is, ennek mikéntjéről e cikk "Hekkerbiztos otthoni hálózat" részénél lehet olvasni.) A hirdetések blokkolása országonként állítható be, így engedélyeztethetjük (vagy épp letilthatjuk) kizárólag a Magyarországról származó reklámokat is. Ehhez a böngésző jobb felső sarkában levő háromvonalas ikonra kattintsunk, majd a Settings/Shields menüpontnál kattintsunk a "Manage Adblock Settings" gombra, és a "HUN: hufilter" opciót (de)aktiváljuk.

#### **Biztonságos okostelefonok**

Támadási vektorként a mobiltelefonok kiemelkedően népszerűek a hekkerek körében, hisz ezek az eszközök lényegében adatközpontként működnek, melyeket általában elégtelen védelemmel ruház fel tulajdonosuk. A megoldás egyszerű és hatékony.

#### **Rendszeres frissítések**

A Google és az Apple is rendszeresen adnak ki biztonsági frissítéseket telefonjaikhoz, ám ezeket alaphelyzetben nem telepítik automatikusan az eszközök. A védelemért mielőbb aktiváljuk ezt a funkciót, iOS-en (a 12-es verziótól) a Beállítások/Általános/ Szoftverfrissítés menüpontban, Androidon pedig a Beállítások/ Rendszer/Rendszerfrissítés menüpontban.

Ehhez hasonlóan a központi digitális boltokból letöltött applikációknál is érdemes bekapcsolni az automatikus frissítést. Az Apple rendszerén ezt a Beállítások/iTunes fülnél találjuk – ennek bekapcsolásakor arra mindenképp ügyeljünk, hogy bizonyos szoftvereknél a frissítés akár gigabájtokban mérhető is lehet, így a "Mobiladat használata" opciót csak akkor aktiváljuk, ha ez nem boríthatja fel adatcsomagunk és pénztárcánk egyensúlyát. Androidon ezt a lehetőséget a Play Store appban találjuk, méghozzá a három vonallal jelölt ikon alatt. Itt a Beállítások között találjuk az "Automatikus app-frissítés", illetve az "Automatikus app-frissítés kizárólag wifin keresztül" opciókat, amelyek közül szintén saját adatcsomagunk alapján válasszunk. Ezen túl az iOS-használók biztonságban vannak, de Androidot használó eszközökön érdemes vírusvédelmet is aktiválni. Jelenleg tesztjeink alapján az Antiy AVL és a Sophos Free Antivirus and Security programok a leghatékonyabbak, de részletesebb értékelést 16 programmal a chip.de/bestenlisten oldalon találni. A Google saját védőprogramját, a Google Play Protectet a Play Store menüjében tudjuk aktiválni.

#### **Teljesen privát mobilszféra**

Az adataink megosztásáról mi magunk dönthetünk: a vonatkozó beállítási lehetőségeket iOS-en a Beállítások/Adatvédelem menüpontnál találjuk. Itt pontosan látni, hogy melyik app mihez fér hozzá, és akár úgy is leválogathatjuk a listát, hogy az

**MEGERŐSÍTETT VÉDELEM < AKTUÁLIS**

csak a mikrofonhoz vagy a fényképezőgéphez hozzáférő szoftvereket mutassa. A nem létfontosságú engedélyeket nyugodtan vonjuk vissza. Androidon egy hasonló felületet találunk a Beállítások/Engedélyek/App engedélyek menüpontban.

A következő lépés annak meghatározása legyen, hogy a rendszer a lezárt eszközön milyen információkat jelez ki – hogy például a telefonra való bejelentkezés nélkül is látszódjanak-e a befutott üzenetek és egyéb értesítések. Ezeket a beállításokat iOS-en a Beállítások/Touch ID menüben, Androidon pedig a Beállítások/Biztonság/Lock Screen Beállítások fülnél találjuk.

#### **Fizikai védelem**

A következő lépcsőfok a telefonra való bejelentkezés biztonságossá tétele legyen. Itt elsősorban a biometrikus adatokra és nem az elleshető jelszavakra érdemes támaszkodni – azzal az igen fontos kitétellel, hogy az arcfelismerést kizárólag iPhone X-en használjuk. A többi gyártó megoldásai e téren egyelőre nagyságrendekkel gyengébbek, és így könnyen kijátszhatók. Más telefonokon tehát az ujjlenyomat, vagy másodlagos megoldásként egy komplex PIN-kód használata ajánlott. Az Apple csúcsgépén, iPhone X-en a Face ID mellé érdemes aktiválni a "Figyelem szükséges a Face ID-hoz" opciót is, amely ügyel arra is, hogy a telefont csak akkor nyissa meg, ha annak gazdája direkt a telefonra néz, és akkor ne, ha az csak véletlenül került az arca elé. A PIN-kód semmiképp ne a lehető legrövidebb legyen: iOS-en (Beállítások/Touch ID és jelkód) alfanumerikus kódot használjunk, Androidon (Beállítások/Biztonság) pedig a minimum hat számjegynél többet.

Az iOS operációs rendszer ma már felkínálja a lehetőséget, hogy a Lightning portot kikapcsoljuk, amennyiben a rendszer legalább egy órán át lezárt állapotban van. Amíg ezt nem vezette be a cég, kormányügynökségek és hekkerek az úgynevezett GrayKey hardvert a telefonra kötve brute force módszerrel kitalálhatták PIN-kódunkat. Amennyiben a Beállítások/Touch ID és jelkód menüpontnál kikapcsoljuk az USB Eszközök támogatását, ezt a fajta támadást is kiküszöbölhetjük.

#### **Biztonságos Google Play**

A Google rendszerén, amennyiben 25 euró alatti összeget fizetnénk, azt a telefon kinyitása vagy bármilyen adat megadása nélkül is megtehetjük. Sok híresztelés volt arról, hogy a hekkerek ezt kihasználhatják egy járókelőkkel teli területen – például egy bevásárlóközpontban –, apró terminálokat a zsebekben levő telefonokhoz közel tartva. Ezt a legkönnyebben úgy kerülhetjük el, ha az NFC-antennát kikapcsoljuk addig, amíg nem akarunk ténylegesen fizetni a készülékkel. Ennek lehetőségét a Beállítások/Készülékek/NFC menüpontnál találjuk.

#### **Az online fiókok védelme**

Az ellen semmit nem tudunk tenni, ha jelszavunk – millió másik felhasználóé mellett – egy adatlopás során kikerül a szolgáltatótól. A megfelelő eszközökkel viszont ennek negatív hatásait elkerülhetjük.

#### **Azonosítónk védelme**

Bár a jelszavakat tartalmazó adatbázisok általában igen jól védettek, a hekkerek egyre sűrűbben tudnak ezekhez hozzáférést szerezni. Azt, hogy a mi fiókunk is érintett-e egy (vagy akár tucatnyi) ilyen ügyben, azt a haveibeenpwned.com oldalon tudjuk leellenőrizni e-mail-címünk megadásával. Természetesen, ha a sok ezer →

#### **FIGYELEM**

#### Figyelem szükséges a Face ID-hoz

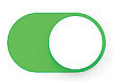

A TrueDepth-kamera egy plusz biztonsági réteget fog **DIZtubitani, mivel az ir nune feluluasa elütt ellenül zi,** hogy Ön a kijelzőre néz-e. Néhány napszemüveg gátolhatja a figyelemérzékelést.

#### **Ha iPhone X telefont használunk, beállíthatjuk azt, hogy a telefon csak akkor nyíljon meg, ha szemeink a képernyőt figyelik**

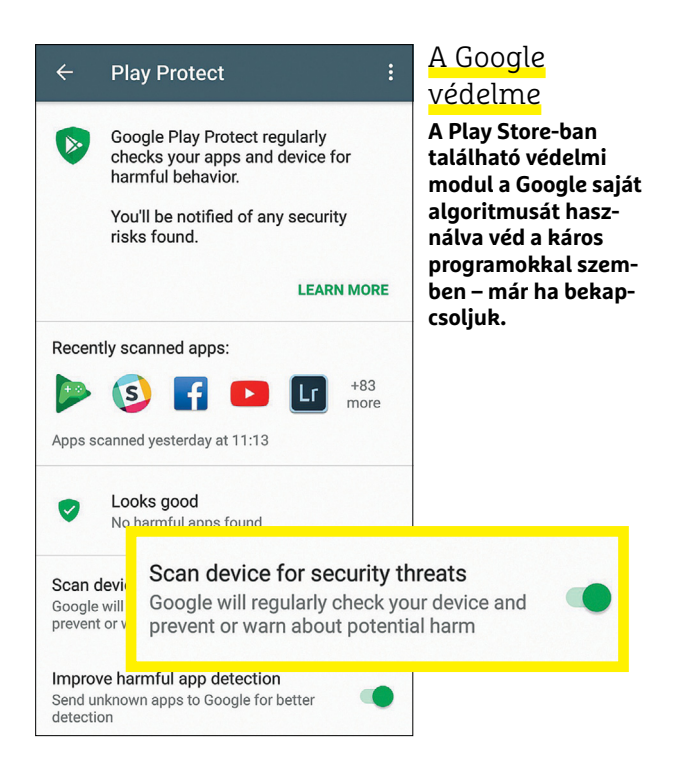

#### **A tökéletes mobil-adatmentés**

Ha tényleg biztonságos biztonsági mentést szeretnénk telefonunkon található adatainkról, érdemes elkerülni az Apple megoldását, hisz ezzel az adatok az Apple szervereire kerülnek, ahol adott esetben a cég mérnökei és bizonyos esetekben kormányzati szervek is hozzáférhetnek – ne feledjük, ilyenkor az Apple-nél vannak a titkosító kulcsok. Hiába helyez nagy hangsúlyt a privát adatok védelmére a cupertinói cég, a teljes biztonságot a helyi adatmentés jelenti. A SanDisk iXpand mini USB-stickhez egy app is jár, amellyel biztonsági

mentéseket tudunk készíteni és rendszerezni. A memória méretétől függő ár 35 eurónál indul (32 GB). Mivel ez a hardver a Lightning portot használja, Android-használók számára a SanDisk Ultra Dual Drive m3.0 ajánlott (22 eurótól induló árral).

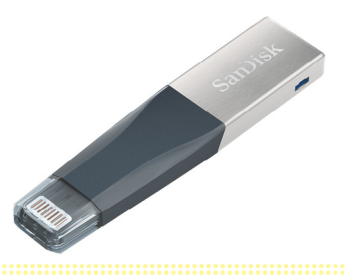

#### **Biztonságos bejelentkezés**

Nem kell megjegyezni hosszú és komplex jelszavakat, a bejelentkezési adatok mégis biztonságban vannak. Megmutatjuk, miként lehet ezeket az adatokat megvédeni a kétfaktoros bejelentkezéssel.

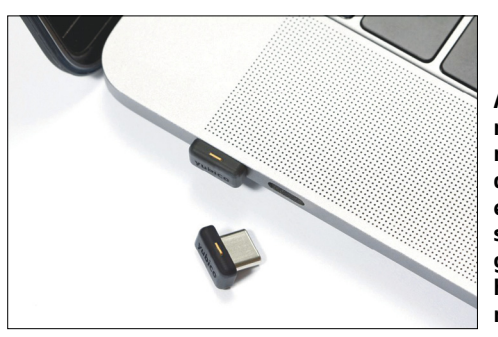

**Az apró U2F kulcsok megbízhatóan védenek a hekkertámadásoktól; ám sajnos ezt még nem sok szolgáltató támogatja. Ennek híján használjuk a 2FA rendszert!**

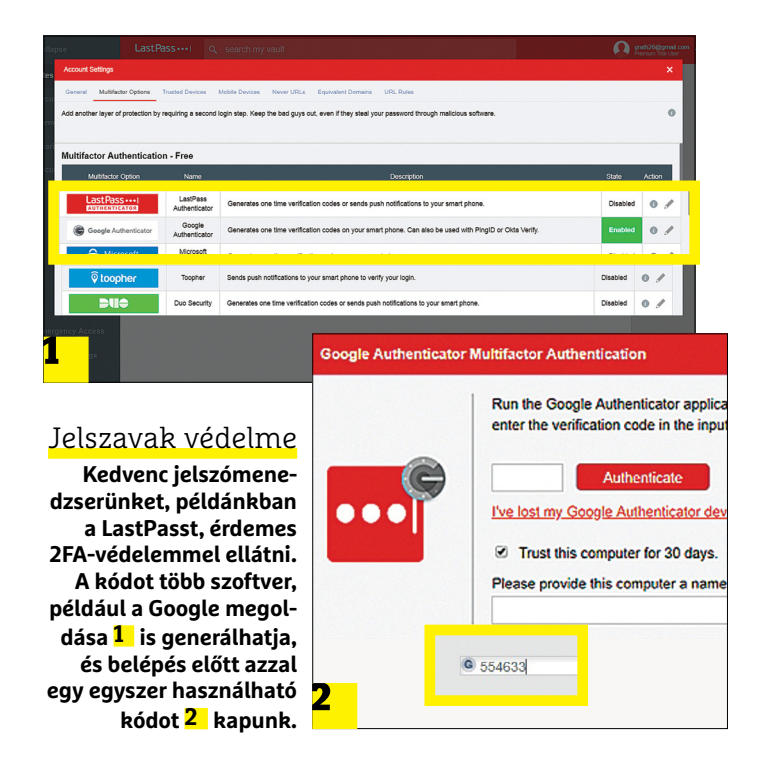

#### **Biztonságos levelezés**

Mindegy, hogy milyen vehemenciával védjük levelezőrendszerünk jelszavát, annak szolgáltatója bármikor belenézhet e-mailjeinkbe. Ez természetesen csak bírósági parancs után történhet meg, de ha még ezt is szeretnénk elkerülni, érdemes egy titkosított levelezőt használni, mint amilyen a svájci ProtonMail is. Itt minden levél egy kizárólag a felhasználó által ismert jelszóval van kódolva, így még a szolgáltató sem fér hozzá

azokhoz. Ez természetesen azt is jelenti, hogy ezt a jelszót mindenképpen meg kell jegyeznünk. A ProtonMail 500 MB tárhelyig ingyenes, afölött havi 4 euróért használható.

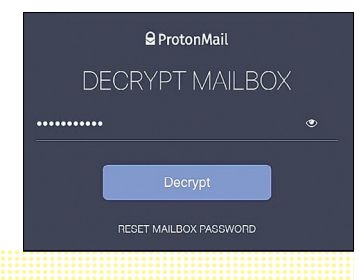

adatlopás valamelyikében a mi adataink is kikerültek, célszerű azonnal megváltoztatni a szolgáltatónál használt jelszavunkat és eltávolítani az adott rendszerből esetleges bankkártyaadatainkat is. Ez még fontosabb, amennyiben, tanácsainkra fittyet hányva, egy jelszó-e-mail-cím párost több weboldalon is használunk.

Amennyiben az átlagosnál jobban aggódunk érzékeny adataink – például bankkártyaszámunk, jelszavaink – biztonsága miatt, ez az egyszerű adatbázis-keresés nem elég; ilyen esetben muszáj valami professzionális céghez fordulni. A SCHUFA például körülbelül havi öt euróért cserébe figyeli személyazonosságunkhoz kötődő adatainkat: az ügynökség rendszeresen ellenőrzi, hogy ezek feltűnnek-e az interneten vagy a darkweb piacterein. Ki kell hangsúlyoznunk: az efféle fizetős szolgáltatásoknál is nagyobb védelmet jelent, ha minden weboldalon, minden fióknál, minden szolgáltatáshoz eltérő jelszót használunk. Sajnos ez még mindig nem annyira elterjedt, mint szükséges lenne – a web.de felmérése szerint a felhasználók több mint fele több oldalon is azonos jelszavakat használ.

#### **Biztonságos jelszótárolás**

Minden oldalra valami egyedi, biztonságos jelszó, legalább 15 karakteres hosszal – nincs ember, aki ezt képes lenne megjegyezni. És itt lépnek a képbe a jelszómenedzser programok, amelyek minden tárolt adatot banki biztonságot nyújtó titkosítással védenek.

Ezeknek a jelszótárolóknak két fajtája van: az egyikben a különféle fiókokhoz való belépési adatokat kizárólag az adott eszközökön tárolja a szoftver, a másikban ezt az adatot – a megfelelő védelem mellett persze – a felhőbe másolja, és minden odakapcsolt okoseszköz és számítógép hozzáfér ezekhez. A felhőt használó megoldás természetesen kényelmesebb, és ezt több ingyenes szolgáltatás is felkínálja – ilyen például a Last Pass is. Még másolni és beilleszteni sem kell az adatokat, hisz a böngészőbővítmények ezt a munkát is elvégzik helyettünk.

Amennyiben a kizárólag helyben tárolt adatokat választanánk, a KeePass 2 program kiváló választás lehet (megtalálható a DVD-n). Ez természetesen nagyobb biztonságot kínál, ám itt kulcsfontosságú, hogy a "jelszó-széfet", vagyis az adatokat tartalmazó fájlt, biztonságosan tároljuk, akár több lemezen, USB-sticken is elmentve, nehogy egy meghibásodó merevlemez magával vigye minden belépési adatunkat… Akárhogy is tároljuk a jelszavakat, azokat a számítógépünkhöz hozzáférő személyek használni tudják – ennek megelőzésére érdemes a kétfaktoros védelmet aktiválni lehetőleg minden fiókunknál.

#### **A kétfaktoros védelem**

A legtöbb modern szolgáltatás – például a Google, a Steam, az Amazon, vagy épp az eBay – felkínálja a lehetőséget, hogy a jelszóhasználaton túl kétfaktoros védelmet (two-factor protection, vagy 2FA) is aktiváljunk. Minden alkalommal, amikor beírjuk a jelszót az adott weboldalon vagy appban, SMS-ben (esetleg egy direkt erre szolgáló alkalmazásban) kapunk egy kódot, amelyet ugyancsak be kell ütni a bejelentkezéshez. Ennek előnye azonnal látható: így még a jelszavunkat megszerző személy sem tud belépni mondjuk e-mail-fiókunkba, hisz az ehhez szükséges, csak korlátozott ideig érvényes kódot a telefonunkon mi kapjuk meg. Hogy ez a védelem ne bukjon meg azonnal, érdemes a néhány oldallal korábban található "Teljesen privát mobilszféra" részt is átolvasni. (Azon szolgáltatások listáját, melyek felkínálják az opciót, a twofactorauth.org címen találjuk.)

Mivel Androidon létezik olyan spyware, amely a telefont megfertőzve képes ellopni ezeket a kódokat is, a mérnökök egy új, még biztonságosabb megoldást találtak ki. Az univerzális kétfaktoros védelem (Universal Second Factor, avagy U2F) egy külön hardvert használ, mégpedig egy különlegesen erős védelemmel ellátott USB-sticket. Az ezen futó program minden támogatott szolgáltatáshoz képes megfelelő kódot generálni, és csak akkor engedi a belépést, ha azt fizikailag is a gépre dugjuk. Jelenleg nem ismert olyan támadási mód, amely az U2F megoldás által kínált védelmet fel tudná törni, már a kütyü fizikai eltulajdonításán túl.

#### **Online bankolás aggodalom nélkül**

Bankunk digitális használatának biztonságos mivolta nemcsak az általunk használt szoftver megfelelő kiválasztásáról szól, de a bankoldali felkészültségről is.

#### **Limitek és eszközök**

Mielőtt elindítanánk a következő online tranzakciónkat, nézzünk be netbankunk beállításokat tartalmazó menüpontjába. A legtöbb bank felkínálja a lehetőséget speciális korlátozások beállítására, amelyek például abban az igen ritka esetben lehetnek hasznosak, ha egy támadó valós időben eltérít egy átutalást – ez akkor történhet meg, ha a bejelentkezéshez használt telefonra vagy PC-re titokban káros programok települtek fel. A bankunk ezen opcióit tartalmazó menüt érdemes számítógépről átnézni, mert sok rendszer nem, vagy csak korlátozottan engedi meg ezek szerkesztését a mobilverzióról vagy az appból. A limitet saját szokásainknak megfelelően állítsuk be – 100 ezer forint például megfelelő határ lehet sokak számára. Amennyiben valamiért e mennyiség feletti tranzakcióra kerülne sor, néhány bank engedi a limit ideiglenes megnövelését. Sok bank egyszeri jelszót (Transaction Authentication Number, vagyis TAN) küld ki a tranzakcióról SMS formájában vagy a mobilappon keresztül, és az átutalás csak akkor hajtódik végre, ha ezt is beütjük.

Bankszámlánk opciói között a legtöbb bank rendszere kijelzi azon eszközök listáját, amelyeknek engedélye van annak használatára. Ezt érdemes néhány havonta felkeresni, és eltávolítani a már nem szükséges, vagy éppen nem ismert eszközöket, például a lecserélt telefonokat.

#### **Optimális szoftverek online bankoláshoz**

Számítógépet használva a legfontosabb dolog az online bankolás biztonságához egy tényleg megbízható böngésző használata. Optimális szoftver például a német Információs Minisztérium együttműködésével kifejlesztett Browser in a Box – amely DVD-nken is megtalálható. Ez a virtuális böngésző minden alkalommal az eredeti állapotában indul el – vagyis semmilyen káros program nem tudja módosítani azt. Ennek egy másik előnye, hogy a program semmilyen érzékeny adatot nem tárol el, így azt ki sem lehet nyerni belőle. Szintén javallott, hogy a bank webcímét ne mentsük el – hisz a könyvjelző szerkeszthető bizonyos programok számára –, hanem minden alkalommal azt manuálisan írjuk be. E-mailben kapott bankos linkekre soha ne kattintsunk rá!

#### **Telefonos appok pénzügyi műveletekhez**

Számítógépen rengeteg programmal növelhetjük biztonságunkat – ez viszont jóval nehezebb feladat mobiltelefonon. Ennek oka az, hogy a tranzakció biztonságát szavatolni hivatott TAN → A pénzügyi szokásainkhoz illő keretek meghatározásával elkerülhetjük a nagyobb problémákat – és így az online bankolás is tényleges biztonságban működhet.

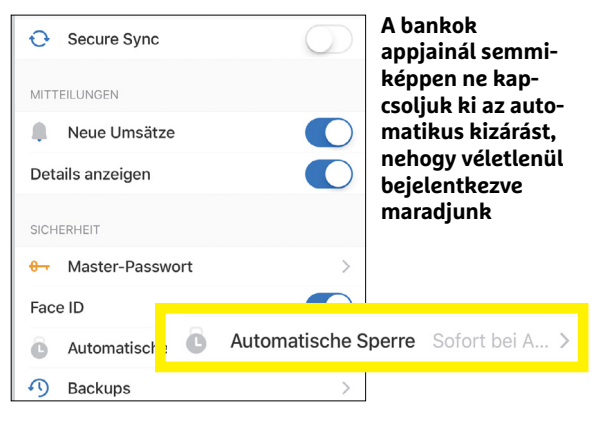

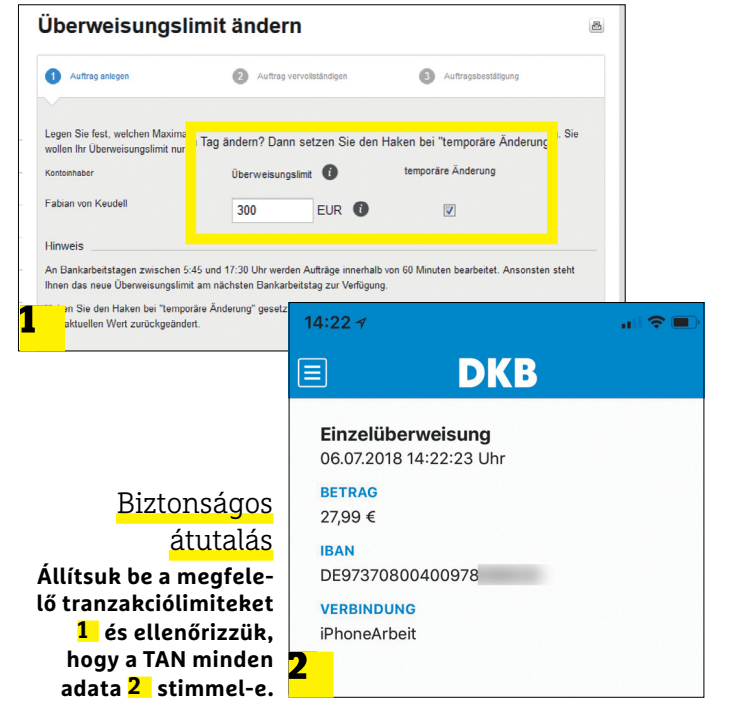

#### **Megfelelő TAN-generátor**

A mobil tranzakciós azonosító szám, azaz TAN ma már standard a legtöbb banknál. Egy tranzakció megerősítéséhez a felhasználó SMS-ben kap egy TAN számot, amelyet meg kell adni a pénzügyi művelet elindításához a bank weboldalán vagy appjában. E rendszer biztonsági foka kizárólag a mobiltelefon védelmén múlik. Ennél egy fokkal biztonságosabb alternatíva egy optikai TAN-generátor. Ezt ma még nem minden támogatja, de lényegében egy külső hard-

vert jelent – így ez a metódus online hekkertámadásokkal szemben teljesen biztonságos. Egy ilyen optikai TAN-generátor viszonylag olcsó – a képen látható tanJack optic SR például 15 euróért rendelhető az interneten. Mielőtt

megrendelnénk, mindenképp kérdezzük meg bankunkat, hogy támogatják-e ezeket a készülékeket!

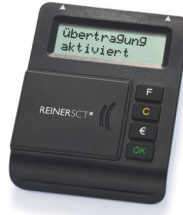

### **Otthoni Wi-Fi: a router beállítása**

A routerben eszközölt biztonsági beállítások minden kapcsolódó eszközre kifejtik óvó hatásukat – éppen ezért érdemes meggyőződni róla, hogy csak az lóg a hálózaton, akit mi engedtünk oda.

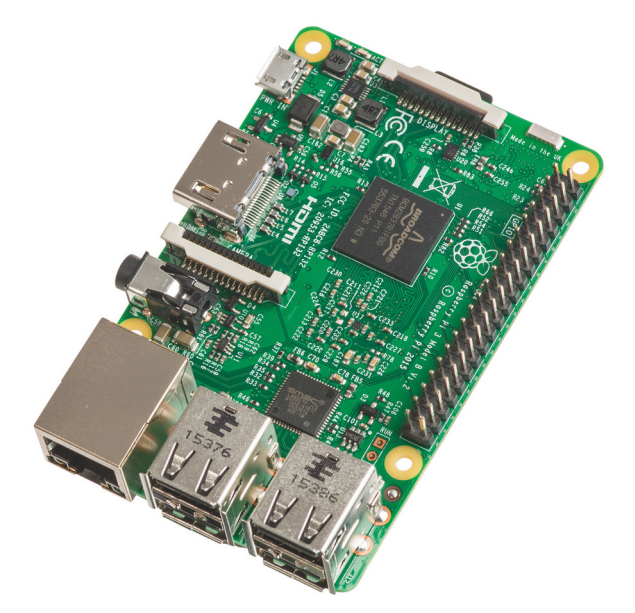

**A Raspberry Pi miniszámítógéppel egy olcsó és permanens Tor-végpontot kreálhatunk az otthoni WLAN-nak, biztosítva annak anonimitását**

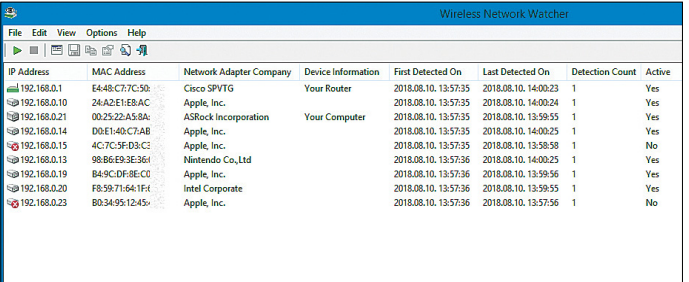

**Ha a routerre csatlakozó gépek listáját szeretnénk látni, ahhoz külön szoftverre lesz szükségünk – és a Wireless Network Watcher ezek közül talán a legjobb**

#### **Alternatív routervezérlő**

VPN, Tor-hozzáférés, több Wi-Fihálózat egyidejű kezelése – a DD-WRT szoftverrel még az olcsó, cseppet sem csúcsteljesítményű routereket is felruházhatjuk rengeteg hasznos opcióval. És, említsük meg hamar, teljesen ingyenesen! Az egyetlen negatívum, hogy az adott router típusától függően a firmware konfigurálása nem mindig a legegyszerűbb; igaz, a program weboldalán (dd-wrt.com) csaknem minden modellhez és minden funkcióhoz találunk részletes útmutatót (angolul). A megannyi

kompatibilis termék közt van a csúcskategóriás Linksys WRT3200ACM is, körülbelül 70 ezer forintért. Ha azonban egy olcsó VPN-routerre vágyunk, az ezen ár egytizedéért kapható TP-Link TLWR940N is tökéletesen teszi a dolgát a DD-WRT-vel felszerelve.

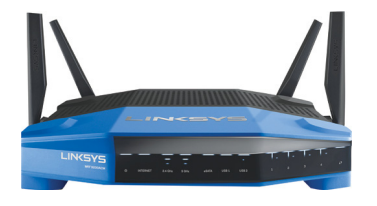

generálása (vagy legalább elolvasása) a legtöbb banki rendszernél ugyanazon az okoseszközön zajlik, mint amelyet a banki felület elérésére használunk. Ennek köszönhetően, ha egy hekker bejutott a telefonunkra, ott hozzáférhet minden szükséges információhoz, ami egy tranzakció megindításához szükséges. Ezért mobiltelefonon érdemes a bank saját appját használni, hisz az egy külön védelmi réteggel rendelkezik: a belépéshez meg kell adnunk jelszavunkat. A jobb bankos appok letiltják a screenshot készítését is – ezt bármikor mi magunk is letesztelhetjük.

#### **Hekkerbiztos otthoni hálózat**

Az otthoni WLAN kialakításakor ne csak a gyorsaság számítson, de az is, hogy mind a netre való anonim kapcsolódás, mind a hálózaton keresztül zajló belső adatforgalom megfelelő védettségű legyen.

#### **A routerbeállítások**

Mielőtt bármiféle beállítást megváltoztatnánk a routerben, mindenképp ellenőrizzük, hogy a hardverhez tartozó firmware legújabb verziója telepítve van-e. Teljes védelmet ez sem nyújt, de minden frissítés potenciálisan biztonsági rések garmadáját zárhatja be.

A következő szakaszban ellenőrizzük azt, hogy az otthoni vezeték nélküli hálózaton az adatátvitel kíváncsi megfigyelők nélkül zajlik-e, és hogy a hálózatunkra nem jelentkezett-e be illetéktelen eszköz. A rendszerhez csatlakozó gépeket például a Wireless Network Watcher program könnyen áttekinthető listába szedve mutatja meg. Ezek a bejegyzések azonban nem mindig árulkodnak: az eszközök egy része alfanumerikus kódként, beazonosíthatatlan néven jelenik meg. Ha túl sok ilyen eszközt találunk a Wi-Fi-n lógva, radikális lépéshez kell nyúlnunk: a Wi-Fi-jelszó megváltoztatásához. Ez a lépés kizár minden készüléket a hálózatról, és csak az fog tudni visszajelentkezni, amelynek megadjuk az új jelszót.

#### **DNS-támadások blokkolása**

Az egyik leggyakoribb adatlopási metódus a klónozott weboldalak használata, ahol a felhasználó nem az eredeti oldalon, hanem egy azzal minden tekintetben azonos manipulált változaton írja be adatait. Ezt a veszélyt egy egyszerű szoftverrel kiküszöbölhetjük. A Quad9 által fejlesztett DNS-szoftver megvizsgál minden linket, és a kétes biztonságú oldalakhoz egyszerűen letiltja a hozzáférést. A fejlesztés az IBM és a Global Cyber Alliance segítségével történik.

#### **Böngészés a Tor-hálózaton keresztül**

A Tor nemcsak egy böngésző használatát képes titkosítani, de a routerre telepítve a teljes netforgalmat is. Ehhez egy alternatív router-firmware-re, a DD-WRT-re lesz szükségünk. Hogy ennek telepítése pontosan miként is zajlik a routerünkön, azt a dd-wrt. com oldalon találjuk. Egy ezzel kompatibilis modern router beszerzésénél sokkal olcsóbb megoldás egy Raspberry Pi miniszámítógép munkába állítása – ez alig 40 euróba kerül, és képes a Tort futtatva az egész hálózatunkat titkosítani. A gép konfigurálásáról egy korábbi számunkban írtunk.

#### **A virtuális asszisztensek védelme**

A hekkerek egyre több figyelmet fordítanak az Amerika- és Európa-szerte viharos sebességgel terjedő okosotthon-eszközök

biztonsági réseinek kihasználására – és természetesen nem véletlenül, ezek a berendezések ugyanis egyelőre nagy átlagban szinte teljesen védtelenek a kibergengszterek kevésbé kifinomult akcióival szemben is.

#### **Okoshangfal, mint betörési segédeszköz**

A virtuális asszisztensekkel dolgozó hangfalak egyre nagyobb népszerűségnek örvendenek, és bár Magyarországon piaci penetrációjuk (elsősorban azért, mert e berendezések nem beszélnek magyarul) egyelőre szinte nincs is, kétségtelen, hogy pár év múlva hozzánk is nagy számban jutnak el ezek a berendezések. A tőlünk nyugatabbra levő nagy európai országokban egyre nagyobb figyelem hárul ezekre: a Statista felmérései szerint például Németországban az emberek 70%-a szerint innovatív, 50%-a szerint kifejezetten hasznos az Amazon kütyüje, az Alexa virtuális asszisztensnek otthont adó Echo. Ezen eszközök állandóan aktív és mindig parancsra váró mikrofonja jelenti működésük alapját – és ebben rejlik biztonsági kockázatuk is.

Alaphelyzetben ezek az eszközök csak akkor reagálnak, ha meghallják a kulcsszót, tehát az Amazon-féle Echo-gépcsalád tagjai csak akkor kezdik el rögzíteni és elemezni mondanivalónkat, ha egy mondatot az "Alexa" szóval kezdünk. A legújabb hekkerprogramok azonban ezeket a berendezéseket állandóan fülelő lehallgatóállomássá tudják változtatni. Mark Barnes biztonsági kutató, az MWR Labs egyik vezetője maga is írt egy ilyen programot, hogy felhívja a problémára a gyártók figyelmét. A megoldás az Amazon Echo alaplapjának egyik alaphelyzetben nem használt portját dolgozza meg egy SD-kártya olvasó, és persze a kártyán futó speciális programok segítségével. A jó hír: ez a hack csak akkor működik, ha valaki közvetlen közelről hozzáfér az Echóhoz annyi ideig, hogy azt felnyissa és megbuherálja – ráadásul kizárólag az első generációs hardvereket tudja manipulálni. Ha teljesen ki akarjuk iktatni a potenciális hallgatózást, az Echo hardver Mute, azaz elnémítás gombját használjuk – ezt egyelőre egyetlen program sem tudta még kijátszani.

Az Alexa esetében az Amazon piactéren való vásárlások jóváhagyására egy külön kódot is megadhatunk, így szimplán hangparanccsal még nem hajtódnak végre a tranzakciók. Ezt a biztonsági kódot a Beállítások/Alexa Account/Shopping menüpontban tudjuk aktiválni.

#### **Okoszárak okos használata**

Az internetre kötött "okos" zárak éppcsak megjelentek a piacon, így bőven van még hová fejlődniük. A virtuális asszisztensekkel – egyelőre a Google Home, Alexa, illetve Siri támogatnak ilyen hardvereket – összekötött modern zárak esetében szükség van egy extra védelemre is, hisz ha ezt nem aktiváljuk, a zárak egyszerűen kinyithatóvá válnak például a "Siri, nyisd ki a bejárati ajtót" paranccsal. Ennek érdekében az okoszárak gyártói egy külön appot is biztosítanak a zárak mellé, amelyek minden nyitáshoz generálnak egy kódot (illetve az appon belül egy gombnyomással is kinyithatók).

Az applikációban érdemes néha-néha átnézni a programot használó személyek listáját, hogy kiderüljön, illetéktelen személyek is hozzáférnek-e a "kastélyhoz". Sajnos az általunk tesztelt okoszárak legtöbbje nem engedi ezen engedélyek távoli deaktiválását, így ezeket az eszközöket egyelőre nem lehet teljes szívből ajánlani.

#### **Okosotthon: az IoT védelme**

Az "Internet of Things" sok hasznos és kevésbé hasznos, netre kapcsolt kütyüt takar – amelyek védelme általában nevetséges. Az ezek irányítására szolgáló telefon védelme emiatt is fontos.

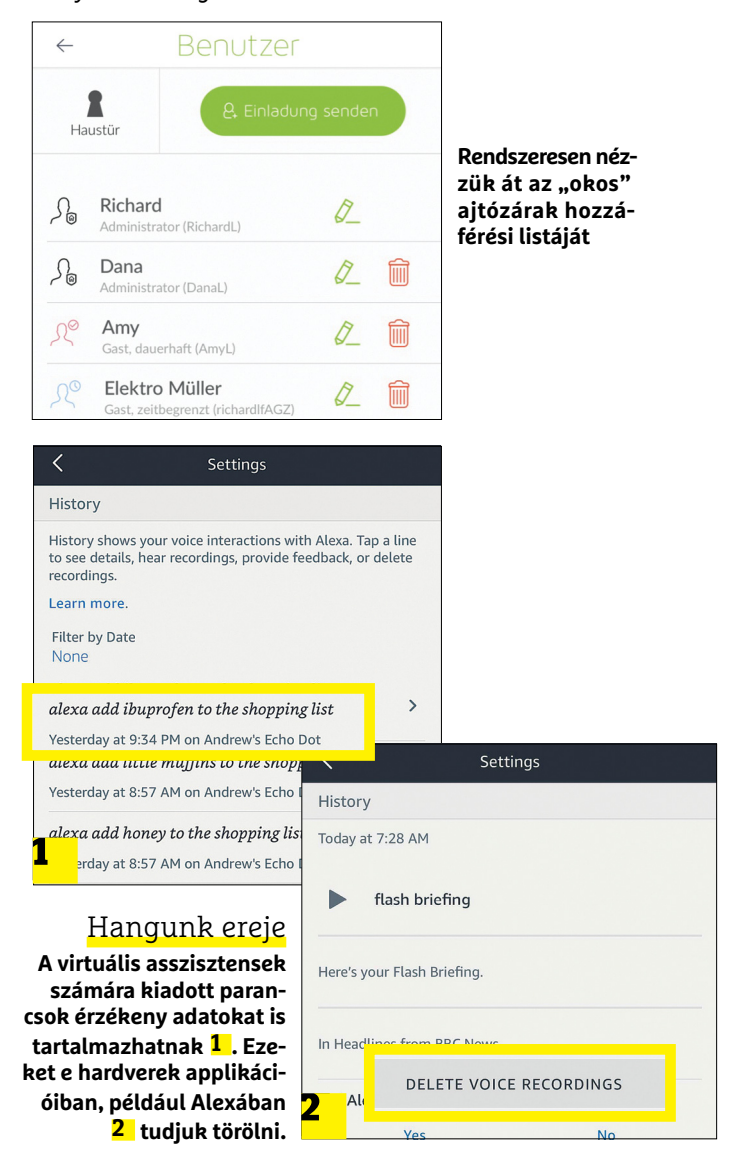

 **Az otthon őrzői**

Az IoT-eszközök, mint az okoslámpák vagy okoskonnektorok, hasznosak ugyan, ám a gyártók ezek biztonságára sajnos nem ügyelnek. A McAfee és más biztonsági cégek folyamatosan bővítik az okosotthon-hardverek biztonsági réseinek listáit. Néha a titkosítás hiányzik, máskor bárki számára teljes a hozzáférés a készülékekhez. Ezen gépek megvédéséhez nem kell mindet egyenként "kezelni", elég, ha egy speciális routert használunk. A Bitdefender Box 2 folyamatosan

monitorozza az otthoni hálózat forgalmát, és ha gyanús lekéréseket, kívülről érkező hozzáférési kísérleteket érzékel, azokat blokkolja és jelenti a felhasználónak. A router ára 200 euró körül van.

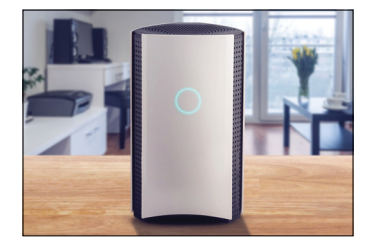

**Így nézne ki az űrlift a magasból Glenn Clovis grafikus szerint**

# Liften az űrbe

**Könnyen elképzelhető, hogy unokáinknak az alább olvasható megjegyzés nem fog nagyobb meglepetést okozni, mint nekünk a következő megálló bejelentése a metróban. A technológiai szektor milliárdosai azt ígérik, hogy a következő években sci-fi filmekből származó megoldásokkal forradalmasítják az űrutazást.**

> *"Következő megálló: Clarkepálya. Kedves utasaink, vegyék fel űrruhájukat és kapcsolják be a létfenntartó rendszereket!"*
**NAP** apjainkban az űrutazás igencsak drága dolog: egy<br>
kg-nyi hasznos teher feljuttatása a Nemzetközi Űrállo-<br>
másra (ISS) nem kevesebb mint 2000 dollárba kerül,<br>
nedig ez csak egy 400 km-es utazást jelent. Egy 70 kg-es a kg-nyi hasznos teher feljuttatása a Nemzetközi Űrállomásra (ISS) nem kevesebb mint 2000 dollárba kerül, pedig ez csak egy 400 km-es utazást jelent. Egy 70 kg-os asztronauta tehát 1,4 millió dolláros jeggyel utazik, és ebbe nem számoltuk még bele a fenti élethez szükséges étel, ital, levegő és egyéb felszerelések árát. Az űrutazással foglalkozó szervezetek egyik elsődleges feladata tehát ezen költségek csökkentése.

A borsos ár legnagyobb részét a földfelszín közelében található sűrű atmoszféra és a gravitáció legyőzése teszi ki. Erre jelenleg hatalmas többfokozatú rakétákat, mérnökök hadát, gigantikus űrkikötőket és specializált, jórészt egyszer használatos eszközöket gyártó üzemeket kell hadrendbe állítanunk. Ugyanakkor az elmúlt évtizedekben egyre gyorsuló fejlődésnek lehetünk tanúi.

Míg korábban kizárólag állami szervezetek, például a NASA, az ESA és a Roscosmos foglalkozott az űrutazással, addig ma egyre inkább különböző magáncégek laboratóriumaiból kerülnek ki a legérdekesebb fejlesztések. Egyelőre persze ezek nem nagyon jutnak túl a földközeli pályán keringő kommunikációs műholdaknál, de a piacon egyértelműen élenjáró SpaceX, Elon Musk cége már jóval magasabbra tör. A SpaceX érdeme például az, hogy sikerült az egy indításra eső költséget 56,5 millió dollárra leszorítani. Soknak tűnik, de például az amerikai Atlas V és Delta IV rakéták 109, illetve 160 millió dollárba kerülnek. Ha pedig a SpaceX-nek sikerül tökéletesíteni a Falcon 9 nevű, többször használatos rakétákat, az ár újabb nagyságrenddel, 5-7 millió dollárra csökkenhet. A rakétákkal azonban biztos, hogy hosszú távon nem érünk célt: lassú, folyamatos fejlesztésekre van szükség, de még így sem valószínű, hogy a mindennapok eszközeivé válnak. Ehhez valamilyen radikálisan újszerű, többször felhasználható járműre van szükség.

#### **Lépcsőn az űrbe**

De mi lenne, ha rakéta helyett egy olyan magas tornyot építenénk, amely felér egészen a világűrig? Ezzel egy csapásra megoldanánk a drága rakéták problémáját, ráadásul a mai közlekedési infrastruktúrával is könnyebb lenne összekötni az űrutazást.

Az "égig érő lépcső" ötlete egyáltalán nem új, a bibliai Bábel tornyán kívül az Égig érő paszuly című népmesében vagy a skandináv Yggdrasil történetben is találkozhatunk vele. De a modern űrrepülést "megalapító" Konstatin Ciolkovszkij is javasolt hasonlót, miután meglátta Párizsban az Eiffel-tornyot. Ő ez alapján 1895-ben publikált írásában azonban nem egy valódi liftet, hanem még egy tornyot javasolt, amely tehát alulról tartotta volna a teljes szerkezet súlyát. Az azóta előkerült ötletek azonban mind igyekeznek a Föld forgásából (jobban mondva a geostacionárius pályán található ellensúly keringéséből) származó centrifugális erőt felhasználni.

Az első ember, aki valóban komolyan foglalkozott a témával, a Szentpétervári Műszaki Egyetem egy hallgatója, Jurij Artszutanov lett, aki 1960. július 31-én publikálta írását "Elektromos vonattal az űrbe" címmel a fiataloknak szóló Komszomolszkaja Pravdában.

Artszutanov elképzelése az volt, hogy egy lifthez hasonló szerkezetet kéne építeni, amely egy geostacionárius pályán keringő műholdról lelógatott kábellel jutna fel a világűrbe. Az ötlet egyik alapját Arthur C. Clarke egy elképzelése jelentette: ő találta ki először, hogy érdemes lenne például távközlési →

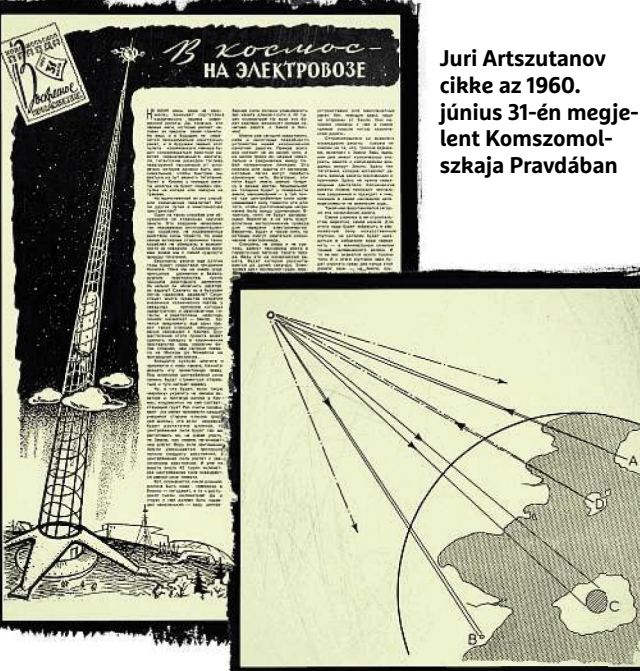

**Clarke vázlata a Wireless World című**  magazinban, még 1945-ben: az "A" adó a **földön, az átjátszóállomás az űrben, illetve a "B" és a "C" vevők szintén a földön**

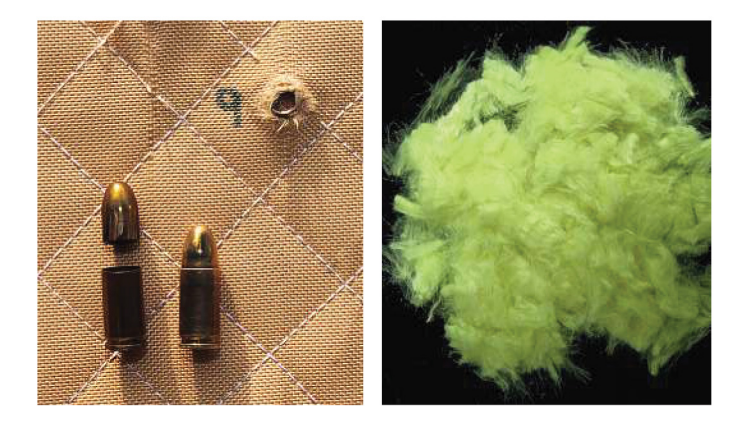

**A kevlárszálak festés nélkül jellegzetes sárga színűek, az egyes szálak átmérője pedig 10 mikrométer. Ebből az anyagból már az 1970-es évek óta gyártanak golyóálló mellényeket, amelyekben többrétegnyi kevlárból álló szövet található**

# **A sci-fi regények űrliftje**

Az űrliftről szóló tanulmányok adják az alap-

ját Arthur C Clarke híres, 1979-ben megjelent regényének, amelyet nálunk Az éden szökőkútjai címmel jelentettek meg, és amely a Hugo és Nebula díjakat is elnyerte.

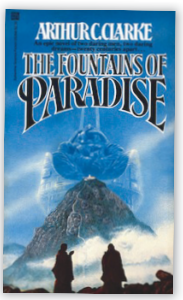

A Szovjetunióban tett első látogatásakor Clarke talál-

> kozott is Juri Artszutanovval, és kifejezte csodálatát az általa leírt projekt iránt, amely nem szegi meg a természet törvényeit, így elméletben teljesen működőképes.

**ŰRUTAZÁS < AKTUÁLIS**

# **AKTUÁLIS > ŰRUTAZÁS**

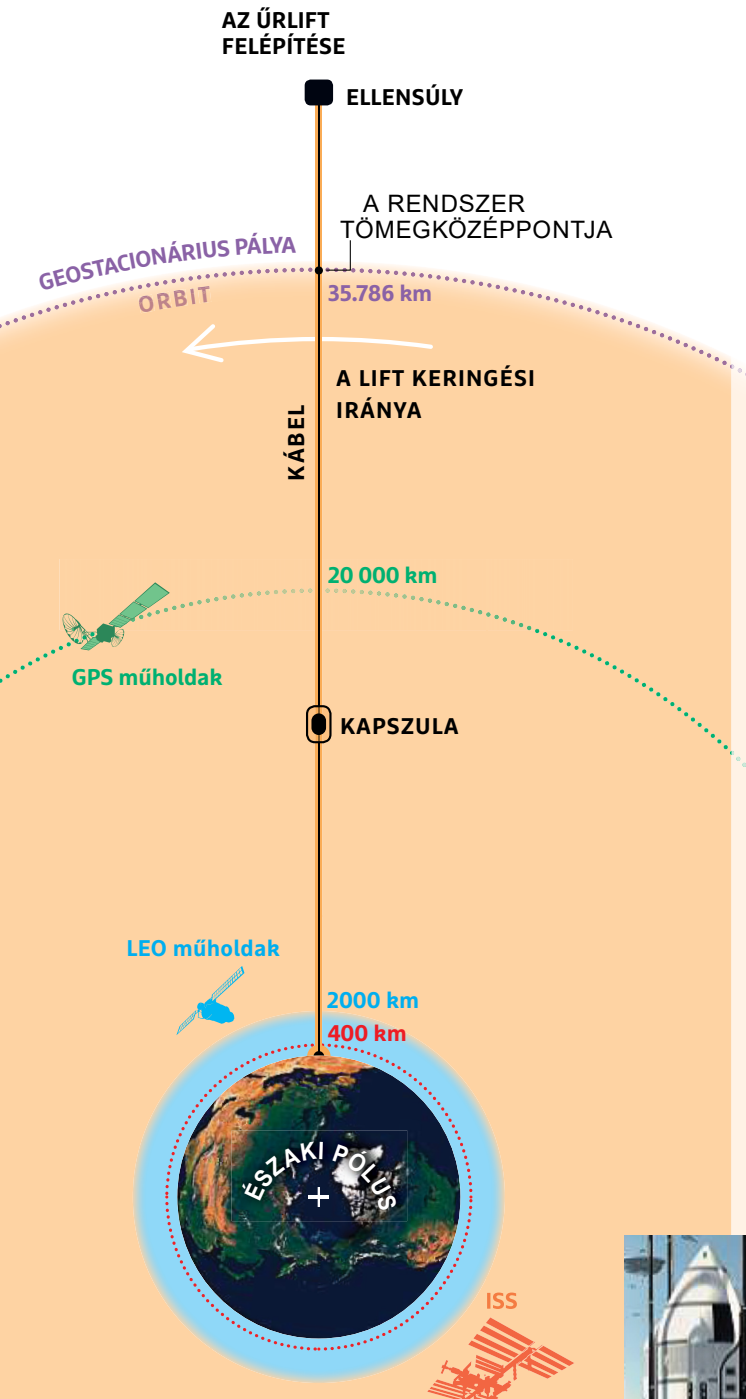

# Milyen magasan szállnak a műholdak?

**Ma bolygónk körül nagyjából 5300 műhold kering, amelyeknek körülbelül fele működik is. A nemzetközi űrállomás "csak" 400 km-rel kering felettünk, míg a maximum 2000 km-ig tartó Alacsony Föld körüli pályákon (Lower Earth Orbit, LEO) 500 műholddal találkozhatunk. A GPS rendszer elemei 20 000 km magasan vannak.**

műholdakat olyan pályára állítani, amelyen a keringési sebesség megegyezik a Föld forgási sebességével, így a felszínről mindig ugyanott látszanak. A geostacionárius pályák 35 786 km magasságban találhatóak, az itt keringő szatellitek sebessége pedig 3,07 km/s. Persze Clarke végül nem ezekről a pályákról, hanem többek között 2001: Űrodüsszeia című regényéről lett híres.

Az űrlifthez szükséges másik kiindulási pontot egy rövid közlemény adta, amelyben egy új anyag, a kevlár feltalálásáról számoltak be. A DuPont által amerikában előállított szál ötször erősebb volt az acélnál. Ma a kevlárt számtalan helyen használjuk, ahol nagy szilárdságra és alacsony tömegre van szükség: golyóálló mellényekben, burkolatoknál és fékbetéteknél is.

# **Különleges anyagok**

Első ránézésre nem tűnik túl nagy kihívásnak egy kötelet leengedni a magasból – miért nem tartunk már itt? Nos, éppen a kötél miatt, amelyről kiszámolták, hogy körülbelül 60-80 000 megapascal (MPa) mechanikai terhelést kellene elviselnie. Ha megnézzük, hogy a rendelkezésre álló anyagok milyen tulajdonságokkal bírnak, kiderül, hogy ezt igen nehéz biztosítani. Vegyük példának az acélt, amelynek szakítószilárdsága persze igen tág határok között változik az ötvözőktől, hőkezeléstől függően. A 30KHGSA nevű hőkezelt, ötvözött acél például 1400 MPa elviselésére képes, míg a közönséges St3sp acél, 0,03% széntartalommal körülbelül 400 MPa-ra. A világbajnok a Zylon márkanevű poli-oxazol, melynek szakítószilárdsága eléri a 6000 MPa-t. A kvarckristályok, illetve speciális szénszálak elméletileg a 20 000 MPa-t is elérhetik.

Itt megemlítenénk egyébként azt az érdekes kezdeményezést, amelyet a nonprofit Spaceward nevű szervezetnek köszönhetünk. Ők a Space Elevator nevű játékok megrendezésével is foglalkoznak már 2005 óta, és céljuk, hogy Jurij Artszutanov tiszteletére bevezessenek egy új mértékegységet, a Jurit, amely az "űrkötél" létrehozására használható

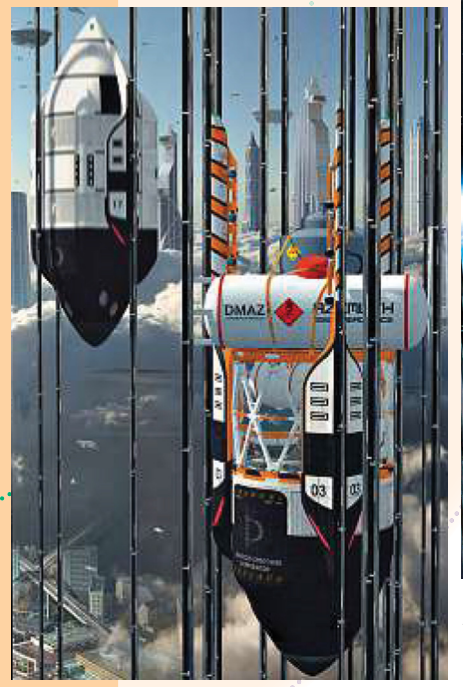

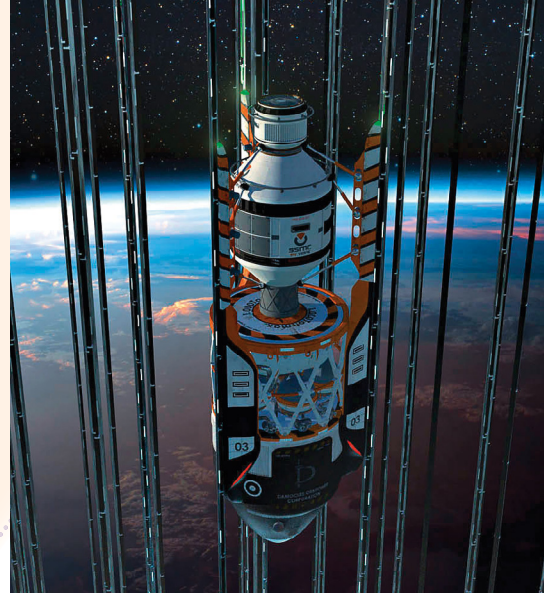

**A Damoklész nevű űrjármű 2117-ben, ahogy azt Sergio Botero kolumbiai művész képzeli**

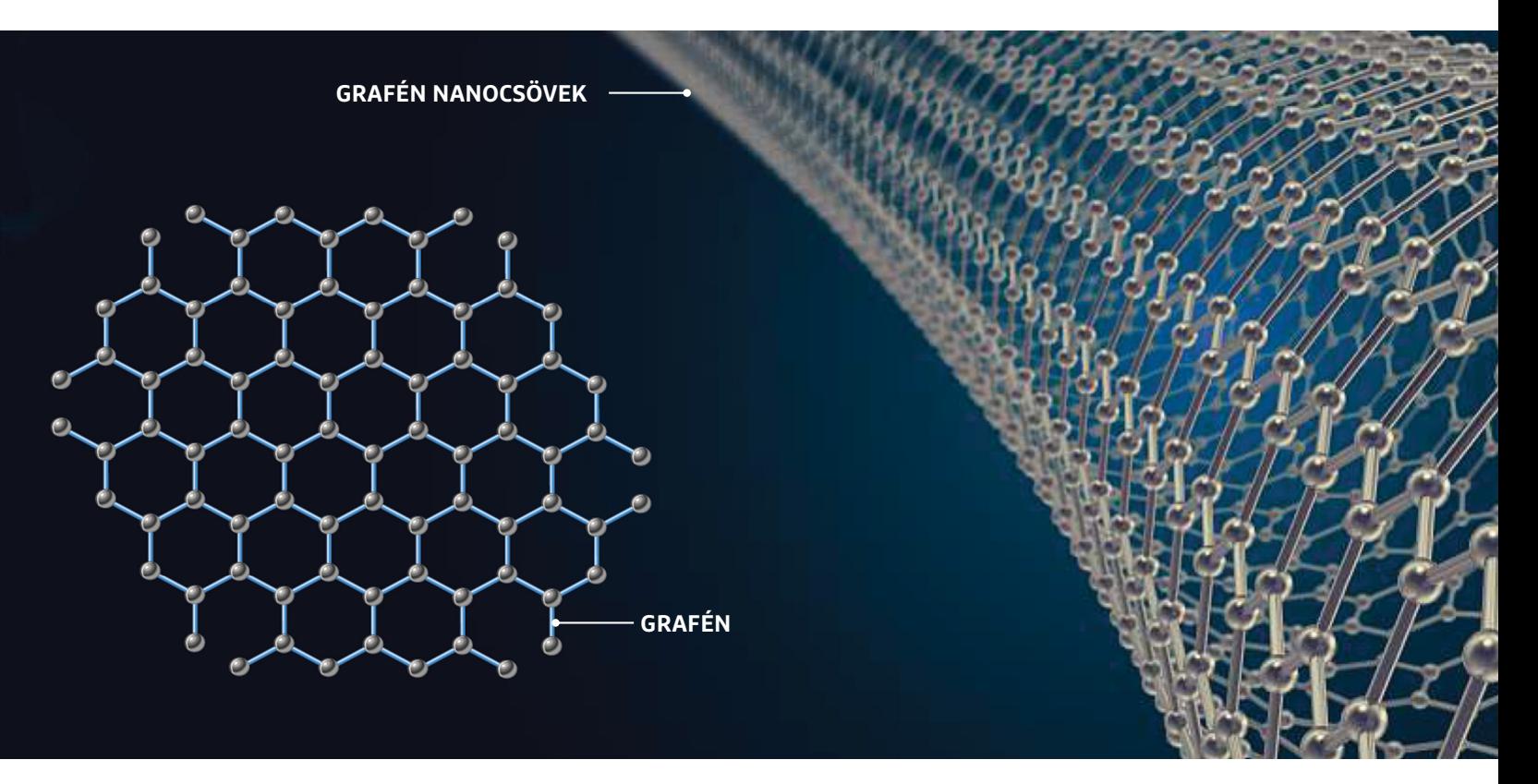

anyagokra vonatkozna, és azt mutatná meg, hogy az adott anyagból milyen hosszú szálat lehetne készíteni, mielőtt saját súlya miatt elszakadna. Ez tulajdonképpen a szakítószilárdság és az anyagsűrűség hányadosa, normál mértékegységekkel pedig Pa×m3/kg-ban lehet kifejezni. A legnagyobb új mértékegység tehát az Mjuri, amely GPa×m3/kg-ot jelöl.

Visszatérve most a már említett anyagokra, az acélötvözet szakadási hossza 0,2 Mjuri (szakítószilárdsága 1,4 GPa, sűrűsége 8 g/cm3), így saját súlya alatt 18 km-es magasságnál szakad el. A kevlár esetében 2,4 Mjurival, a Zylonnál 3,5 Mjurival számolhatunk.

#### **Segít a szén**

Mint az eddigiekből is kiderül, az űrlift annál hatékonyabb lesz, minél nagyobb szakadási hosszal rendelkező anyagból készítjük a kábelt, hiszen így lehet növelni az egy menetben szállítható hasznos teher súlyát is. Arthur C. Clarke Az éden szökőkútjai című regényében még csak egy különleges fonalról számolt be, amellyel felnőtt emberek is könnyedén az űrbe juttathatók. Sumio Ijima japán fizikus, aki ebben az időben az NEC alkalmazottja volt, 1991-ben Szén nanocsövek előállítása címmel egy tudományos szakcikket publikált, amelyben az űrutazáshoz felhasználható, nagy szilárdságú új anyagok előállításával foglalkozik. Az tény, hogy a természetben ismert legkeményebb anyag, a gyémánt például kizárólag szénatomokat tartalmaz: tetraéderes kristályrácsában a szénatomokat kovalens kötések tartják össze. De szénből áll a grafit is, amely annyira puha, hogy ceruzabél formájában papírra is kenhetjük minden nap. A grafit és a gyémánt között egyedül belső szerkezetükben van eltérés. Nem véletlenül merült fel a szükséges kötélzet alapjául a gyémánt nanocső is, amelyet 2014-ben állítottak elő elsőként, de a szén mellett például a bór-nitrid is alkalmas arra, hogy hasonló szerepben felhasználják.

Szintén szénből áll a grafén, amely gyakorlatilag egy óriási kiterjedésű, de mindössze egy atom vastagságú szénatomréteg, amelyet akár fel is tekerhetünk. Az ilyen szerkezetek elméletileg elég erősek ahhoz, hogy akár az űrlift kábelét is elkészíthessük belőlük. Sajnos egyelőre a kábel előállítása nehézségekbe ütközik: laboratóriumokban nagyjából az egyméteres szálhosszúságnál tartunk, és ennek növelése nem lesz egyszerű. Howard Henson amerikai kutató szerint például a nanocsövek gyártásával a legnagyobb gond az lesz, hogy egyszerűen nem tudjuk garantálni belső szerkezetük egyenletességét, kvantumfizikai hatások miatt bárhol kialakulhatnak helyi hibák, amelyek negatívan befolyásolják az anyag szilárdságát, és később szakadásokhoz, töréshez vezethetnek.

Nicola Puno, a Torinói Politechnikai Intézet professzora kifejezetten az ilyen nanotechnológiával gyártott anyagokra specializálódott, és hosszas vizsgálatok után arra a következtetésre jutott, hogy az egyetlen rétegből felépülő nanocsövek nem is lesznek elég erősek ahhoz, hogy elviseljék az űrliftben fellépő terhelést, az apró lokális hibák az egész struktúra ellenálló képességét veszélyeztetik. Ráadásul ilyenkor még nem is vettük figyelembe a szél, a csapadék, a kábelnek csapódó homokszemcsék vagy az atmoszférán kívül a mikrometeoritok és a kozmikus sugárzás hatását. Több koncepció ezért nem fix bázist, hanem például óriási, tengeren lebegő indítóállomást képzel el, amelyet így könynyen el lehetne navigálni a veszélyes időjárási körülmények útjából. Mindezek azonban nem akadályozták meg a japán Obayashi cég munkatársát, Yoji Ishikawát abban, hogy bejelentse: 2050-ig elkészülnek az első űrlifttel, melynek építési költségét 100 milliárd dollárra becsülik. Az amerikai American Liftport Group Seattle-ben már 2031-re szeretné megépíteni a liftet – kérdés, hogy sikerül-e nekik. <sup>■</sup>

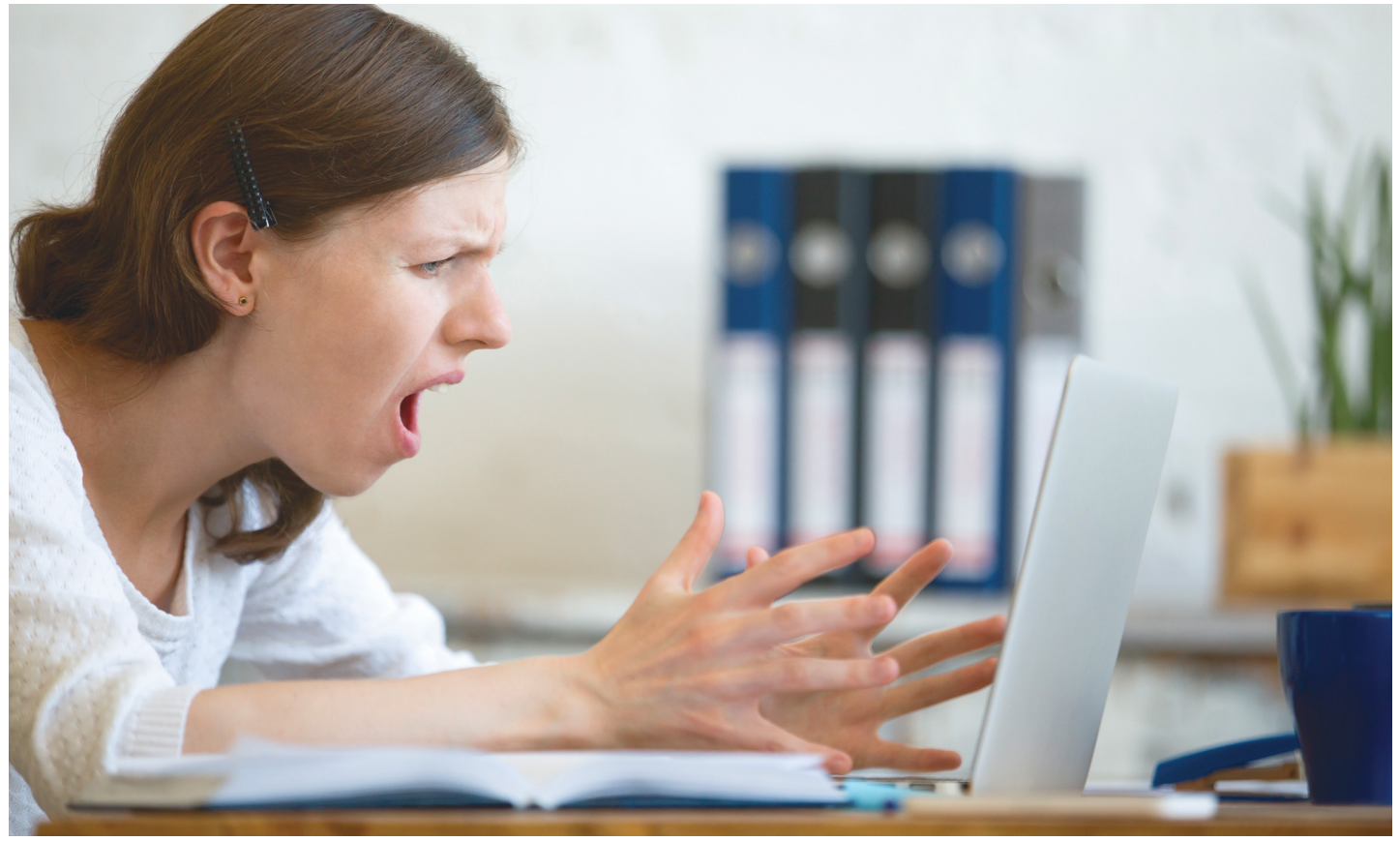

# **Fáradhatatlan zsarolóvírusok**

Korábban talán kissé **túl optimisták voltunk,** amikor úgy gondoltuk, a két világszenzációt jelentő zsarolóvírus-támadás és több kisebb, de látványos eset után mindenki jobban vigyáz, mire kattint.

**A lassan ötödik éve velünk élő zsaro-**<br>háló életét megnehezítették. Volt,<br>aki közvetlenül is megtaposztalbatta elém lóvírusok jóformán minden felhaszaki közvetlenül is megtapasztalhatta e kártevők romboló hatását, de a többiek is aggodalommal követték a jelentősebb incidensekről szóló beszámolókat. Nyilvánvaló volt persze, hogy az egyéni felhasználók nem lesznek egy emberként óvatosabbak, ugyanakkor logikusnak tűnt, hogy a cégek és állami vagy önkormányzati szervezetek a jövőben (méghozzá közeli jövőben) komolyabban veszik munkatársaik képzését és felkészítését, esetleg hálózatuk védelmét is. Az elmúlt hónapok, vagy akár hetek alapján pedig nyilvánvaló, hogy a ransomware-ek sajnos nem sokat vesztettek kezdeti lendületükből, és nyár ide vagy oda, szisztematikusan tovább folytatják a megkezdett pusztítást és váltságdíj szedést.

Méghozzá olyan cégeknél és szervezeteknél is, amelyek ezek szerint nem vették elég komolyan a képzést és felkészülést.

# **Forró helyzet Alaszkában**

Az alaszkai Matanuska-Susitna városban például egy új típusú ransomware felbukkanása miatt jelentős számú Windows 7 és Windows 10 alapú kormányzati számítógép fertőződött meg. Ennek eredményeképpen közel 500 munkaállomás és 120 szervergép (a fájlkiszolgálók döntő többsége) esett áldozatául annak a támadásnak, amelynek nagy valószínűség szerint egy kéretlen e-mail üzenet mellékletére való óvatlan kattintás volt a gyújtópontja – hónapokkal korábban.

Az FBI utólagos vizsgálódása szerint a távoli hozzáférést, és adatszivárgást okozó zeroday kártevő már május 3-a óta je-

len lehetett a hálózati rendszerben. És bár valóban egy, az állományokat megsemmisítő zsarolóvírussal álltak szemben, elképzelhető, hogy a megszerezhető váltságdíj csak másodlagos fontosságú lehetett, a fő cél inkább a működésképtelenség előidézése, rombolás, adatvesztés és adatlopás volt. Azonban a hivatalnak a bűnözők céljától függetlenül meg kellett küzdenie a támadással, és az általa okozott kárral, illetve a kieső számítógépek miatti kapacitásvesztéssel. Miután a teljes hálózati infrastruktúrájuk összeomlott, ismét előkerültek a tollak, papírok, a könyvtár és az írógépek. E-mail helyett a kommunikáció telefonra, postai levélre és a faxra korlátozódott, és számos más mellékhatást is kénytelek voltak a hivatali dolgozók, valamint az ügyeiket intézni szándékozó állampolgárok elszenvedni.

 $\begin{array}{ccc} \mathbf{A}_1 & \ & \mathbf{A}_2 & \ & \mathbf{A}_3 & \ \mathbf{A}_4 & \ & \mathbf{A}_5 & \ \end{array}$ **A sajtóban közölt képek ugyan némi nosztalgiát ébreszthetnek az olvasóban, de az alaszkai kormányzat dolgozói és ügyfelei megszenvedték a kényszerű rendszerleállást**

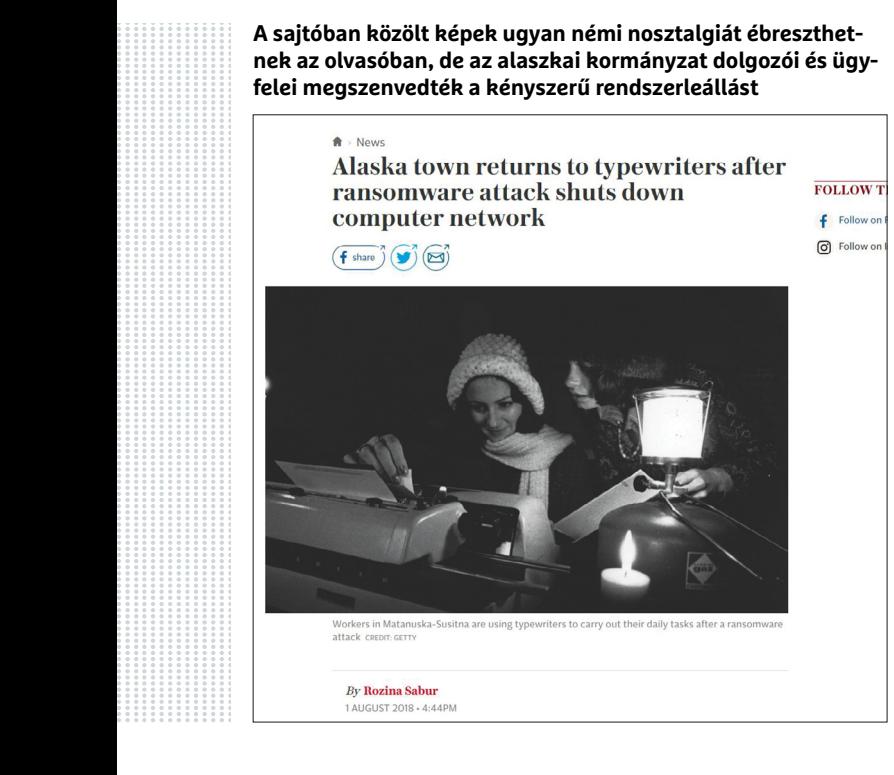

 $\frac{1}{\sqrt{2}}$ **ESET-OLDALAK < AKTUÁLIS**

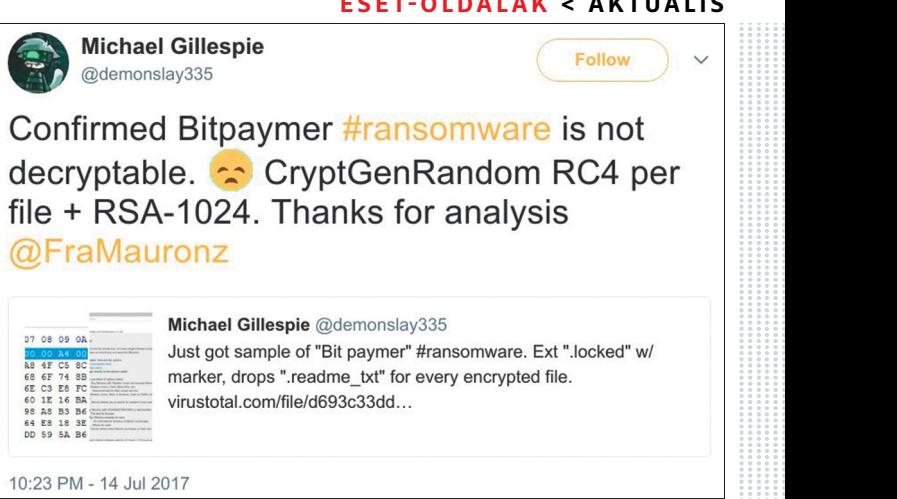

**Michael Gillespie**  $n$ ck $n^2$ 

**Produced Sepannia**<br>Produced Sepannia<br>Produced Sepannia<br>Produced Sepannia<br>Produced Sepannia<br>Produced Sepannia<br>Produced Sepannia<br>Produced Sepannia<br>Produced Sepannia **Bár eleinte reménykedtek az elkódolt adatok feloldásában, azonban sajnos a BitPaymer kódolás helyreállítására jelenlegi tudásunk szerint nem létezik orvosság**

Például a hálózat lekapcsolása miatt a kényelmes kártyás beléptetőrendszer sem tudott már üzemelni, és a korábban egyszerű bankkártyás pénzbefizetést sem vehették igénybe, maradt a csekkel postára ballagás, vagy a feladott összeg otthoni várása. A dolgozók közötti kapcsolattartás már csak amiatt is nehézkessé vált, hogy a hivatalok fizikailag szétszórtan, 73 külön épületben helyezkednek el. Ezt súlyosbítja az adatvesztés is, ugyanis a megfelelő mentési rendszer hiányában sok adat véglegesen elveszett, köztük jelentős menynyiségű e-mail üzenet is.

A hivatal még reménykedik, hogy az FBI szakértőinek talán sikerül a titkosított adatok helyreállítása (bár a BitPaymer esetében erre nem igazán van esély), azonban a biztonsági rendszerek újratervezése, átszervezése hosszú hónapokat fog igénybe venni, egy részük talán még egy évet is. Ráadásul az "eső után köpönyeg" érzést tovább növelheti, hogy továbbra sem ismert azon bizalmas adatok sorsa, amikhez a kártevő hozzáfért, és amiket több szakértő szerint a kódolásuk előtt ellopott. Így csak valamikor a jövőben derül ki biztosan, mi történt velük, nagy eséllyel akkor, amikor már valamilyen rossz célra, nagy eséllyel további károkozásra vagy zsarolásra használják fel azokat.

#### **Vissza az IT-kőkorszakba**

Hasonló, és hasonlóan végződő eset történt Atlantában is. A helyi önkormányzatot ért márciusi támadásban a Sam-

Sam nevű zsarolóvírus játszotta a főszerepet, a város számítógép-hálózatának nagy részét megfertőzte, és 105 ezer fájlt semmisített meg véglegesen. A támadás észlelésekor elővigyázatosságból számos rendszert leállítottak, például az atlantai Hartsfield-Jackson reptér ingyenes Wi-Fi-jét, de az elszenvedett kár így is jelentős volt. Többek közt a helyi rendőrség dashcam videoarchívumának is búcsút inthettek. Mellékhatásként pedig – ahogy a pár évvel korábban, németországi kórházakban történt ransomware incidensek esetében is történt – a ransomware fertőzés itt is viszszavetette az áldozatokat a kőkorszakba, a kieső időszakban tollal és papírral jegyzeteltek, az ügyek intézésénél pedig telefonáltak és faxoltak.

Az atlantai rendőrfőkapitány Erika Shields szerint az adatvesztés nem befolyásolta érdemben a közbiztonságot, és a rendőrök testkamerái által készített felvételek nem kerültek veszélybe. A támadók 6 bitcoint (akkori áron körülbelül 50 ezer dollárt) követeltek az összes számítógép feloldásához, az FBI javaslata alapján viszont Atlanta nem volt hajlandó fizetni a bűnözőknek, ezzel pedig az említett videoarchívum az érdemi mentés hiánya miatt elveszett. Végeredményben a város összességében mintegy 5 millió dollárt költött el az igazságügyi és közigazgatási akták helyreállítására, a rendszerek újratelepítésére, valamint a számítógépes védelem megerősítésére.

Ami az említett németországi esetet illeti, a 2006-os kórházi támadások során az ideiglenesen használhatatlan rendszerek nemcsak a betegadat-nyilvántartást, de minden számítógépes tevékenységet, például a laboratóriumi vizsgálatokat és a gyógyszerek adagolását is keményen érintették. Sőt a személyes leletkiadásért is órákat kellett autózni a korábbi pár perces email-küldés helyett. A leállítás időtartama alatt a betegellátás ugyan nem szünetelt, csak éppen kartonokat töltöttek ki, és telefonon, valamint faxon tartották a kapcsolatot az ott dolgozók, illetve a rendkívüli helyzet miatt végül műtétek is elmaradtak.

#### **Újabb földrész, újabb zsarolás**

Az eddigiekhez képest csak apróbb fennakadást okozott, amikor egy új-zélandi középiskolára csapott le egy zsarolóprogram július végén, ahol a titkosított fájlok feloldásáért 5000 amerikai dollárnak megfelelő összeget követeltek az elkövetők. A középiskola vezetése szerint személyzeti és a diákok személyes adatait érintő információk nem kerültek veszélybe az incidens során, azonban a tanulók helyben tárolt munkái jó eséllyel elvesztek.

Talán aprócska szerencse a szerencsétlenségben, hogy a támadás idején éppen a helyben tárolt adatok felhőtárhelyre való költöztetését végezték, ami ugyan az esetleges kiszivárgások szempontjából semmit nem számít, ám az adatok helyreállításában nagyon is kapóra jött. Az iskola hivatalos internetszolgáltatója, az N4L azonban csak 2019 októberére ígérte azokat az új technikai fejlesztéseket, amelyekkel a jövőben vélhetően hatékonyabban tudnak majd védekezni a hasonló támadások ellen.

**AKTUÁLIS > BIG DATA**

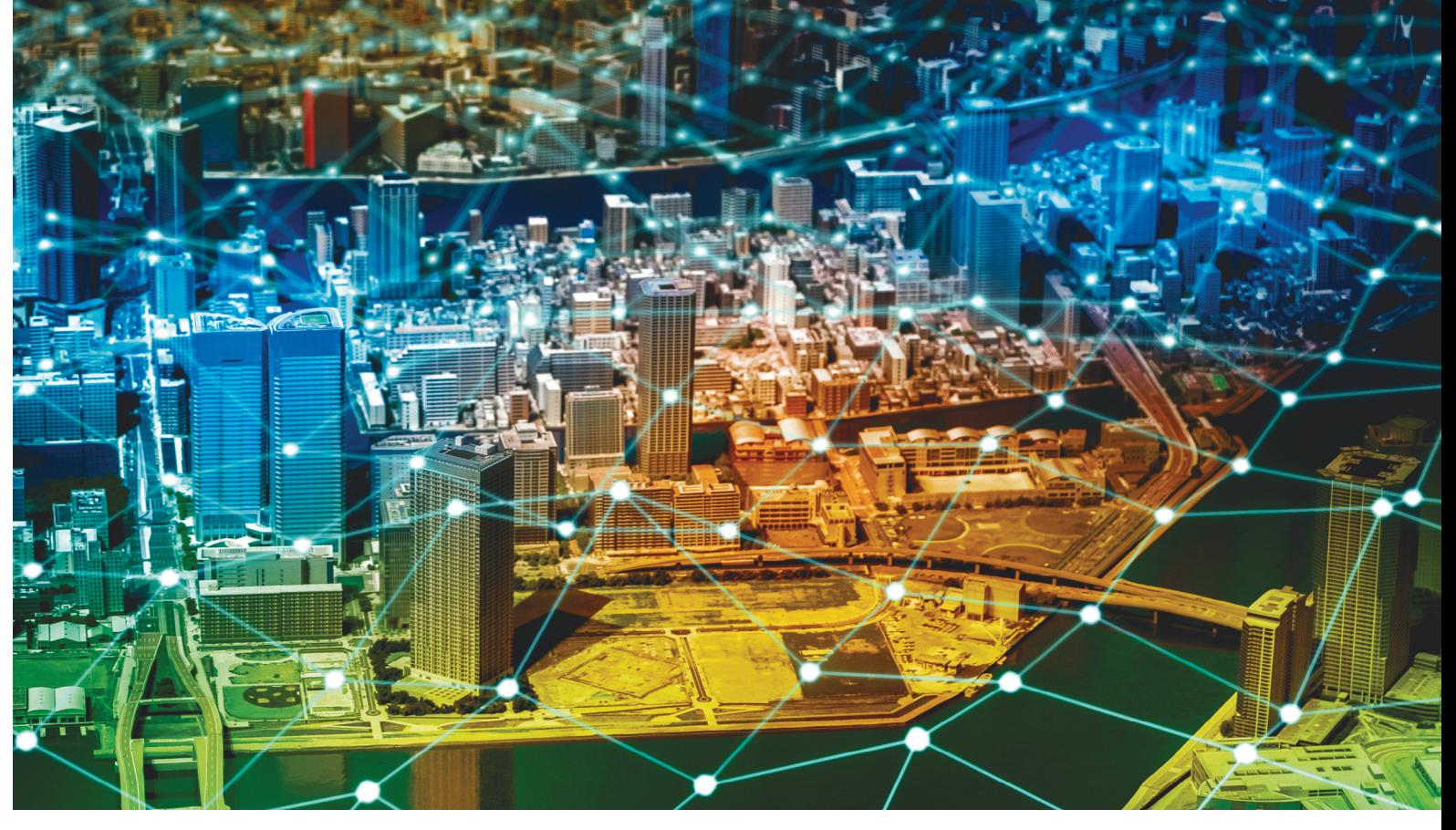

# **Nagy adatok, nagyobb városok**

Ha egy város szolgáltatásait sikerül **digitális alapokra helyezni,** akkor okos városról beszélünk. De mielőtt a sci-fi valósággá válna, nem árt az alapokat tisztába tenni.

FELIX KNOKE/HORVÁTH GÁBOR

 $\sum$ z "okos" dolgok univerzumában speciális helyet foglalnak el az okos városok, melyekben a többi eszköz – a tárgyak internete, a különböző szenzorok, okosított közművek el az okos városok, melyekben a többi eszköz – a tárgyak internete, a különböző szenzorok, okosított közművek vagy éppen a megosztott közlekedési eszközök egy komplett rendszerben egyesülnek. Ilyenkor a fő kérdés már az, hogy mennyire szeretnénk befolyást engedni a technológiának életünk felett? Az okos város, mint kifejezés, egyelőre leginkább a tudományos-fantasztikus regényekbe illő asszociációkkal párosul: önvezető, mindig elérhető taxikat, saját magukat konvojokba szervező gépjárműveket, a napelemek által termelt energiával okosan gazdálkodó elektromos hálózatokat látunk magunk előtt, és persze olyan lakosokat, akik mobiltelefonjuk helyett az okosszemüveg kijelzőjét bámulják egész nap, és soha nem kell a lépcsőházban visszafordulniuk azért, hogy ellenőrizzék, bekapcsolva maradt-e a gáztűzhely.

# **Boomtowntól Electric Cityig**

A világon számtalan helyen találkozhatunk okos város projektekkel – általában minél urbánusabb egy nemzet, annál többel.

Ezek nagy része azonban inkább csak afféle próbálkozás, amelyben az egyre növekedő lakosságszám kezelésére koncentrálnak, és csak egyes részleteiben szól arról, amiről az egésznek kéne, azaz a különböző rendszerek digitalizálásáról és ezek összekapcsolásáról. Ilyen részegység szokott lenni például az aktuális forgalmat figyelő és ahhoz alkalmazkodó közlekedési lámparendszer, a különböző funkciókat kínáló mobilalkalmazások gyűjteménye, esetleg egy e-kormányzati portál különböző funkciókkal. Ezek nem igényelnek nagy erőfeszítést, könnyen megvalósíthatóak és a lakosok is nap mint nap tapasztalatot szerezhetnek velük, így könnyű megindokolni finanszírozásukat is.

Az okos város, mint fogalom, azonban ennél sokkal többet kell, hogy tartalmazzon: mindazokat a megoldásokat, amelyekkel lehetséges az egy város működéséhez szükséges rendszereket nemcsak átültetni a XXI. századba, és amelyek ennek köszönhetően a várost élhetőbbé, kényelmesebbé, környezet- és emberbarátabbá teszi, ezzel pedig vonzóbbá is a potenciális  $\frac{1}{2}$ Képek: metamorworks/Getty Images beköltözők szemében. Egy szó, mint száz, a lényeg a "várossal kapcsolatos problémák megoldása digitális technológiákkal", ahogy azt Jens Libbe, a németországi Várostudományi Intézet munkatársa megfogalmazta.

Egy biztos, problémából van elég, hiszen a túlnépesedés egyre feltűnőbb. Ma Európában a lakosság 74, Észak-Amerikában pedig 80 százaléka él városokban. Az előrejelzések szerint a világon 2070-re az emberek 70 százaléka lesz városlakó – ez az arány ma 54%. A növekedés elsősorban Ázsiának és Afrikának köszönhető. A városok ma nagyjából a világon előállított energia 80%-át fogyasztják el, és szintén 80 százalékban felelősek a GDP-ért, illetve 70 százalékban az üvegházhatású gázok kibocsátásáért.

A népesség növekedése többszintű problémát jelent: egyszerre kell gondoskodni a megfelelő infrastruktúráról, közben azonban megmaradni a kitűzött környezetvédelmi és energiatakarékossági céloknál. Az egyik nagy kihívás például a közlekedéssel kapcsolatos forgalom kezelése: míg régen a városközpontokban az autós közlekedés a modernitásnak és a mobilitásnak a jele volt, ma inkább a fejlődési lehetőségek gátjaként szerepel, és több nagyvárosban az állandósuló dugók teljes összeomlással fenyegetnek. A lakosságszám növekedése az emberek számára is kihívást jelent, romlanak az életkörülmények, emelkednek a lakásárak, a szegénység, a jövedelmi különbségek stb. Változik a lakosság összetétele is – Európában ez elsősorban az életkor, a magányos emberek számának növekedését jelenti, ami viszont az igények megváltozásával is együtt jár az egészségügyi ellátások, oktatás, építőipar területén egyaránt.

A városok mozgástere ugyanakkor a megoldások keresésében nem túl nagy: a meglévő struktúra nem bontható csak úgy le, és persze figyelemmel kell lenni a költségvetési problémákra is. A digitalizálással voltaképpen ezt próbálják megkerülni: úgy optimalizálni és hatékonyabbá tenni a szolgáltatásokat, hogy az a lehető legkevesebbe kerüljön.

#### **A város a jövő piaca**

Az IT ipar már a kezdetektől felismerte a városban, mint piacban rejlő lehetőségeket, és például az IBM már 2011 óta hirdeti saját Intelligent Operations Center szolgáltatását. Ez a digitális platform lehetővé teszi a városirányítás és az infrastruktúramenedzsment összekapcsolását, digitalizálását és a folyamatok analízisét. Legutóbb például Rio de Janeiróban az olimpia idején ezt a rendszert üzemeltették a központi irányításban azért, hogy az esetleg bekövetkező vészhelyzetekre, katasztrófákra gyorsabban tudjanak reagálni.

A másik nagy játékos ezen a téren a Cisco, amely 2017 no vembere óta kínál egy olyan együttműködést, amelynek keretében a városok pályázhatnak a cégnél különböző Smart City projektekkel – a nyertesnek a technológiai támogatás mellett pénz is jár, a vállalat világszinten egymilliárd dollárt különített el erre a célra. Mondanunk sem kell, hogy a Cisco számára is jó üzlet a projektben szereplő rendszer elemeinek legyártása, illetve az egész megoldás összeépítése és üzemeltetése. A cég természetesen releváns szoftveres megoldásokat is kínál: Berlinben például pont egy olyan rendszert tesztelnek, mely lehetővé teszi a gyalogos és gépjárműforgalom elemzését, de a Cisco partnerként közreműködik az önvezető járművekkel kapcsolatos fejlesztésekben, az összekapcsolt közvilágításban, egészségügyi rendszerek fejlesztésében és okos épületek tervezésében is.

# Város irányítás alatt

**Az IBM Intelligent Operation Center célja, hogy a város biztonságosabb és okosabb is legyen.**

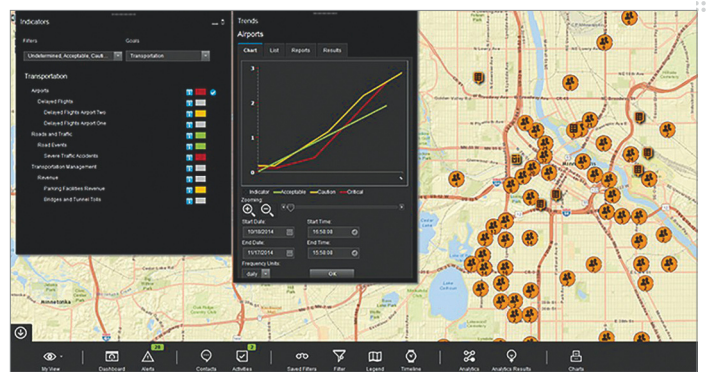

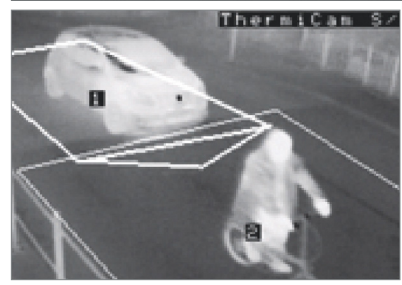

**Rotterdamban az okos közlekedési lámpák rossz időben például előnyt biztosítanak a kerékpárosoknak**

# Smart grid: elosztva biztonságos

**A folyamatos, valós idejű ellenőrzés, és az ennek köszönhetően pontos előrejelzés lehetővé teszi a megújuló energiaforrások hatékony és megbízható felhasználását.**

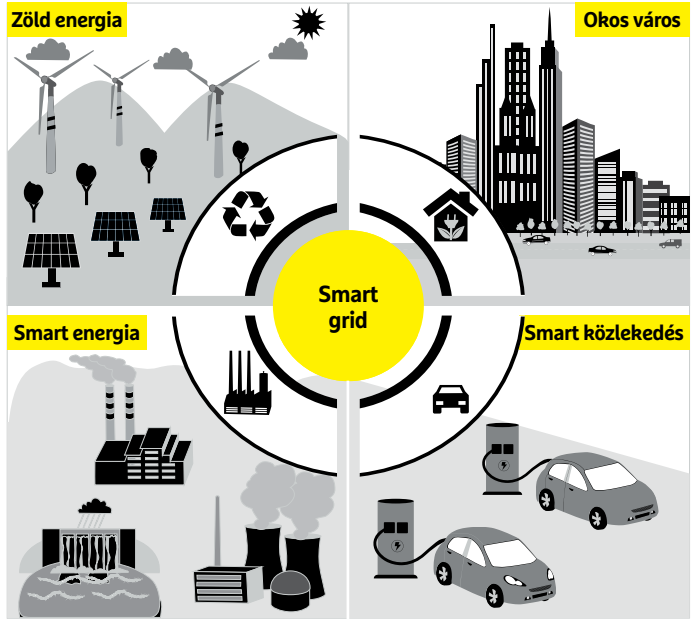

# **Mi az a smart grid?**

A többféle forrásból dolgozó, decentralizált energiaellátás felé mutató trendek egyben **intelligens energiaelosztó hálózatokat** is igényelnek. Mivel egy ilyen okos hálózat ismeri elemeinek állapotát és aktuális energiaigényét, képes a valós időben begyűjtött, illetve korábbi elemzésekből

származó adatok segítségével pontos előrejelzéseknek köszönhetően elkerülni a váratlan csúcsterheléseket és megfelelően elosztani az igényeket az egyes források között. Mindennek alapfeltétele a különböző szenzorokkal felszerelt elemek (például okos villanyórák) megléte és az adatkapcsolat.

#### **INTERJÚ**

# **"A jövő piaca"**

**Jens Libbe az Infrastruktúrával, Gazdasággal és Pénzügyekkel foglalkozó részleg vezetője a német Városigazgatási intézetnél.**

**> Hogy változnak a városok?** Fizikailag semmiképpen sem gyorsan. A legfontosabb trendek a költözés, az energiaellátás átalakulása, a klímaváltozás és a digitalizáció, amelyek a város működésének minden területén változásokat idéznek elő. A legnagyobb kérdés az, hogy hogy fogjuk a jövőben biztosítani a szükséges energiát, illetve hogy alakítjuk át őket úgy, hogy a jövőben is élhetőek maradjanak, figyelembe véve az emelkedő hőmérsékletet és extrém időjárást? **> Mindezt ráadásul változó** 

# **populációval.**

Igen, a lakosság összetétele színesedik, a demográfiai trendek azonban nem igazán változnak, ez azonban a városi társadalmi struktúrát módosítja, és új kihívásokat jelent például a közlekedésnek. Ez lehetővé teszi például a város szerkezetének áttervezését, az energiatermelés decentralizációját, de például egyre többet kell foglalkozni a különböző kerületek önálló hőenergia-termelésével is. **> A smart city nem csak egy divatos hívószó?**

A digitális technológiák lehetővé teszik az energiaszolgáltatás, közlekedés és építőipar teljes körű megváltoztatását, ezzel pedig megnyílhat az út a fenntartható fejlődés előtt. Nem véletlen, hogy az önkormányzatok nagy érdeklődéssel figyelik ezeket a projekteket. Az viszont egyelőre nyitott kérdés, hogy az átalakulás milyen szintű lesz, hiszen nem minden, ami lehetséges, hoz értelmes vagy kívánatos eredményt később. De a nagyobb szereplők mindenképpen technológiai megoldásokban gondolkoznak. A kulcskérdés: a digitalizáció valóban segít élhetőbbé és fenntarthatóbbá tenni a várost, vagy végeredményben csak még nagyobb erőforrásigénnyel és energiafogyasztással járnak együtt? Természetesen a kérdés mögött nagy ipari szereplőket is találunk, egy olyan cég, mint például a Siemens, a jövőben nem turbinákat, hanem szolgáltatásokat szállít majd. De a városokat is érdekli a téma, például azért, mert a smart elosztóhálózatok lehetővé teszik az energiaárak csökkenését, vagy mert a megfelelő szervezéssel a tömegközlekedés kényelmesebbé tehető, amely a választások előtt mindenképpen hasznos fejlemény.

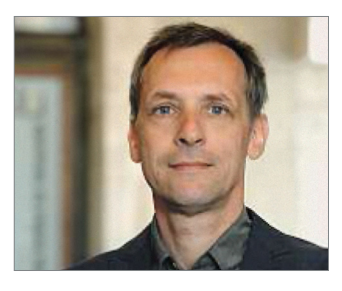

# Okos város programok az EU-ban

**Az EU-s okos városok kezdeményezésnek köszönhetően jelenleg 78 európai városban folynak smart city programok, és a tervek szerint 2019-re ez a szám eléri a kritikusnak gondolt 300-as értéket. A Smart Cities and Communities European Innovation Partnership (EIP-SCC) 2012-ben indult, feladata pedig nem a projektek közvetlen finanszírozása, hanem a fejlesztésekhez szükséges együttműködés elősegítése az iparági szereplők, városlakók, pénzügyi szervezetek és a kormányzatok között.** 

"A nagy IT szolgáltatók és telekommunikációs cégek számára egy város komoly üzleti partner lehet, melynek különböző komplex technológiai rendszereket adhatnak el", mondja Jens Libbe. "Az okos város a jövő legfontosabb piacává válhat ezen a területen."

Az Orbis Research piackutató cég szerint 2025-re a 2017 ben még csak 530 millió dolláros smart city piac 2 milliárd dollárosra nőhet. A kutatóintézetekben jelenleg futó különböző projektek, tervek, pilotok ennek megfelelően igen sokfélék, de a közös bennük, hogy szeretnének részt vállalni először a városok, majd az egész társadalom digitalizációjából. A digitalizáció után egy okos város további üzleti lehetőségeket kínál a megfelelő szolgáltatásokkal rendelkező vállalkozások számára, a városok pedig, ahelyett, hogy mindent a Google-re hagynának, saját maguk lehetnek az elemzésekhez szükséges adatok forrása. Ezeket az adatok aztán kisebb helyi cégeknek is elérhetővé tehetik: ahogy Jens Libbe fogalmaz, "Arra biztatjuk a városokat, hogy fókuszáljanak jobban a nyílt forráskódú és nyilvános adatokkal dolgozó platformokra, ahelyett, hogy kizárólag a nagy játékosokra, például a Google-re hagyatkoznának".

#### **Társadalmi integráció**

Tulajdonképpen bármi, ami elősegíti a város digitalizációját, megérdemelheti az okos város címkét. Ebbe pedig nemcsak az intelligens közlekedési rendszerek és erőforrást megosztó platformok tartoznak bele, hanem például kiszállítást kínáló szolgáltatások, randi appok is. Az okos város koncepciót kritizáló Jevgenyi Morozov és Francesca Bria ezt valamivel elvontabban fogalmazta meg: "Bármilyen technológia, ami hozzájárul az erőforrások optimális kihasználásához, megosztásához vagy előállításához, illetve ezekkel befolyásolja a lakosok viselkedését, része egy okos városnak, és segíthet például a modernizációban, az életminőség javításában, a fenntarthatóságban."

Bár az "okos város" mint fogalom, általában a modernizációt és a digitalizációt takarja, valójában nem egy szimpla lineáris fejlesztési modellről van szó, a hálózatba kapcsolás nemcsak mennyiségi, de minőségi változást is jelent, olyan új szolgáltatások megjelenését téve lehetővé, amelyek teljesen megváltoztathatják a település működését. Mivel pedig az okos város egyben a költségeket is csökkenti, kiváló lehetőséget ad az optimalizációra. A német Urbanisztikai Intézet tanulmánya szerint az IT infrastruktúra, e-kormányzat, közlekedés, energiaellátás, környezet, az épületek, gazdasági fejlesztések területén egyaránt számíthatunk előnyökre egy megfelelően bevezetett okos város programtól, nem utolsósorban azáltal, hogy a korábban elszigetelten működő területek között együttműködés, kommunikáció indul be. Jó példa erre az energiaelosztás területén a smart grid: az erőművek, a helyi kisebb energiatermelő egységek (például napelemek), illetve a szenzorokkal felruházott mérőegységek, valamint az okos vezérlőrendszer együtt tud működni a megtermelt elektromos energia optimális elosztásában. Hasonló javulásra számíthatunk a közlekedés területén, ahol a forgalmat figyelő rendszereket összefogó intelligencia mindig a dugók minimalizálásának érdekében avatkozhat be, támaszkodva az aktuális adatokra és a történelmi adatok elemzésére. Ennek közeli rokona a közösségi közlekedés jobb szervezése, amely az egyes járatok jobb összehangolásával, és megfelelő alkalmazások készítésével – ahogy ezt látjuk például Budapesten is a Futárral – képes lerövidíteni az utazási időt, kényelmesebbé

tenni az átszállásokat, és egészében véve jobb alternatívává tenni a közösségi közlekedést az autózással szemben.

Sajnos a komplex, a város teljes működését lefedő okos város projektek területén nem állunk igazán jól. Európában az ilyen téren az élmezőnybe tartozó német városoknál is csak nagyon kevés helyen van ilyen. De nem biztos, hogy a lassú indulás ezúttal problémát jelent, hiszen a sikeres projektekhez megfelelő alapokra is szükség van. Ezek közül az egyik legfontosabb a megfelelő infokommunikációs technológia (ICT) biztosítása, az okos város létrehozásának első lépése tehát egy nagy teljesítményű ICT infrastruktúra kiépítése.

#### **Ki irányítja a várost?**

Amik azonban jobbára még csak elméleti síkon mozgó tervek, az társadalmi perspektíva: ki építse ki a rendszert, milyen mennyiségű adat begyűjtésére, feldolgozására van szükség, illetve, hogy a város irányításának mekkora részét bízzuk a technológiai cégekre? Egy okos városban újra el kell dönteni különböző hatalmi kérdéseket, foglalkozni kell az adatbiztonsággal és az önrendelkezés jogával is.

A városlakók számára reális veszély, hogy elvesztik az irányítást, ha a különböző szenzorok, kamerák minden lépésüket figyelik, és ez alapján helyettük döntenek mindenben – még akkor is, ha csak egy közlekedési lámpáról van szó. Egy okos város minden esetben irányító szerepet is betölt, a közlekedést elemző érzékelők, a betörés veszélyére figyelmeztető kamerák, tűzjelzők, az energiafogyasztást másodperces felbontásban mérő smart villanyórák és a közösségi közlekedés működését összehangoló algoritmusok adott esetben a tömeges megfigyelés és a városlakók manipulálásának eszközeivé is válhatnak. Ha például az e-kormányzásban, a szolgáltatásokban való részvétel feltételévé válnak a központilag kiadott smart cardok, akkor ez lehetővé teszi a nem kellően szimpatikus csoportok kizárását is ezekből. A Kínában bevezetett társadalmi kredit rendszer jól mutatja, hogy merre vezethet az út a számítógépesített személyazonosság területén: aki nem a hatalom elveinek megfelelően él, annak nem váltanak majd olyan könnyen zöldre a lámpák, nem tud majd önvezető taxit rendelni, és minden hónapban sorba kell állni a számlák befizetésekor. Valós a veszélye tehát annak, hogy a smart city elsősorban azok érdekeit szolgálja majd, akik a legtöbbet profitálnak belőle. A hatékonyságnövelés jelszava alatt pedig a városi élet sterilizációjára is számíthatunk, figyelmeztet például Jevgenyi Morozov és Francesca Bria. Egy város pedig nem egy cég, amelyet folyamatosan optimalizálnunk és terelgetnünk kell.

#### **Okos város az okos lakóknak**

De nem csak pesszimista forgatókönyvek léteznek: az okos város nem egyszerűen az IT ipar egy új lehetséges terjeszkedési útvonala, hanem egy lehetőség, hogy átgondoljuk, mi tesz egy várost jóvá a XXI. században. Az olyan, már modellértékűnek számító városok, mint Barcelona, a technológia kínálta lehetőségeket például a polgárok részvételének növelésére használják, míg mondjuk Berlin inkább a vállalkozások lehetőségeit veszi figyelembe. De Münchenben is láthatunk példát arra, hogy miként lehet az okos város társadalmi előnyeit kihasználni az Európai Unió Smarter Together kezdeményezésének keretében – amely éppen a polgárok szerepvállalásának növelésére fókuszál –, szakértők és iparági szereplők közösen dolgoznak olyan megoldásokon, amelyek biztosítanák, hogy az okos város elsősorban lakóinak életét szolgálja.

#### Mi döntünk

**A Decidim.barcelona projektben a városlakók szavaznak a különböző polgároktól vagy a városi tanácstól származó előterjesztésekről. A rendszer más okos városokban is bevezethető.**

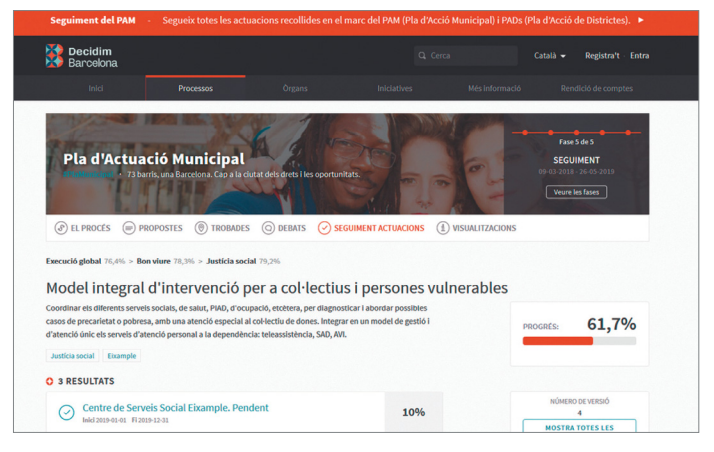

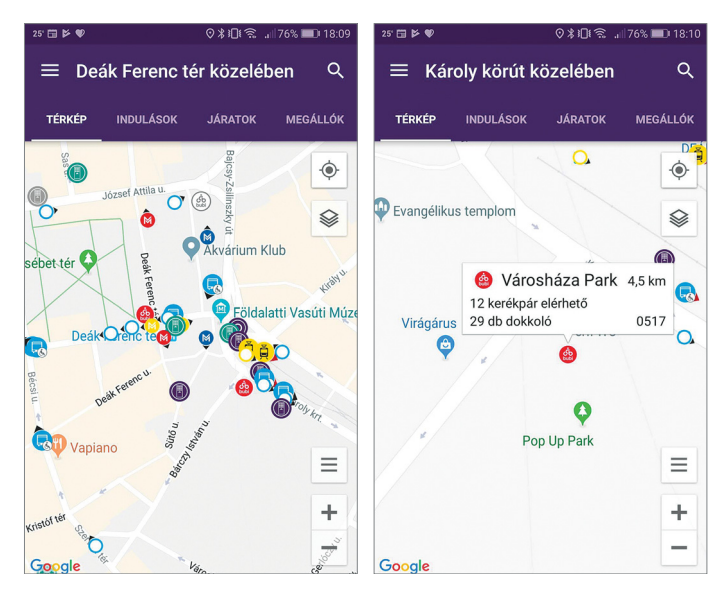

**A város kínálta alkalmazások olyanok, mint homok a strandon: Budapesten például a BKK alkalmazásával nagyon hatékonyan és kényelmesen használhatjuk a tömegközlekedést**

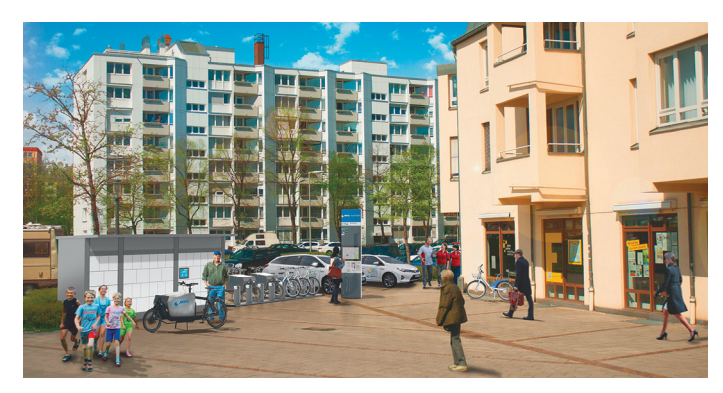

#### Változás

**Az okos városok részét képezik az olyan külső szereplők által kitalált rendszerek is, mint például a városi elektromos autók megosztását lehetővé tévő szolgáltatások és a kerékpárkölcsönzés.**

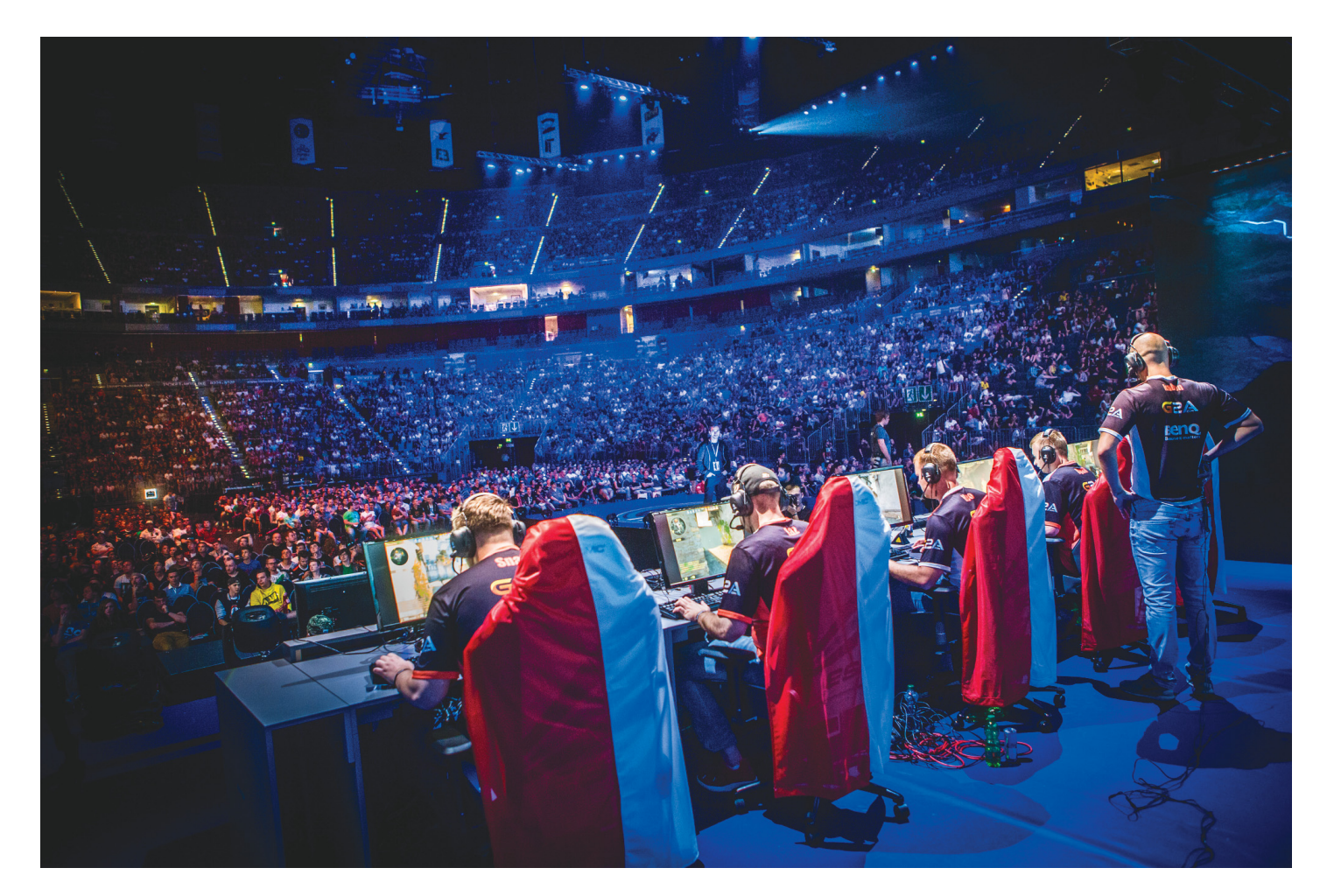

# **Esport az olimpián?**

 Egyre komolyabbnak tűnik a terv, **hogy a 2024-es párizsi olimpián bemutató sportágként**  szerepeljen a versenyszerű videojáték. Milliárdok ömlenek az esportba világszerte, itthon is elkezdett fújni a kormányzati hátszél.

HANULA ZSOLT

A 2024-es párizsi olimpiai játékok eddig leginkább azzal ütötték át az ingerküszöböt itthon, hogy erre az olimpiára pályázott volna Budapest is, de aztán a város az emlékezetes aláírásgyűjtés után visszavonta a pályázatot. A hat év múlva esedékes olimpia még bőven a tervezés fázisában van, de már így is akadnak körülötte érdekességek: például az, hogy a szervezők erősen fontolgatják, hogy az esport, vagyis a versenyszerűen űzött videojáték bemutató sportágként bekerüljön a programba. A bemutató sportágak nem adnak hivatalos érmeket, de az olimpia által generált óriási figyelmet megkapják; egyfajta tesztüzem szokott ez lenni, mielőtt a hivatalos programba bekerül egy sport. A baseball például 1984-ben és '88-ban bemutató sportág volt, aztán '92-től hivatalos lett, de 2008 után újra kiesett a műsorból, hogy aztán a 2020-as tokiói játékokon megint bemutató legyen belőle.

Erre az útra léphet most rá az esport is, és ha sikerülne bejutnia az olimpiára, az alighanem a legszokatlanabb húzás lenne azóta, hogy 1912 és '48 között művészeti ágakban is zajlottak versenyek az olimpián (van is egy aranyunk innen, 1928 ban Mező Ferenc irodalom kategóriában lett első). És bármenynyire is vitatott már most, a lépés egyben elkerülhetetlennek is látszik. Az esport ugyanis népszerűségben már most simán veri az olimpiai sportágak nagy részét, az olimpia pedig már jó ideje hatalmas biznisz, és az üzlet logikája alapján működik. Márpedig egy-egy esport-világverseny online streamjei simán produkálnak több tízmilliós nézettséget, ami pont olyan sportágakat köröz le sokszorosan, amikben a magyarok hagyományosan jók, a vízilabdától az öttusán át a kajak-kenuig. Ráadásul az esport éppen a világ két legfontosabb piacán hasít elképesztően: Kínában, ahol százezres stadionokat tölt meg az élő közönség az esport-versenyeken, és Amerikában, ahol a 35 év alatti korosztályban az esport már megelőzte népszerűségben a négy klasszikus amerikai csapatsport közül a jégkorongot és utolérte a baseballt (az amerikai foci és a kosárlabda előnye egyelőre jelentős).

Az olimpiai döntés egyelőre még elég távol van (mindenesetre a 2022-es Ázsia Játékokon már hivatalos, hogy ott lesz az esport), és a programra tűzés körüli vitában is elég vicces érvek hangzanak el. Az egyik neuralgikus pont például az erőszakosnak bélyegzett játékok kérdése; a pixelfigurák ellen elkövetett virtuális erőszak valamiért komoly probléma, miközben az, hogy az olimpián egyébként ötféle küzdősportban ütik-rúgják egymást a sportolók egy évszázada, nemes hagyomány.

De az esport világa enélkül is forrong; lássuk, mi történik mostanában.

# **Generációváltás**

A videojátékok világában elképesztő a pörgés, havonta, vagy akár hetente jönnek és mennek új trendek és divatjátékok. Ehhez képest a legnépszerűbb esport-játékok igazi matuzsálemek: a Counter-Strike Global Offensive 2012-ben jelent meg, a DOTA 2 2013-ban, a League of Legends 2009-ben. Bármennyire is fura, de az elmúlt 5 évben, miközben a sokszorosára nőtt az esportban forgó pénz nagysága, sokkal erősebb lett a hardver, és ezáltal látványosabb a játékok grafikája, és kikristályosodott, mit is szeretnek a játékosok és a nézők az esportban, egyetlen játéknak sem sikerült betörni a legnépszerűbbek közé. Legalábbis eddig. 2017–18 ugyanis leginkább arról szól a videojátékok világában, hogy érkeznek a trónkövetelők, iszonyú pénzekkel és marketinggel megtámogatva, hogy elhódítsák a nézőket az ősöreg játékok elől.

Először is ott a Fortnite, az elmúlt évek legnagyobb pécés szenzációja. Az ingyenes, de mikrotranzakciókkal havi 300 millió dollár (!) körüli összeget kaszáló játék arról szól, hogy 100 embert ledobnak egy szigetre, ahol aztán lehet fegyvereket keresni, erődítményeket építeni, és kinyírni a többieket, mielőtt ők teszik ezt velünk. Eközben egy folyamatosan zsugorodó erőtér egyre kisebb területre szorítja be a küzdelmet. Mindez egyszerre nagyon pörgős és taktikus, és a rajzfilmszerű grafikának hála látványos is – csak hát ez nem feltétlenül elég ahhoz, hogy valami jó esport-játék legyen. Hiába jó vele játszani, ha nézni és drukkolni nem az; márpedig a hatalmas játéktér és a sok szereplő miatt a partiknak főleg a korai szakasza nagyon nehezen követhető a külső szemlélőnek.

A játék kiadója elképesztő erőkkel igyekszik a népszerűséget átvinni az esport világába is. 100 millió dollárt dobtak be versenydíjazásnak 2018 hivatalos Fortnite-versenyeire (miközben esportban egy egymillió dolláros verseny már kiemelkedőnek számít), és az E3 videojáték-kiállításon lazán ellopták a show-t egy 20 ezres stadiont megtöltő, 50 profi játékos vs. 50 híresség látványmeccsel (a streamer szupersztár Tyler "Ninja" Blevins nyert, és a 3 milliós díjat jótékony célra ajánlotta fel). Mindezek ellenére esportként a Fortnite egyelőre bukdácsol, a nézőszámok nem túl meggyőzőek (mármint ahhoz viszonyítva, amiket egy-egy népszerűbb streamer össze tud hozni verseny nélkül is), és a profi játékosok és csapatok felőli érdeklődés is inkább csak a pénzdíjaknak szól, nem magának a játéknak. Képlékenyek még a versenyszabályok, a közvetítések formátumai – egyszóval a gyerekbetegségek korszakát éli még esportként a világ jelenlegi legnépszerűbb online játéka.

A másik, iszonyú energiákkal megtolt trónkövetelő az Overwatch, ami mögé a kiadója egy NFL-szerű, profi ligát gründolt. Az első szezonra a beugró 20 millió dollár (!) volt, ennyiért 12 csapat nevezett be, főleg amerikai profi klubok és IT-óriáscégek

esport-divíziói, különféle hangzatos neveken. A nagydöntőt júliusban a névleg angol, de egyébként amerikai tulajdonú, viszont csupa dél-koreai játékosból álló London Spitfire nyerte a Philadelphia Fusion ellen, New Yorkban, 20 ezres élő közönség előtt. Plusz 10 millió stream- és tévénéző (az amerikai ESPN sporttévé is közvetítette). Ezek biztató számok, de a kép azért sokkal felemásabb: amikor éppen nincs nagy csinnadrattával övezett szuperdöntő, a kisebb meccseknél és versenyeknél szinte lenullázódik az érdeklődés. Mint mondjuk a magyar vízilabdázók, akiknek milliók drukkolnak a tévé előtt az olimpián és világbajnokságon, de a sima bajnoki meccseikre jó, ha pár százan kimennek. Márpedig profi (e)sportot nem ilyen jellegű érdeklődésre lehet építeni, hanem olyanra, mint a nagy európai fociligáknak van, ahol a sztárcsapatok meccseit akkor is megnézi 60-70 ezer ember, ha igazából nincs tétjük.

Az Overwatch legnagyobb problémája, hogy annyira gyors a játékmenete, hogy nagyon nehéz követni, de még közvetíteni is. Hiába aránylag egyszerű a játék (sima 6-6 elleni csapatalapú lövöldözős játék), és hiába változatos (sokféle pálya egyedi játékszabályokkal, 28-féle játszható karakter, mind egyéni képességekkel), ha annyira pörög az akció, hogy laikus szemlélőként észre sem veszi az ember a sorsdöntő momentumokat, a szép megoldásokat. A foci például azért jó látványsport, mert ha valaki nem is érti a lesszabályt vagy a különféle felállások mögötti taktikát, egy-egy szép cselt vagy bombagólt akkor is tud élvezni. Overwatchban viszont egy szép cselsorozat bombagóllal együtt is lemehet három tized másodperc alatt, és hiába lassítják vissza három nézőpontból, profi szakkommentárral, azért az mégsem az igazi. <sup>■</sup>

# **Eközben idehaza**

Miközben Amerikában és a Távol-Keleten milliárd dollárok és tízmilliós nézettségek repked-csomó közpénzt kezdett el nek az esportban, Nyugat-Európában pedig a profi fociklubok indítanak sorra esport-csapatokat, Magyarországon váratlanul a kormány kezdett el némi hátszelet adni a hazai esportnak. Ami egyébként eléggé gyerekcipőben jár, még Kelet-Európán belül is, ahol Prága, Bukarest és Katowicze is igazi esport-fellegvárnak számít. A magyar játékosok az esportsearnings.com összesítése szerint eddig összesen 500 ezer dollárnyi pénzdíjat nyertek esport-versenyeken (ebből 100 ezret egymaga Böröcz "Deadfox" Bence egy nemzetközi Counter-Strike csapat tagjaként), lad a közpénzmilliárdokba, amivel az 56. helyen állunk az országok rangsorában. Ugyanitt Románia pl. a 29., Ukrajna a 12., 2,3, illetve 12,1 millió dollárnyi nyereménnyel.

Egyszóval lenne hová fejlődni, és idén a kormány hirtelen egy az esportba pumpálni. Van már államilag támogatott esportakadémiánk, több profi fociklub indított esport-szakosztályt főállású játékosokkal és edzőkkel: MTK, Diósgyőr, Debrecen, Honvéd, Újpest. Igazi, népszerű esport-ligáink még nincsenek, de tavasszal már volt egy nagy, nemzetközi esport-fesztiválunk, kétmilliárd forint (!) állami támogatásból. Ellenszélre tehát nem lehet már panaszkodni, de a pénz, ahogy az eddigi példákon is láttuk, nem minden. Sőt: éppen a magyar foci a rossz példa, ami valósággal belefulmégsem mutat különösebb eredményeket. Reméljük, a magyar esport nem ezen az úton indul el most, hogy megkapta az erős kezdő lökést.

#### **TESZT & TECHNOLÓGIA > OKOSTELEFONOK**

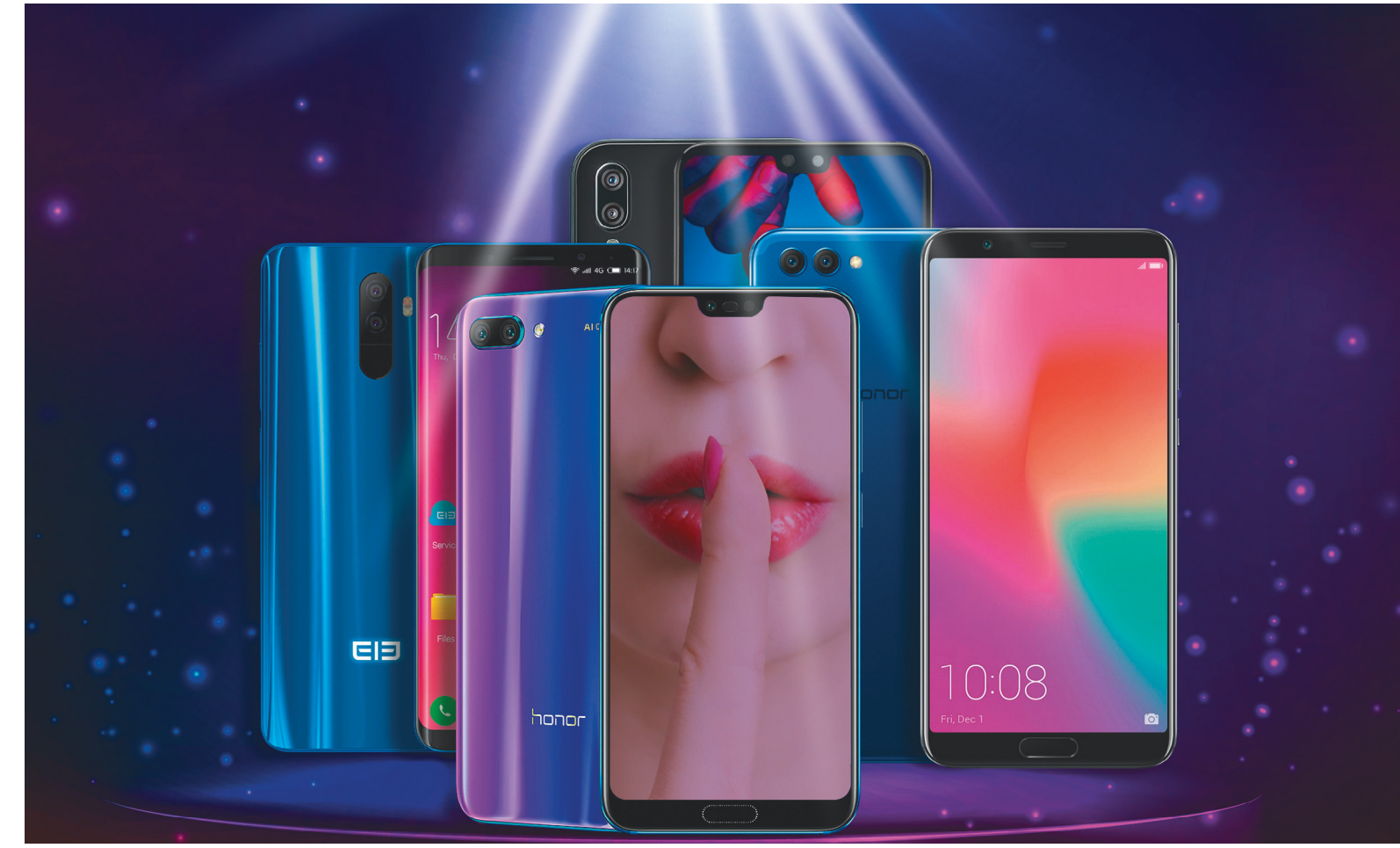

# **Titkos tippjeink telefonvásárlóknak**

 Nemcsak a három-négy közismert márka kínálatában találunk jó telefonokat, sok nálunk kevésbé ismert név is gyárt remek ár-érték arányú készülékeket. **De a kedvező ár önmagában még nem elég.**

ROBERT DI MARCOBERARDINO /HORVÁTH GÁBOR

Samsung, Huawei, Apple – az okostelefonok piacán jelen-<br>leg ők hárman képviselik az elitet, és különösen a rend-<br>kívül drága, prémium szegmensben egyértelműen övék<br>az elsőbbeég. Kicsit lejjebb lénye a ranglétrén azonban bő leg ők hárman képviselik az elitet, és különösen a rendkívül drága, prémium szegmensben egyértelműen övék az elsőbbség. Kicsit lejjebb lépve a ranglétrán azonban bővül a kínálat, és egyre több olyan kevésbé ismert okostelefongyártóval találkozhatunk, amelyik direkt itt próbál meg sikert aratni inkább az ár/érték arányra, mintsem a specifikációkra koncentrálva. De mennyire sikerül ez nekik? Lehet-e tényleg kedvező áron jó okostelefont gyártani, vagy a kompromisszumok sora végül is használhatatlan modelleket eredményez? Hogy választ kapjunk erre a kérdésre, 11 aktuális modellt hasonlítottunk össze, kezdve a tesztgyőztes Huawei P20-szal, amely 175 000 forintos árával a legdrágább is ebben a mezőnyben, és a csúcskategóriába illeszkedő szolgáltatásokat kínál. A P20-tól eltekintve a legtöbb készülék 100 000 forint alatti árral büszkélkedhet, és a P20 testvére, a Lite mellett több más kínai gyártó (a rokon Honor, illetve a ZTE, a Motorola és az Elephone) is felvonultatja termékeit. A tesztelt eszközök között megtalálható két Nokia, illetve a spanyol bq Aquaris X2 nevű telefonja is, amely a versenyzők közül a legjobb kijelzővel rendelkezik.

#### **Variációk Androidra**

Leszámítva a nagyon olcsó HTC Desire 12-t, amely Android 7.0-val érkezik, készülékeink kivétel nélkül a legújabb, nyolcas (Oreo névre hallgató) Android valamelyik változatát használják. Ez azonban nem jelenti azt, hogy szoftverben ne lennének eltérések. A Huawei és Honor páros például saját EMUI 8 felhasználói felületüket akarják megszerettetni a vásárlókkal, míg az Elephone U Pro, a Motorola G6 Plu és

a ZTE Blade V9 többé-kevésbé az úgynevezett stock Androiddal érkezik, azaz itt a Google eredeti alkalmazásait és az Oreo saját kezelőfelületét látjuk. A két Nokia és a bq készüléke Android One-ra épülnek, amely szintén a Google-é – az ilyen stock (gyári) megoldásoknak az előnye, hogy a frissítések két évig a Google jóvoltából biztosítva vannak. Az Android One maga egyébként a Nexus program folytatásának is tekinthető – erről részletesebben jobb oldalon írunk.

#### **Jó kijelzők, vegyes kamerák**

A mezőny 5,5 és 6 col közötti képátlókkal érkezik, ami első ránézésre elég nagynak tűnhet, de valójában mindegyik kényelmesen kézben tartható, és egy kézzel még használható is. A panel felbontása általában 2280×1080 pixel, ami éles, részletes képet ad – egyedül a HTC Desire 12 esetében kell beérni az érezhetően alacsonyabb 1440×720 képponttal.

Dizájn és kinézet szempontjából a legtöbb versenyző teljesen rendben van. A kínaiak persze nem szégyenlősek, ha másolásról van szó, és ez tetten érhető abban, ahogy a Honor 10 és a Huawei P20 az iPhone X képernyőjének stílusát, a felső szenzorszigetet (notch) használják. A viszonylag fiatal gyártó, az Elephone a Samsung hajlított képernyőjét másolta le inkább szinte tökéletesen, amiben az is segítette, hogy a mezőnyben egyedül itt találunk AMOLED panelt. Ettől azonban nem szabad sokat várnunk, ahogy a méréseinkből is látszik majd, fényerőben és kontrasztban meglehetősen átlagos értékeket kaptunk. Éles ellentétben áll ezzel a bq Aquaris X2 5,6 colos panelje, amely 680 cd/m² fényerőt és külső világítással is 57:1 ANSI kontrasztot kínál. Csak összehasonlításképp: a Honor View 10 képernyője 490 cd/m2-t és 50:1 kontrasztarányt ér el. Úgy tűnik, hogy a spanyol gyártó hazájának fényviszonyaira optimalizált, mert az biztos, hogy az Aquaris X2 kijelzőjét nem kell majd eltakarni mondjuk Madrid utcáin a napfényben bolyongva. Leszámítva egyébként a Nokia és a HTC belépőszintű készülékeit, a mezőny valamennyi versenyzője elfogadható kijelzővel rendelkezik.

Sajnos nem mondható el ugyanez a fényképezőgépekről: itt a legjobb minőséget a tesztet is megnyerő Huawei P20 adja, 19,7 Mpixeles szenzorának és dupla LED-es segédfényének köszönhetően. Bár a Samsung Galaxy S9 Plus szintje még messze van, a P20-nak nincs miért szégyenkezni, és gyenge fényviszonyok között is jól teljesít. Más a helyzet a Motorola és az Elephone esetében, amelyeknél a másodperces nagyságrendű kioldási késleltetés szerencsejátékká teszi a fotózást. A HTC és a Nokia 6 számára a gyengébb fényviszonyok jelentik a kihívást, de az Aquaris X2 sem igazán jó ebből a szempontból. Bár alapvetően nem készít rossz fotókat, a részletgazdagság elég gyenge, akinek a kamera minősége fontos, jobban jár a Nokia 7 Plusszal.

Aki mozgóképeket is gyakran rögzít, jobb, ha tudja: a ZTE, a HTC és a Huawei P20 Lite-on kívül mindegyik készülék képes 4K felbontásban dolgozni.

#### **Nagy akku, erős processzor**

A középkategóriában általánosan elterjedt a nagy méretű akkumulátor: a leghosszabb üzemidőt az Aquaris X2 kínálja 10:48 órával. Ami az átlagot illeti, ez 8,5 és 10,5 óra közé esik, egyedül a Huawei P20 Lite rosszabb ennél a maga 7:38 órás értékével. A töltési idő ezzel szemben 2-2,5 óra közé esik, egyedül a HTC Desire 12 igényel ennél többet, 3:10 órát. Ez elsősorban →

# **Az Android One előnyei**

A "stock", vagy más néven gyári Android az operációs rendszer alapállapota. Ez azt mutatja, hogy a Google hogy képzelte el a szoftvert, milyen felhasználói felületet álmodott meg rá stb. Sok gyártó ezt különböző extra funkciókkal és felülettel látja el, ami nem baj, az már inkább, hogy ezután nem foglalkozik az alap OS biztonsági frissítésével. alap OS biztonsági frissítésév<br>A Google az Android One-nal szeretne változtatni ezen. **> Ezt kínálja a One** Az Android **e** Android One a megszokott Google appo-One a megszokott Google appo<br>kat (YouTube, Gmail stb.) és az Asszisztenst is tartalmazza, de a Google azt is biztosítja, hogy ezek stabilan és megbízhatóan fussanak a hardveren. Ezen alkalfussanak a hardveren. Ezen alkal<br>mazások ráadásul folyamatosan frissülnek a Play Áruházban, ahol azt is ellenőrzik, hogy ne kerüljön kártevő a rendszerbe (Play Protect). A Google a One partnereknek egyébként hardveres támogatást is kínál, hogy a rbe (Pla<sub>)</sub><br>Dne part<br>Irdveres<br>gy a

készülékeken kellően gyors legyen az Android.

**> Frissítések két évig** A programban részt vevő telefonokra két évig biztosan megkapjuk a biztonsági frissítéseket, ezeket ugyanis a Google, és nem a gyártó biztosítja majd.

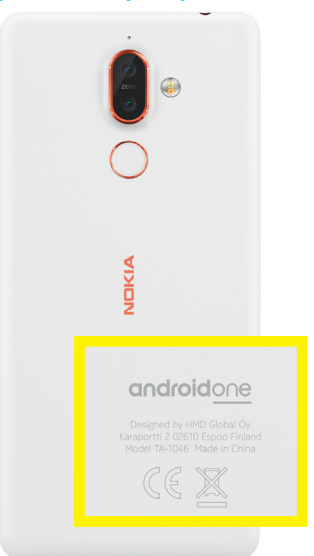

#### Nagy szórás a teljesítményben

**A CHIP weboldalának betöltésénél is látszik, hogy milyen nagy eltérések vannak az egyes készülékek között: az ac-s szabványt nem ismerő, gyengébb hardverrel szerelt modellek nagy hátrány ban vannak.** 

**Betöltés ideje másodpercben**

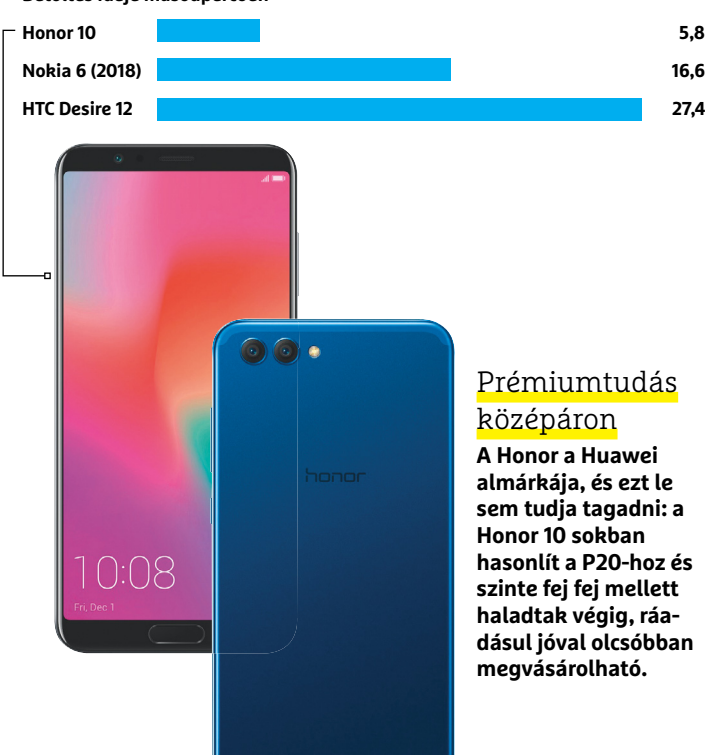

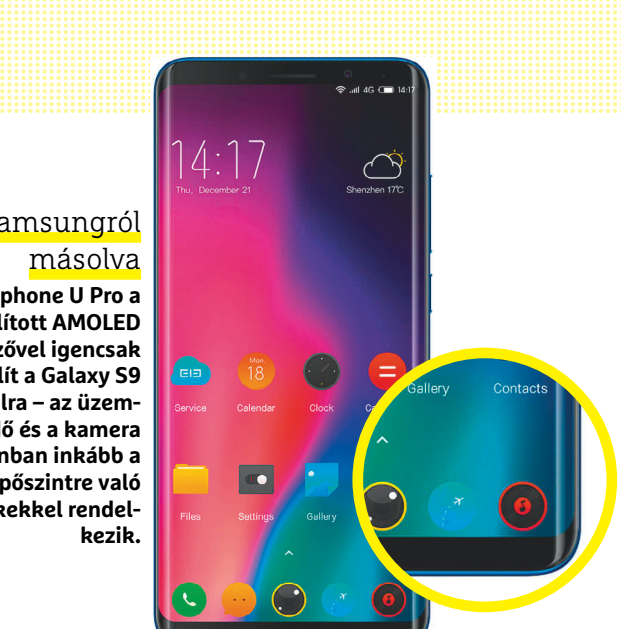

# A Samsungról

**Az Elephone U Pro a hajlított AMOLED kijelzővel igencsak hasonlít a Galaxy S9 vonalra – az üzemidő és a kamera azonban inkább a belépőszintre való értékekkel rendel-** annak köszönhető, hogy egyedül ez a telefon nem támogat valamilyen gyorstöltős megoldást, persze általában csak saját töltőjükkel és kábelükkel párosítva.

Bár áruk kedvező, ez a teljesítményen általában nem látszik, az első hat készülék pedig kifejezetten gyors hardvert kapott. Az aktuális Qualcomm és HiSilicon rendszerchipek a többfeladatos működéshez és a játékokhoz is elegendő teljesítmény kínálnak. Persze 100 000 forint környékén már érezhető a lassulás, de a belépőszintű HTC-t leszámítva ez nem jelent igazán gondot. Néhol tetten érhető a spórolás viszont a vezeték nélküli adapterben: a kizárólag a régi 802.11n szabványt támogató Nokia 6, ZTE és HTC esetében többet kell várnunk minden netes feladatnál, legyen szó weboldalak betöltéséről vagy az alkalmazások indulásáról.

# **Sok memória és Type C**

Ázsiában szinte alapkövetelmény a dupla SIM-es kivitel, így nem csoda, hogy versenyzőink is megkapták ezt. A tesztgyőztes és a Honor 10 esetében viszont a háttértár emiatt nem is bővíthető microSD kártyával. Ez nem is feltétlenül gond, hiszen 111, illetve 113 GB szabad memória sokáig elég. Rajtuk kívül még a Honor View 10 és az Elephone kínál a dobozból

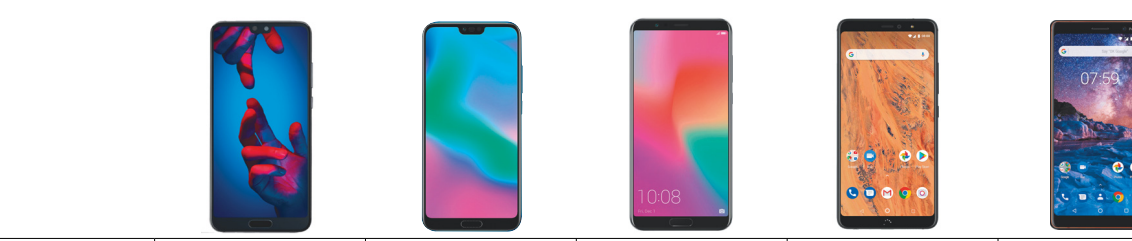

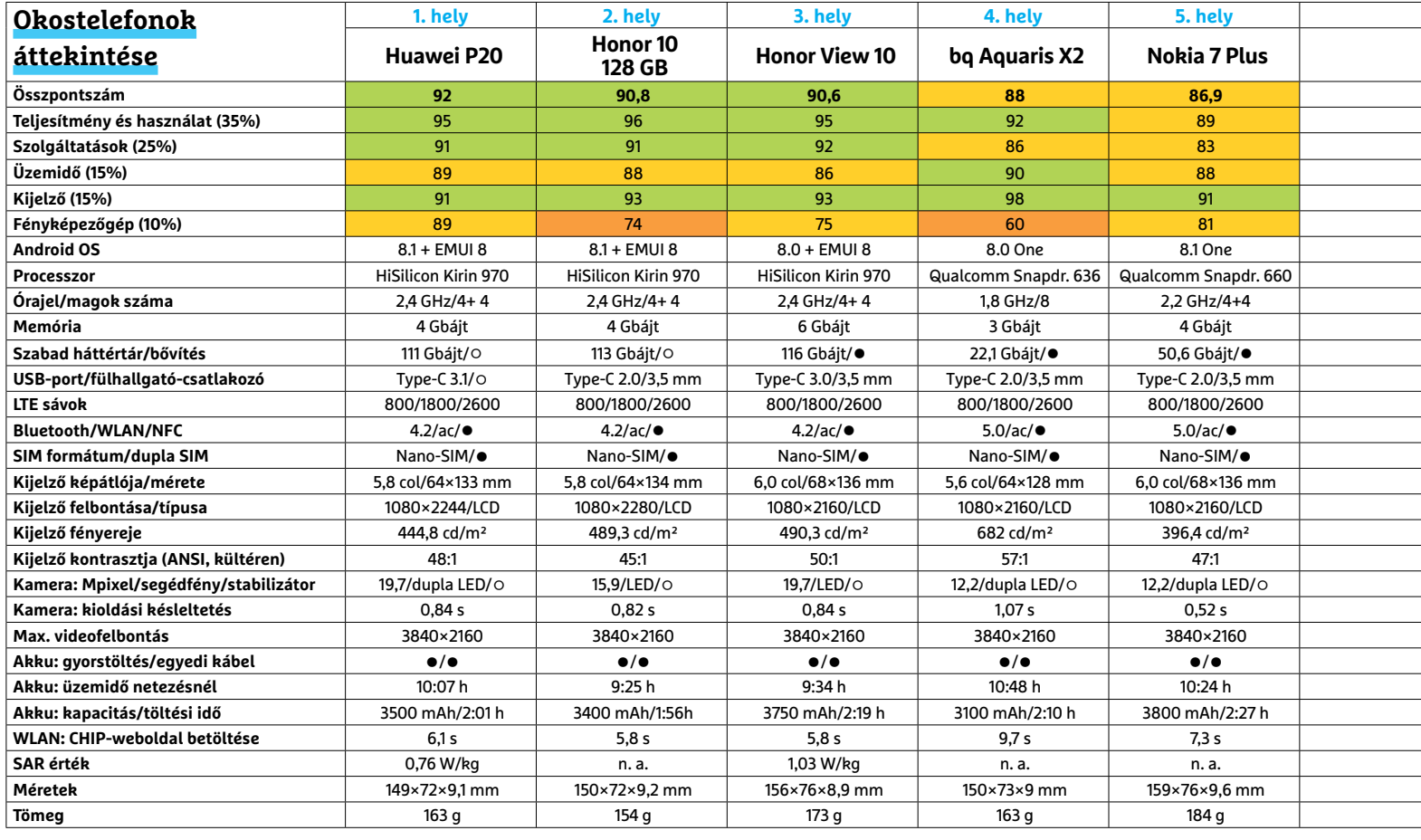

#### **OKOSTELEFONOK < TESZT & TECHNOLÓGIA**

kivéve több mint 100 GB üres tárhelyet, a többi készüléknél átlagosan 20-60 GB-tal kell beérnünk, ami hosszabb távon már kötelezővé teszi egy memóriakártya használatát.

A várakozásokkal ellentétben a 3,5 mm-es jackdugó idén még nem tűnt el, a tesztgyőztesen és az Elephone-on kívül mindegyik készüléken megtalálható. Az egyetlen olyan telefon, amely modern, USB 3.1 Gen 2 csatlakozást kínáló Type C konnektorral érkezik, a Huawei P20. Bár a microUSB-s ZTE és HTC mobilokat leszámítva az új konnektor már általánosan elterjedtnek mondható, a többiek csak USB 2.0 vagy 3.1 Gen 1 interfészt kínálnak. A fülhallgatók, kihangosítók párosítása persze nemcsak ezekkel a vezetékes megoldásokkal, de Bluetoothszal is működhet.

# **Összegzés: a középkategória is sokat kínál**

A tesztelt okostelefonokról általánosan kimondható, hogy jó minőségű kijelzővel és megfelelő üzemidővel rendelkeznek, az árspektrum felső végén tanyázók pedig a hardver teljesítményének kapcsán sem fognak szégyenkezni. A fényképezés területén azonban már bőven érezhető az elmaradás a csúcskategória mögött, bár ez a tesztgyőztes Huawei P20 esetében még nem feltűnő. Ami pedig a kevésbé ismert márkákat illeti, ezektől is meggyőző minőséget láttunk, nincs okuk a szégyenkezésre.

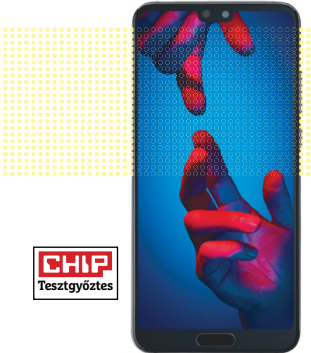

## Huawei P20

**A P20 Pro olcsóbb rokona remek teljesítményt és nagy háttértárat kínál, ráadásul a mezőny legjobb kamerája is itt található.** 

# bq Aquaris X2

**Remek kijelző, hosszú üzemidő és az Android One-nak köszönhetően két évig garantált frissítések. Kár, hogy a gyenge kamera lerontja az összképet.**

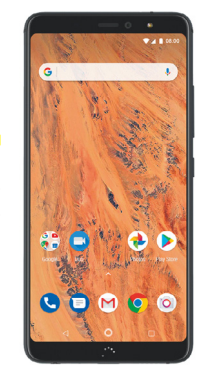

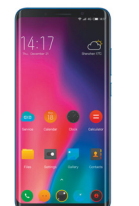

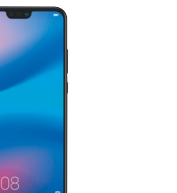

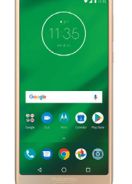

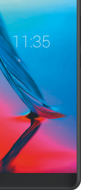

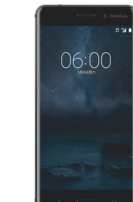

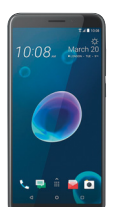

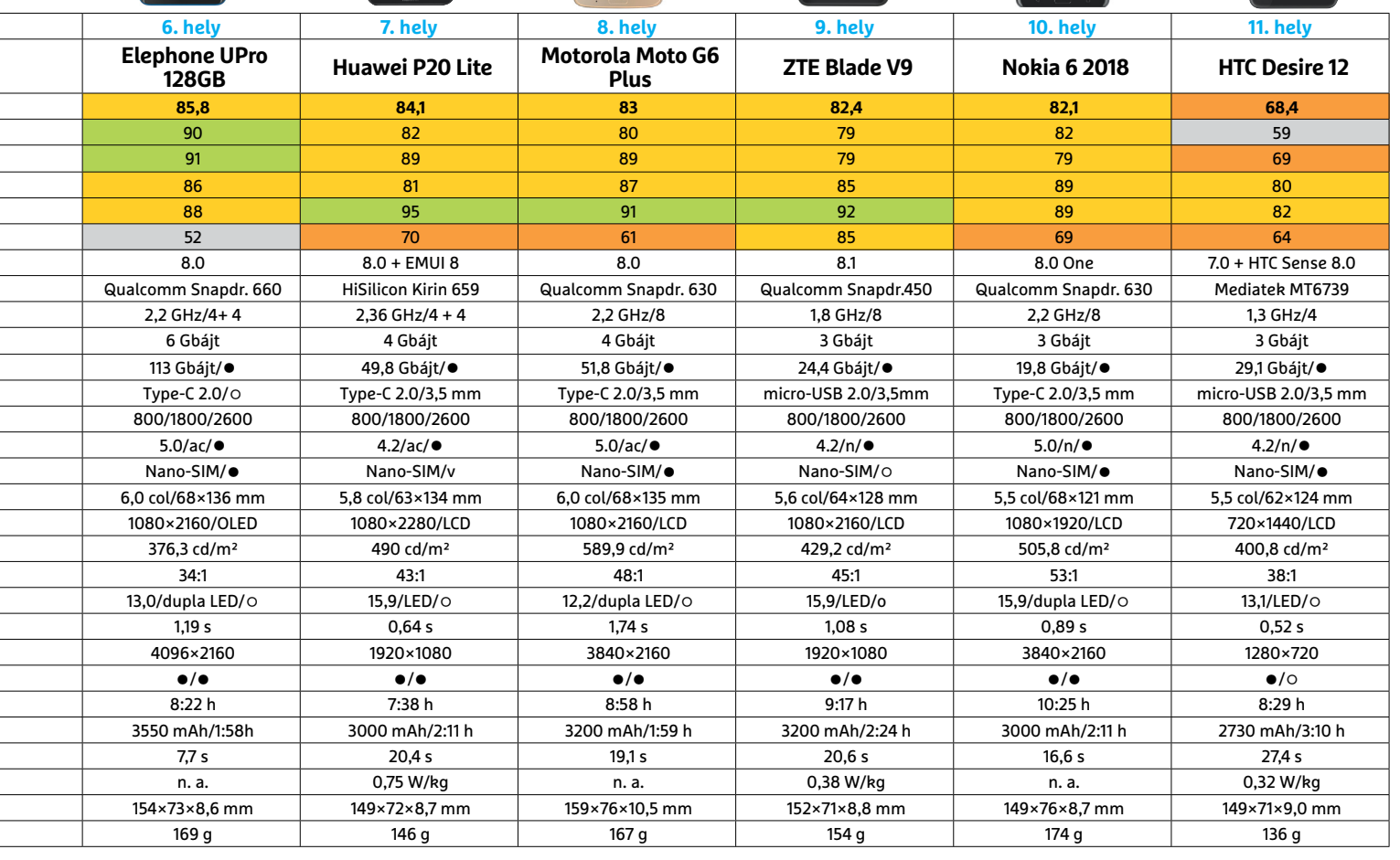

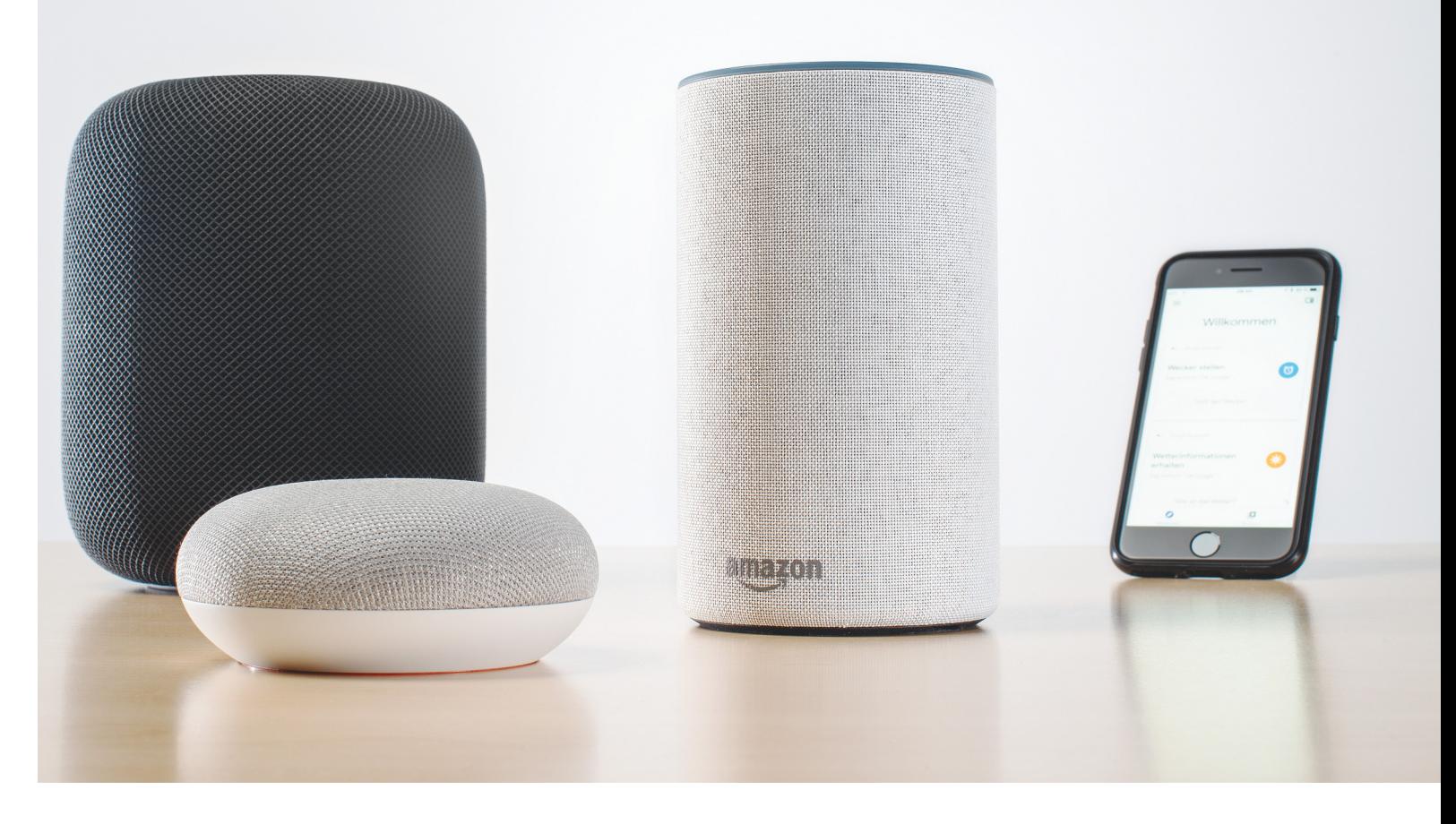

# **Milyen okosak az okoshangszórók?**

Beszélgessünk a számítógéppel! – **Alexa, Siri és a Google Asszisztens** már várják a parancsainkat. Mindegyik rendszer más-más felhasználói csoport számára lehet érdekes.

VON CHRISTOPH SCHMIDT/KÖRNYEI KRISZTIÁN

Egyszerre lenyűgöző és félelmetes egy mesterséges intelli-<br>genciával beszélgetni. Jelenleg három rendszert isme-<br>rünk, melyek hangutasítások alapján végrehajtják az<br>általunk kiadott nagnagokat logyan gzó akár a zapáink lej genciával beszélgetni. Jelenleg három rendszert ismerünk, melyek hangutasítások alapján végrehajtják az általunk kiadott parancsokat, legyen szó akár a zenéink lejátszásáról, üzenetküldésről, találkozók szervezéséről, és otthoni eszközeink kezeléséről. Elsőként a hangasszisztenssel ellátott Amazon Echo, azaz Alexa debütált az okoshangszórók piacán 2015-ben. Alexát egy évvel később követte a Google Home, ami a Google Asszisztens támogatásával érzékeli a beszédünket, végül pedig az Apple is felütötte a fejét az Apple HomePod hardverével, amiben Siri várja a parancsainkat. Összevetettük őket, hogy kiderüljön: melyik most a legjobb vétel.

De mielőtt belevágunk, három dolgot érdemes tisztáznunk: ez a technológia még mindig gyerekcipőben jár, ezért, ha használni szeretnénk, nem árt egy kis kísérletező kedv. Ezen kívül a rendszerek folyamatosan rögzítik a hallottakat, de ha azt nem ismerik fel, akkor a beérkezett fájlokat törlik. Ugyanakkor a kapott parancsok a felhőben landolnak, tehát előfordulhat, hogy itt hanganyagok, sőt elméletileg akár nem kívánatos képek is megőrzésre kerülnek. Ha ezt nem szeretnénk, mert van némi esély rá, hogy valaki esetleg feltöri a fiókunkat vagy egyéb visszaélés történik, akkor ezeket később manuálisan törölnünk kell.

A harmadik és a legfájóbb pont: magyarul sajnos nem tudnak, ez belátható időn belül a piac mérete és a nyelvünk bonyo- $\frac{5}{8}$ lultsága miatt nem is várható.

Viszont, ha angolul vagy akár németül belevágunk, hasznos varázslók teszik könnyebbé az életünket, melyek segíthetnek időzítőt indítani főzéskor, vagy vezérelhetjük általuk a zenelejátszást, illetve a lakásunk megvilágítását. És nem mellesleg kapunk egy képet arról, hol tart most a mesterséges  $\frac{3}{2}$ Képek: CHIP Tesztlabor, gyártók intelligenciák fejlődése – mi is ezért tartjuk fontosnak ezt a területet is követni, a magyar nyelv hiánya ellenére is.

# **Amazon Echo: A bővíthető**

Mivel az Amazon Echo van a legrégebb óta a piacon, értelemszerűen ennek az eszköznek a legszélesebb a szoftveres és a hardveres támogatása. Amennyiben valami hangvezérléssel működésbe hozható, akkor az biztosan kompatibilis Alexával is. A kérdéseinket, illetve parancsainkat az Alexa név parancsmondat elé helyezésével tudjuk elérni, mint például "Alexa, mikor van Jennifer Aniston születésnapja?", melyekre a válaszok gyorsan érkeznek és kielégítők. Hasonlóan a többi rendszerhez, idegesítő lehet, ha valami nem jön össze. Ilyen eset az, ha kéréseinket nem hajtja végre, vagy nem válaszol azokra, mert nem értette őket, vagy nem talált megfelelő információt a válaszadáshoz.

Amennyiben hibás parancsot kap a rendszer, próbálkozhatunk más kiejtéssel, mondatszerkezettel, de ez hamar fárasztóvá válik. Az Amazon Echo előnye, hogy mindez az Alexa Skillen keresztül optimalizálható. Amennyiben tudjuk, hogy pontosan mit szeretnénk, aktiválhatjuk az ehhez szükséges Skillt az Alexa applikációban, például elindíthatunk egy tévéműsor újságot. Ilyenkor egyszerű szabványkérdésekkel, mint például "Mi kezdődik az RTL Klubon 20:15-kor?" vagy "Mi lesz a következő műsor?", esetleg "Mi megy a BBC-n?", megkaphatjuk a kívánt információt.

Természetesen egyéb Amazon szolgáltatásokat is igénybe vehetünk Alexa segítségével, például zenét hallgathatunk az Amazon PrimeMusikon keresztül, valamint könyveket is felolvastathatunk Kindle könyvtárunkból. Bár elsőre talán riasztó és félelmetes lehet, de az Echo segítségével árukat is rendelhetünk, valószínűleg ez volt a rendszer elsődlegesnek szánt feladata. Az árak elég elrettentők lehetnek, és nem igazán tudnánk olyan indokot mondani, ami miatt érdemes hangalapú utasítással vásárolni, ugyanis kevés visszajelzést kapunk ilyenkor. A hardver szempontjából mi az Amazon Echo második generációs változatát teszteltük, melynek legnagyobb részét a hangszóró, illetve a hangerőszabályzók teszik ki. A hangminőség rendben volt, bár kicsit száraznak hangzott a beszéd, és a mély hangok sem voltak elég tiszták.

# **Apple Homepod: A zeneszakértő**

Nem úgy, mint az Apple HomePod esetében, melyen keresztül a zenehallgatás igazi élmény. Miután rendesen elhelyeztük a HomePodot (kb. 20-30 centiméterre minden faltól, kemény felületre), megszólal a testes, gyönyörű hangja, melyen keresztül a zenehallgatás igazán öröm. Kettő, vagy akár több HomePod használatával sztereó élményt is kaphatunk, de akár több szobát is behálózhatunk, ha a pénztárcánk bírja. A HomePod zökkenésmentesen csatlakozik a világ összes Apple termékéhez, ami azonnal kiemeli az Amazon és a Google termékei közül, mely utóbbiak esetében azért mindig szükség van egy kis pepecselésre első konfiguráláskor. Például az Apple home applikáció WLAN-on keresztül azonnal összekapcsolódik a hardverrel, az Amazon Echo esetében viszont először csatlakoztatunk kell a mobilt a készülékhez, majd be kell gépelnünk a hozzáférési adatot.

# **Tökéletes kapcsolat az Apple szolgáltatásokkal**

Ugyanez a helyzet a stream szolgáltatásokkal is. Ha a felhasználónak van Apple Music előfizetése, az ahhoz tartozó Apple ID →

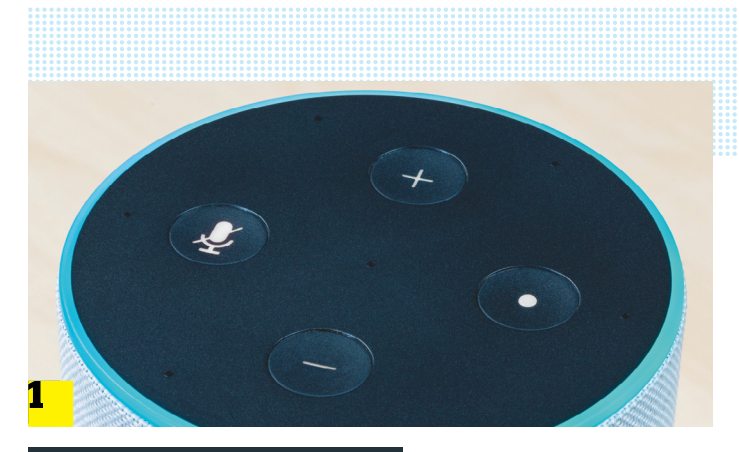

 $\Theta$ 

# Neue Routine Abbrechen Wenn Folgendes passiert z. B. Sie sagen "Alexa, guten Morgen" **AIFYA** ::: Wetterbericht vorlesen  $::$  Nachrichten aus Ihrer täglichen Zusa...  $\ominus$ Aktion hinzufügen  $\sqrt{2}$ Christophs Echo

# Amazon: Sokoldalúság

**Hardver tekintetében az Amazon Alexa kiemelkedik a három közül, ugyanis kezelőgombjai, a fejhallgató-csatlakozója és az AUX kimenete 1 könnyen megtalálhatók és felismerhetők. Szoftver szempontjából az Alexa esetében aktiválhatunk rengeteg külsős programot, úgynevezett skilleket, melyeket rutinokká kombinálhatunk 2 , amiket aztán egymás után végrehajthatunk.** 2

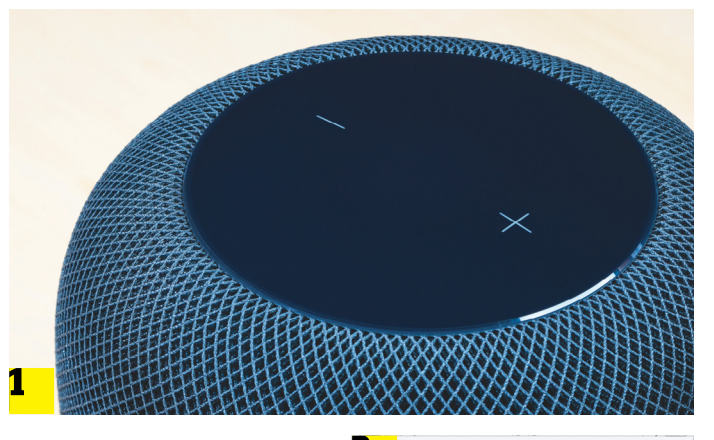

# Apple: profi zenész

**Első ránézésre a HomePod érdekes felületet kapott. A tetején 1 találhatók az érintésérzékeny vezérlők, melyekkel a lejátszást és a hangerőt vezérelhetjük, valamint itt található a Home gomb is 2 , amivel könnyen konfigurálhatjuk.**

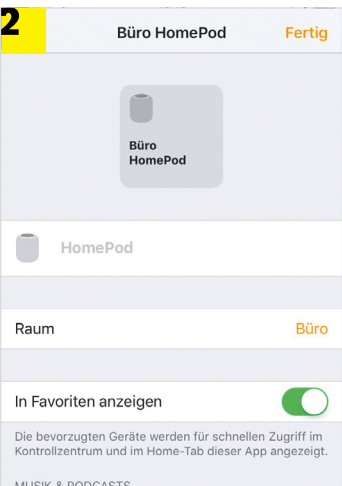

### **TESZT & TECHNOLÓGIA > SMART SPEAKER**

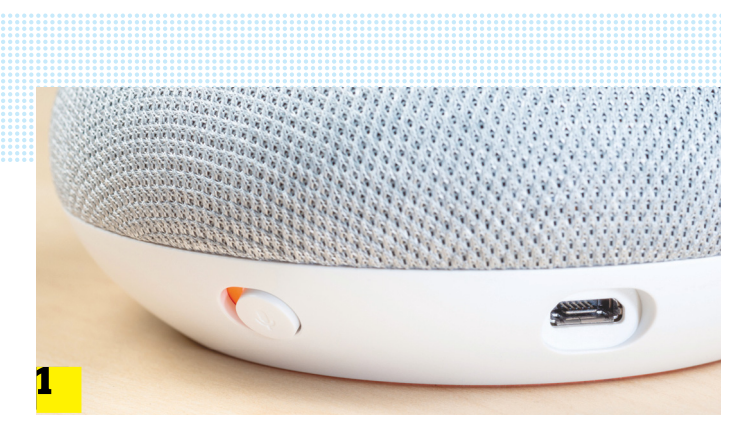

# Google: kicsi és okos

**A Google Home Mini csupán közel 1,5 wattot fogyaszt hagyományos micro USB-kábelen keresztül. Mikrofonja 1 kikapcsolható, illetve a Google HomeAppban 2 mindent megtalálhatunk, ami a beállításhoz szükséges. A Google segítségével.**

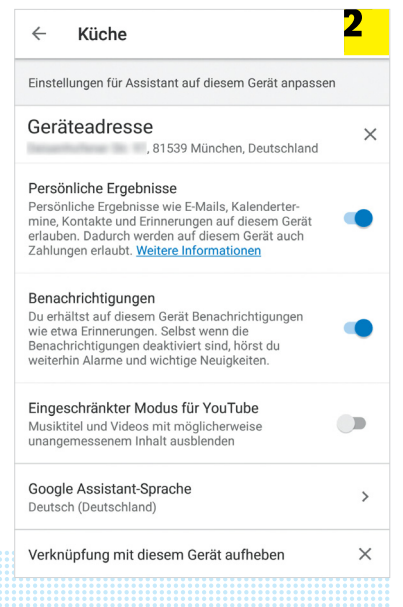

zenekatalógus azonnal elérhetővé válik a HomePodon. Ez a zenekatalógus csupán azokat a dalokat tartalmazza, amelyeket az iTuneson vagy az iTunes Matchen keresztül feloldottunk, e nélkül csupán Apple rádiót vagy podcastet hallgathatunk rajta. Spotify vagy más szolgáltatások, esetleg helyi MP3 fájlok lejátszását úgy tudjuk megoldani, ha azokat az iPhone-on található AirPlay segítségével streameljük a hangszórókra.

Bár az Apple Siri volt az első hangalapú tudásnavigátor, a HomePodon keresztül jóval kevésbe találtuk megbízhatónak, mint annak két konkurensét, Alexát és a Google Asszisztenst, valamint kevesebb utasítást is értelmezett itt, mint iPhone-on.

# **Google Home**

A Google Home Mini a legokosabb személyi asszisztens, tesztünk során legtöbb kérdésünkre kielégítő választ adott. Erőssége abban rejlik, hogy rengeteg adathoz hozzáfér, melyeket ügyesen lekérdez és szortíroz számunkra. A telepítése hasonlóan egyszerű, mint az Apple HomePod esetében, az adatokat egyszerűen lemásolja a WLAN-on keresztül a telefonról. A saját zenei szolgáltatása mellett tartalmazza a konkurencia szoftvereit is, ingyenes Spotify-fiókot és több ezernyi rádiócsatornát (TuneIn) biztosítva ezáltal, melyekkel játszi könynyedséggel streamelhetünk zenét. Hardver szempontból a legkisebb és messze a legolcsóbb megoldásról beszélünk, de ennek volt a legvéznább hangja is, mely leginkább a konyhákban használatos egyszerű rádiósmagnók hangminőségét produkálja. Azoknak, akik jobb hangminőségre vágynak, érdemes nem a Minit választaniuk, hanem a Google Home nagyobb változatát. A hangszórón található egy ki-bekapcsoló gomb, valamint a készülék oldalán rejtve helyezkednek el a hangerőszabályzó gombok, valamint a Pause / Play is itt foglal helyet. Ezek olyan fura helyen találhatók, hogy valószínűleg sosem fogjuk megtalálni és nyomkodni azokat.

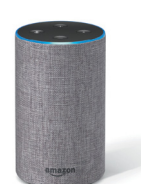

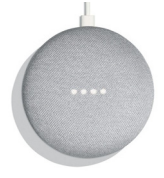

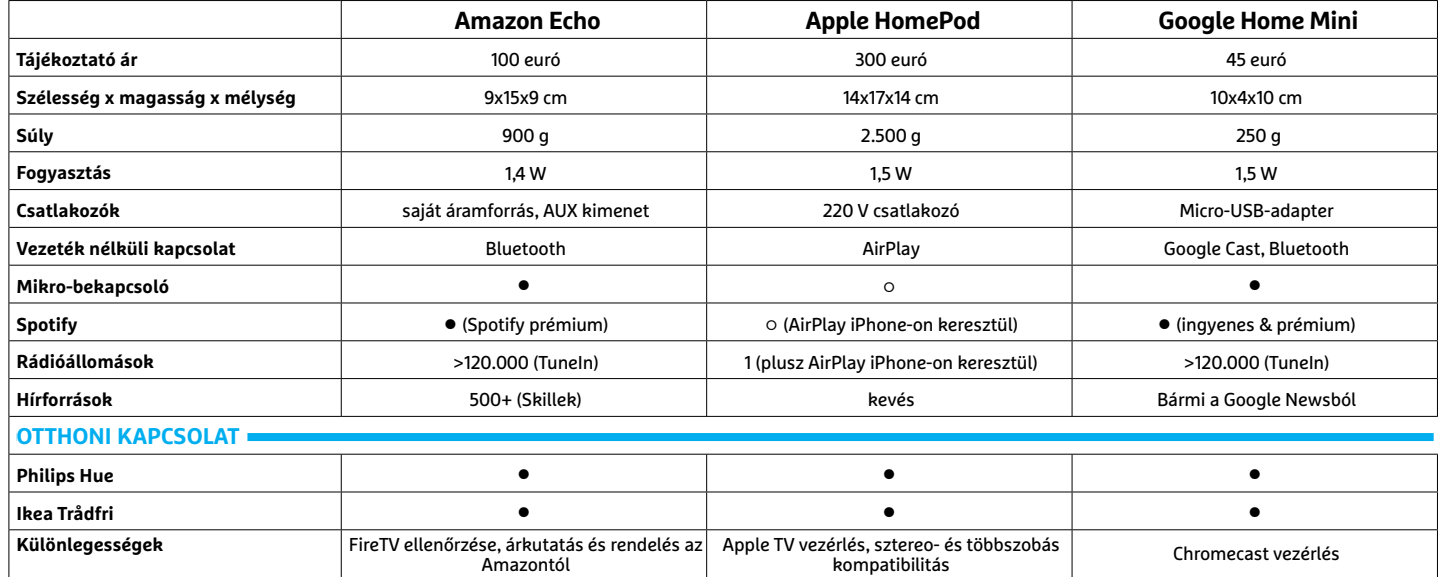

### **HARDVERBEMUTATÓK < TESZT & TECHNOLÓGIA**

# Teljesen automatikus

**Az elődével ellentétben az elektronikus keresőt már nem kell kihúzni ahhoz, hogy használatba vehessük, egyből bevethető.**

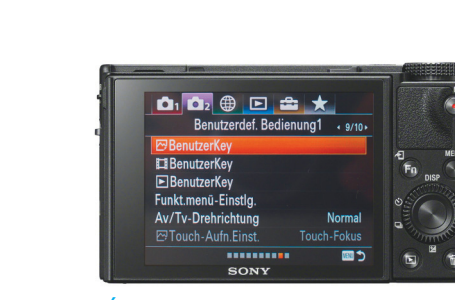

# Átlátható navigáció

**A Sony fényképezőgépe rengeteg beállítási lehetőséget és extra funkciót kínál; a menü felépítéséből adódóan mégis könnyű a tájékozódás.**

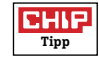

# **Sony Cyber-shot DSC-RX100 VI Kreatív hobbikamera: szemtelenül drága, de jó is**

400 ezer forintos ára alapján sokan a túlárazott kategóriába sorolják a Sony prémiumkategóriás kompakt fényképezőgépét, pedig a helyzet az, hogy a tesztek alapján a DSC-RX100 VI a legjobb teljesítményt nyújtja kategóriájában. És nemcsak a fotók esetében nyújt kiváló képminőséget, hanem videózásnál is, ami ráadásul 4K felbontásban is történhet. A kényelmi szolgáltatások között pedig még olyan nyalánkságokat találunk, mint elektronikus kereső vagy éppen érintőképernyős kezelőfelület.

A fényképezőgépe a kategóriára jellemző módon fix objektívet használ, amely 24 és 200 mm közötti átfogást biztosít, tehát nagyjából 8,3×-es optikai nagyítást kínál. Ennek a kialakításnak a legfontosabb előnye – amellett, hogy a kamera kicsi és könnyű maradhatott – az, hogy a kamera széles körű használatot biztosít, cserébe ugyanakkor számolni kell azzal, hogy nagyobb átfogást választva a fényerő már nem lesz az igazi: az objektív széles látószög állásban f/2.8, tele állásban pedig f/4.5 fényerővel rendelkezik. Ráadásul a fényerő csökkenése nem is egyenletes, már 40 mm-es átfogásnál f/4.0-s értékkel kell számolnunk. Az ebből fakadó hátrányokat szerencsére a kiváló szenzor miatt elég jól kompenzálhatjuk: az ISO emelésével a zajszint nem nő drámaian, viszont a záridő eléggé lecsökkenthető ahhoz, hogy a felvételek kézből se mozduljanak be. Ez persze nemcsak a kiváló érzékenységű szenzornak, hanem a remek optikai képstabilizátornak is köszönhető, amely ebben a modellben akár a záridőben lévő négy lépésközt is tud kompenzálni. De a lényeg az, hogy a képminőség meggyőző, a fotók még akkor is élesek és részletgazdagok, ha a körülmények nem teljesen ideálisak. Remek a kamera fókuszrendszere is: a PDAF rendszer összesen 315 ponton mér, igény esetén akár a teljes téma "területét" lefedve. Az élességállítás ideje átlagosan 0,2 másodperc, ami rettenetesen gyors! További pozitívum, hogy sorozatfelvétel üzemmódban akár 24 képet is lőhetünk másodpercenként, akár 10 másodpercen keresztül.

**FINDER** 

N

A fényképező legnagyobb hátránya talán az, hogy egy feltöltéssel csak 240 fotó készíthető; ez részben a nagy, 3 colos érintőkijelzőnek is köszönhető, amely egyébként 180 fokban forgatható és 90 fokban kihajtható.

+ **sokoldalú zoom objektív, kiváló képminőség, gyors sorozatfelvétel**

  **az akku gyorsan merül, lassú az SD-kártya kezelése, videózás közben melegszik**

#### Hibátlan fókusz

**A kép még akkor is tökéletesen éles lesz, ha magas ISO értéket választunk ki (a tesztkép esetében például 1600-at). Zaj szinte nincs.**

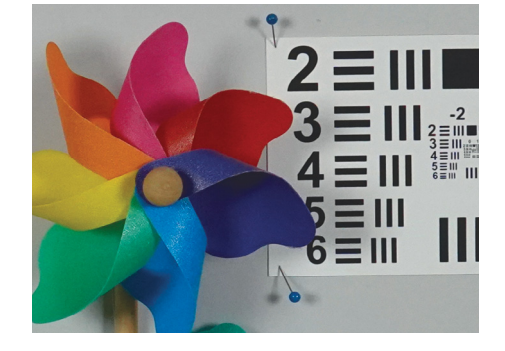

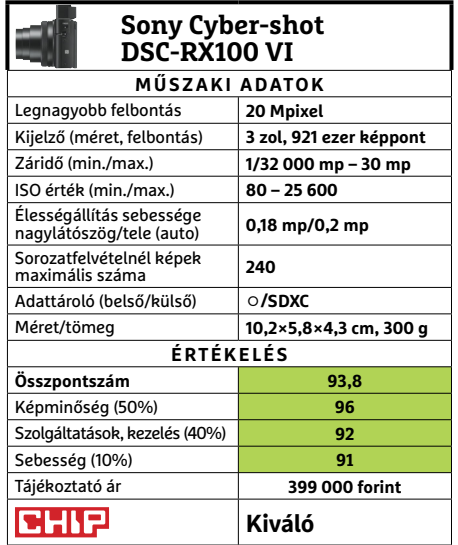

→

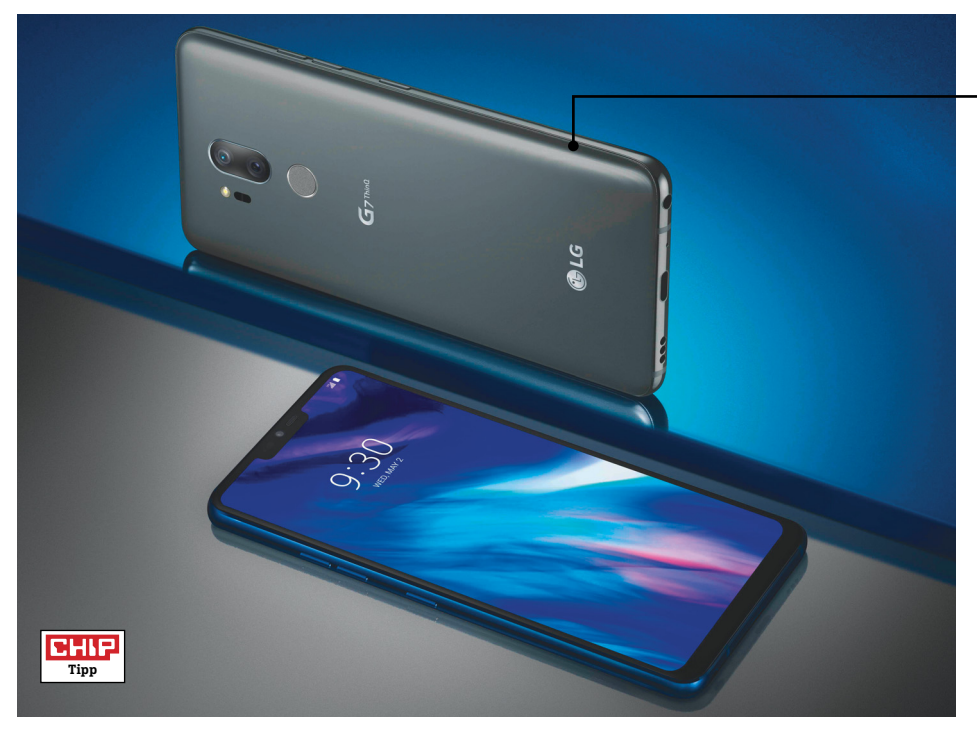

# **LG G7 ThinQ Kiváló telefon egy gyenge ponttal**

Első ránézésre az LG új zászlóshajója, a G7 ThinQ mindennel rendelkezik, ami a sikerhez kell: Gorilla Glass 5 üveg alatt egy 19,5:9 képarányú kijelző lapul, amely nagyon vékony keretet és felül a mostanában divatos "notchot" kapott. A készülék kivitele első osztályú, jól kézbe fogható, de még a hátoldalon elhelyezett ujjlenyomat-olvasó is a lehető legjobb helyre került. A G7 talán legjobb alkatrésze a világos és nagyon éles képet adó képernyő. Ez az élesség elsősorban a magas, 3120×1440 pixeles felbontásnak köszönhető, amelyet azonban az energiatakarékosság kedvéért csökkenthet a készülék. A fényerő tiszteletet parancsol: még kézi üzemmódban is 453 cd/m2-ig növelhető, de ha bekapcsoljuk az automatikát, és napfény éri a fényérzékelőt, egészen 869 cd/m²-ig kúszik majd fel a háttérvilágítás. Csak a rekord kedvéért: egy teljesen fehér háttérrel 1060 cd/m2-t mértünk, amilyen értékkel egyetlen más versenytárs sem büszkélkedhet, és ami bőven lehetővé teszi a kijelző leolvasását akár még a déli napsütésben is. De a képernyő nemcsak fehérben teljesít jól, hanem a színekben is, az sRGB tér esetében például 140%-os lefedettséget kapunk, a színhűség pedig meglepően jó

Teljesítményét mérve az LG készüléke meggyőző volt: a Qualcomm Snapdragon 845 rendszerchipnek köszönhetően az alkalmazások azonnal indulnak, a weboldalak felépítése is villámgyors, a 4 GB RAM pedig a több szoftver párhuzamos futtatását teszi simává. Ezzel párhuzamosan az üzemidő sem rossz, a 10:32 óra jó értéknek minősül.

Kamerafronton a G7-be hátul két 16 Mpixeles szenzor került (egyik nagy látószögű objektívvel), míg elöl egy 8 Mpixeles modult találunk. A képminőség jó fényviszonyok között kiváló, de az esti felvételek már zajosak és nem elég élesek, ami ebben az árkategóriában bizony elég rossz hír a koreai márka kedvelőinek. A kamerának köszönhetjük a ThinQ nevet is, hiszen egy neurális hálózat felel a témaválasztásnak megfelelő beállítások optimalizálásáért. Tapasztalataink szerint azonban lesz még mit fejleszteni ezen, több tesztképünknél is olyan elemeket talált, amelyek határozottan nem szerepeltek a fotón, így a beállítások sem voltak optimálisak.

+ **remek minőségű, nagy fényerejű kijelző, erős hardver, jó üzemidő nincs dual-SIM, csak mono hangszóró, a kamera minősége közepes**

#### Karcsú és könnyű

**A keskeny dizájnnak köszönhetően a 8 mm vastag és 162 gramm tömegű LG G7 ThinkQ nagyon jól kézben tartható.**

#### **Rejtett**

**A G7 képes a kijelző felső szélén belógó,**  szenzorokat tartalmazó "notchot" elrej**teni egy mesterséges fekete sávban.**

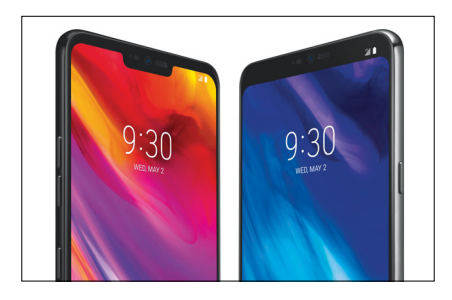

# Van még hova fejlődni

**Az MI elvileg a fotón felismert elemek alapján választja ki az ideális beállításokat, de nem mindig működik teljesen jól.**

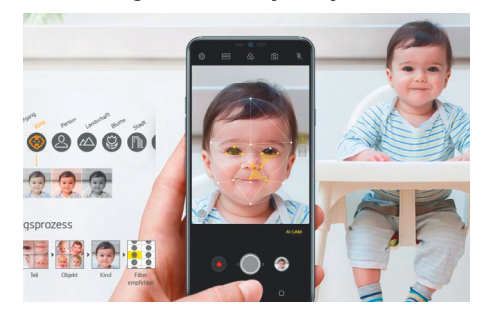

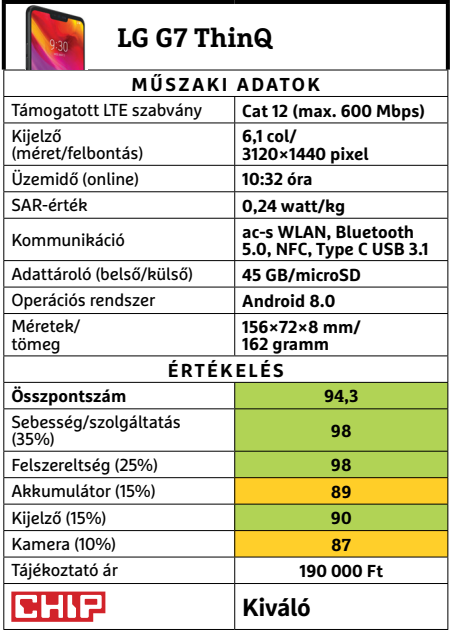

Képek: gyártó

épek: gyártó

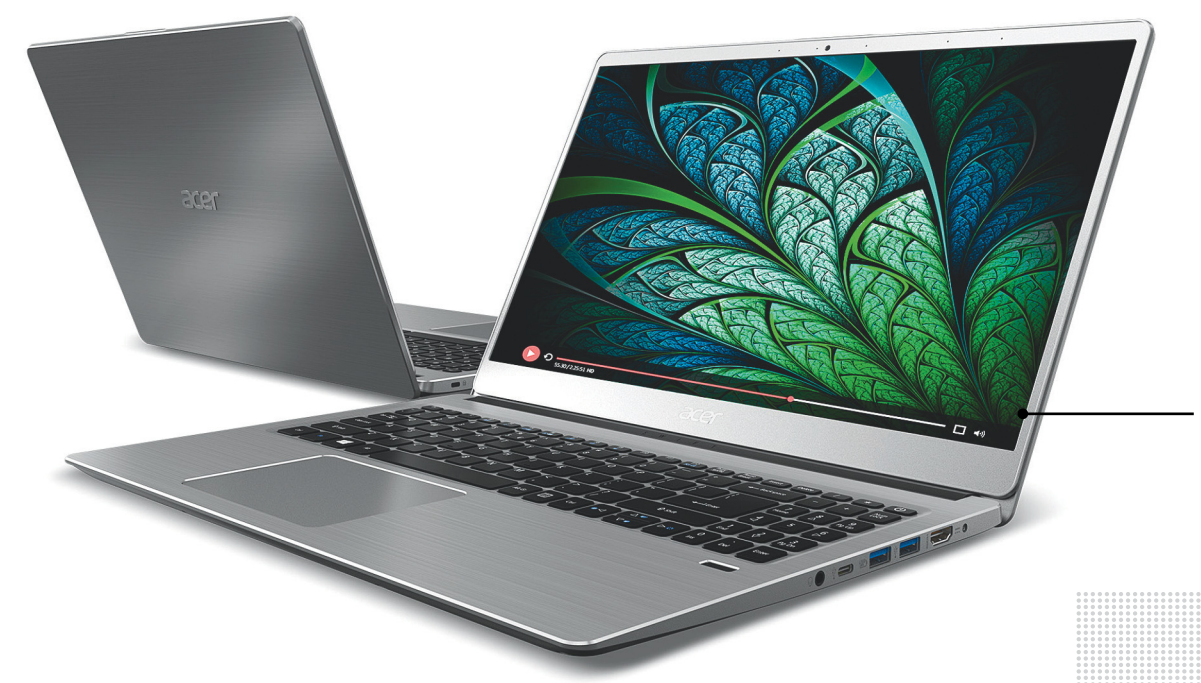

# Szép időre tervezve

**A fényes, kontrasztos kijelző matt bevonatot kapott, ami csökkenti a tükröződést és lehetővé teszi a munkát akár kültéren, napsütésben is.**

# **Acer Swift 3 Remek középkategóriás modell, jó áron**

Az Acer Swift 3 legújabb generációja a korábbi, sikeres modell vonalait viszi tovább, és ugyan ez a 15,6 colos készülék egyetlen téren sem igazán kiemelkedő, valójában minden fontos területen jól teljesít. Mivel pedig ár/érték aránya is teljesen elfogadható, kategóriájának egyik leginkább ajánlható darabja.

Mint általában a Swift sorozatnál, az Acer kifejezetten igényes gépházat állított össze, amely dizájn és ergonómia szempontjából is megfelelő. A fémburkolat ezüst és arany színben is elérhető, és minőséget sugároz, a billentyűzet határozott visszajelzést ad, a gombok útja rendben van, a kiosztás is elfogadható, de még a nagy méretű tapipad is a jobbak közül való, precíz működéssel és reakciókkal.

A mindennapi feladatok számára elegendő teljesítményről a tesztelt konfigurációban egy Intel Core i5-8250U proceszszor gondoskodott, nyolc GB memória és a processzorba integrált UHD Graphics GPU társaságában. Mindez irodai feladatokra, netezésre, videolejátszásra bőven elegendő, de képszerkesztést, sőt, egyszerűbb videovágást is rá mernénk bízni. Játékra persze az integrált grafika miatt ez a gép csak nagyon korlátozott beállításokkal, alacsony felbontáson vagy minőségi beállításokkkal használható, de a gyors SSD háttértár miatt az operációs rendszer indulása és a programok betöltődése villámgyors. Kiegészítő HDD híján a tárhellyel takarékoskodni kell azonban, vagy használhatunk külső adattárolót a négy USB-port és az SDXC kártyaolvasó segítségével (a Swift 3 egyébként létezik plusz HDD-vel szerelt konfigurációban is, természetesen drágábban). Ezen kívül a HDMI portra kijelzőt vagy projektort köthetünk, az extrák listáját pedig ujjlenyomat-olvasó és háttérvilágítással szerelt billentyűzet egészíti ki.

A kijelzőn látszik, hogy az Acer a mobil munkavégzést is támogatja, tudniillik matt bevonatot kapott, a 269 cd/m2 fényerő pedig a kültéri munkát is lehetővé teszi. Az ANSI tesztábrával mért 218:1 kontraszt kiváló, a hordozhatóságra kapott pontszám azonban csak közepes, köszönhetően a 15,6"-os képátlónak. Ehhez képest az 1,7 kg-os tömeg egyébként rendben van, a 11 órát meghaladó üzemidő a teljesítmény fényében pedig kifejezetten jó.

+ **viszonylag magas teljesítmény, jó kijelző, hosszú üzemidő kiegészítő HDD hiánya miatt az SSD** 

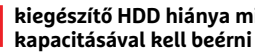

# Sok csatlakozó

**A négy USB-porton kívül egy HDMI csatlakozót is kapunk, így tényleg széles a kínálat, ezen kívül pedig SDXC kártyaolvasó is rendelkezésre áll.**

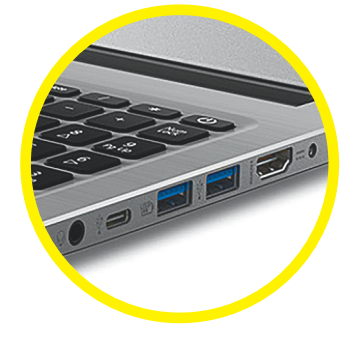

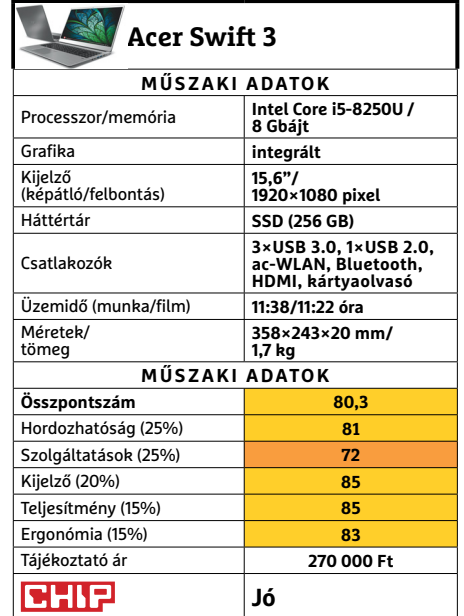

→

#### **TESZT & TECHNOLÓGIA > HARDVERBEMUTATÓK**

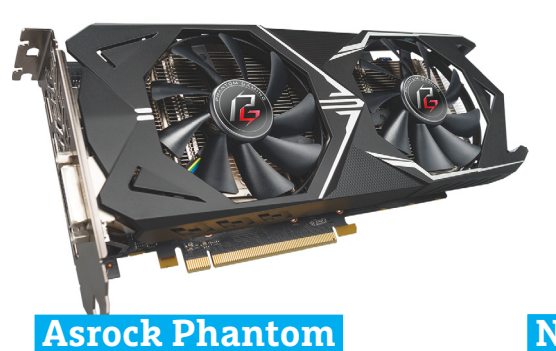

# **Gaming X RX580 8G OC**

# **Kissé megkésve**

Mivel az utóbbi hetekben sokan várták az Nvidia új generációját, ezért az Asrock kártyák megjelenésének ilyen szempontból tökéletes volt az időzítése. Azonban a történet apróbb szépséghibája, hogy a gyártónak egyelőre kizárólag AMD chipekre épülő modelljei vannak, amelyekből a hazánkban is kapható példányok inkább csak a középkategóriában versenyeznek.

Azt azonban meg kell hagyni, hogy a 480 asok még ma is (és 580-asként is) jó alapot jelentenek, ennek megfelelően a Phantom is jól teljesített a tesztekben, bár – OC ide vagy oda – nem kiemelkedően. A hűtése dicséretes módon félpasszív, azaz 50 Celsius-fok alatt teljesen néma, felette is viszonylag csöndes, de komolyabb, főleg hosszan tartó terhelés alatt azért már elég hangos, még amúgy jól szigetelő házban is. Szoftver oldalon megkapjuk, amit illik, és az árazást is jól eltalálták a cégnél: a Phantom ha nem is a legolcsóbb RX580-as kártya, de az egyik legolcsóbb. Összességében tisztes belépő a videokártyák világába az Asrock részéről, de igazi különlegességek vagy frissesség nélkül.

- **+ Általánosan jó kártya, jó áron, ami bíztató kezdet**
- **Nem igazán feltűnő, egy elég komolyan telített piacon**
- **» Tájékoztató ár: 103 000 Ft**

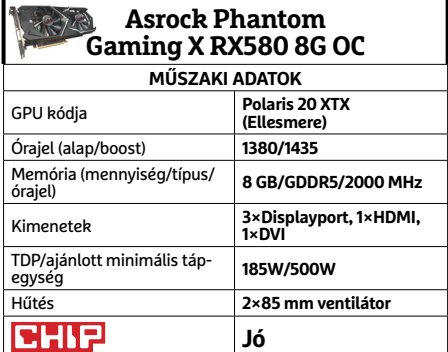

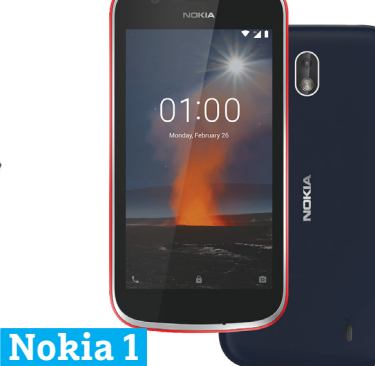

# **Túlzásba vitt minimalizmus**

Az előző számunkban szerepelt a cég jelenlegi legerősebb készüléke, a Nokia 8 Sirocco, ami több szempontból is a legjobb modellje az új generációs sorozatoknak, némileg túlárazva. A zászlóshajó után érdemes megnézni, mit tud a kínálat legolcsóbb, abszolút belépőszintű okostelefon ja – és ami még az alatt rejtőzik.

Hát nem sokat, és ez talán senkit nem lep meg. A Nokia 1 apró, visszafogott külsejű, és még inkább visszafogott belsejű. Azonban az Android Gónak köszönhetően így is használható marad. "Butakészülékről" váltó kísérletezőknek jó lehet, ha csupán egy könnyebben kezelhető, olcsó telefonra vágynak, némi netkapcsolattal, de semmi extrára – és a néha lassú reakcióidő sem zavarja őket nagyon. De lehet, ők is jobban járnának egy pár éves használt készülékkel.

Szintén megjárta szerkesztőségünket a nosztalgia banántelefon, a Nokia 8110 is. Ugyan akad néhány jó megoldása, de a modernizálás hibákkal is járt, a nosztalgia gyors kifakulása után pedig a butatelefonos kezelés könnyen az agyára mehet bárkinek, így róla talán elég is ennyit írnunk.

- **+ Telefonálásra kiváló, netkapcsolathoz jó, erejére szabott OS, Dual SIM**
- **Néha akadozó kezelés, túl minimalista kivitel majdnem minden téren**
- **» Tájékoztató ár: 30 000 Ft**

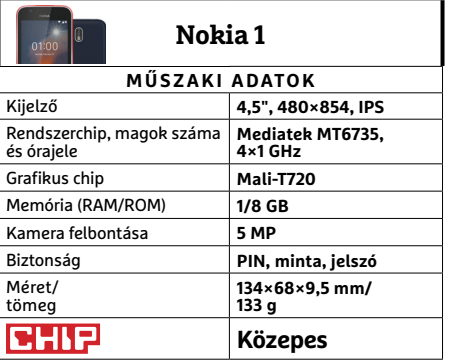

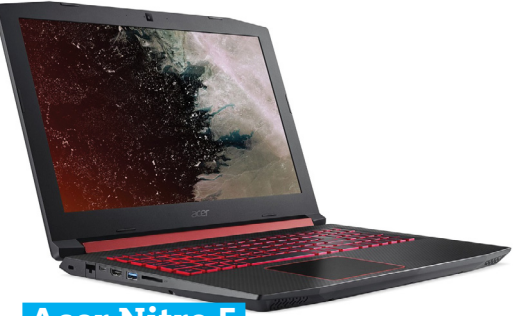

# **Acer Nitro 5 AN515-52-77N9 Állatorvosi noteszgép**

Közhely, de tagadhatatlan, hogy Magyarország árérzékeny piac. Nagyon árérzékeny. Ez az oka, hogy ez a bemutató egy olyan noteszgépé, ami bár nem kapható a tesztelt konfigurációban, ha az is lenne, szinte senki nem venné meg némi átalakítás nélkül. Ennek pedig az az oka, hogy az árérzékeny piacra tekintettel a több százezer forintba kerülő játék-noteszgépben nincsen SSD, mivel azt utólag adják hozzá a kereskedők, a vevő kérésére.

Az általános felhasználói élményről így legfeljebb annyit írhatunk, hogy mindenki kérjen SSD-t, ha egy hasonló modellre esne a választása (a modellszámhoz amúgy járna is egy 128 GB-os a rendszernek). A játékélmény már egészen más kérdés. A processzor egy bivalyerős, hatmagos i7, a nyolcadik generációból (a hűtésnek meg is gyűlik vele a baja néha), a remek IPS kijelző pedig 144Hz-es képfrissítésre képes. Sőt, a Nitro 5 külseje és billentyűzete is illik a gamer kitételhez. Egyedül a videokártya az, ami kissé elmarad az eddigiektől, de a 1050Ti azért nem lenézendő darab, elég sok játékot futtathatunk vele natív felbontásban.

**+ Kellemes külső, nagyon erős CPU, remek kijelző**

**- Némileg kiegyensúlyozatlan, komolyabb terhelés alatt a hűtés elég hangos**

**» Tájékoztató ár: n. a.**

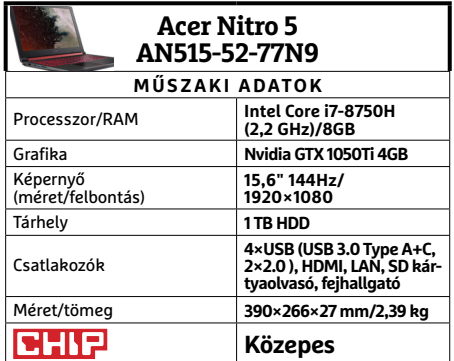

#### **HARDVERBEMUTATÓK < TESZT & TECHNOLÓGIA**

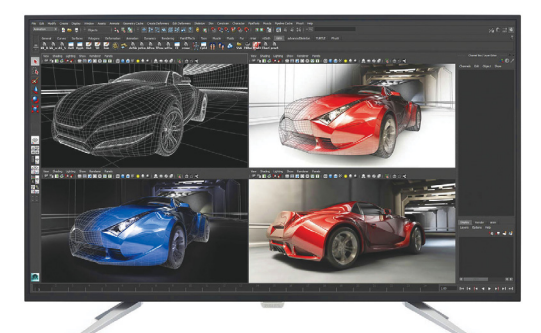

# **Philips Brilliance BDM4350UC/00**

# **A barátságos árú óriás**

Míg legtöbben a 24 hüvelykes képátlójú monitorokra tekintenek átlagos méretűként, sokan nagyobb képernyőre vágynak. Pont nekik készült a Philips óriás kijelzője, amit bárki teljes joggal keverhet össze egy televízióval.

A közel 43 hüvelykes monitornak ugyan nehéz lehet helyet találni egy átlagos asztalon, de ha sikerült, 4K felbontásával kiválóan alkalmas precizitást igénylő feladatokra (több forrásból is), vagy éppen a moziélmény erősítésére. Bár éppen úgy, ahogy az ultraszélesvásznú monitorok esetében, vele is nehézkes lehet eleinte a teljes képet átlátni, legalábbis, ha átlagos monitortávolságról néznénk a közel egy méter széles megjelenítőt. A klasszikusabb tévés vonalat erősíti sajnos a felszerelhető két vékony tartó talp, amely – érthető okból – nem enged a monitoroktól megszokott mozgást. Szintén múltidéző a készülék hátára szerelt, annak síkjára merőleges bemenetsor, ami miatt a fal közelébe helyezésről, vagy kifejezetten falra rögzítésről le is kell mondanunk. Jó hír azonban, hogy a már megjelenésekor sem ijesztően drága monitor mára kifejezetten kedvező árú lett.

- **+ Jó kép, kellemes hang, MultiView 4 eszközhöz, megfi zethető**
- **A hivatalos kontrasztarányát kissé túlbecsülték, 1080p-re túl nagy**
- **» Tájékoztató ár 152 000 Ft**

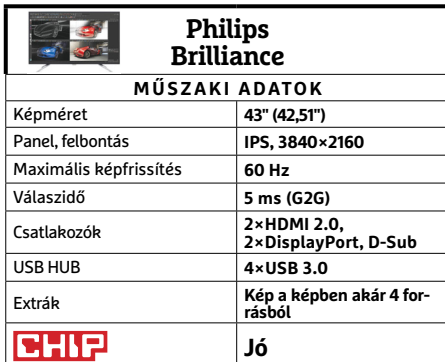

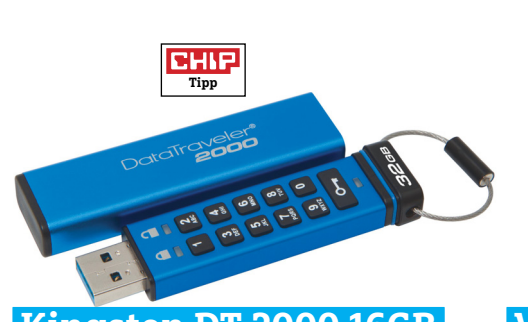

# **Kingston DT 2000 16GB Teljesen önálló adatszéf**

Tovább robog a nosztalgiaexpressz, ugyanis a DT 2000 sem éppen idei termék – azonban az egyre fontosabbá váló adatbiztonság miatt érdemes egy (újabb) pillantást vetni rá. A megfelelő titkosítás, hordozható adatok esetében – ha a felhőkben nem bízunk eléggé – általában egy védett konténer létrehozását, vagy akár az egész külső meghajtó kódolását jelenti. Ehhez azonban hasonló szoftverkörnyezetre van szükség minden érintett gépen. Kivéve persze, ha hardveres titkosítást használó USB-kulcsunk van.

A DT 2000 pont ilyen, sőt, a beépített billentyűzetnek köszönhetően még kliensalkalmazásra sincs szükség a számítógépeken, hogy hozzáférjünk AES-256 XTS titkosítással tárolt adatainkhoz. Egyszerűen csak begépeljük a jelszót jelentő számsort a kulcson, és amint a jelzőlámpa zöldre vált, csatlakoztathatjuk – mielőtt a biztonsági rendszer újra lezárja. A védelem utolsó vonala pedig az "önmegsemmisítés": 10 hibás jelszó után a kulcs leformázza magát, így adataink nem kerülhetnek rossz kezekbe, de ha csak feledékenyek voltunk, újra életbe lép a gyári alapjelszó.

**+ A lehető legjobb kompatibilitás, kényelmes kezelés, jó olvasási sebesség**

**- A kezelését tanulni és szokni kell, brutális gigabyte-onkénti ár, lassú írás**

**» Tájékoztató ár: 30 000 Ft**

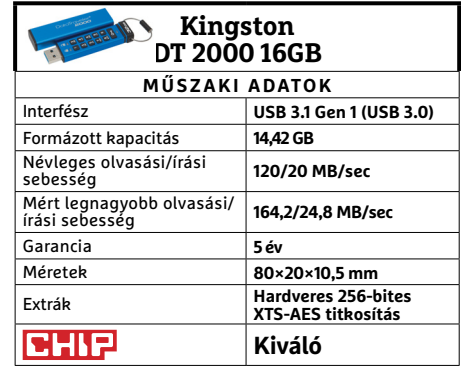

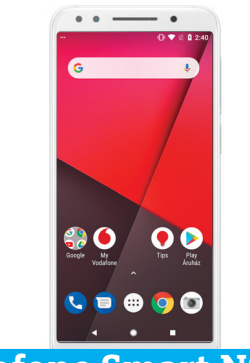

# **Vodafone Smart N9 Iskolakezdő okostelefonok**

A sajátmárkás termékek általában valami különlegeset kínálnak: remek árat, esetleg extra funkciókat. Ugyan a különféle csomagoktól függő árazás miatt itt is fennáll, hogy akár ingyen is hozzájuthat bárki az N9-hez, de sima, kártyás költsége alapján nem az ár a különlegessége. Sokkal inkább a fiataloknak szánt első telefon élményt, vészhelyzet móddal és szülői felügyelettel. Utóbbiakhoz részletes beállítási segédletet kapunk friss telepítés után.

Ami a készüléket magát illeti, külseje igazán modernnek és menőnek nem nevezhető, de fogása kellemes, a bekapcsológombja eltéveszthetetlen, az ujjlenyomat-olvasó pedig legalább nem közvetlen a kamera alá került, ráadásul kellemesen gyors és pontos is, ami sokat javít a készülék kényelmén. Hardvere azonban elég gyenge teljes Androidhoz, és kamerája sem sikerült jóra.

A készüléknek létezik egy lite(abb) verziója is, ujjlenyomat-olvasó nélkül, ám a gyengébb hardveren sokat segítő Android Góval. Külseje régiesebb és műanyagabb (bár fogása jó), valamint kamerája és kijelzője is gyengébb.

**+ A vészhelyzet mód praktikus és megnyugtató, NFC, normális külső**

**- Melyik gyerek ne szeretne Fortnite helyett szülői felügyeletet?**

**» Tájékoztató ár: csomagfüggő**

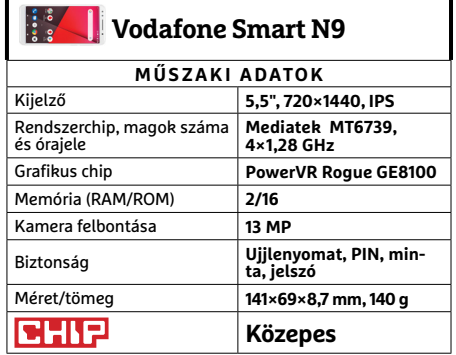

# **Aranyfokozatú böngészőtuning**

 A dobozból kivéve semmi sem ideális, tartja az ősi IT-bölcsesség. A Chrome és Firefox is némi törődést igényel ahhoz, hogy **tökéletes böngésző** legyen. Megmutatjuk, pontosan hogyan.

MARKUS MANDAU/KOVÁCS SÁNDOR

WhatsApp, YouTube és Facebook hatalmas sikere ellenére továbbra is a böngésző a kulcsprogram, amin keresztül elérjük az internetet, beszerezzük a minket érdeklő információkat, és habzsoljuk a nekünk tetsző tartalmakat. Méghozzá – a felmérések szerint – napi több órában. Persze egy teljesen alap böngészővel is feljuthatunk az internetre, de attól függően, hogy milyen oldalra látogatunk el, az alapmodellek néha kifejezetten idegesítővé tehetik az élményt: oldalak, amik soha nem töltődnek be teljesen, felugró ablakok, amik kitakarják az értelmes tartalmat, vagy kéretlen böngésző üzenetek megjelenése a címsor alatt.

Sok netezőnek megvan a maga ellenszere utóbbi kellemetlenségekre, például egy, a felugró ablakokat megállító kiegészítő telepítése. Azonban ennél többet is elérhetünk néhány böngésző beállítás alkalmazásával és megfelelő bővítmények használatával. Ezekkel nemcsak az idegesítő reklámokat zárhatjuk ki (és a kevésbé zavarókat engedhetjük be, hiszen kedvenc oldalaink is nagy eséllyel a hirdetési bevételből élnek), de extra képességekkel kényelmesebbé, élvezetesebbé és stresszmentesebbé tehetjük a böngészést. Ahhoz, hogy luxuskörülmények között böngészhessünk, alapkövetelmény egy olyan böngésző, amelynek beállításai részletekbe menően megváltoztathatók, valamint nagy választékát kínálja a bővítményeknek. Ezek alapján a Chrome és a Firefox a legalkalmasabb az átalakításra. De a hazánkban viszonylag népszerű Opera, valamint az Edge is jó úton jár, bár lényegesen kisebb választékkal – utóbbira még visszatérünk a cikk utolsó oldalán.

# **Firefox deluxe**

A Mozilla nyílt forráskódú böngészője az egyik legnépszerűbb azok körében, akik foglalkoznak a személyes adataik védelmével, és emiatt nem igazán bíznak a Google-ben. Emellett a Fire-

#### **BÖNGÉSZŐK < TESZT & TECHNOLOGIA**

foxnak van a legtöbb elérhető bővítménye, amire pedig esetleg csak a konkurens kínálatában bukkannánk rá, azt is megpróbálhatjuk alkalmazni a Chrome Store Foxified segítségével (amiről részletesebben írunk a következő oldalon), a Chrome és a Firefox ugyanis egyaránt a Web Extensionst használja a kiegészítőihez. A Firefox változatok ráadásul az 57-es verziótól kezdve megújult belsőt is kaptak, így teljesítményben is szinte megegyeznek a Google Chrome-mal.

#### **Lecsendesített (ön)reklámok**

Első lépésként a legtöbb netező az idegei védelméről gondoskodik, ezért telepít egy reklámblokkoló bővítményt, hogy az kiszűrje az idegesítő elemeket és nem mellesleg a veszélyes rejtett kódok egy részét is. Ezekből az alkalmazásokból több is létezik, szerintünk a legjobb választás az uBlock Origin, emögött ugyanis nem áll olyan kereskedelmi érdek, mint az AdBlock Plus fizetős fehérlistája. A Kiegészítők menüben a Kiegészítők letöltése fülön a "Find more add-ons" gombbal megnyíló oldalon kereshetünk rá. A uBlock Origin komolyabb konfigurációs lépések nélkül használható, ennek ellenére telepítése után a Firefoxban látogassunk el a Kiegészítők menübe az Eszközök legördülő menüből, vagy a címsor jobb oldalán lévő háromvonalas ikonból kiindulva. A uBlock beállításaiban kattintsunk a Külső szűrők fülre, majd bontsuk ki a Hirdetések listát és jelöljük ki az összes elemet, amit látunk. Ezt ismételjük meg az Adatvédelem és Kellemetlenségek alatt is, valamint ízlés szerint minden mással, majd kattintsunk a jobb felső Módosítások alkalmazása gombra. A Saját szabályok fül alatt az Átmeneti szabályokhoz adjuk hozzá a "\* \* 3p-script block" és a "\* \* 3p-frame block" sorokat, és kattintsunk a Mentés és utána az Alkalmaz gombra. Ezentúl ezt a két tartalomtípust sem engedi át a bővítmény külső (harmadik féltől származó) forrásokból, csak az éppen meglátogatott weboldalról. A uBlock Origin természetesen Chrome alá is elérhető és ajánlott, ahol ugyanígy érdemes beállítani.

A honlapok egyik újabb rossz szokása az értesítések küldése, amit sok oldal többször is felajánl. A Firefox esetében egy felugró kis üzenetben tilthatjuk le ezeket az adott oldalra, kis szerencsével végérvényesen. De ha biztosra akarunk menni, a Beállításokban válasszuk az "Adatvédelem és biztonság" fület, majd keressük meg az Engedélyek részt, kattintsunk az Értesítések mellett a Beállításokra és pipáljuk ki az oldal alján az "Új értesítés engedélyezési kérések blokkolása" sort (valamint itt törölhetjük a már kiadott engedélyeket), végül a Változtatások mentésével véglegesítsük a döntést.

#### **A szokott oldalak, javított változatban**

Bár a honlapok elméletben a látogatók kegyeit lesik, mégis blokkolnak egyes funkciókat, vagy legalábbis megnehezítik, hogy hozzájuk férjünk. Ám ennek is van jól bevált ellenszere: egy szkript kezelő, ami képes megváltoztatni és kiegészíteni a behívott honlapot, méghozzá valós időben. Ezek egyik legismertebbje a Greasemonkey, ami hasznos JavaScript-elemeket szúrhat be a weblap kódjába, így megváltoztatva annak megjelenését számítógépünkön. Ha az egyes oldalakhoz, például YouTube-hoz vagy Instagramhoz illő legjobb szkripteket szeretnénk beszerezni, látogassunk el a greasyfork.org oldalra és használjuk a weblap saját keresőjét. Mivel a szkripteknek folyamatosan alkalmazkodniuk kell a honlapok változásaihoz, csak olyanokat válasszunk, amiken jelenleg is dolgoznak a fejlesztők. Részünkről mindenkinek ajánljuk például a Google Search Extra Buttonst, amely új →

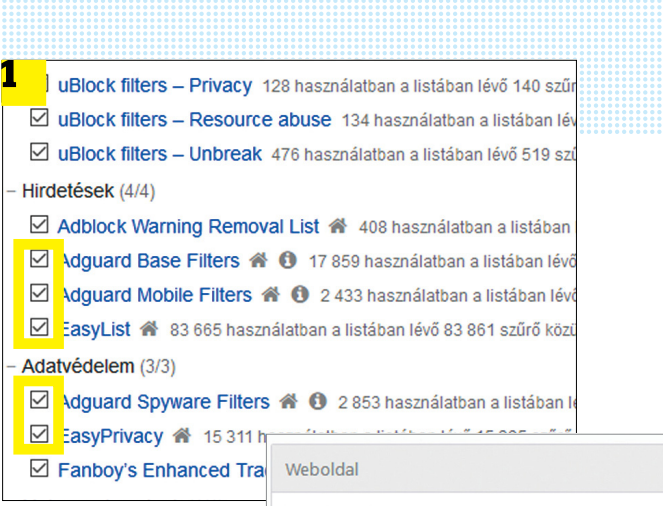

#### Eltünt

**A uBlock Origin konyabban tilf kiegészítő listá** aktiváljuk **1**. Eg tintás a Firefox b **tásaiban 2 , és az érte**sítéseknek is

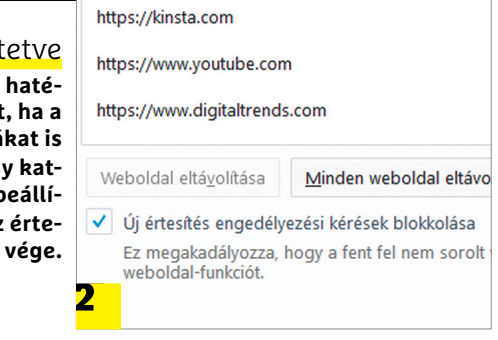

# **Öt hasznos Firefox Kiegészítő**

> **A LastPass** a kedvenc jelszószéfünk Firefox alá integrált kliense. A mesterjelszóval védett bővítmény képes biztonságos jelszavakat generálni, valamint azokat (általában) rögtön tárolni, és később beilleszteni is.

> **A Video DownloadHelper** képeket, zenéket és videókat tölt(het) le weblapokról, bár sok oldal próbál védekezni ellene, akár jogilag is. Ahol viszont működik, ott sokszor még a felbontásokból is válogathatunk.

> **A View Page Archive & Cache** átkutatja a Google és más archívumok adatbázisát az adott oldal korábban tárolt verziói után. Hasznos emlékeztető arról, hogy az internet nem felejt.

> **A Page Translate** egyszerű megoldás arra az esetre, ha idegen nyelvű oldalon kellene megtalálnunk valamit. Mivel a Google fordítót használja, annak erősségeire és gyengeségeire is számíthatunk. > **A TestPilot** nem is annyira kiegészítő, mint inkább a kísérleti kiegészítők gyűjtőhelye a Mozilla saját programjában, ezért – ahogy már említettük – külön oldalon érhető el.

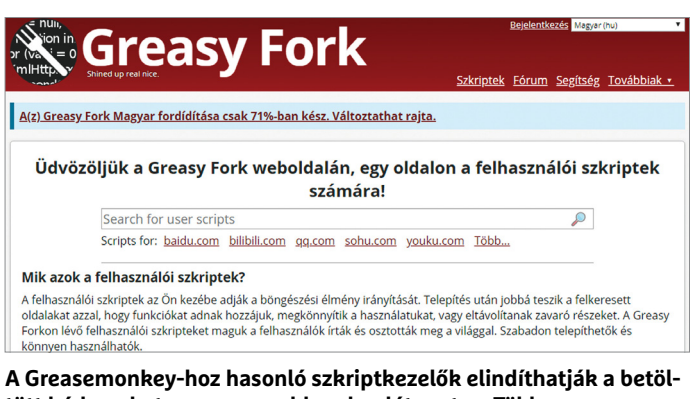

**tött kódsorokat az egyes weblapokra látogatva. Több ezer erre alkalmas és persze letölthető kódot találhatunk a Greasy Fork gyűjteményében**

# Kétablakos megjelenítés Firefoxban

**A Side View kiterjesztésnek köszönhetően állandóan szemmel tarthatunk egy weblapot az oldalsávban, míg más oldalakon böngészünk.**

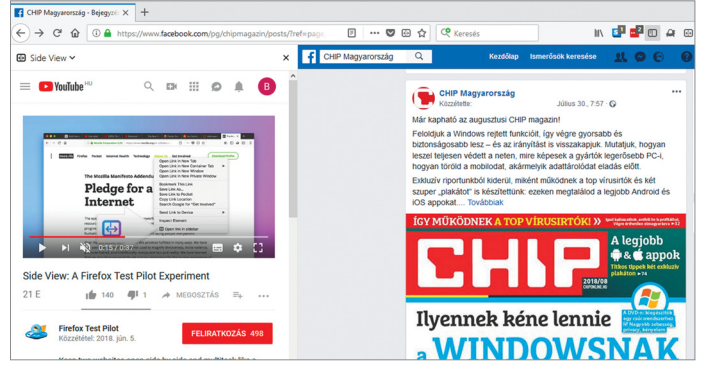

# **Chrome-bővítmények Firefoxban**

Tavaly óta a Firefox és Chrome bővítményei egyaránt WebAssembly kóddal készülnek. Ezért a Firefox-felhasználók a még csak Chrome alá elérhető kiterjesztéseket is használhatják böngészőjükben.

> A Chrome Store Foxified bővítménnyel ráadásul ez meg- $\Box$ 

ikoniára kattir kiszemelt Chro Opera-) bővítr mét, és jó ese píthetjük is a behívása után

• Fast tab/window clos Enables fast tab/wind - Mac. Windows, Linu #enable-fast-unload

• Number of raster threads

tintunk. Sajnos azonban nem minden bővítménnyel működik ez a megoldás, mivel a böngészők némileg eltérően használják a WebAssemblyt – így a szerencsén is múlik, mit importálhatunk és mit nem.

az "Install Unsigned" sorra kat-

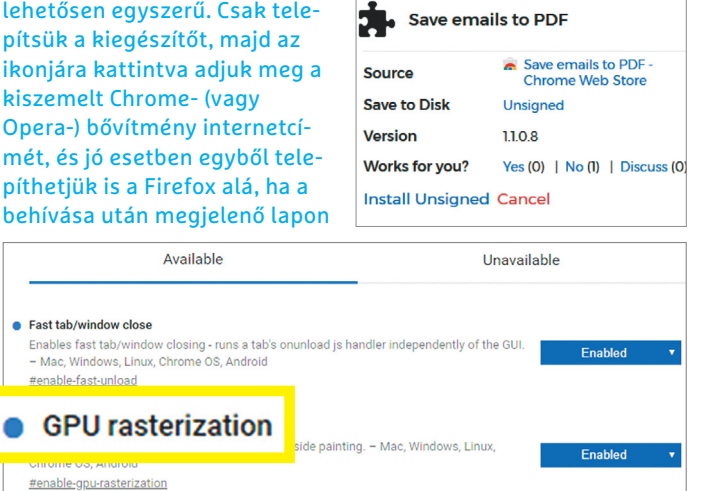

A "chrome:flags" oldalon aktiválhatjuk például a "GPU **rasterization" lehetőséget, hogy növeljük a Chrome teljesítményét**

Specify the number of raster threads. - Mac, Windows, Linux, Chrome OS, And

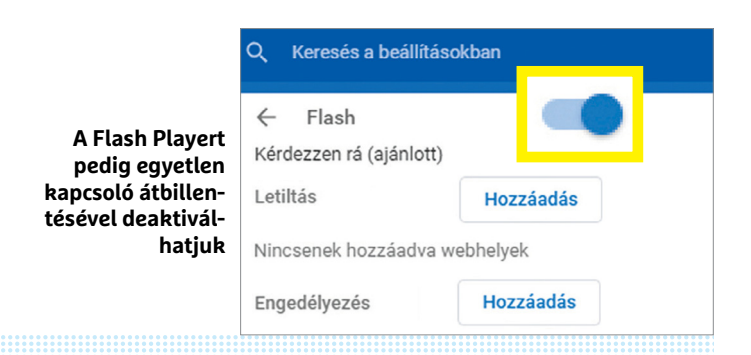

képességekkel ruházza fel a keresőt, mint amilyen a kizárólag PDF fájlok közötti keresés, vagy egyszerűbb szűrés az elmúlt 1-2 hét tartalmaira. A Greasemonkey főleg Firefoxra optimalizált, Chrome-tulajdonosoknak inkább a Tampermonkey ajánlott. A két bővítmény képességei szinte teljesen megegyeznek, és mindkettő használhatja a Greasy Fork szkriptjeit.

Ha minden-egyben megoldást keresnénk, arra pedig ott a Stylus, amiben minden oldalhoz létrehozhatjuk a saját megjelenítési változatunkat, témánkat. Ebben javíthatjuk a lap kinézetét a minket érdeklő témák hangsúlyozásával, vagy elrejthetjük az idegesítő és zavaró elemeket.

#### **Kényelmesebb megoldás profi szörfösöknek**

Akik különösképpen aktívan használják a netet, gyakran tennék ezt egyszerre több oldalon. A 16:9-es monitorokon már elférhet két böngészőablak egymás mellett, bár kezelésük néha kissé nehézkes. Az ablakok rendezgetése helyett használhatjuk a Mozilla által készített, de egyelőre csak a Tesztpilótával elérhető kísérleti Side View bővítményt (https://testpilot.firefox.com/ experiments/side-view), ami a második ablakot egy állandó fülbe helyezi, így békésen böngészhetünk több oldalon, miközben szemmel tarthatjuk levelezésünket vagy Facebook-idővonalunkat. Ha sokat lógunk a Facebookon, de szeretnénk, ha a cég nem látna rá szinte mindenre, amit a neten teszünk, vessük be a Mozilla-féle Facebook Containert. A bővítmény leválasztja a böngészőfület, amiben a Facebook fut, így a más oldalakra vezető kattintásaink már a konténeren kívül nyílnak meg, így a cég kevésbé tudja nyomon követni a tevékenységünket. Hasonló elven működik a Firefox Multi-Account Containers, amivel elkülöníthetjük a céges, valamint személyes tevékenységünket és adatainkat.

# **Chrome deluxe**

A hazai netezők több mint fele Chrome-ot használ, ami érthető is, mivel teljesítménye jóformán verhetetlen. Mindkét böngészőnek igen hasonló a bővítménykínálata, amivel kiegészíthetik képességeiket – ez igaz a már említett szkriptkezelőre és a reklámblokkolókra is. A Google Chrome fő erőssége továbbra is teljesítménye, de még ezt is lehet tovább növelni.

# **Teljesítménynövelés és adatvédelem**

A Firefox "about:config" oldalához hasonlóan a Chrome bővebb beállításaihoz is a címsorhoz kell fordulnunk. Ez alkalommal azonban a "chrome:flags" kifejezés vezet a kísérleti – és éppen ezért általában kikapcsolt – beállításokhoz. Számítógép-felhasználóknak azonban érdemes kipróbálni itt néhány lehetőséget. A "GPU rasterization" bekapcsolása a videokártyára bízza a grafikai elemeket, a "Number of raster threads" négyre állításával pedig jobban kihasználhatjuk a modern CPU magokat. A "Fast tab/window close" meggyorsítja a lapok és ablakok bezárását, míg az "Automatic tab discarding" megállít minden folyamatot az éppen előtérben lévő lapon kívül mindegyiken.

Nem titok, hogy a Google is gyűjt adatot, amit a cég aztán pénzre válthat a hirdetőknél, és ezalól a Chrome sem kivétel. Adataink jobb védelméhez hívjuk be a "chrome:settings" oldalt, kikapcsolni néhány elemet. Az oldal alján lévő Speciális sorra kattintva, az Adatvédelem és biztonság alatt, ha még nem lenne, kapcsoljuk be a "Nincs nyomon követés..." lehetőséget. Sokkal lejjebb a "Visszaállítás és megtisztítás" alatt találjuk a víruskeresőt, amit elindíthatunk baj esetén

"A számítógép megtisztítása" almenüben. De addig is kapcsoljuk le a "Részletek jelentése a Google-nak" lehetőséget.

A kényelmesebb böngészés érdekében még akad néhány beállítás a Chrome-ban, amire érdemes időt fordítanunk. Az Adatvédelem és biztonság rész Tartalombeállítások pontjára kattintva engedélyezhetünk vagy letilthatunk webes tartalomtípusokat. Ha gyakran járunk olyan oldalon, ahol automatikusan és főleg hangosan induló videók vannak, érdemes lehet a Hang alatt hozzáadni a Némítva listához az adott oldalt. Az értesítések eltüntetéséhez pedig kapcsoljuk ki a hasonló nevű almenüben a "Kérdezzen rá küldés előtt (ajánlott)" lehetőséget. Hasonló, kissé nyakatekert logikával szabadulhatunk meg a Flash lejátszótól, a Flash alatt lekapcsolva a rákérdezést.

#### **Apróbb hibajavítások és múltidézés**

A Chrome erőssége, hogy általában gyorsan reagál a kattintásainkra, és az oldalakat is jó tempóban tölti be. Azonban ennek megvan a maga ára: mivel minden folyamatot külön lapon nyit meg, rengeteg memóriát igényel, ha egyszerre több (tucat) lapot tartunk megnyitva. A OneTab bővítmény képes ezeket egyetlen lapon, linkként tárolni, így rengeteg erőforrást spórol, de mégis gyorsan hozzáférhetünk a korábban látogatott lapokhoz, az Előzmények böngészése nélkül. Amennyiben nem zavar bennünket, hogy a Google is átnézi az oldalakat, ahol járunk, bekapcsolhatjuk a fizetős kapcsolat esetében hasznos adatforgalom-csökkentő módot. A Google hasonló nevű bővítménye a meglátogatandó oldalt először átfuttatja a cégszerveren, és ott tömöríti azt, majd csak ezután küldi a böngészőnkre.

A Chrome-ból sajnos kikerült egy kényelmi funkció: a korábbi oldalra visszalépés a visszatörlés gombbal. Azonban a Go Back With Backspace (szintén a Google gondozásában) visszahozza ezt a lehetőséget, sőt beállíthatjuk, hogy még inkognitó módban is használhassuk. A legutóbbi átrendezés óta a már telepített bővítményeket a főmenü További eszköz linkje alatt találhatjuk, vagy a "chrome: extensions" címen, ahol a Részletek gombbal érhetjük el az inkognitó mód alatti engedélyezést. Ám egyes bővítmények, például az adatcsökkentés, értelemszerűen, nem kompatibilisek az adatvédelemre kihegyezett móddal.

# **Öt hasznos Chrome-bővítmény**

**> A Reader View** eltünteti a weboldalak idegesítő elemeit, hogy a szövegre koncentrálhassunk. Ehhez mindössze egy gombot kell megnyomnunk, és ugyanígy térhetünk vissza az eredeti nézetbe.

**> A Welder ARC** lehetőséget ad rá, hogy Android appokat futtassunk a Chrome-ban. Legalábbis némelyiket, mert amelyiknek szüksége lenne a futásához Play Store- vagy Android-elemekre, azokkal nem lesz szerencsénk.

**> A Windows Defender Browser Protection** a Microsoft kiegészítője, és kémprogramok elleni védelemmel ruházza fel a böngészőnket. Ráadásul állandó védelmet ad, szemben a Chrome saját, eseti keresőjével.

**> A Wayback Machine** az internetarchívumot kutatja át honlapok régebbi verziója után. Így hozzáférhetünk azóta letiltott oldalakhoz, vagy éppen törölt tartalmakhoz.

**> A Magic Actions** for YouTube az egyik legismertebb és legkedveltebb bővítmény, ami nevéhez illően a YouTube használatát turbózza fel pl. HD felbontásban induló lejátszással, vagy egérgörgővel irányítható hangerővel.

#### Egy oldal mind fölött

**A OneTab bővítmény képes minden megnyitott lapot egy listába menteni a linkjeikkel együtt, ami rengeteg memóriát spórol.**

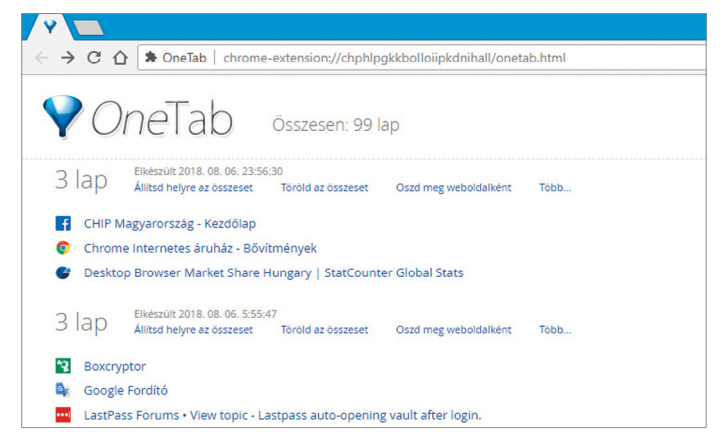

# **Kényelmesebb böngészés Microsoft Edge-dzsel**

 **A Windows 10 új böngészőjének népszerűsége lassan nő, de az optimalizálási lehetőségei továbbra is korlátozottak.**

Elméletben nem szól túl sok minden az ellen, hogy az Edge maradjon az alapértelmezett böngészőnk. Teljesítményben alig marad el a Chrome és Firefox mögött – és összehasonlíthatatlanul jobb az elavult Internet Explorernél. Azonban az IR utódját nem egyszerű feladat deluxe változatra cserélni: a Firefoxhoz és Chrome-hoz képest túl kevés optimalizálási lehetőséget kínál, a bővítményei száma pedig még mindig száz alatti.

**> A létező kevéske kiterjesztést** a Microsoft Store-ban tudjuk beszerezni. Ehhez kattintsunk a címsor mellett, a jobb felső sarokban lévő három pontra, majd a Bővítmények sorra. Itt találhatóak a már korábban telepített példányok, valamint a Microsoft által ajánlottak. A lista alján a "Böngészés a további bővítmények között" sorra kattintva juthatunk el a teljes kínálathoz. Sajnos úgy

tűnik, a link nem mindenkinek működik megfelelően, ilyen esetben a microsoft.com/ hu-hu/store/collections/edgeextensions/ oldalon keresztül látogathatjuk meg a boltot, és a bővítmények aloldalát.

**> Ajánlott bővítmény** például a Translator for Microsoft Edge, ami nevéhez illően a weboldalakat fordítja le valós időben. A már említett uBlock Origin szintén megtalálható az Edge kínálatában, ahogy a Tampermonkey és a LastPass jelszószéf is. Aki szeret egér gesztusokat használni, annak érdemes beszereznie a Mouse Gesture-t, a Zoom for Microsoft Edge pedig az oldalak nagyítását könnyíti meg – bár beszerzését nem, mivel nem szerepel az alap kínálatban, így rá kell keresnünk külön. **> Ha már megvannak a bővítmények,** ideje kissé megtisztítani a kezdőlapot a "Hírcsatorna elrejtése" sorra kattintva, és Üres

oldalt választva. Majd a Beállításokban is állítsunk be az Edge indulásához új, az újonnan nyitottaknak pedig üres lapot. Ha a keresőt is leváltanánk, a Beállítások/Speciális beállításokban a "Keresésszolgáltató módosítása" gombra kattintva tehetjük meg, amennyiben éppen a nekünk szimpatikusabb kereső oldalán tartózkodunk.

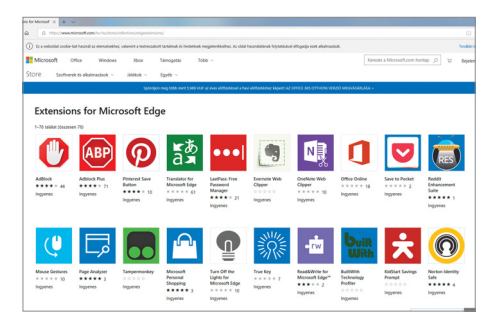

# **TESZT & TECHNOLÓGIA > SZOFTVEREK**

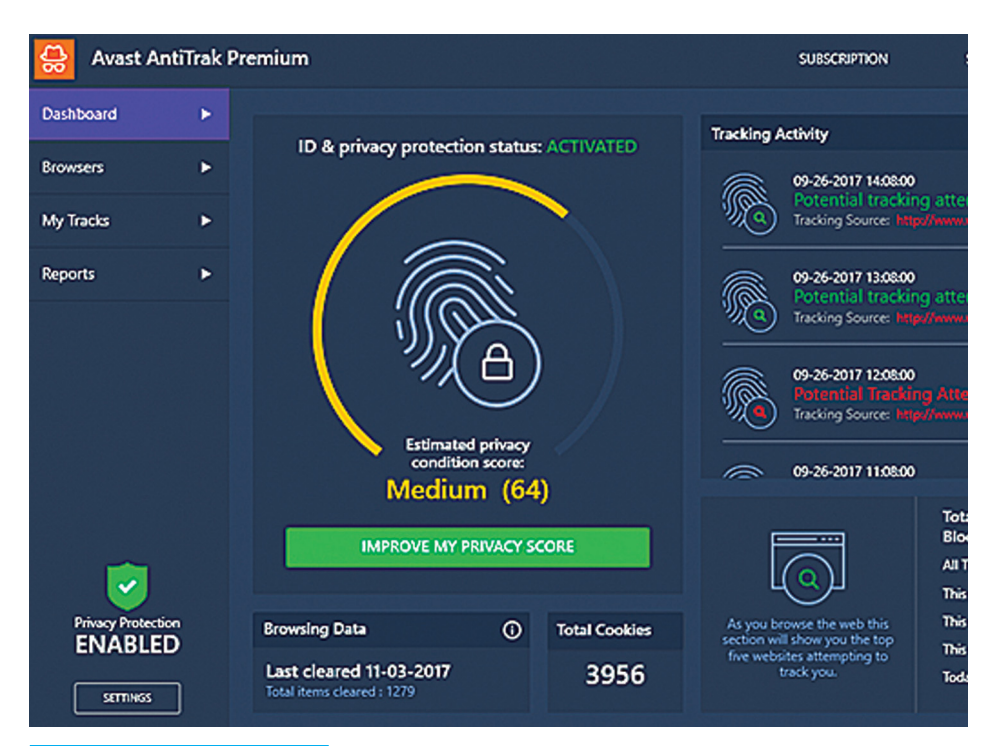

# **Avast AntiTrack**

# **Az adathalászok életének megkeserítője**

Mivel szinte minden hétre jut valami milliókat érintő adatrablási botrány, nem meglepő, hogy egyre többen vágynak biztonságos böngészésre. Az Avast által fejlesztett AntiTrack célja pontosan ennek biztosítása – a fejlesztők ígérete szerint a szoftvert használva a különféle weboldalak üzemeltetői, illetve hirdetői nem fognak tudni felismerni és követni minket. A normál esetben böngészés közben mindenkinek felmutatott digitális ujjlenyomatunk sok részből áll: ebben szerepel földrajzi pozíciónk, IP-címünk, operációs rendszerünk adatai, a korábban letöltött sütik, illetve épp aktuálisan használt fiókadataink. Ezt felhasználva böngészés közben beazonosíthatók és követhetők vagyunk. Az AntiTrack három metódust használ ennek megakadályozására. Először is blokkolja a célzott hirdetésekkel kapcsolatos nyomkövetőket. Másodszor, rendszeresen felkínálja a lehetőséget a felhalmozott sütik letörlésére. És végül, az AntiTrack "meghamisítja" digitális ujjlenyomatunkat, a böngészőadatok átalakításával – tesztünk során mindhárom lépés tökéletesen működött.

Azonban az AntiTrack nem kínál abszolút biztonságot az online nyomonkövetés ellen, csak az átlagos eszközök hatásait segít elkerülni. A komolyabb elemzésekkel dolgozó weboldalak még az

aktívan dolgozó program ellenére is beazonosították tesztgépünket. Ehhez képest a körülbelül 40 eurós árat meglehetősen drágának találtuk, hisz csaknem ilyen erős védelmet teljesen ingyenes programok használatával is el lehet érni. Ami az AntiTrack mellett szól még, az a letisztult kezelőfelület, amely világos és könnyen navigálható menükkel dolgozik.

#### **+ Könnyen használható és kijelzi az épp blokkolt nyomkövető kísérleteket - A komolyabb megoldások ellen nem kínál teljes védelmet**

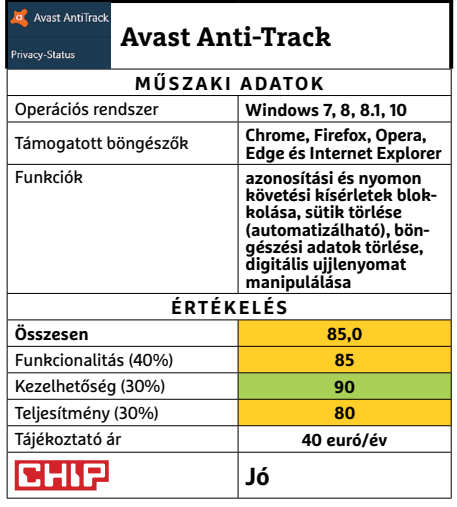

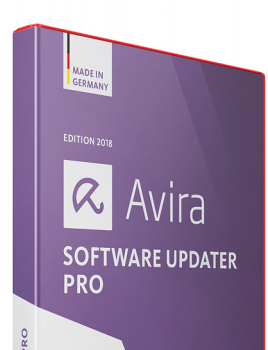

# **Avira Software Updater Mindig naprakész állapotban**

Az idejétmúlt állapotban levő szoftverek önmagukban ugyan nem okoznak gondot, mégis talán a Windowsra leselkedő legkomolyabb veszélyt jelentik – a frissítések napról napra, hétről hétre rengeteg biztonsági rést zárnak be. De kinek van ideje appok és bővítmények tömegének folyamatos ellenőrzésére és updateelésére? A Windows ugyan saját frissítéseire felhívja a figyelmet, de a többi programnál legjobb esetben is az elindításukkor felvillanó figyelmeztetésből vesszük észre, hogy van újabb verzió. A beszédes nevű Software Updater azonban átveszi tőlünk ezt a feladatot: telepítés után csaknem 200 sűrűn használt program hivatalos oldalát monitorozza, és ha patchet talál valamelyikhez, vagy automatikus, vagy manuális módon lehetővé teszi a frissítést. Természetesen lehetséges egyik-másik programot kizárni ebből a körből. Tesztünk során a program nagyszerűen szerepelt, egyszer még egy olyan frissítést is talált, amelyet az adott program, az Office 365 még nem is hiányolt! Maga az ellenőrzés és a frissítés ízléses felületen keresztül zajlik, így a program könnyen használható.

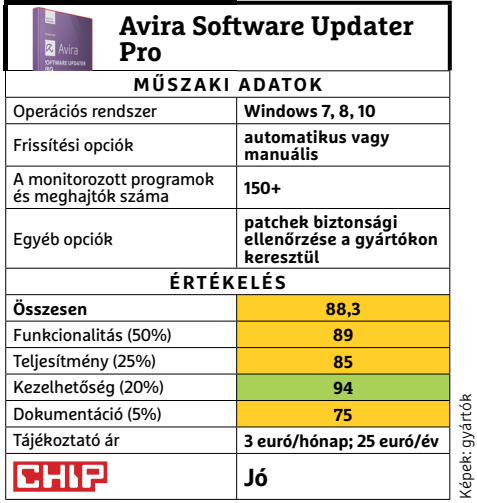

### **SZOFTVEREK < TESZT & TECHNOLÓGIA**

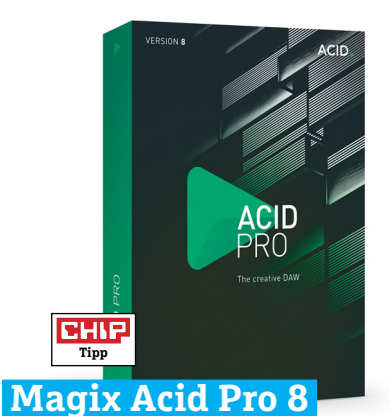

# **Nagy frissítés a zeneszerzők számára**

Amikor a német szoftverfejlesztő cég, a Magix még 2016-ban megvásárolta a Sony Creative teljes portfólióját, nem lehetett tudni, hogy az ebben foglalt programok mikor tűnnek fel ismét. Két évet kellett várni a legendás Acid Pro visszatértére, és szerencsére nem kellett csalódnunk: a Digital Audio Workstation végre, bő egy évtizeddel előző nagy verziója után ismét alaposan megújult. A modern kezelőfelület már nem a 90-es évek stílusában készült, amit a veteránoknak biztos szoknia kell, de ez sokkal kezelhetőbbé teszi a programot a mai közönség számára. A zeneszerzésre használható, a loopokat feltaláló program új, nyolcas számot viselő verziója továbbra is kiválóan szolgálja ki mind a kezdőket, mind a rutinos muzsikusokat. A 64 bites rendszerek támogatása is megoldott, így a legmodernebb hardverekkel is együttműködik a program. A multitrack felvétel továbbra is 24 bites és 192 kHz-es, ami a legtöbb felhasználónak elég lesz. A fejlesztők 9 GB-nyi loopot raktak a programba, amelyeket igen változatosan lehet az adott szám hangnemétől és ritmusától függően felhasználni.

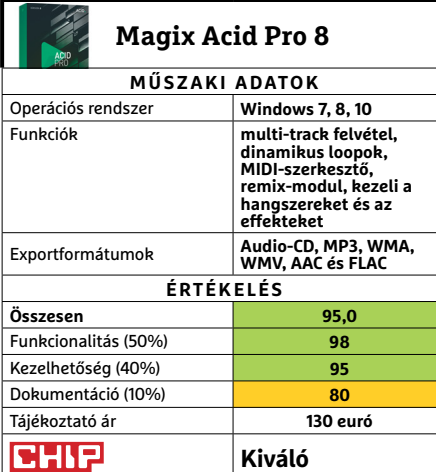

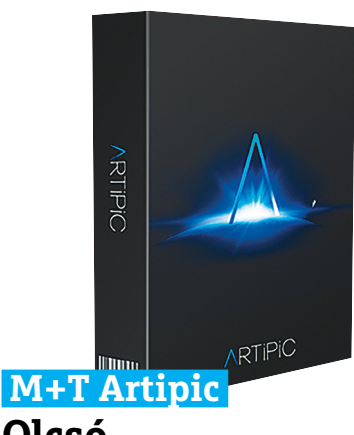

# **Olcsó képszerkesztő**

A fotó- és képszerkesztők piacán az Artipic az újoncok közé tartozik, hisz alig négyesztendős múltra tekint vissza – de ettől még sok lehetőséget kínál a felhasználóknak. A program igen mély lehetőségeket kínál a színmenedzsment terén, kezeli a maszkokat és a képmanipulációkat, illetve rengeteg opciót ad a körbevágások, a retusálás és a brushok használatára. A szoftver könnyen kezelhető, menüje pedig igen logikus felépítést kapott, így a kezdők számára is nagyszerűen használható. A kezdők számára nagyon hasznos lesz az a 29 eltárolt stílus, amelyek jellemzőit egyetlen gombnyomással tudjuk a kiválasztott kép(ek)re ráhúzni – és ezeket természetesen módosítani, új mintaként elmenteni is szabadon lehet. A stílusokat extra effektekkel (expozíció, blur, színmanipuláció) is felruházhatjuk, és ezeket korlátozások nélkül kombinálhatjuk is. A színkorrekciókat elképesztően gyorsan végrehajtja a program, de az Artipic szerencsére amúgy sem kíván meg csúcsgépet, így az idősebb PC-vel rendelkezők is tudják használni a szoftvert.

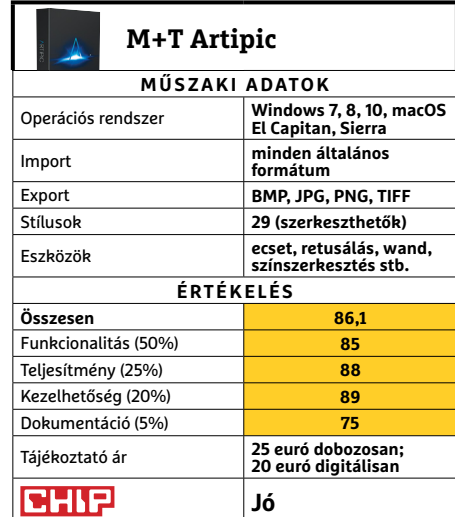

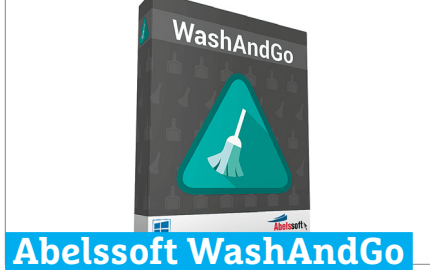

# **Tisztítás és alvázvédelem kis hibával**

E programmal a PC-t szabadíthatjuk meg a digitális szeméttől. Szükségtelen registry-bejegyzések, a böngészőben felgyűlt fájlok, uninstallálások és frissítések maradékai is eltűnnek a WashAndGo hatására. Elindításkor a program automatikusan elkezdi a munkát és sajnos ezt az automatizmust nem is lehet kikapcsolni. Egy hatalmas programadatbázisnak köszönhetően a WashAndGo csaknem minden rosszul eltávolított szoftver nyomát felismeri, viszont a böngészők közül csak a Chrome-ot tudja teljesen kipucolni – az Edge, illetve a Firefox böngészési előzményeit és elmentett jelszavait nem képes eltávolítani. **(Tájékoztató ár: 30 euró)** 

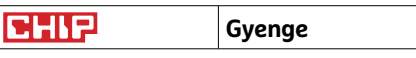

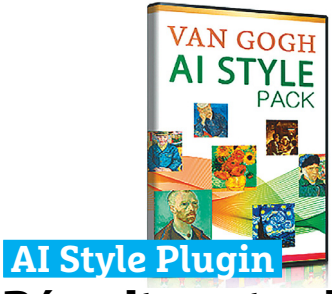

# **Régvolt mesterek festik át videóinkat**

A CyberLink cég PowerDirector 16 videovágó programjának legújabb kiegészítője, az AI Style Plugin segítségével videóink híres művészek – például van Gogh vagy Monet – stílusát vehetik fel. Festőnként tíz kép áll rendelkezésre, amelyek színeit és ecsetmunkáját egy kattintással pakolhatjuk a videóra. Az illúzió tökéletessége a videó tartalmán is múlik: az autókat vagy igen gyorsan mozgó objektumokat mutató felvételek kevésbé meggyőző látványt nyújtanak, mint a személyeket vagy természetes környezetet ábrázoló videók. A plugin használatához videokártyánknak legalább az nVidia Cuda 3-at támogatnia kell. **(Tájékoztató ár: 150 euró festőnként)**

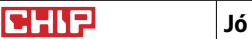

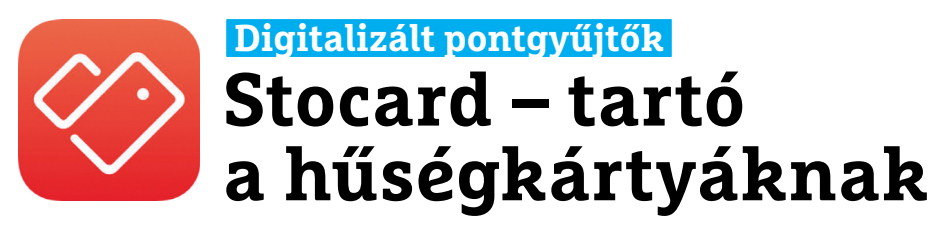

Supershop, IKEA Family, Tesco, Decathlon – lassan már a pénztárca felét a pontgyűjtő kártyák foglalják el. A Stocard segítségével azonban digitalizálhatjuk ezeket, csökkentve a tárca méretét. Mindehhez nem kell mást tenni, mint beolvasni a kártyán található vonalkódot vagy begépelni a megfelelő kártyaszámot. Ez alapján aztán a Stocard a telefon kijelzőjén reprodukálja a vonalkódot, amelyet a bolti leolvasó értelmezhet majd. A biztonság kedvéért persze nem árt a kártya mindkét oldalát beolvasni, csak hogy valamennyi fontos adat velünk legyen.

A Stocard több mint 40 ország több ezer szolgáltatójának kártyáit tudja kezelni, de akkor sincs gond, ha ismeretlen plasztiklapba ütközünk, az app ezek kezelésére is képes, igaz, csökkentett hatékonysággal. Ez utóbbi funkció egyébként lehetővé teszi egyéb vonalkódok beolvasását és tárolá-

# **Dojo by BullGuard Hálózati biztonságot ellenőrző program**

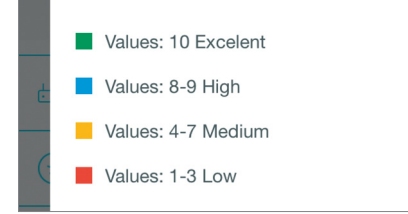

A Dojo célja az, hogy otthoni hálózatunkat biztonságosabbá tegye, de erre csak feltételekkel képes. A program tulajdonképpen nem más, mint egy portszkenner, amely végigböngészi az elérhető klienseket, nyitott portok után kutatva. Ha rendelkezünk a megfelelő hozzáértéssel, ez alapján valóban növelhetjük a LAN biztonságát, de ha nem rendelkezünk ilyesmivel, akkor az információval nem sokra megyünk. Ráadásul, ahogy arra az alkalmazás is felhívja a figyelmet, céleszköz nélkül az ilyen portszkennelés sem teljesen megbízható, de kiiindulásnak azért megteszi.

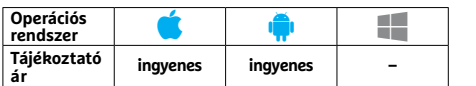

sát, ami például repülőjegyeknél, koncertbelépőknél jön jól. A biztonság érdekében a Stocard minden adatot a telefon titkosított memóriájában tárol, a felhőbe csak akkor tölti fel, ha explicit erre utasítjuk, így el tudjuk hinni a fejlesztők azon ígéretét, hogy felhasználóikról semmilyen adatot nem osztanak meg senkivel.

Egy gyenge pontja a rendszernek az a pillanat, amikor telefonunk kijelzőjét a bolti leolvasó nem tudja értelmezni: ilyenkor az egyetlen lehetőség a kártyaszám kézi bediktálása, ami hosszadalmas és a sorban állókat méltán idegesítő folyamat lesz. Az app egyébként okosórát is támogat, de ezek képernyője ritkán alkalmas a feladatra – ez persze olyasmi, amiről a Stocard igazán nem tehet, de a felhasználói élményt akkor is csökkenti.

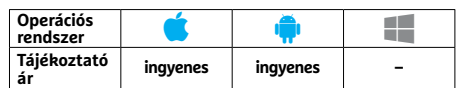

# **Mini Golf King Többszereplős minigolf, valós időben**

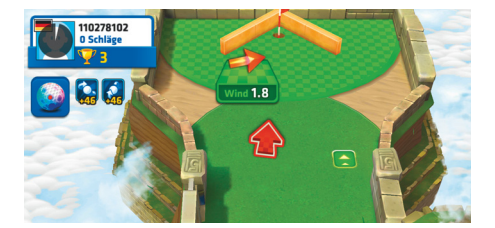

A Mini Golf Multiplayer 3.03.1-ben összesen 35 csodálatos pályán versenyezhetünk a többi játékos ellen, a feladat pedig – a labdák célba juttatásán túl persze – a különböző drágakövek összegyűjtése lesz. A változatos pályák és a precíz irányítás a kezdetektől élvezetessé teszi a játékot, az ingyenes verzióban azonban bosszantó, hogy a teljes funkcionalitás kihasználásához szükséges virtuális érmék igen lassan gyűlnek össze. A másodikként beálló versenyző rááadásul eleve hátrányból indul, hiszen az elöl haladó a legtöbb drágakövet már úgyis begyűjtötte.

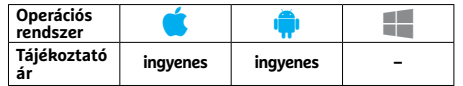

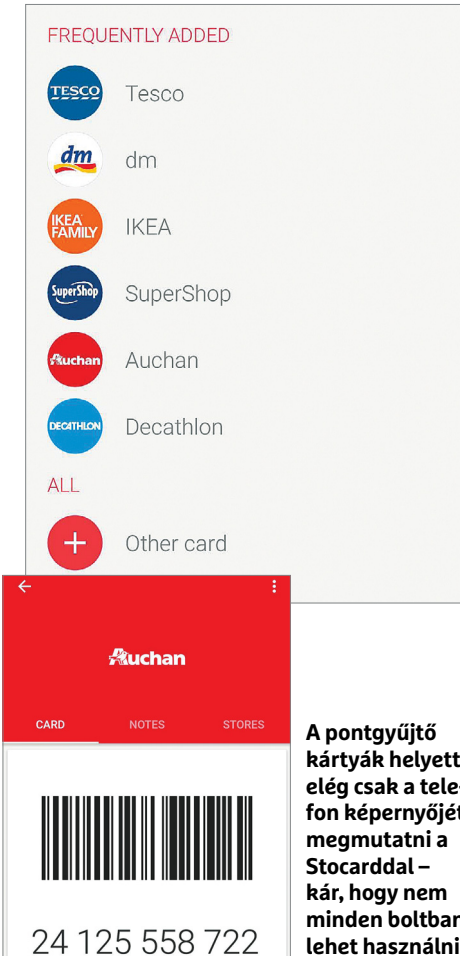

**kártyák helyett elég csak a telefon képernyőjét minden boltban lehet használni**

# **Color Phone Animált hívásképernyő**

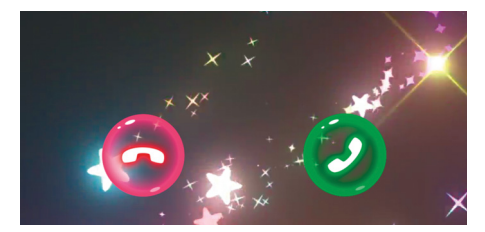

A Color Phone nevű app lehetővé teszi a híváskor megjelenő képernyő lecserélését. Ehhez 40 darab színes, animált képpel érkezik, amelyeket beállíthatunk alapértelmezettnek, de névjegyeinkhez is hozzárendelhetjük őket. A változatosság garantálja, hogy találjunk az ízlésünknek megfelelő animációt, de jobb lenne, ha ezeket testre is szabhatnánk. Az alkalmazás maga ingyenes, de az összes képet csak hirdetésekkel tarkított videoklipek megtekintése után használhatjuk. Fontos, hogy a Color Phone az üzemidőt nem befolyásolta érezhetően.

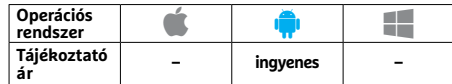

# **Sound Meter Zajszintmérés bármikor**

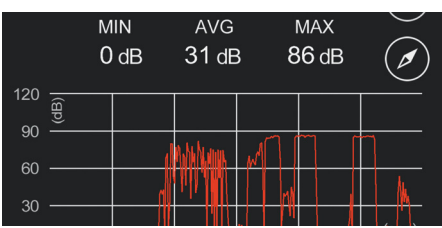

A Sound Meter alkalmazás 3.2.6-os verziójával gyorsan kideríthetjük, hogy milyen zajban kell dolgoznunk vagy élnünk. A szoftver indulásakor rögtön elkezdi monitorozni a zajszintet, és folyamatosan ki is jelzi nekünk az aktuális értéket, az átlaggal, illetve a maximummal együtt. A zajmérő alatt az utolsó 30 másodperc diagramját is figyelemmel kísérhetjük. Ne feledjük azonban, hogy ezek az appok nem helyettesíthetnek egy profi mérőműszert, hiszen pontosságuk erősen kérdéses, ráadásul a legtöbb mikrofon csak 90 dB-ig működik.

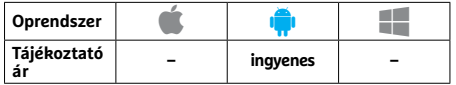

# **Explain Everything Digitális rajztábla**

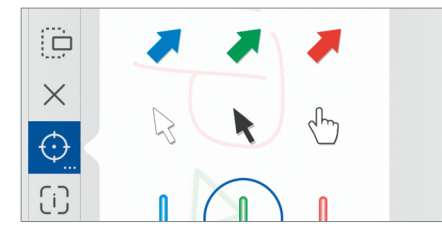

Az Explain Everything kötelező eszköz azoknak, akiknek sokszor kell értekezleteken, megbeszéléseken meggyőzni másokat igazukról: a program segít abban, hogy mondandónkat illusztrációkkal támasszuk alá. Elsőként válasszunk egy megfelelő hátteret, majd pár ecsetvonással, alakzat kiválasztásával készítsük el a magyarázó ábrát. Ehhez többféle színt és eszközt használhatunk, a kész ábrákat összevonhatjuk és még zenei aláfestéssel is elláthatjuk. Extraként kollaborációs lehetőség is rendelkezésre áll, ha többen dolgoznánk egy prezentáción.

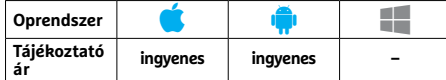

# **Netpincér Házhoz jön az étel**

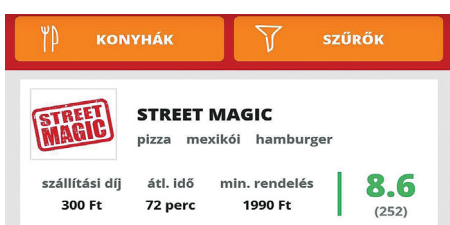

Régóta piacon van a Netpincér szolgáltatás, amely asztali, illetve mobilra optimalizált honlapon kívül saját dedikált alkalmazással is rendelkezik. Ennek felépítése a weboldal logikáját követi: miután megadtuk címünket (regisztrált felhasználók többet is elmenthetnek), egy listából választhatjuk ki az elérhető éttermeket. Ezekről tudunk értékeléseket olvasni, látjuk a szállítási költséget és más paramétereket is. A fizetés történhet bankkártyával, amelynek adatait is elmenthetjük az appban, és a rendszer a hűségpontok jóváírásáról is gondoskodik.

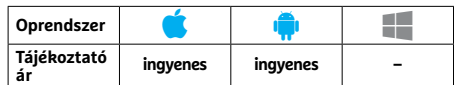

# **Piloteer Szórakoztató játék steampunk stílusban**

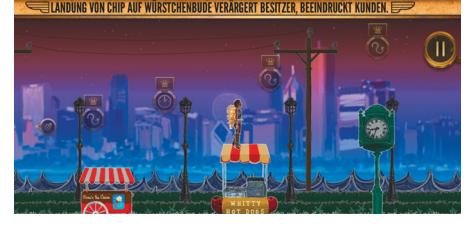

A Piloteer játék kitartást és ügyességet igényel, a hátunkra kötözött jetpack segítségével kell ugyanis különböző pontokat elérnünk. A haladáshoz három gáz sugarat irányíthatunk, így tudjuk magasságunkat és mozgási irányunkat változtatni. Amíg nem szokjuk meg ennek mikéntjét, készüljünk fel, hogy sokszor fogunk lezuhanni, az élethű fizikával dolgozó motor ugyanis nem viccel, ha büntetni kell. Sajnos a három pálya, amelyen a feladatokat végre kell hajtani, elég egysíkúra sikeredett, miközben a játékért ehhez képest sokat kell fizetnünk.

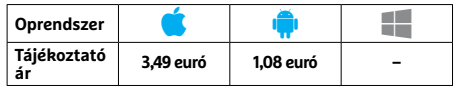

# PPPPP Rövidhírek<br>
Snapchat<br>
Snapchat<br>
A <sup>A tévedésből elküldött üzene-</sup>  **Rövidhírek**

# Snapchat

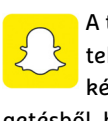

A tévedésből elküldött üzenetek, képek és videók végre később is törölhetőek a beszél-

getésből, ha rájuk koppintás után ott tartjuk ujjunkat, majd a Törlést választjuk. **(iOS/Android: ingyenes)**

# Google Fordító

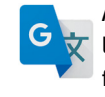

A fordítóalkalmazás végre off- $\overline{\mathbf{x}}$  line üzemmódban is a netes fordításokkal összemérhető

minőségben dolgozik – feltéve, hogy előtte letöltöttük a megfelelő nyelvi csomagot. **(iOS/Android: ingyenes)**

# Facebook Messenger

A Facebook új kameraeffekteket és képkereteket kínál az alkalmazás új verziójában, illetve kapunk három friss minijátékot is. Valamennyi újdonság a focirajongókat célozza. **(iOS/Android/Windows: ingyenes)**

# Google Hírek

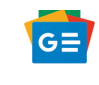

Az átdolgozott alkalmazás a régi Newst cseréli le, és igyekszik intelligens módon össze-

válogatni a forrásokat és az információkat a képernyőre. **(iOS/Android: ingyenes)**

# Navigation Gestures

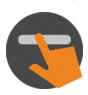

Az iPhoneX és az Android P esetében különböző gesztusokkal is irányíthatjuk az ope-

rációs rendszert. Ez az alkalmazás ezt a funkciót hozza el a régebbi Android verziókba. **(Android: ingyenes)**

# Firefox

Az iOS-re készült legújabb verzióban egyszerűbb lett a fájlok letöltése (csak nyomva kell tartani a linket), és az oldalak megosztása, elmentése is egyszerűsödött. **(iOS: ingyenes)**

# Telegram

A Telegram május végén jelentette be, hogy az Apple két hónapra blokkolta frissíté-

seiket. A cég valószínűleg javította ennek okát, mert a határidő végén már újra elérhető az app. **(iOS/Android: ingyenes)**

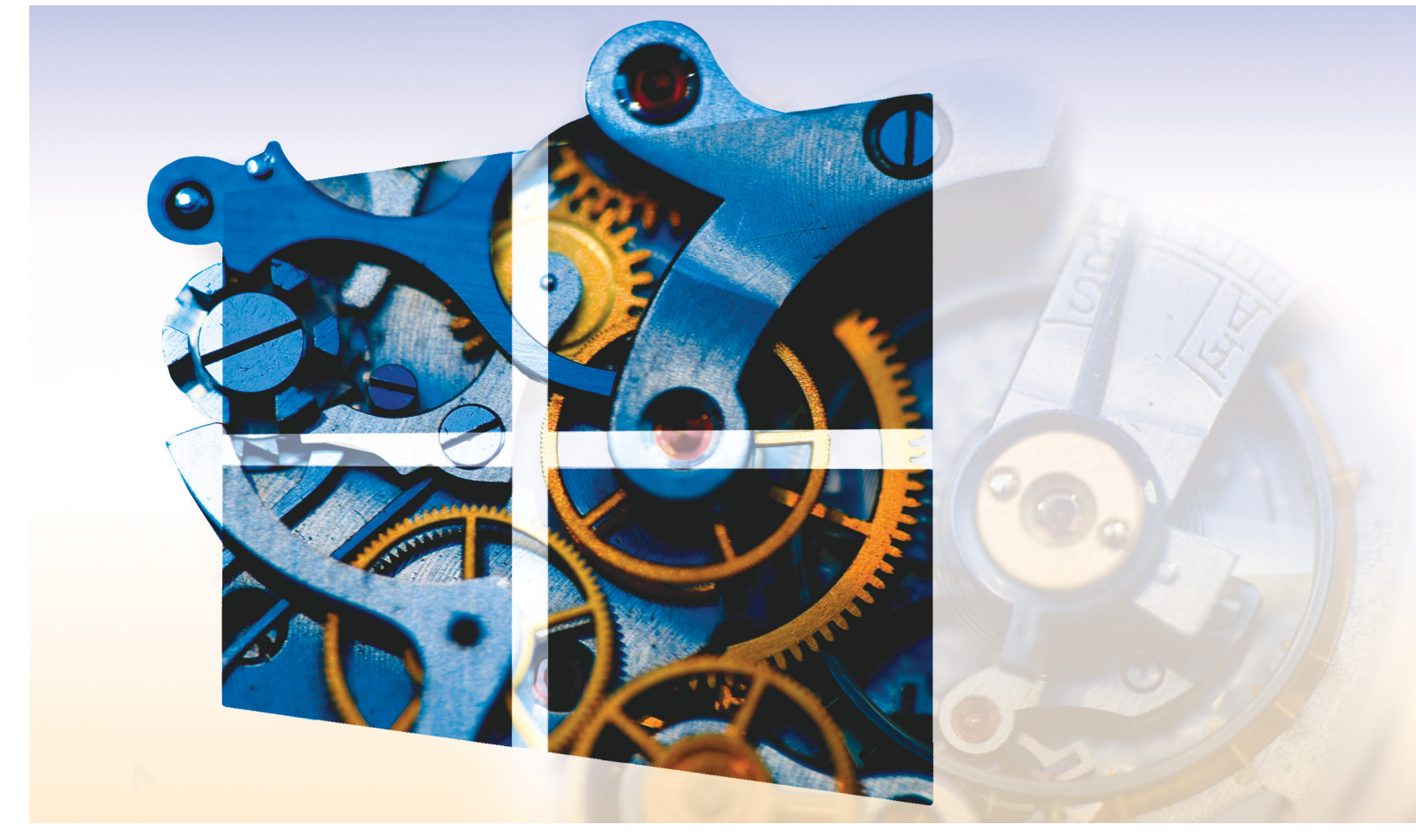

# **Tíz tuti tipp Windows 10-hez**  Ezek az eszközök<br>megtalálhatók az<br>DVD-mellékletér megtalálhatók az újság **DVD-mellékletén**c

Közvetlenül telepítés vagy többévnyi használat után egyaránt könnyedén tehetjük a Windows 10-et **biztonságos, kényelmes és gyors** rendszerré – vagy szabadulhatunk meg a feleslegétől.

ANDREAS TH. FISCHER/KOVÁCS SÁNDOR

"van még hova fejlődnie" kifejezés tökéletesen illik a Windowsra, mióta az operációs rendszer egyáltalán létezik, és természetesen ezalól a Windows 10 sem kivétel. Bár alapállapotában is elég jól működik, elég könnyen javítható a kényelem, biztonság és teljesítmény szintje is, akár közvetlenül telepítés után. Például érdemes átnézni az induláskor felkínált adatvédelmi lehetőségeken túlmutató beállításait, hogy még kevesebb információt küldjön el a számítógép használati szokásainkról. Hasonlóan ajánlott bekapcsolni a zsarolóvírusok elleni védelmet.

Az alapvető biztonsági beállítások mellett érdemes a rendszer telepítése után a lehető leghamarabb kiegészíteni azt a legfontosabb eszközökkel, amikre szükségünk lesz munkához vagy akár szórakozásunkhoz. A következő oldalakon megmutatjuk néhány Microsoft program jobb alternatíváját, valamint azt is, hogyan lehet új alkalmazásokat biztonságosan kipróbálni, vagy éppen Windows eszközök teljes programcsomagját telepíteni. Emellett az olyan hasznos trükkökről sem feledkeztünk meg, amikkel a felesleges programszemetet söpörhetjük ki az operációs rendszerből, vagy éppen hosszú távú stabil működését biztosíthatjuk.

# **Tippek a jobb biztonságért**

Elsőként érdemes mindig a rendszerünk és személyes adataink biztonságával foglalkoznunk.

# **Rendszerkép készítése**

Az egyik legfontosabb, kényelmetlensége miatt mégis gyakran "véletlenül" elfeledett tennivaló a rendszerünk biztonsága érdekében egy teljes rendszerkép készítése. Egy ilyen kép alapesetben a Windowst tartalmazó meghajtó teljes terjedelméről készül, tartalmazva minden (ugyanarra a meghajtóra telepített) alkalmazást, beállítást és adatot. Ha bármi rosszul sikerülne a korai beállítások  $\frac{9}{2}$ Képek: seraficus/Getty Images

#### **WINDOWS < TESZT & TECHNOLÓGIA**

során, vagy akár később, ehhez mindig visszatérhetünk. Ehhez azonban először egy külső merevlemezre lesz szükségünk, amelyen legalább annyi üres helyünk van, amennyi tárterületet felhasználtunk a lemásolandó rendszerlemezen. (Nagyjából ez az egyetlen oka manapság, hogy egy merevlemezt több partícióra osszunk, ha nincs SSD-nk, amin a rendszer sokkal fürgébben dolgozna.)

Először is csatlakoztassuk a külső meghajtót a számítógéphez, majd a Star menüben válasszuk a Gépházat, abban pedig a Frissítés és biztonságot, majd a Biztonsági mentést, és ott kattintsunk a "Biztonsági mentés és visszaállítás segédprogram megnyitása (Windows 7)" sorra. Az új ablakban a Windows 7-ben már bizonyított biztonsági mentés varázsló jelenik meg. Ebben kattintsunk a Lemezkép létrehozása sorra, majd válasszuk a Merevlemezre lehetőséget, és jelöljük ki a külső meghajtónkat. A továbbra kattintva kijelölhetjük, melyik meghajtókról kérünk mentést.

Az esetek többségében a legfontosabb tárterület a kis ikonnal is jelzett rendszeré és a boot partícióé, amit a program automatikusan és visszavonhatatlanul ki is választ. Persze további partíciókat és meghajtókat is hozzáadhatunk a művelethez – amíg beleférünk a szabad lemezterületbe a külső egységen. Ha végeztünk, kattintsunk a Tovább, majd a "Biztonsági mentés indítása" gombra. A mentési folyamat nagyban függ attól, hogy mekkora adatmennyiséget választottunk ki, és milyen sebességűek a folyamatban részt vevő meghajtók, azaz akár órákig is eltarthat. Ha véget ért, és visszakerültünk a varázslóba, valamint számítógépünkben van optikai meghajtó, kattintsunk a "Rendszer-helyreállító lemez létrehozása" sorra, és készítsünk egy DVD-t, amivel vészhelyzet esetén könnyen visszaállíthatjuk a korábban elmentett rendszerképet.

#### **Adatvédelem szigorítása**

A személyes adatok védelmével kapcsolatban a Microsoft hatalmasat lépett előre az elmúlt hónapokban. A Windows 1803 megjelenésével a rendszer rögtön telepítés után egy varázslóval végigveszi a legfontosabb adatvédelmi beállításokat, a visszajelzés küldésétől a hirdetési azonosítónkig. De azért akad még néhány lehetőség a finomításra, vagy inkább szigorításra.

Ehhez a Start menüben válasszuk a Gépházat és ott az Adatvédelmet. A megnyíló lap az Általános szekció, ahol a frissítés vagy telepítés után megjelenő lehetőségek némelyikét láthatjuk, ha esetleg időközben másként döntöttünk, változtathatunk rajtuk. Ahogy a "Beszéd, szabadkézi bevitel, gépelés", és "Diagnosztika és visszajelzés" részben is. A Tevékenységelőzmények alatt a Windows 10 egy új képességét találjuk. Az operációs rendszer összegyűjti a műveleteket és a beállításoktól függően akár fel is tölti azokat a Microsoft felhőjébe, hogy minden eszközön elérjük. Legtöbben elboldogulunk enélkül is.

#### **Zsarolóvírus elhárítása**

A legjobb védelem ugyan továbbra is a rendszeres biztonsági másolatok készítése (külső eszközre), de ez nem jelenti azt, hogy ne lenne érdemes kihasználnunk a rendszerbe immár beépített védelmet. A "Védett mappák" lehetőséggel korlátozhatjuk a hozzáférést a rendszer alapértelmezett dokumentum, zene, kép és videó mappáihoz – és saját kedvenceinkhez. Ezt használva, ha egy kártevő próbálna bejutni ezekre a területekre, a Windows, mivel nem ismeri, automatikusan megtagadja majd számára a hozzáférést.

A "Start menü | Gépház | Frissítés és biztonság | Windows biztonság | Vírusok és veszélyforrások elleni védelem" útvonalon behívhatjuk a Windows Defender biztonsági központot. Kattintsunk a "Zsarolóprogram elleni védelem" sorra (ehhez szükség →

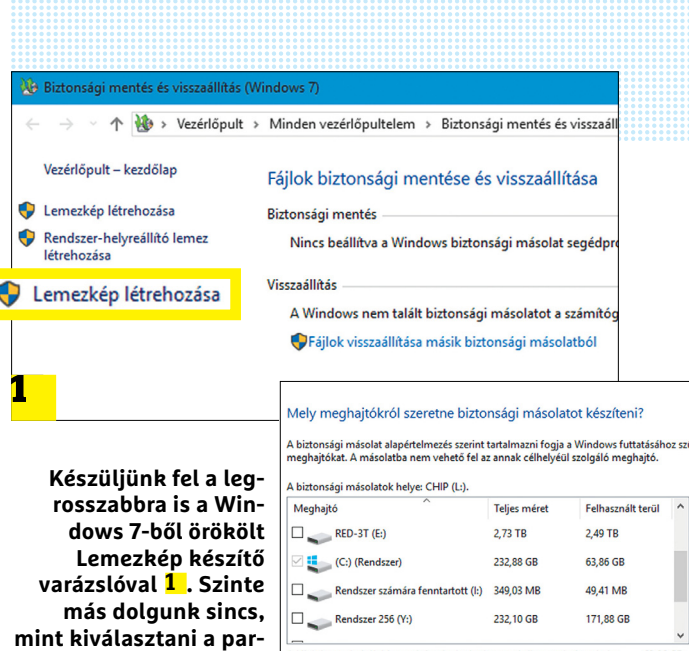

.....<br>A kijelölt meghajtók biz 63.86 GB **tíciót, amiről biztonsági**  698.45 GB 2 |<br>| **másolatot kérünk 2**

# **Windows Intéző beállítások**

A kiberbűnözők hosszú évek óta használják ugyanazt a trükköt a kártevők gépünkre juttatásához: két fájlkiterjesztéssel látják el a rosszindulatú kódot tartalmazó fájlt. Alapbeállításai szerint a Windows elrejti a második kiterjesztést, ha ismert, és csak a nevet jeleníti meg. Így aztán csak "számla.pdf"-et látunk "számla. pdf.exe" helyett, de ha valaki rákattint az ártalmatlannak tűnő PDF fájlra, a kártevő megfertőzi a rendszerét. Ezért az egyik legfontosabb beállítás minden Win-

dows esetében az összes fájltípus megjelenítése. Ehhez csak indítsuk el az Intézőt, majd lépjünk be a beállításaiban és a Nézet fülön töröljük a pipát az "Ismert fájltípusok kiterjesztéseinek elrejtése" elől.

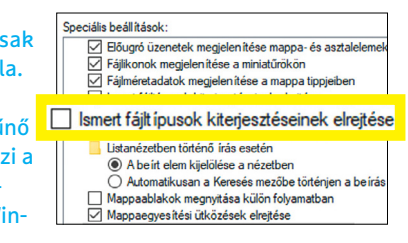

### Általános

Adatvédelmi beállítások módosítása Beállíthatja, hogy az alkalmazások a hirdetési azonosító felhasználásával érdekesebb hirdetéseket mutassanak Önnek az

alkalmazások Ön általi használata alapján (a beállítás kikapcsolása alaphelyzetbe állítja az azonosítót).

 $\odot$  Ki

A webhelyek a fiókban beállított nyelvlista alapján releváns helyi tartalmakat jeleníthetnek meg

 $\odot$  Ki Az alkalmazásindítások nyomon követése a Windows által a kezdőképernyő és a keresési eredmények tökéletesítése érdekében

 $\bigodot$  Ki

**Windows 10 alatt érdemes minden frissítés után átvizsgálni az adatvédelmi beállításokat a kellemetlen meglepetések elkerülésére**

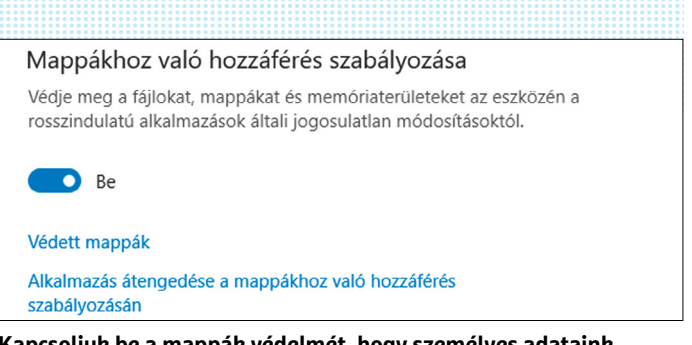

**Kapcsoljuk be a mappák védelmét, hogy személyes adataink nagyobb biztonságban legyenek a zsarolóvírusoktól**

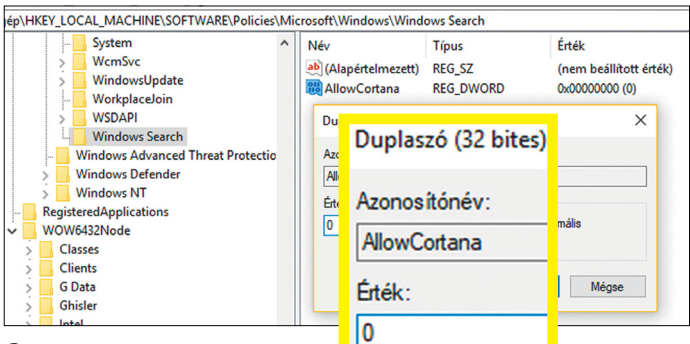

#### Cortana

**A legtöbb hazai rendszert nem fenyegeti a kíváncsisága, de azokon is kiiktatható** 

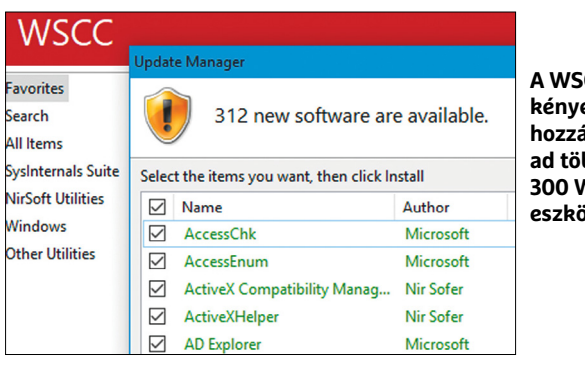

**A WSCC kényelmes hozzáférést ad több mint 300 Windows eszközhöz**

# **Windows-tömörítés**

Ha fogytán a helyünk a rendszerlemezen, érdemes bevetni a Windows beépített tömörítőjét, ami több gigabyte tárterületet nyerhet számunkra. Használatához kattintsunk jobb gombbal a Start menüre, és indítsuk el a Windows PowerShell (Rendszergazdaként) alkalmazást. A PowerShell ablakában írjuk be a "Compact /q" parancsot, hogy kiderítsük, mi a tömörített és tömörítetlen fájlok aránya, és ha javítani szeretnénk a helyzetet, adjuk ki a "compact / CompactOS:always" utasítást, a

tömörítés aktiválásához. A feladat végrehajtása eltarthat egy darabig, majd a program közli, hány fájlt tömörített. Ha a későbbiekben visszaállnánk tömörítetlen rendszerre, használjuk a "compact /

CompactOS:never" parancsot.

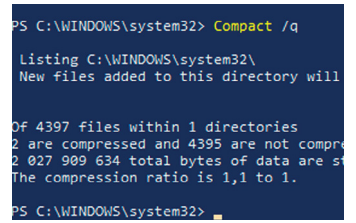

lehet a Defender állandó védelmének aktiválására) és húzzuk Be állásba a kapcsolót. Ezek után a Védett mappák sorral megadhatjuk, hogy az alapvető rendszermappákon kívül még mit védjen a rendszer, majd visszalépve és az "Alkalmazás átengedése..." sort választva azt is, milyen programoknak engedélyezze, hogy hozzáférjenek a kijelölt mappákhoz. Az éppen futó alkalmazásokat ehhez újra kell indítanunk, ha például el szeretnénk menteni egy fájlt Firefoxban a védett területre, vagy lejátszani egy filmet. Kezdetben arra is szükség lehet majd, hogy finomítsuk és javítsuk a beállításokat, de megfelelően konfigurálva a rendszer erős védelmet ad a zsarolóprogramok és más kártevők ellen.

#### **Cortana lekapcsolása**

Ugyan Cortana hazai beállításokkal amúgy sem érhető el egyelőre, de ha valaki szeretne biztosra menni, külön ki is kapcsolhatja a Microsoft asszisztensét. Ehhez a Win+R kombinációval hozzuk elő a Futtatás sort, és írjuk be a Regedit kifejezést. A Beállításszerkesztőben keressük meg a "HKEY LOCAL MACHINE\SOFTWARE\Policies\ Microsoft\Windows" mappát, és a jobb egérgombbal hozzunk létre egy új kulcsot "Windows Search" néven. Ebbe egy újabb jobb egérgombbal helyezzünk el egy új 32 bites Duplaszót "AllowCortana" névvel és állítsuk az értékét 0-ra, illetve hagyjuk azon. A későbbiekben 1-re állítva újra aktiválnánk az asszisztenst.

Ezután végezzük el ugyanezt a "HKEY\_LOCAL\_MACHINE\ SOFTWARE\WOW6432Node\Policies\Microsoft\Windows" mappában is. A következő újraindítástól már élnek a beállításaink. Ha pedig sietős a dolog, a Ctrl+Shift+Esc lenyomására megjelenő Feladatkezelőben (ha szükséges, a Több részlet sorra kattintva) megkeresve és jobb gombos menüvel újraindítva a Windows Intézőt, azonnal érvénybe lépnek a változtatások.

# **Tippek a nagyobb kényelemért**

A szükséges eszközök és alkalmazások nélkül a Windows ugyan használható, de elég sivár. Megmutatjuk, hogyan lehet ezeket a legegyszerűbben és biztonságosabban telepíteni, valamint kipróbálni.

# **Egybecsomagolt segédprogramok**

A legegyszerűbb módja annak, hogy egy friss rendszert ellássunk a szükséges eszközökkel, egyértelműen a Windows System Control Center (WSCC, lemezmellékletünkön). A program a közkedvelt Nirsoftos programcsomagra és a Microsofthoz tartozó Sysinternalsra épül, és összességében száznyi hasznos Windows eszközhöz ad kényelmes hozzáférést.

Első indításakor, telepítés után a program többek között arra is rákérdez, hogy milyen forrásokat használjon: csak hagyjunk rá mindent, amíg fel nem szabadul az Update Manager ablak, amiben egy hosszas listát kapunk azokról az eszközökről, amiket egyetlen folyamattal tölthetünk le és telepíthetünk gépünkre. Jelenleg a lista több mint 300 alkalmazásból áll, ezért első mozdulattal érdemes a bal felső sarokban a Name felirat melletti pipa törlésével deaktiválni az összes kijelölést. Ezután már nyugodtan átnézhetjük a listát, és kiválogathatjuk azokat az elemeket, amiket használni akarunk. Ami szerintünk mindenkinek jól jöhet, az például az Autoruns a Windows rendszerrel induló elemei közötti rendrakáshoz, a BlueScreenView az esetleges rendszerösszeomlások elemzéséhez, és a DriverView a telepített illesztőprogramok verziószámának kiderítésére. Amint a végére értünk a listának, csak kattintsunk az Install gombra, és a folyamat végén zárjuk

be a telepítő ablakot a Close-zal. Innentől kezdve a letöltött alkalmazásokat a WSCC fő ablakából indíthatjuk el.

#### **Hordozható alkalmazások**

A telepített programok nem csupán helyet foglalnak a merevlemezen vagy SSD-n saját mappájukban, de sokszor más helyekre is bemásolnak néhány rendszerfájlt, valamint a rendszerleíró adatbázishoz is hozzáadják magukat. Ha később törölnénk a programot, némelyik fájl vagy bejegyzés megmaradhat, így szép lassan feltöltve a rendszert szeméttel, ami a stabilitását is kikezdheti. Sokkal jobb a helyzet a hordozható alkalmazásokkal, amelyek saját független környezetükben futnak, sokszor egyetlen mappában. Bár általában USB-kulcsokon használjuk őket, ami hordozhatóságuk miatt különösen praktikus, de fő meghajtóinkon is könnyedén bevethetők.

Ahogy a WSCC esetében, erre a feladatra is akad egy hasznos fő program, amiben nemcsak kiválogathatjuk a nekünk tetsző alkalmazásokat, de el is indíthatjuk őket. Ehhez telepítsük a lemezmellékletről a PortableApps.com Platformot, Új telepítésként, "Helyi – minden felhasználónak" opcióval, és ha nem tetszik a C:\PortableApps mappa, adjunk meg saját elérési utat. Első futtatásakor a program frissíti a saját adatbázisát, ami némi időbe telhet, majd megjeleníti a letölthető alkalmazásokat. Válasszuk ki a szimpatikusakat, majd kattintsunk a Továbbra és fogadjuk el a felbukkanó licencszerződéseket. A folyamat végén az alkalmazásokat a PortableApps Platform listájából indíthatjuk el.

#### **Virtuális tesztkörnyezet**

A virtuális tesztrendszer több szempontból is hasznos – ha gépünk megfelelő erőforrásokkal rendelkezik a használatához. Például kipróbálhatunk új eszközöket és rizikósabb rend szerátalakításokat, vagy akár a Windows Insider programmal a jövő operációs rendszerébe is belenézhetünk. Ennek első lépése a VirtualBox telepítése lemezmellékletünkről. A telepítés során a hálózati kapcsolatunk meg fog szakadni egy rövid időre, amíg a VirtualBox saját meghajtóprogramját integrálja a rendszerbe, pánikra semmi ok.

A következő lépés a Windows Media Creation Tool letöltése (vagy futtatása DVD-ről), amivel letölthetjük a Windows 10 lemezképfájlját. Ehhez a program elindulása után, ha az előkészítés meglehetősen lassú művelete véget ért, válasszuk a "Telepítési adathordozót készíteni egy másik számítógéphez" lehetőséget, és a kiválasztott (sajátunkkal megegyező rendszer) jóváhagyása után az ISO-fájlt sort. Végül adjuk meg a fájl majdani helyét, és várjuk meg, amíg a program végez a letöltéssel.

Ha megvan a lemezképfájl, indítsuk el a VirtualBoxot és kattintsunk az Új gombra, ami elindítja a varázslót. Először is adjunk nevet a rendszerünknek, és válasszuk ki a legördülő menüből a Windows 10 (64 bit) lehetőséget (remélhetőleg ezt használunk). Ezután be kell állítanunk a memóriamennyiséget, amivel a virtuális gép gazdálkodhat: a minimum ugyan két gigabyte, de azzal extra lassú lesz, így, ha a rendszermemóriánk engedi, adjunk többet. A következő lapon válasszuk az Új virtuális merevlemez készítését sort, majd a VDi formátumot, és inkább a Fix méretet, ami a következő lapon megadott tárhelyet lefoglalja az első perctől, és készítése is lassú, de később gyorsíthatja a rendszer működését. Ezzel az alapvető beállításokkal végeztünk is, már csak egy operációs rendszerre van szükségünk a második gépünkhöz.

Jelöljük ki a létrehozott virtuális gépet, a VirtualBox fő ablakában, és indítsuk el a Start nyíllal. Első alkalommal a program megkér minket, hogy válasszuk ki az indítólemezt. Ehhez kat- →

# Szoftverek telepítés nélkül

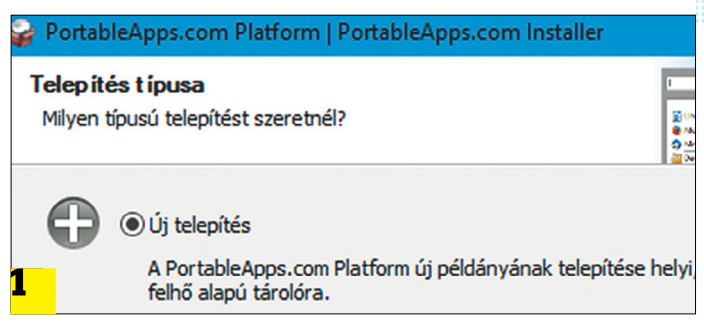

**Első lépésként telepítsük a PortableApps.com Platformot számítógépünkre (igen, ezt még szükséges)**

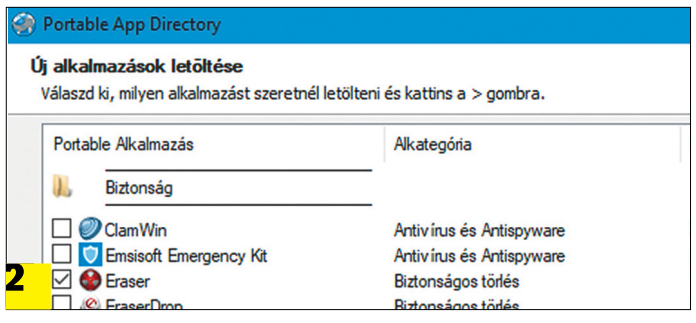

**Az adatbázis internetes frissítése után elkezdhetjük kiválogatni a szimpatikus alkalmazásokat a listáról**

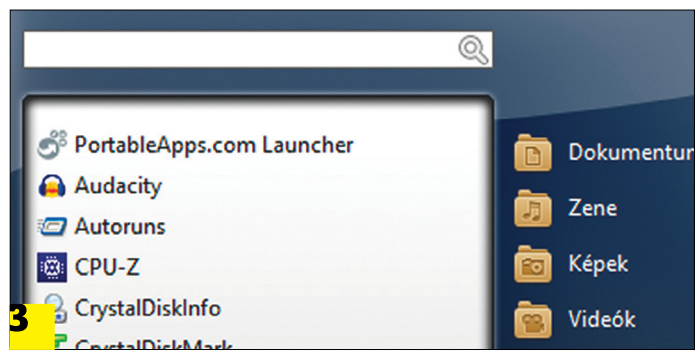

**Amiket a program hamarosan letölt saját mappájába, és a Launcherből el is indíthatjuk bármelyiket**

# Windows eszközök alternatívái

**A Microsoft igyekezett a Windowst ellátni sokféle alapvetően szükséges programmal, de azért akadnak jobb választások:**

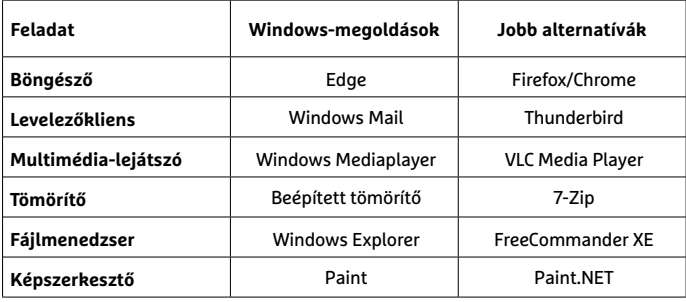

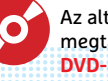

Az alternatívák megtalálhatók az újság<br>**DVD-mellékletén<sup>cy</sup>** 

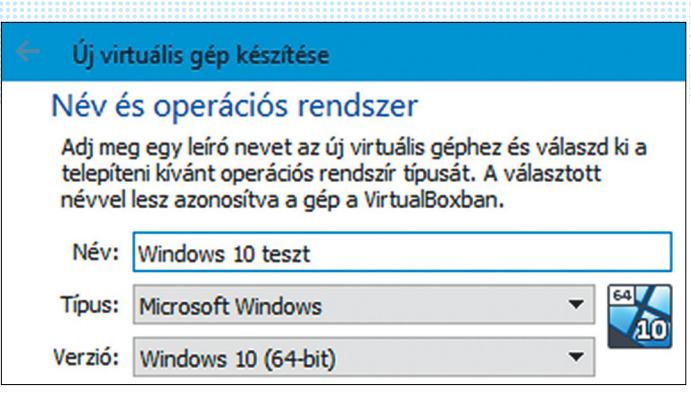

**Az új programokat és rizikósabb beállításokat virtuális gépben kipróbálva saját rendszerünket nem érheti kár**

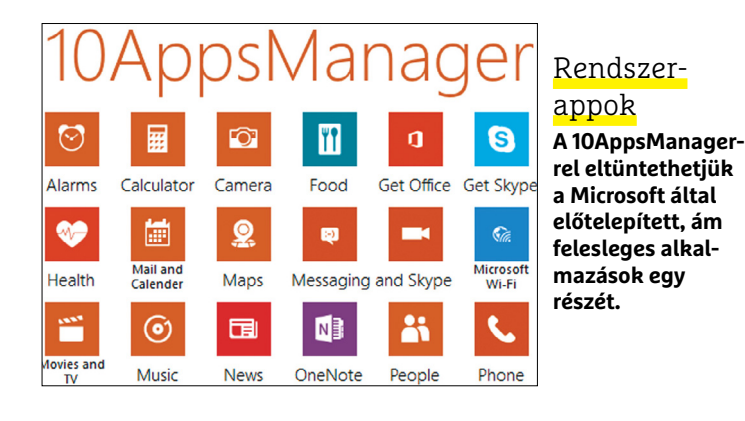

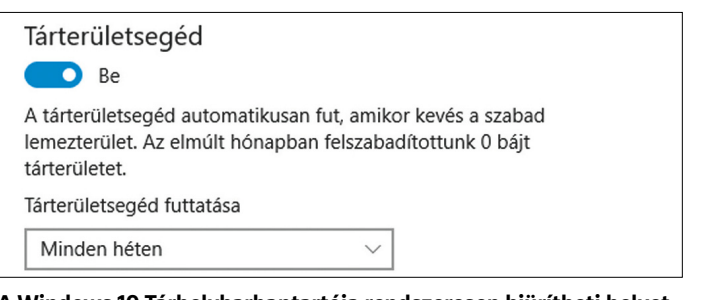

**A Windows 10 Tárhelykarbantartója rendszeresen kiürítheti helyettünk az adatszemetest**

# **Windows 10 Műveletközpont**

Nagyon sokan alulértékelik, és csak zavaró csicsának tartják a jobb alsó sarokba kattintva vagy a Win+A billentyűkombinációval elérhető Műveletközpontot. A Windows 10 új eleme a képernyő jobb oldalsávjában nyílik meg, és nemcsak a fontosabb üzeneteket láthatjuk itt, de egyben azonnal elérhetünk néhány alapvető Windows funkciót is (mint okostelefonoknál). Ki- vagy éppen bekapcsolhatjuk a WLAN és Bluetooth kapcsolatot vagy VPN-t, elérhetjük a Gépházat, és különféle hálózati funkciókat, valamint beállításokat, és szabályozhatjuk, milyen üzeneteket akarunk megkapni. Szintén itt változtathatjuk a többképernyős megjelenítést és kapcsolhatjuk be az Éjszakai módot, ami a képernyő kék fényét veszi vissza némileg, hogy jobban aludhassunk a számítógép használatának végeztével.

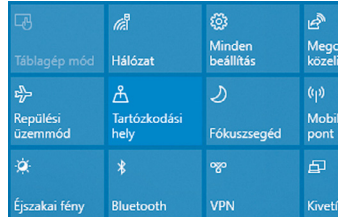

tintsunk a kis sárga mappa ikonra, és tallózzuk be a korábban letöltött Windows.iso fájlt, majd a Starttal indítsuk el a telepítő varázslót. Amint a telepítés véget ért – és a jövőben ahányszor csak kipróbálnánk egy új programot –, érdemes egy Pillanatképet készítenünk. Indítsuk el a virtuális gépet, és a menüjében válasszuk a Gép, majd a Pillanatfelvétel készítése lehetőséget. Ha a jövőben egy kísérletünk eredményével nem vagyunk elégedettek, a VirtualBox fő ablakában kattintsunk a felső sorban lévő Pillanatkép ikonra. A megjelenő listából kiválaszthatjuk a nekünk megfelelő időpontban készült képet, és a Restore gombbal pár perc alatt vissza is térhetünk hozzá.

# **Tippek a jobb teljesítményért**

A túlságosan teletöltött merevlemez feleslegesen lelassíthatja a Windowst, mivel annak több idejébe telik a szükséges adattöredékek összegyűjtése. Ha nem tudunk azonnal SSD-re váltani (vagy annak mérete miatt kell takarékoskodnunk), javíthatunk valamennyit a helyzeten a lemezmeghajtó megtisztításával és a felesleges adatok törlésével.

#### **Előre telepített appok törlése**

A Windows 10-zel együtt jár néhány kevésbé hasznos app is, ami viszonylag sok helyet foglal el a merevlemezen. Az ingyenes 10AppsManager remek áttekintést ad ezekről, és egyből az eltüntetésüket is képes megoldani, csak kattintsunk a fő ablakban arra az elemre, amitől megszabadulnánk. De ahogy a program is említi, előtte hozzunk létre egy visszaállítási pontot.

# **A Windows.old és tsai eltüntetése**

Ahányszor csak a Windows 10 egy újabb alverzióra vált, vagy ha egy korábbi microsoftos operációs rendszerről váltottunk éppen a tízesre, a Windows 10 automatikusan készít egy biztonsági mentést a régi rendszerünkről. Ezután 30 napon belül néhány gombnyomással visszatérhetünk a régi verzióhoz, ha valamiért nem lennénk elégedettek az újjal. A Windows.old néven található biztonsági másolat azonban sok gigabyte helyet elfoglalhat a lemezmeghajtónkon.

Ha egészen biztosak vagyunk benne, hogy nem fogjuk visszasírni a korábbi OS verziót, elég sok helyet felszabadíthatunk a biztonsági másolat törlésével. A Gépházbam válasszuk a Rendszert, majd abban a tárterületet, és kattintsunk a "Hely felszabadítása most" sorra. Beletelhet némi időbe, amíg a Windows összeszedi a szükséges információkat, és megjeleníti a listát azokról az adatokról, amik már nem feltétlenül szükségesek. Nézzük végig a listát, és jelöljük ki, amit törölnénk. A legtöbb helyet általában a "Korábbi Windows telepítések" foglalja, nem ritkán akár tíz gigabyte tárterületet is visszanyerhetünk a törlésével. Ha a lista végére értünk, csak tekerjünk vissza az ablak tetejére és kattintsunk a Fájlok eltávolítása gombra.

# **Tárhely-optimalizáció használata**

Az utolsó lépés ugyan nem nyer vissza rengeteg helyet, de segít elkerülni a felesleges fájlok felhalmozódását. Ehhez a feladathoz is a Gépház Tárhely menüjébe kell elnavigálnunk, ahol egyszerűen csak kapcsoljuk be a Tárterületségedet. Majd az alatta lévő "Megadhatja, hogyan szabadítsunk..." sorra kattintva megjelenő menüben pontosíthatjuk, milyen időközönként fusson le a karbantartás, és mennyi ideig tartanánk meg a vélhetően felesleges fájlokat a végleges törlésük előtt.
# **FACEBOOK-CSOPORT CHIP Magyarország**

KFFP **CALM OLVASS CHIPET** 

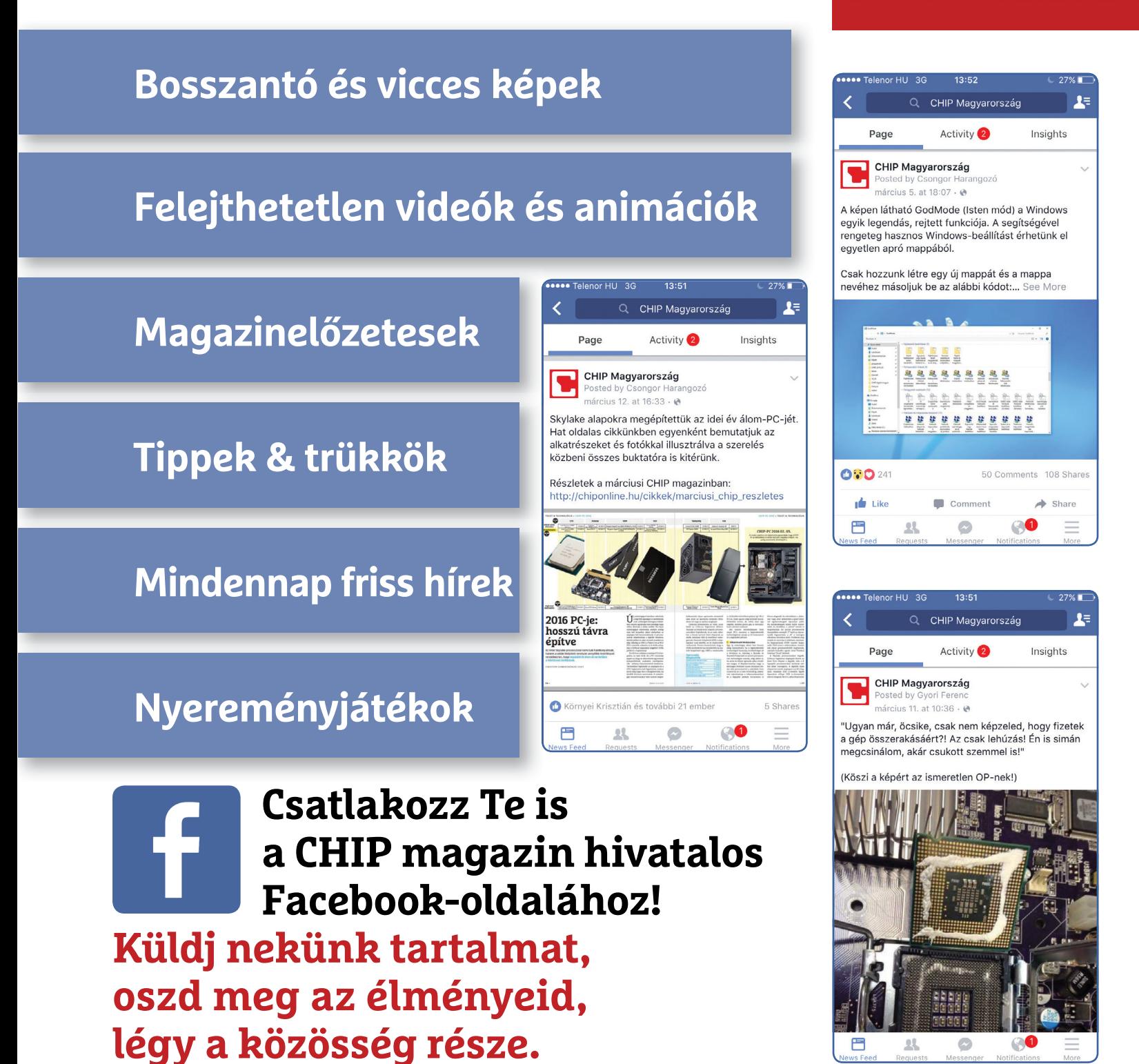

# **Ismét biztonságos lesz a WLAN**

Az elterjedt WPA2 védelemben a KRACK sérülékenység nyilvánosságra kerülése óta nem lehet megbízni – és ezen **csak az új WPA2 titkosítás fog segíteni.**

JÖRG GEIGER /HORVÁTH GÁBOR

ki WPA2 titkosítást használt<br>WLAN hálózatához, általában<br>nyugodtan aludt, bízva annak WLAN hálózatához, általában nyugodtan aludt, bízva annak védelmében – ám a 2017 őszén felfedezett KRACK sérülékenység olyan, a WPA2 alapjait érintő hibákra mutatott rá, amelyek egy csapásra elsöpörték az ebbe vetett bizalmat. Az egyetlen jó hír, hogy egy kellően karbantartott és bonyolult jelszóval védett hálózat még mindig csak nagy befektetéssel törhető fel, legalábbis abban az esetben, ha a csatlakoztatott eszközök rendelkeznek a megfelelő frissítésekkel, amelyek azonban nem mindig állnak rendelkezésre.

A vezeték nélküli hálózati szabványokért felelős Wi-Fi Alliance (WFA) szerencsére érzékelte a problémát, és 2018 közepére el is készült a WPA3 végleges változatával, ami az NSA által is használt, Suite B csoportba tartozó kriptografikus algoritmusokra épül.

#### **Sietős szabványosítás**

A WPA3 tervezését nem tavaly kezdték, de a WPA2-ben felfedezett rések felgyorsították a véglegesítés folyamatát. Sajnos a nagy sietségben az eredetileg a tervek között szereplő sok jó ötletből végül csak kettő tényleg fontos maradt bent a végső verzióban. Ebből a kettőből ráadásul az egyik nem is nevezhető igazán újnak: a Protected Management Frames (PMF) a WPA2 szabványban is szerepel, de csak opcióként – a WPA3 viszont kötelezővé teszi használatát.

Ez az eljárás titkosítás nélkül sugárzott menedzsment információk jelentette rés betömését szolgálja: ezek az információs csomagok az adott hálózattal való kapcsolat felépítésére és kezelésére vonatkozó általános információkat tartalmazzák, és a legtöbb router titkosítás nélkül sugározza őket, tehát a közelben tartózkodó kliensek akkor is

elolvashatják őket, ha a belépési adatok nélkül amúgy nem tudnak a Wi-Fi-hez csatlakozni. A veszély itt nem annyira a lehallgatásban, mint inkább a zavarásban van: hamis menedzsmentcsomagok

sugárzásával sokat lehet rontani a hálózat minőségén. Éppen ezért már most is vannak olyan routergyártók, például az AVM, az Asus és a Lancom, ame-

lyek WPA2 szabvánnyal dolgoznak, de több termékükben is használják a 802.11w szabványban meghatározottak szerint a PMF-et.

A WPA3 igazi és egyben a biztonságot jelentősen növelő újdonságát a kissé bonyolultan elnevezett Simultaneous Authentication of Equals (SAE) jelenti. A magyarra egyenrangú felek egyidejű azonosításaként lefordítható módszer lényege, mint nevéből is látszik, az, hogy a kliensekre és a routerre egyenrangú szereplőként tekint. Korábban ez nem így volt: a kliensek a jelszó ismeretében sikeresen bejelentkeztek a routernél, az utóbbit viszont nem ellenőrizte senki.

A SAE esetében viszont erre is sor kerül, a megosztott titkos információ, azaz a jelszó pedig nem kerül ki az eszközökről. A WPA2-ben az autentikáció során az utóbbi továbbítására szükség volt, és ugyan ez titkosítva történt, az adatcsomagokat például közbeékeléses támadással bárki rögzíthette, aztán próbálgatásos módszerrel nekiláthatott feltörni őket, ami gyenge jelszavaknál szótárak használatával nem tart sokáig.

#### **Próbálgatni felesleges**

Az ilyen jellegű offline támadások a SAE alkalmazásával kivédhetőek, mert a jelszó helyett csak annak ellenőrző összege kerül kicserélésre a kliens és a router között a kapcsolat felépítésének első

fázisában. Ráadásul az ellenőrző összeg, a hash előállítására is egy, a korábbi SHA1 vagy MD5 módszernél jobb megoldást alkalmaznak az elliptikus görbékre épülő kriptográfiával. Ennek megfelelően a kliens és a router közösen megállapodnak egy elliptikus görbéhez tartozó paramétercsoportban, majd ezen a görbén a jelszó segítségével kijelölnek egy pontot. Ezután mindketten választanak egy véletlenszerű számot, a routeré legyen "u", a kliensé pedig "v". Most a router kiszámolja az uR, a kliens pedig a vR értéket, ahol az R a jelszó által kijelölt pont, majd a két értéket kicserélik egymással, hogy aztán mindkettő kiszámolja az uvR szorzatot, ami a kapcsolat kulcsát jelenti. Ezután ebből a kulcsból készítenek ellenőrző összeget. A hálózatra történő bejelentkezés felté-

# *A kliens és a router*

*kétirányú azonosítása adja a WPA3 lényegét*

tele az, hogy a router és a kliens által ebben az utolsó lépésben kiszámolt hashérték egyezzen. A támadók számára a nehézséget az jelenti, hogy ugyan R, uR

és vR is lehallgatható számukra, az u és v értékeket már nem tudják meghatározni, mivel ehhez a diszkrét logaritmusok kiszámítására lenne szükség, ami a mai számítógépek számára praktikusan megoldhatatlan.

Az SAE használatának további előnye, hogy még a kód megszerzése esetén sincs lehetőség arra, hogy korábbi üzenetváltásokat visszafejtsünk, a titkosítás alapja ugyanis üzenetváltásonként módosul. Ez a Perfect Forward Secrecy (PFS) elve.

## **Egy fontos szolgáltatás hiányzik**

A végső szabványból kimaradt szolgáltatások közül a legfontosabb az Opportunistic Wireless Encryption (OWE), amely a nyitott WLAN hálózatok biztonságát lett volna hivatott növelni. Ez gyakorlatilag azt garantálta volna, hogy jelszó hiányában se folyjék a kommunikáció titkosítás nélkül. Amiért ezt végül mégsem forszírozták, az az implementáció nagy költsége. Helyette egy opcionális, Wi-Fi Enchanced Open nevű alternatívát kapunk, amely fokozatosan vezethető be.

A WPA3-mal párhuzamosan a Wi-Fi Alliance egy másik új szabványt is bevezetett, elsősorban a kezelőfelülettel nem rendelkező eszközök gyors csatlakoztatására. Ez a Wi-Fi Easy Connect és QR-kód<br>séra. Ez a Wi-Fi Easy Connect és QR-kód<br>segítségével működik (lásd iobbra). segítségével működik (lásd jobbra).

**ÚJ TECHNOLÓGIA < TESZT & TECHNOLÓGIA**

# **WPA3: a biztonsági frissítés**

A WPA2-ben felfedezett hibákra válaszul 2018 elején jelentet- ték be a WPA3 szabványt, amelynek végleges változata az év közepére készült el. A legtöbb gyártó most már az implemen- táción dolgozik.

# WPA szabványok áttekintése

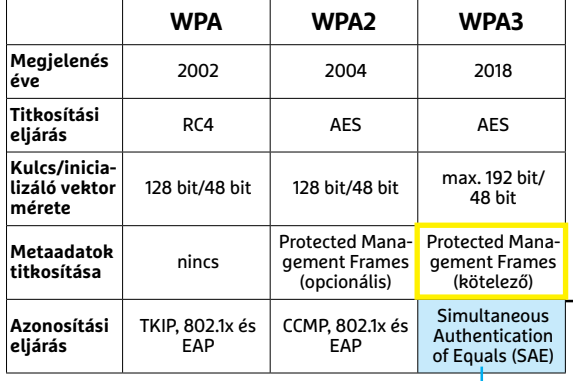

#### Szótár

**RC4:** egy már 2015 óta elégtelen szintűnek tartott titkosítás

**AES:** biztonságos, blokk alapú titkosítás **TKIP:** a Temporal Key Integrity Protocol 2009 óta nem nyújt biztonságot **CCMP:** a Counter Mode/CBC-MAC protokoll több titkosítási eljárás kombinálását teszi lehetővé

FRITZIBOX

**EAP:** az Extensible Authentication Protocol nem véd a WLAN-jelszó kiolvasását célzó közbeékelődéses támadásoktól

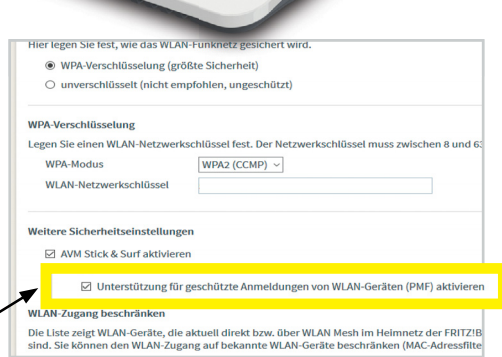

**A WPA3-ban már kötelező a metaadatok védelme. Az AVM a legújabb béta firmware-ben már használja a Protectec Management Frames szolgáltatást**

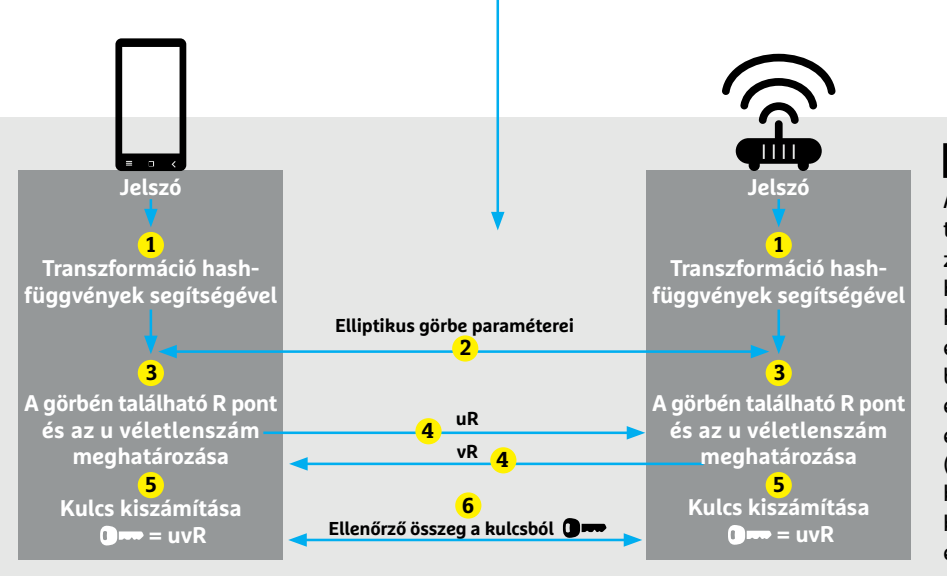

# **Egyenrangú felek azonosítása**

A SAE (Simultaneous Authentication of Equals) több lépésben működik. Először a WLAN hálózati jelszóból a routerben és a kliensben is különböző eljárásokkal egy ellenőrző összeget készítenek **1** . Ezután a kliens és router megegyezik az elliptikus görbét leíró paraméterekben **2** . Az R az **1** és a 2 eredőjeként jelöl ki egy pontot a görbén. Ezzel egyidejűleg a kliens és a router egy-egy véletlenszámot is generál (u és v) **3** . Ezután kicserélik az uR és vR értékeket **4** , majd mindkét fél az uvR szorzatból kiszámolja a jelszót **5** és összehasonlítja az ellenőrző összeggel **6** .

# Wi-Fi Easy Connect: Egyszerű kapcsolódás

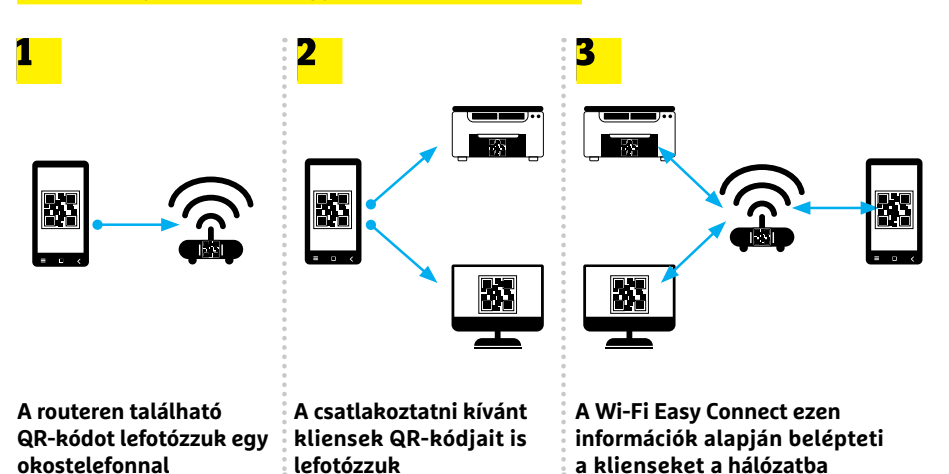

# WPA3: két év alatt a piacon

**Jelenleg a gyártók még csak eszközeik ellenőrzésénél tartanak. A WPA3 bevezetésének tervezett menetrendje a következő:**

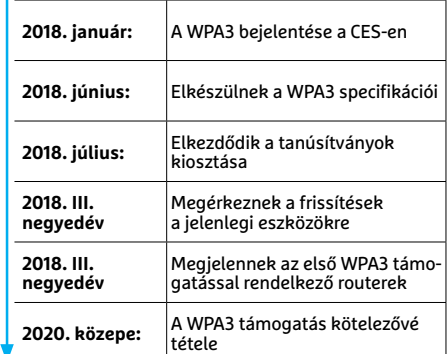

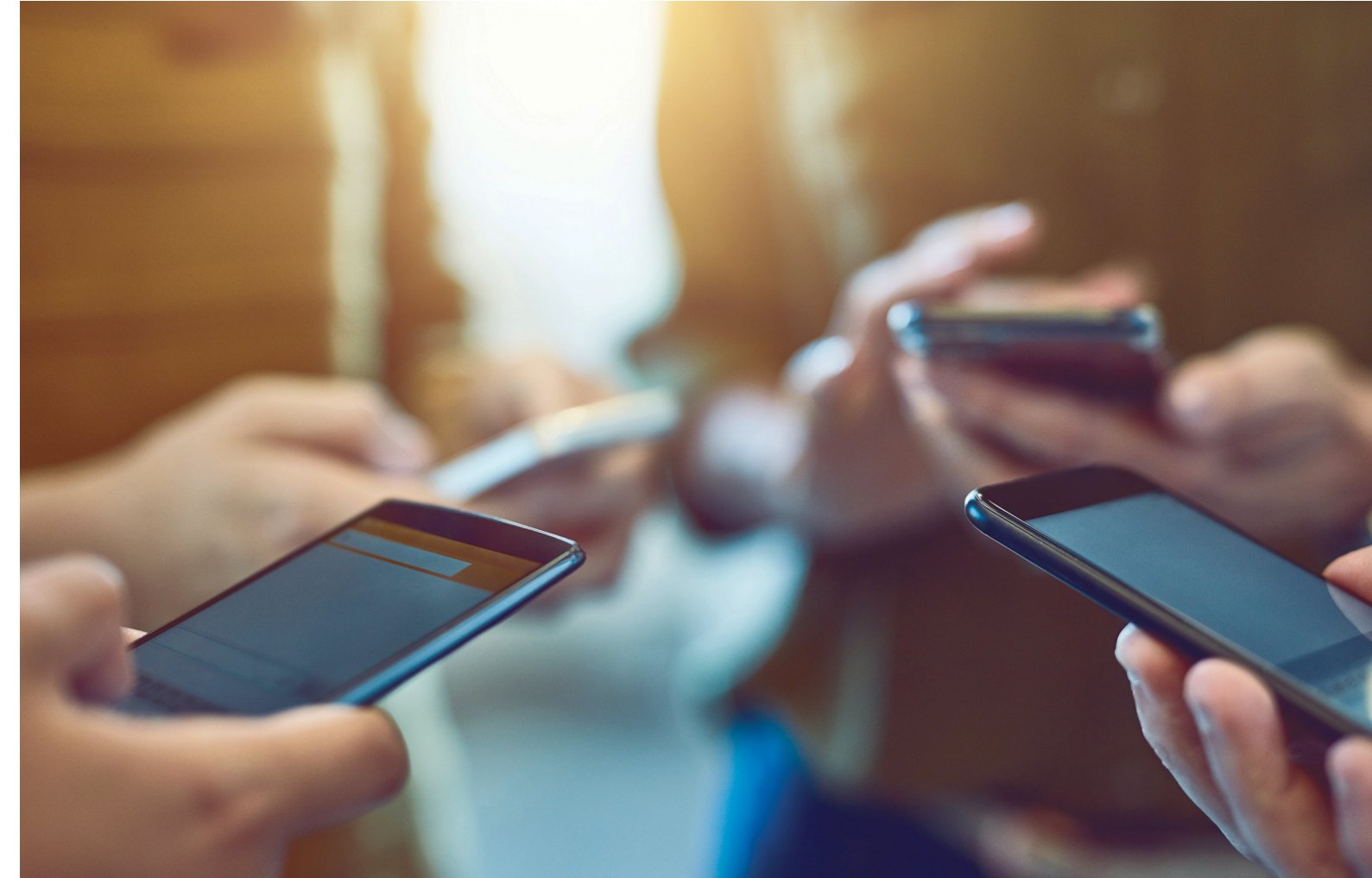

# **Ötven remek tipp Androidhoz és iOS-hez**

Egy modern okostelefon szinte kizárólag Androiddal vagy iOS-szel működik, és ugyan mindkét operációs rendszer nagyon jó teljesítményt nyújt, **az alapbeállításokon felül még bőven lehet rajtuk javítani** a most következő trükkökkel.

JÖRG GEIGER /HORVÁTH GÁBOR

a ki kéne emelni egy eszközt, amelyet a nap folyamán szinte<br>mindig használunk, akkor az okostelefon lenne az. De hiába<br>bámuljuk a képernyőjét már bosszantóan sokat, valójában<br>keugeon igmejik uzlóban behatáan a működését, é mindig használunk, akkor az okostelefon lenne az. De hiába bámuljuk a képernyőjét már bosszantóan sokat, valójában kevesen ismerik valóban behatóan a működését, és a legtöbben nem is sejtik, hogy milyen sok optimalizálási és életünket megkönynyítő lehetőség lapul a készülék operációs rendszerében. Most következő írásunkban bemutatjuk, hogy miként csalogathatjuk elő a rendszerek elrejtett képességeit, javíthatunk telefonunk sebességén és üzemidején. Ennek érdekében három kategóriában összesen 50 tippet gyűjtöttünk össze, ezeken felül pedig még 15 másik trükköt is bemutatunk a legnépszerűbb alkalmazások használatához. **Nagyobb biztonság:** Ez a téma különösen érzékeny pontja az okostelefonoknak, legyen szó céges vagy magánfelhasználásról,

hiszen a készülékek tele vannak személyes adatokkal. **Tuning:** Amikor telefonunk már használhatatlanul lassúnak tűnik, általában újat vásárolunk – de muszáj több százezer forintot kiadni? Bár egy iPhone 4-et nem változtathatunk iPhone X-é, megmutatjuk, hogy lehet a maximumot kifacsarni a készülékekből sebesség és üzemidő terén is.

**Kényelem:** Ha már úgyis egész nap használjuk a telefont, akkor jó, ha ezt hatékonyan tesszük. Egy sor tippben foglalkozunk a  $\overline{\hat{z}}$ készülék tudásának minél jobb kihasználásával, hogy valóban levehessen egy csomó feladatot a vállunkról. Kép: PeopleImages/Getty Images

A cikkben szereplő trükköket iOS 11.4.1, illetve Android 8.1.1 operációs rendszereken próbáltuk ki, de legtöbbjük más verziókkal is  $\frac{8}{3}$ működik, legfeljebb a menük elnevezésében lehetnek eltérések.  $\overline{\mathbb{Z}}$ 

# **MOBIL OS-EK < TESZT & TECHNOLÓGIA**

# **Még nagyobb biztonság**

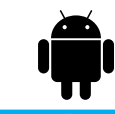

# **Android**

**Megbízható alkalmazások:** Programokat kizárólag megbízható forrásból töltsünk le – ilyen például a Google Play Áruház vagy az Amazon AppStore. Az sem árt, ha a telepítés előtt ellenőrizzük a mások által adott értékelést és a program által kért engedélyeket az alkalmazáshoz tartozó oldalon az Áruházban., illetve megtehetjük ugyanezt a telepítés után is, a Beállítások menüben az Alkalmazásokra vonatkozó résznél.

**Biztonságos lezárás:** Ha készülékünk rendelkezik ujjlenyomat-olvasóval vagy íriszszkennerrel, akkor használjuk ki. Ajánlott bekapcsolni a Smart Lock funkciót is, amely magától lezárja a telefont, ha egy ismerős eszköztől – például okosóránktól – eltávolodik. Ezt a Beállítások/Biztonság/ Smart Lock alatt tudjuk aktiválni. Ugyanitt a Képernyő zárolása helyen használjunk PIN-kódot vagy még inkább egy biztonságos jelszót, láthatatlanra állítva.

**Értesítések kezelése:** Az Android elég eszes, és ha arra utasítjuk, képes arra, hogy az érzékeny adatokat tartalmazó üzeneteket ne jelenítse meg a lezáróképernyőn. Ezt az opciót is a Beállítások/ Biztonság alatt, a Lezárási képernyő beállításainál találjuk.

**Titkosítás bekapcsolása:** Az Android 6 megjelenése óta a Google igyekszik a gyártókat rávenni arra, hogy gyárilag titkosított fájlrendszert használjanak. Korábbi verziókban ez gyakran hiányzott, most viszont már alapértelmezett.

**Felhő letiltása:** Az Android a beállításokat és adatokat a felhőben tárolja biztonsági mentésként. Ha szeretnénk ezt megakadályozni, a Beállítások/Rendszer/Biztonsági másolatok alatt kapcsolhatjuk ki.

**Készülék megtalálása:** Ha Google-fiókot használunk, akkor a Biztonság és hely menüben kapcsoljuk be a Készülékkeresőt, így megtalálhatjuk elveszett telefonunkat.

**iOS** 

**A PIN-kód kiterjesztése:** iPhone-on az ujjlenyomatos vagy arcfelismeréses azonosítást nehezen kerülhetjük ki, és ez jól is van így, a biometria egyelőre a legbiztonságosabb. De a PIN-kód teljes mellőzése sem megy, például a készülék újraindítása után meg kell adni. Biztonságtechnikailag a legjobb egy alfanumerikus jelszó lenne, ez azonban nagyon körülményes. Jó kompromisszum egy meghosszabbított PIN-kód, amelyet a Beállítások/Touch ID és jelkód menüpontban, Touch ID nélküli készüléken a Beállítások/Jelkód menüpontban találunk.

**Kódzár azonnal:** Lehetőleg ne adjuk ki a kezünkből az iPhone-t, és felügyelet nélkül se hagyjuk, bár a kódzár azonnal bekapcsol, miután a kijelző zárolása megtörtént. A szükséges automatikát a Kijelző és fényerő alatt a Beálllításokban időzíthetjük (a legkisebb érték 30 mp).

**Zárolóképernyő kipucolása:** Hiába van lezárva az iPhone – még így is túl sok funkciója működhet. Például üzenetek és találkozók jelenhetnek meg a kijelzőn, illetve a Vezérlőközpont, és Sirit is aktiválni lehet. Ellenőrizzük a Touch ID és jelkód menü Elérés engedélyezése zárolásnál alatti beállításokat. Biztonságtudatos felhasználók itt mindent letiltanak.

**Értesítések elrejtése:** a Beállításokban Értesítések/Előnézetek megjelenítése alatt a legjobb választás a Soha opció. Ez megakadályozza, hogy idegenek a képernyőre vetett egyetlen pillantással betekinthessenek az üzeneteinkbe. Hasznos időnként végignézni az alkalmazások listáját is, és szükség esetén egyes appoktól megvonni az értesítési jogosultságot.

**Adatvédelem ellenőrzése:** A Beállításokban találjuk az Adatvédelem menüt. Itt a helymeghatározási szolgáltatásokat alkalmazás alapon is kikapcsolhatjuk, továbbá korlátozhatjuk az appok hozzáférését a kontaktokhoz, a naptárhoz, fotóinkhoz és más tartalmakhoz.

**Helymeghatározás bekapcsolása:** Koppintsunk fent a Beállításoknál a felhasználónévre, és az iCloud menüpont alatt kapcsoljuk be az iPhone keresése szolgáltatást. →

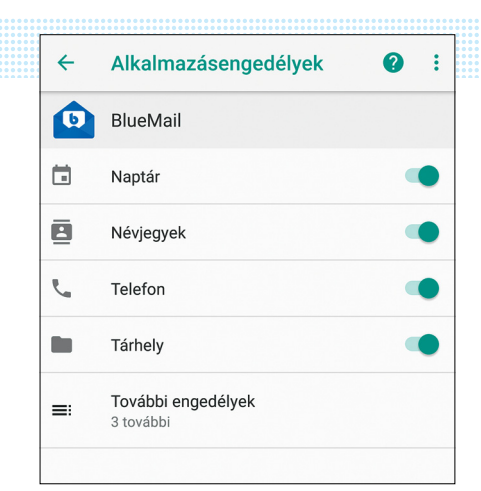

# Engedélyek ellenőrzése

**Sokszor észre sem vesszük, hogy egy alkalmazás mennyi adathoz kér hozzáférést az Androidon.**

# **Frissítések**

**> Új rendszerfrissítést** a Beállítások/ Általános/Szoftverfrissítés menüben kereshetünk – ha épp elérhető frissítés, akkor azt az iPhone piros számmal jelzi.

**> Appok frissítése:** Ez automatikus. Ha mégsem, akkor a Beállítások/iTunes és App Store/Frissítések útvonalon kapcsolhatjuk be.

**> Android frissítése:** Ha csak lehet, telepítsük az Android biztonsági frissítéseit. Ezt a Beállítások/Rendszer/ Rendszerfrissítéssel tehetjük meg.

**> Alkalmazások frissítése:** Az automatikus frissítést a Play Áruház kliensében tudjuk beállítani, a Beállítások menüben. Jó, ha ezt WLAN kapcsolatra korlátozzuk.

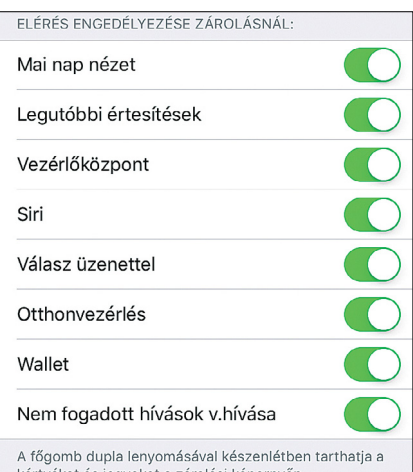

kártyákat és jegyeket a zárolási képernyőn

#### A lezárt mobil is túl informatív

**Ez rendkívül idegesítő is lehet, az lesz a legjobb, ha az összes forrást szépen lekapcsoljuk.** 

Ó. Ń ø Mobiladatok Akkumulátorkímélő  $\mathcal{O}$ **S** マ Ne zavarianak Zseblámna Automatikus elforgatás  $\overline{\mathbf{x}}$  $\lambda$ 闵 Bluetooth -Repülős üzemmód Hotspot

#### Gyorsbeállítások beállítása

**A könnyen elérhető menüt szerencsére könnyű testre szabni is, így tényleg segít a telefon használatában.** 

# **Billentyűzet**

**> Gépelj gyorsabban:** A legtöbb androidos telefonon már eleve tartozék a Swype billentyűzet, amely nyomogatás helyett ujjunk mozgatásával működik. iOS-en nincs ilyen, nekik például a SwiftKey-t és a Gboardot ajánljuk. **Ś**i∰

**> Különleges karakterek:** nyomjuk le a bal sarokban az 123 billentyűt, majd egyszerűen húzzuk a szövegbe a kívánt karaktert.

**> Egykezes gépelés:** Különösen a Plus modellek esetében a kijelző, a virtuális billentyűzet túl nagy ahhoz, hogy egy kézzel átérhessük. Tartsuk lenyomva a Földgömb vagy az Emoji ikont, majd válasszuk ki, hogy jobb vagy bal oldalra szeretnénk áthelyezni a billentyűzetet.

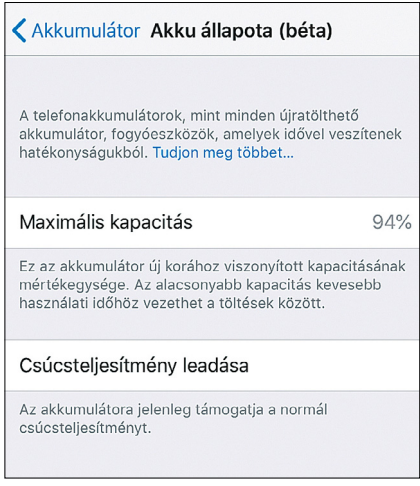

# A teljesítmény fékezhető

**Előfordulhat, hogy az akku állapota felelős azért, hogy a telefon szoftvere túl lassan működik.** 

# **Maximális teljesítmény**

# **Android**

**Feladatkezelő használata:** A Windowsfelhasználóknak már ismerős a feladatkezelő név. Android alatt a Beállítások/Alkalmazások menüben láthatjuk a telepített programokat. Ha valamelyiket le szeretnénk állítani, koppintsunk a nevére, majd a Kényszerített leállítás gombra. A másik lehetőség a futó alkalmazások gombjának megérintése, és a listából a kérdéses app jobbra húzása, vagy a jobb felső sarokban található X megnyomása.

**Gyors Wi-Fi reset:** a WLAN hálózattal, Bluetoothszal, mobilnettel kapcsolatos problémák megoldásában néha segít, ha pár másodpercig bekapcsoljuk a repülő üzemmódot, majd megint ki, mert ilyenkor a rádiós kapcsolatokat újraindítja a rendszer.

**Adattakarékos mód:** Korlátos előfizetéssel rendelkezőknek érdemes odafigyelni, hogy ne fussanak ki a hónap végére a gigabájtokból a különböző, háttérben

folyamatosan dolgozó alkalmazásoknak köszönhetően. Ezen segíthetünk a Hálózat és internet/Mobiladat/Adatmegtakarító aktiválásával, de egyes telefonoknál a mobilnet használatát alkalmazásonként külön is korlátozhatjuk.

**Gyorsbeállítások:** A kijelzőn fentről lefelé simítva előhívhatjuk a gyorsbeállításokat, több fokozatban is. Az ezen belül megjelenő opciókat a ceruzaikonnal tudjuk testre szabni.

**Alvó üzemmód:** Az Android, ha már kimerülőben van az akkumulátor, képes energiatakarékos üzemmódra váltani, de ezt kézzel is megtehetjük a Beállítások/ Akkumulátor/Akkumulátorkímélő mód bekapcsolásával.

**Gyorsabb navigáció a beállításokban:**  Mindegy, hogy milyen mélyen vagyunk már a beállítások között, a felül balra található nyíllal kényelmesen lépegethetünk visszafelé a szintek között.

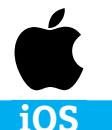

**Áramzabálók lebuktatása:** Ha az iPhone a vártnál korábban merül le, a következő feltöltés után ideje felkeresni a Beállításokon belül az Akkumulátor menüt. Itt listába szedve láthatjuk, hogy melyek a nagy energiaigényű alkalmazások.

**Fojtásellenőrzés:** Ha már az Akkumulátor menüben időzünk, gyorsan ellenőrizzük az akku állapotát is. Ha már túlsá gosan elhasználódott, akkor az iOS leszabályozhatja a telefon teljesítményét. Ilyenkor csak az akkucsere segít.

**Takarékosság a mobil adatokkal:** Keressük fel a Beállításokban a Mobilhálózat/ Mobil adatforgalom bejegyzést. Itt egyenként megadhatjuk, hogy mely alkalmazások használhatnak mobil adatátvitelt.

**Háttérfrissítés:** Az alkalmazások a háttérben az új információkkal önállóan frissülnek (pl. a Facebook hírfolyam). Ez egyrészt jó, mert amikor az appra váltunk, nem kell várakozni, viszont a folyamat meríti az akkumulátort és fogyasztja a mobilnet-keretünket. Nézzük át, hogy melyikre van valóban szükségünk, a többit pedig

kapcsoljuk ki (Beállítások/Általános/Alkalmazásfrissítés a háttérben).

**Több alkalmazás bezárása:** A futó alkalmazások áttekintő képernyőjéről az alkalmazásokat fölfele kihúzva a képernyőről könnyen leállíthatjuk azokat. Amit sok felhasználó nem tud: több ujjal egyszerre több alkalmazást is kihúzhatunk.

**Lapok bezárása:** Mikor a Safariban elszaporodnak a megnyitott lapok, egy hosszabb nyomás a lap ikonra előhozza a menüt, amelyből egyszerre törölhetjük az összeset.

**Wi-Fi-támogatás:** Ha akadozik a Wi-Fi, segít a Wi-Fi-asszisztens. A szolgáltatást a Beállítások/Mobil adatforgalom alatt kapcsolhatjuk be. Használatával rossz Wi-Fi-kapcsolat esetén az iPhone automatikusan a gyorsabb (drágább) mobilhálózatra vált.

**Rendszeralkalmazások törlése:** Ezek egy részét, mint a Watch, a Zene vagy az iTunes Store, ugyanúgy törölhetjük, mint a külső alkalmazásokat. Más előre telepített alkalmazásokra, mint a Safari vagy az App Store, sajnos ez nem igaz.

### **MOBIL OS-EK < TESZT & TECHNOLÓGIA**

# **Megy ez kényelmesen is!**

# **Android**

**Widgetek használata:** Az Android kinézetét számtalan miniprogram segít testre szabni, illetve biztosítani a szükséges információk folyamatos elérését. Ezeket a widgeteket úgy érjük el, ha a képernyő egy üres pontján tartjuk az ujjunkat, majd a lent megjelenő menüből kiválasztjuk őket.

**Launcherek:** A launcher tulajdonképpen az Android kezdőképernyőjének kinézetéért felelős program, amely a legtöbb gyártónál egyedi, de ezeket mi is lecserélhetjük. A legnépszerűbb a Nova és a Microsoft Launcher.

**Kettéosztott kijelző:** Az Android 7 óta két szoftver egyidejű megjelenítésére is lehetőség van: miután elindítottuk őket, tartsuk lenyomva a feladatváltó gombot, míg az éppen futó alkalmazás kisebb méretre nem vált. Ekkor a felszabaduló területre a Feladatkezelő menüjéből választhatjuk ki a másik programot.

**Vendég hozzáadása:** Szeretnénk kölcsönadni a telefonunkat egy ismerősnek vagy gyerekünknek, de féltjük beállításainkat és adatainkat? Hozzunk létre egy vendég felhasználót, amelyet a Beállítások/Felhasználók és fiókok/Felhasználók alatt kapcsolhatunk be, és amelynél megszabhatjuk, hogy a felhasználó milyen alkalmazásokhoz férjen hozzá.

**Értesítések:** Az Androidban a megjelenő értesítéseket alkalmazásonként is testre szabhatjuk. Ehhez a Beállítások/Alkalmazások és értesítések/Értesítések menüben, az Alkalmazásértesítéseken belül kell szétnéznünk, itt beállíthatjuk, hogy mikor és milyen formában jelezheti az adott program, hogy figyelmünket kéri.

**Fizetés telefonnal:** egyes bankok ügyfelei különböző appok segítségével már használhatják NFC-chippel rendelkező telefonjukat fizetésre is, ha az alkalmazásban rögzítik bankkártyájuk adatait.

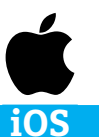

**Teljes áttekintés:** A Vezérlőközpontból minden fontos funkció gyorsan elérhető. A megnyitásához húzzuk az ujjunkat a képernyő aljáról felfelé, illetve a képernyő jobb felső sarkából lefelé (iPhone X). Hogy a gyorskapcsolók pontosan mit kínáljanak, azt a Beállítások/Vezérlőközpont menüpontban adhatjuk meg.

**Nyugalom vezetés közben:** Aki autót vezet, ne az iPhone-nal foglalatoskodjon. Erre van a beállításokban a Ne zavarjanak menüpont. Itt beállíthatjuk a Ne zavarjanak vezetés közben funkciót, és ezután nem terelik el értesítésekkel a figyelmünket.

**QR-kód szkennelése:** Irányítsuk a kamerát Fotó módban egy QR-kódra. Az iOS felismeri a kódot, és ezután megjelenít egy értesítést a kívánt művelettel együtt, ami lehet például egy weboldal megnyitása Safariban.

**Dokumentum szkennelése:** Sok funkciót alkalmazásokkal utólag lehet pótolni, de néhány minden iPhone-felhasználónak azonnal, gyárilag rendelkezésére áll. A Jegyzetek alkalmazás például dokumentumokat is tud szkennelni, ehhez egyszerűen a pluszjelre kell koppintani. **Kurzor beillesztése:** Kicsit hektikus a kurzor beillesztése egy szöveg közepébe. Az iPhone ugyan segít egy nagyítóval, de egyszerűbb megoldás a billentyűzet hosszabb lenyomása – lenyomva tartani, és a kurzort ide-oda mozgatva már rém egyszerűen elhelyezhetjük.

**Alkalmazásértékelések leállítása:** Ha semmi kedvünk alkalmazásokat értékelni, állítsuk le az állandó kérdezősködést a Beállítások/iTunes és App Store alatt. Ehhez csúsztassuk el a kapcsolót az Alk.-on belüli véleményeknél.

**Tartózkodási hely gyors megosztása:** Az Üzenetek alkalmazásból egészen egyszerűen megoszthatjuk aktuális tartózkodási helyünket. Koppintsunk a beszélgetésben a bekarikázott i betűre a jobb felső sarokban, majd a Saját jelenlegi helyzet elküldése elemre.

**Rázás:** Ha egy üzenet írása közben félregépelünk, vicces, de a készülék megrázásával is törölhetjük a beírást.

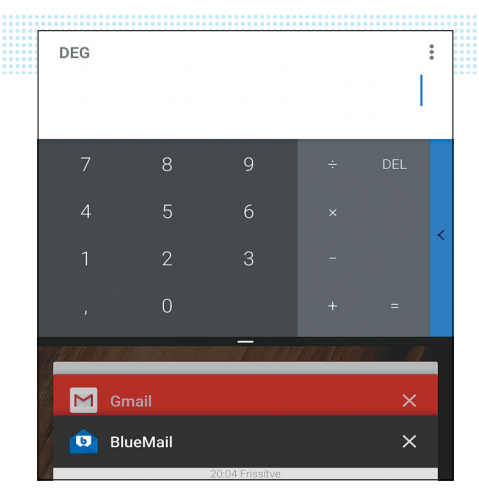

## Osztott képernyő

**Az Androidnál két appot használhatunk párhuzamosan – itt éppen a számológép és a levelezőprogram látható.** 

# **Digitális segítség**

**> Hangasszisztens:** a Google Asszisztens vagy a Siri ma már minden telefonban megtalálható, és ugyan magyarul még nem beszélnek tökéletesen, a különböző kulcskifejezésekkel – OK Google, illetve Hey Siri, könnyen elérhetjük őket. Vagy választhatunk diszkrétebb megoldást is, a Home gomb nyomva tartásával.  $\bullet$ 

**> Emlékeztetők:** Siri sok minderre képes emlékeztetni minket (Reminde me), például arra is, hogy holnap délután 2-kor hívjuk fel egy kollégánkat. Sajnos a funkciót csak angolul kérhetjük.

**> Hangfelismerés:** a Google Asszisztens képes angolul a felhasználó azonosítására hang alapján. Kapcsoljuk be a Beállításokban az OK Google érzékelését, és a telefon hang alapú feloldását is.

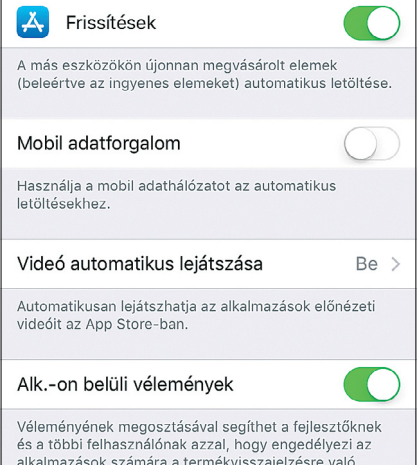

## Értékelések kikapcsolása

**Ha nem szeretné értékelni az appokat, nem kell felidézni néhány**  kellemetlen emléket.

# **Tippek**

# **1 WhatsApp**

**Óvatosan a videoklipekkel és fotókkal:**

Mivel a WhatsApp automatikusan elmenti a fotókat és videókat, a telefon belső memóriája gyorsan megtelhet, ha gyakran használunk ilyeneket üzeneteinkben. Szerencsére a Beállítások/Beszélgetések alatt ezt orvosolhatjuk.

**Siri és a WhatsApp:** A Siri és Keresés menüben aktiválhatjuk a Siri WhatsApphoz kapcsolódó szolgáltatásait. A Google Aszszisztens ezt alapértelmezésben kínálja az Androidnál.

**WhatsApp a PC-n:** A WhatsApp Web, amely lehetővé teszi a rendszer böngészőn keresztüli használatát, kifejezetten népszerű, és Google Chrome alá külön kiegészítő is készült hozzá WAToolkit néven, amelynél ráadásul még a böngésző ablakát is minimalizálhatjuk.

**Státusz elrejtése:** A WhatsApp elárulja másoknak, hogy utoljára mikor voltunk online. Ha nem szeretnénk ezt, akkor a Beállítások/Fiók/Adatvédelem alatt letilthatjuk.

**Elküldött üzenetek törlése:** Hét percünk van arra, hogy az elküldött üzeneteket töröljük. Ehhez koppintsunk a szóban forgó üzenetre, és válasszuk a Törlés gombot. Mindez persze nem jelenti azt, hogy partnerünk is elfelejti majd az üzenetet, az ugyanis csak a beszélgetésből tűnik el, semmi sem garantálja, hogy ezalatt ő nem olvasta el.

# **2 Google Térkép**

**Felfedező üzemmód:** Ha külföldön vagyunk, a Google Térkép segíthet izgalmas programokat, helyszíneket találni egyetlen pillantással, ezek helyét ugyanis narancssárga területtel jelzi.

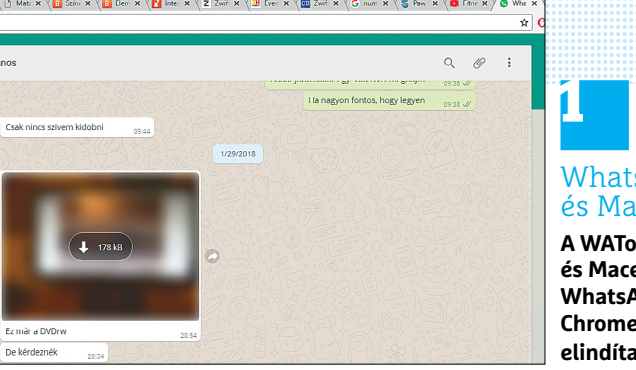

**Hangbevitel:** A Google Térképet Android esetében a Google Asszisztenssel is használhatjuk. Egyszerűen koppintsunk a keresősávban a mikrofon ikonra, vagy mondjuk ki az OK Google kifejezést, és máris navigálhatunk, anélkül, hogy vezetés közben a telefont kéne figyelni. A hangutasítások iOS alatt is működnek. Helyszín megosztása: Az "én itt vagyok, de te hol vagy" típusú beszélgetéseket elkerülhetjük, ha a Térképben bekapcsoljuk a tartózkodási helyünk megosztását, amivel például barátaink vagy családtagjaink láthatják, hogy éppen merre járunk. **Offline térképek:** Bár WLAN és mobilnet már szinte mindenhol van, azért ne hagyatkozzunk rájuk: a Google Térkép lehetővé teszi bizonyos területek elmentését offline használatra. Ez a bal felső menüből elérhető Offline térképek menüpontban kezelhető. Az offline térképeken elérjük a legtöbb utcát, de az érdekes pontok keresése és a navigáció sajnos nem működik.

## **3 Facebook Messenger**

**Használjuk PC-n:** A Facebook Messenger PC-n is használható: a Windows Áruházban is elérhető hozzá kliens, de a böngészőben ellátogathatunk a messenger.com oldalra és lépjünk be.

**Szerezzünk barátokat:** Új ismerősöket nem kell a Facebookon felvenni a beszélWhatsApp PC-n és Macen

**A WAToolkittel PC-n és Macen is fut a WhatsApp, még a Chrome-ot sem kell elindítani**

getéshez: koppintsunk a profilképünkre a jobb felső sarokban, az ismerős pedig lent a két embert mutató ikonra, majd pedig fent a Kód olvasása lehetőségre.

**Titkosítás bekapcsolása:** A WhatsApp minden üzenetet titkosít, a Messengerben azonban ezt külön be kell kapcsolni. Ehhez a beszélgetésben koppintsunk jobbra fent az "i" ikonra, majd a Titkosított beszélgetés opcióra. Ilyenkor egyébként önmegsemmisítő üzeneteket is küldhetünk egymásnak.

# **4 Netflix**

**Filmezés netkapcsolat nélkül:** Tökéletes megoldás a gyerek figyelmének lekötésére egy hosszú úton, vagy arra, amikor nincs net, ha offline is elérjük a megvásárolt filmeket. Ehhez a Netflix app Letöltések opcióját kell használni, amelyet a sorozatrészek mellett találunk.

**Jobb minőség:** A filmek képminőségén is javíthatunk a kilensben: az alkalmazás beállításaiban az Egyebek/Videó minősége menüben válasszuk a Magasabb opciót.

**Előzetes betekintés:** A Netflix is rendelkezik béta programmal, amelynek keretében a lehető leghamarabb tesztelhetjük az új szolgáltatásokat, persze azon az áron, hogy fagyások, hibák még előfordulhatnak. Aki bátor, kattintson az Egyébre, majd pedig a Fiókra, és kapcsolja be a Tesztelő opciót. **B** 

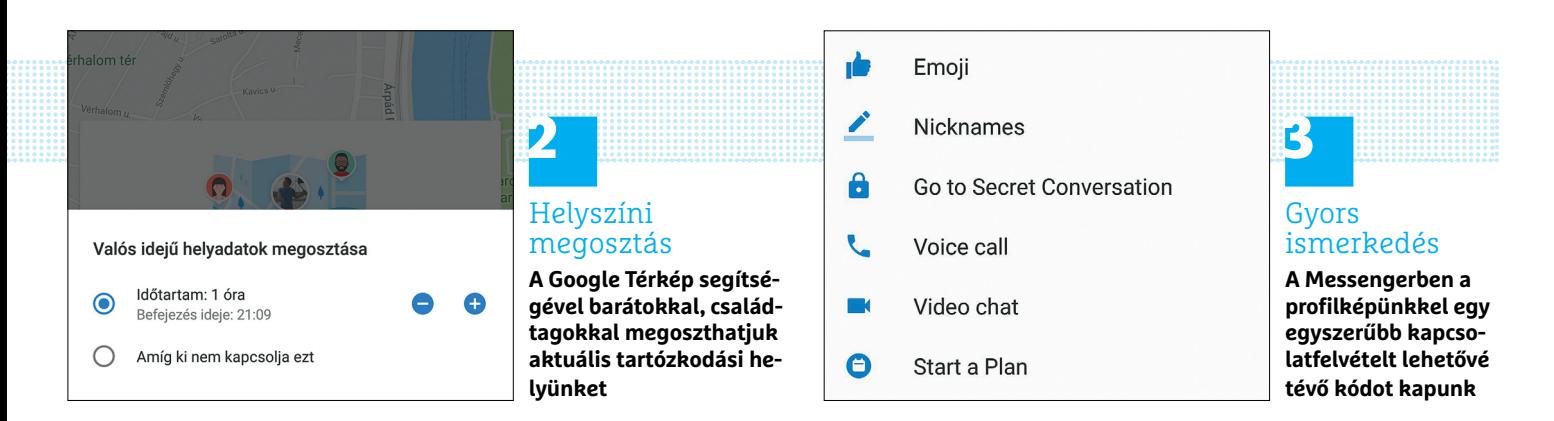

# **CHIP-vásárlási tippek**

**A hónap legjobb vételei:** minden hónapban hat alkatrész árának eddigi és várható alakulása, plusz a legjobb noteszgépek három kategóriában.

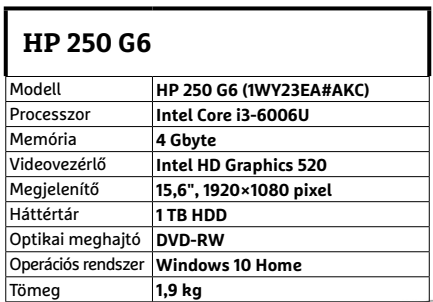

# **Fujitsu Lifebook A557**

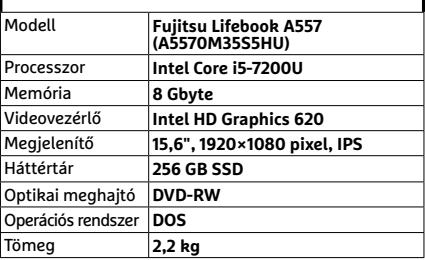

**Belépőszintű noteszgép, kb. 145 000 Ft**

# PPPPP **Előrejelzés JÓ VÉTELEK < TESZT & TECHNOLÓGIA**

# Intel Core i3-8100

**Az újabb generáció i3-as alapmodellje erősebb, jobb, és továbbra is erősebbre váltható később.**

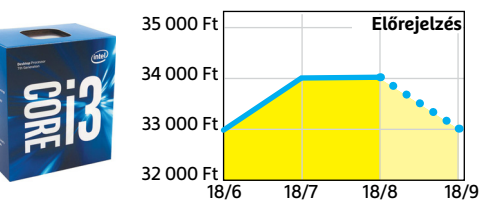

# Asus Prime B360M-K

**A Coffee Lake CPU-hoz illő lap, kellően modern felszereltséggel (USB 3.1 gen 2, M.2).**

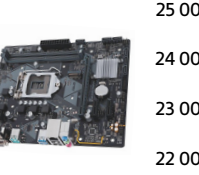

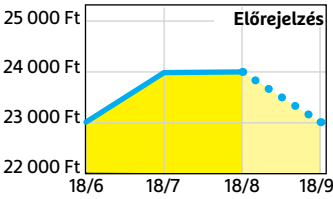

# Corsair V. LPX DDR4-2400 8 GB Kit

**A memóriaárak egészen enyhén csökkentek, és úgy tűnik, komolyabban már nem is fognak.**

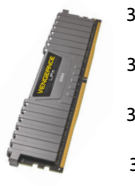

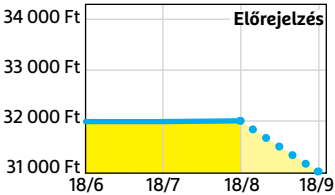

# FSP Hyper S 500

**A modern, takarékos processzorok és középkategóriás videokártyák mellé elég 500 watt.**

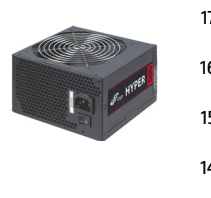

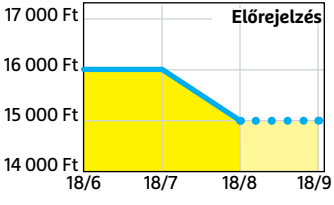

# Deepcool Tesseract BF

**Visszafogottan dögös, jól szerelhető és megfizethető ház, felárral fehér színben is kapható.**

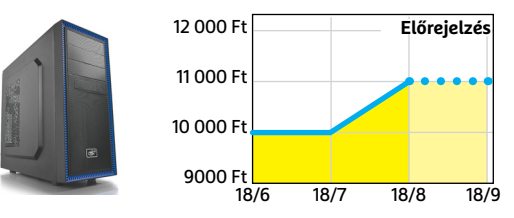

# Sony PlayStation 4 Pro 1TB **A jelenlegi videokártyaárak mellett jobb vá-**

**lasztás lehet játékra, exkluzív címekkel.**

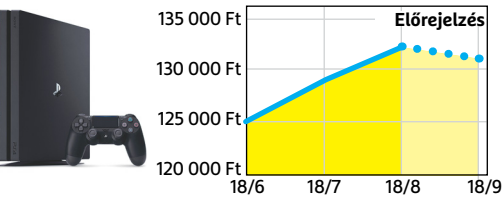

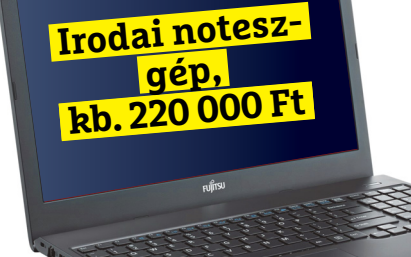

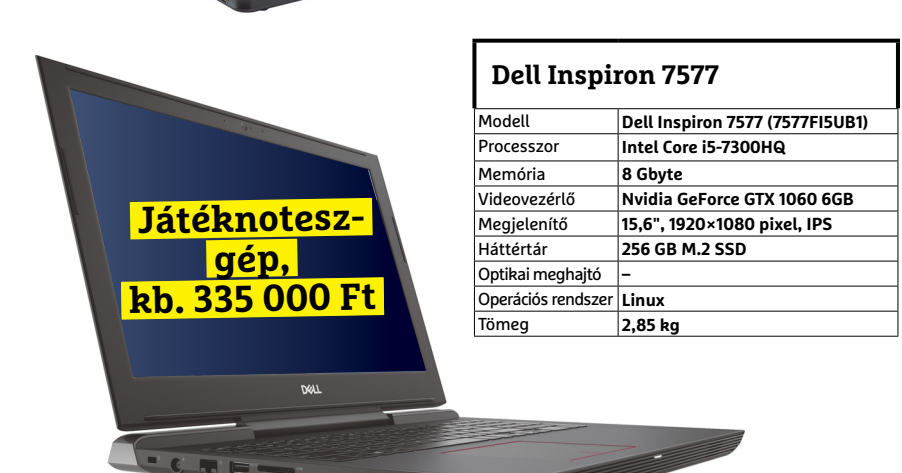

**TESZT & TECHNOLÓGIA > CHIP-KALAUZ**

# OZ SARAHAN REAL PROPERTY AND REAL PROPERTY OF REAL PROPERTY OF REAL PROPERTY OF REAL PROPERTY OF REAL PROPERTY OF REAL PROPERTY OF REAL PROPERTY OF REAL PROPERTY OF REAL PROPERTY OF REAL PROPERTY OF REAL PROPERTY OF REAL PROPERTY OF **CHIP-kalauz CPU-khoz és GPU-khoz**

A CHIP-kalauz a felhasználók szemszögéből, érthetően mutatja meg a <mark>processzorok és videokártyák</mark> bonyolult világát.

A N D R E A S V O G E L S A N G

em csak anyacégünk, a német CHIP ünnepli idén a negyvenedik születésnapját. Az Intel 1978. június 8-án mutatta be az első x86-os processzorát, a 8086-ot, ami – ahogy a nem sokkal később kiadott 8088 is – főként IBM PC-kben és azok klónjaiban kapott helyet. És hogy az évfordulót megfelelően megünnepelhessék, az Intel bemutatta a jubileumi processzorát, a **Core i7-8086K Limited Editiont,** ami a listánk kilencedik helyére került. A CPU hatmagos kivitele már nem számít különösebb érdekességnek, annál inkább az órajele: 4,0 GHz normál üzemben és 5,0 GHz turbó módban –

ami a jelenlegi mezőny minden tagját túlszárnyalja. Még a következő legnagyobb órajelű processzor, a Core i7-8700 is 400 MHz-zel marad el tőle (az újonc miatt kiesett 8700K turbó módja is csak 4,7 GHz). Azonban a nagy órajellel nagy energiaigény is jár: A 8086K Limited Edition 95 TDP wattjával komolyan megelőzi az i7-8700-at (65W). Ami pedig az ár/teljesítmény mutatót illeti, a korlátozott példányszámú 8086K-t erősen korlátozza jelenlegi igen magas ára. Ugyan idővel némileg olcsóbb lehet, de különlegessége miatt messze nem eléggé ahhoz, hogy egyáltalán megközelítse a legjobb vételnek számító,

At hatodik helyen álló Ryzen 7 1800X, vagy hatodik helyen álló **Ryzen 7 1800X,** vagy akár utóda, a **2700X** értékét.

A mobil processzorok mezőnyében megjelent az első Gemini Lake chip, méghozzá a 24. helyen álló **Intel Pentium Silver N5000** képében. Helyezéséből és számozásából egyaránt sejthető, hogy a sorozat a belépőszintű Apollo Lake sorozat utóda. A 30. helyen álló N4200-nél az N5000 kétszer nagyobb második szintű gyorsítótárat kapott, és turbó módban 200 MHZ-cel nagyobb az órajele, miközben TDP-je változatlanul alacsony, mindössze hat watt. Az amúgy is erősen visszafogott grafikus teljesítményben azonban az N5000 marad alul.

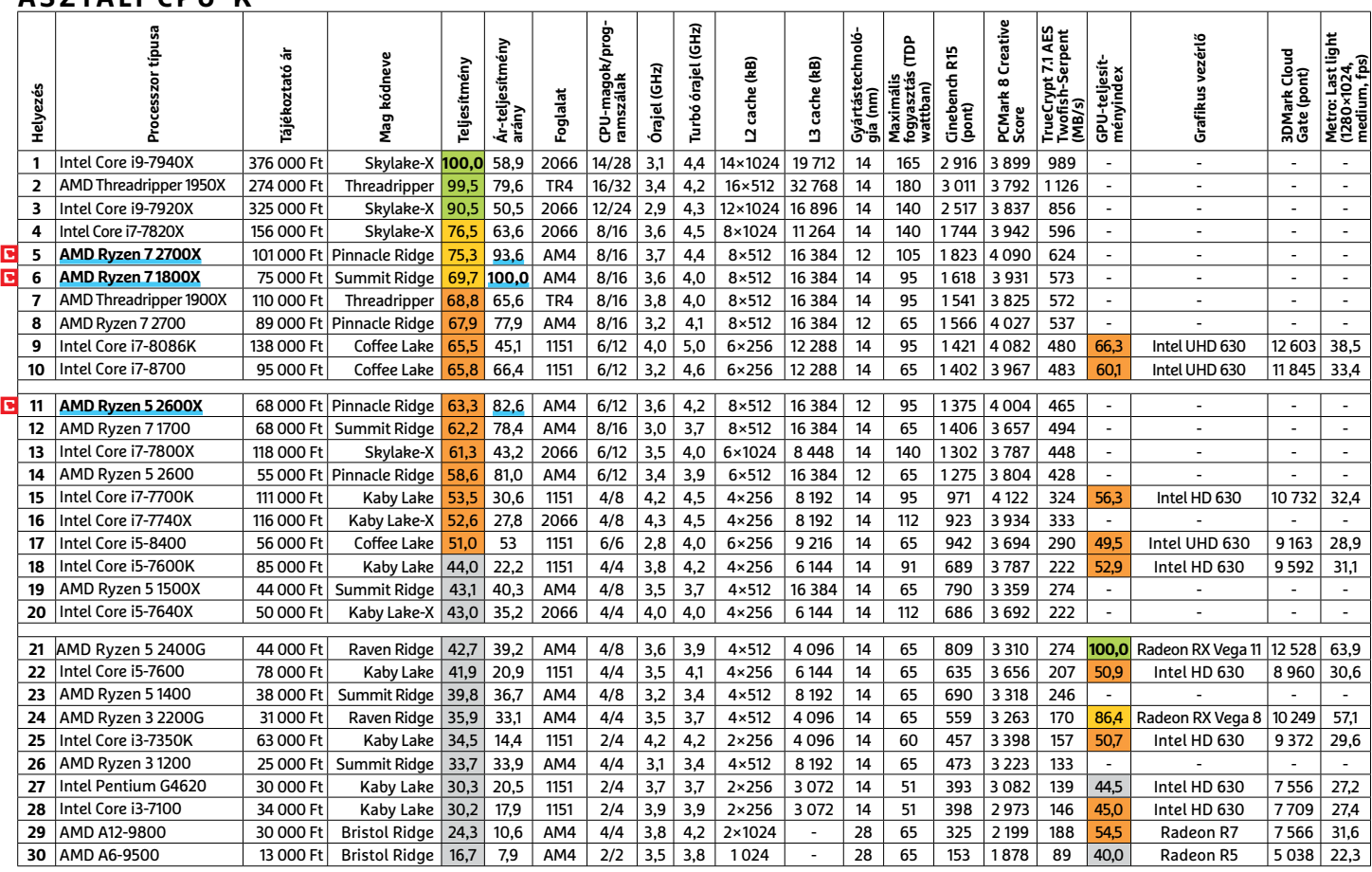

# **ASZTALI CPU-K**

Csúcskategória (100–90,0) Felső kategória (89,9–75,0) Középkategória (74,9–45) Belépőszint (44,9–0)

Értékelés pontszámokkal (max. 100); Legjobb vétel

**8 2 >** 2018 **>** 9 **>** CHIP

# **CHIP-KALAUZ > TESZT & TECHNOLÓGIA**

# **MOBIL-CPU-K**

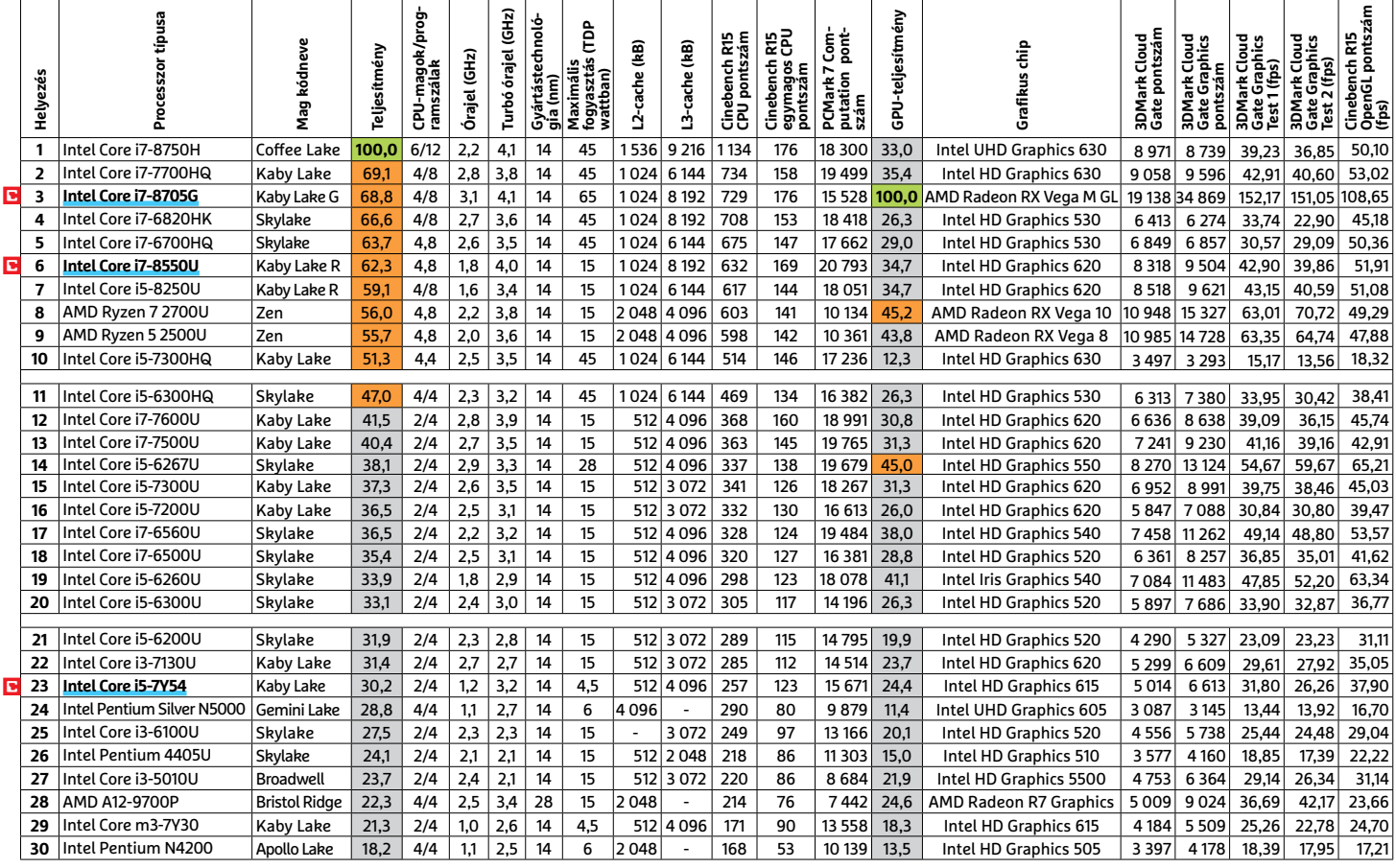

# **GRAFIKUS CHIPEK**

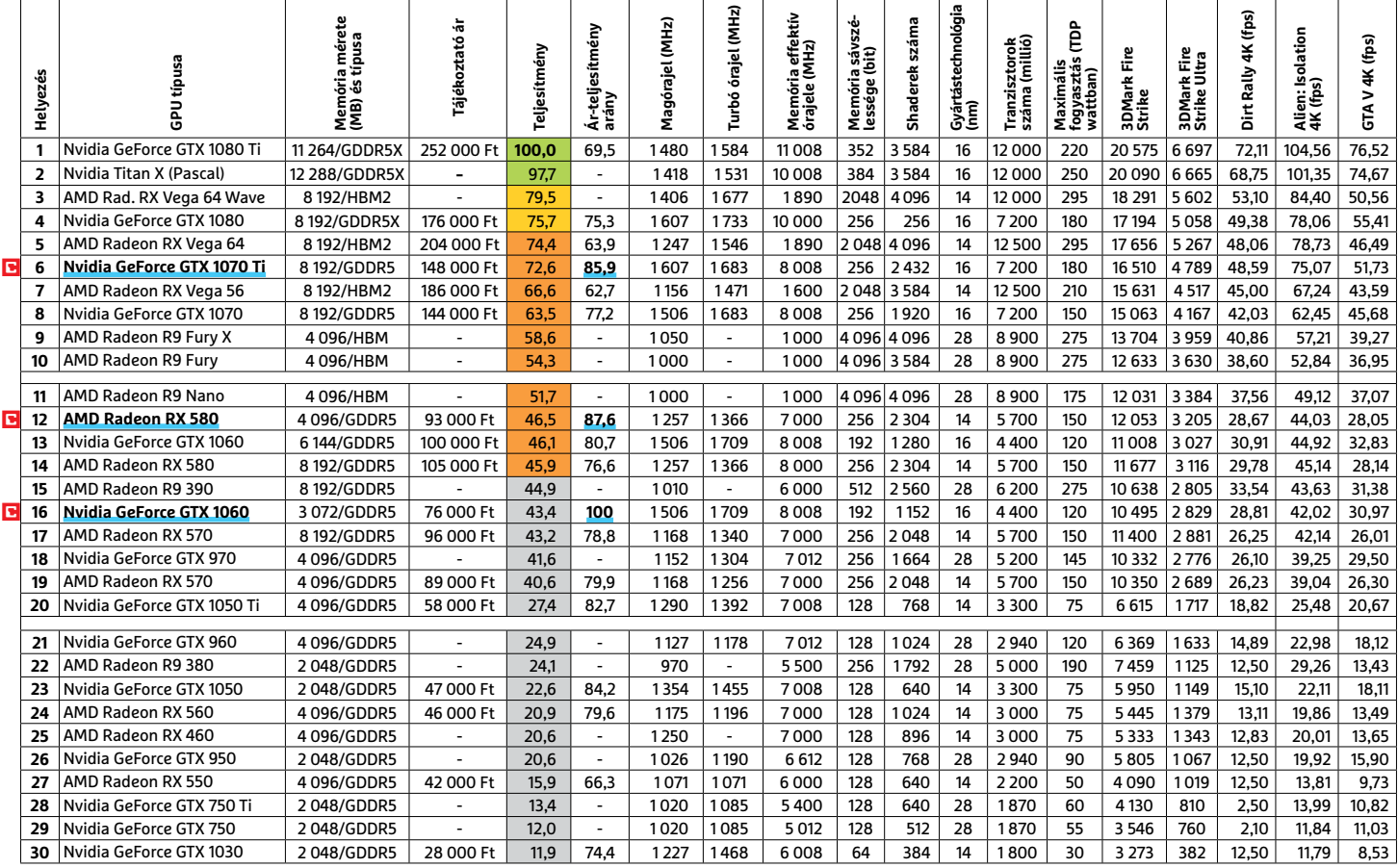

### **TESZT & TECHNOLÓGIA > TOP 10**

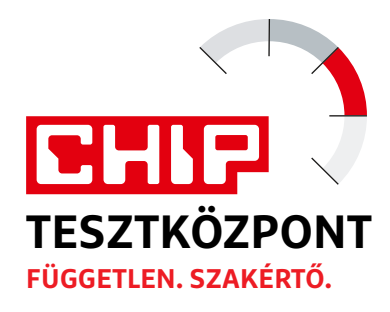

# **CHIP Top 10 áttekintés**

**A legjobb hardverek:** a CHIP-tesztközpont évente több mint 1000 terméket tesztel. A különféle kategóriákba sorolt termékek alapos vizsgálata segít megállapítani azok sorrendjét.

# **MEGHAJTÓ** > 2,5"

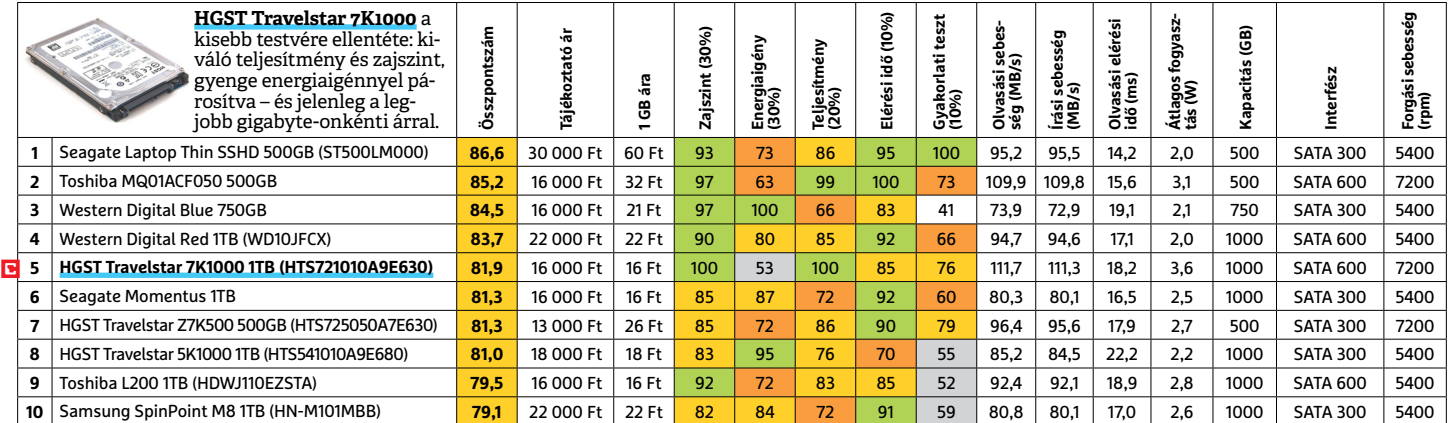

# **MEGHAJTÓ** > 3,5" BELSŐ

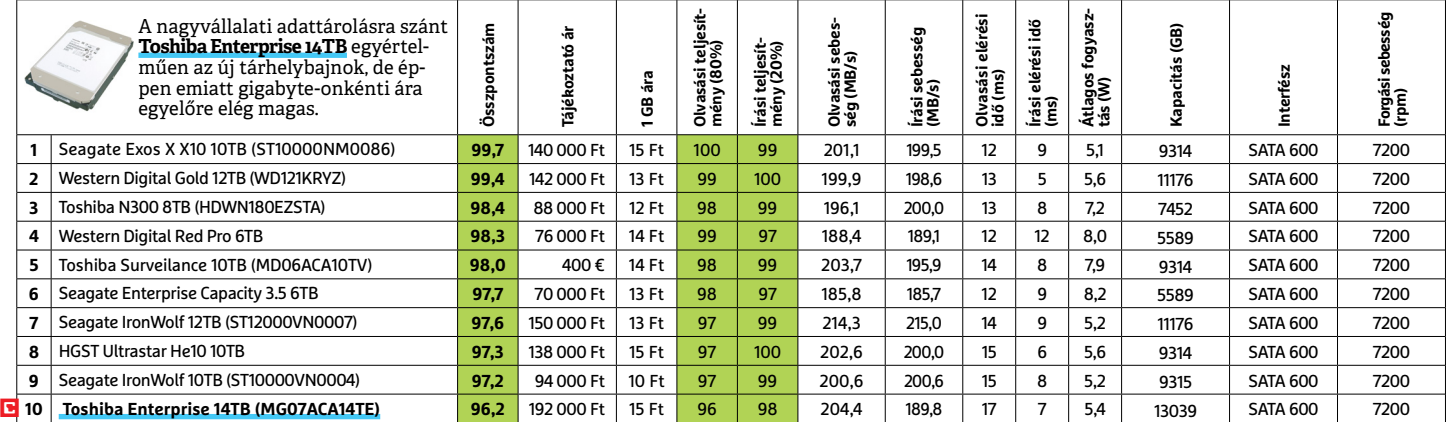

# **MEGHAJTÓ** > 2,5" KÜLSŐ

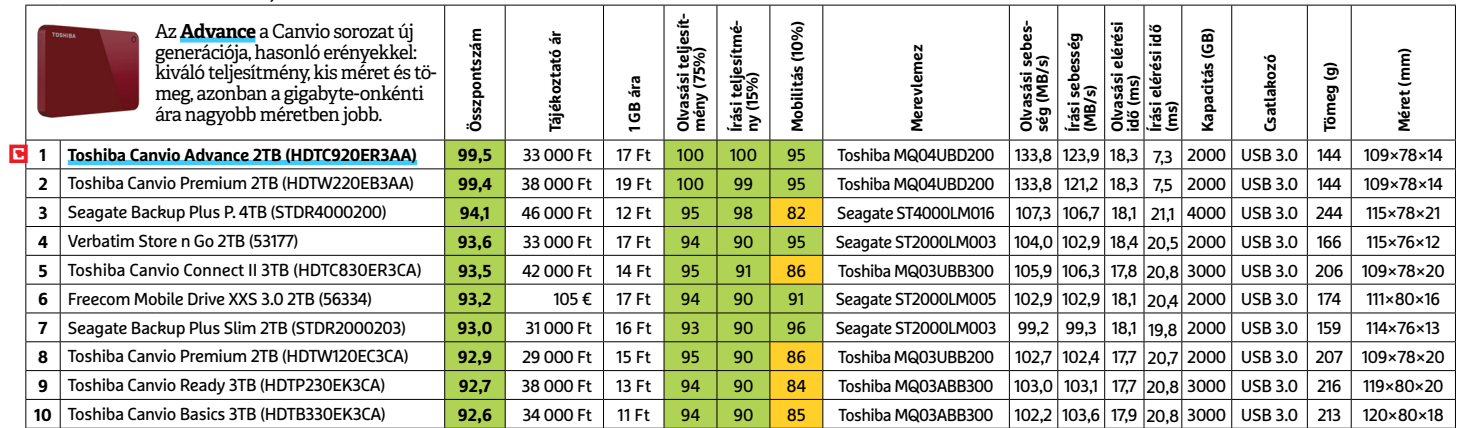

 Csúcskategória (100–90,0) Felső kategória (89,9–75,0) Középkategória (74,9–60,0) Belépőszint (59,9–45,0) Nem ajánlott (44,9–0) Értékelés pontszámokkal (max. 100) **○** igen **○** nem

# **MEGHAJTÓ** > SSD, 256 GB-IG

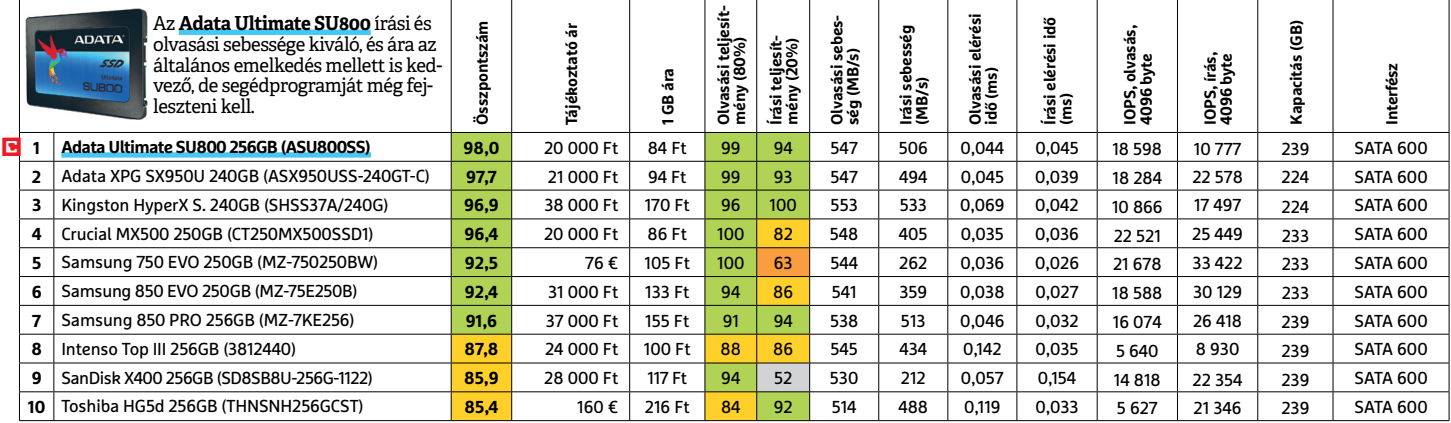

# **MEGHAJTÓ** > SSD, 256 GB FELETT

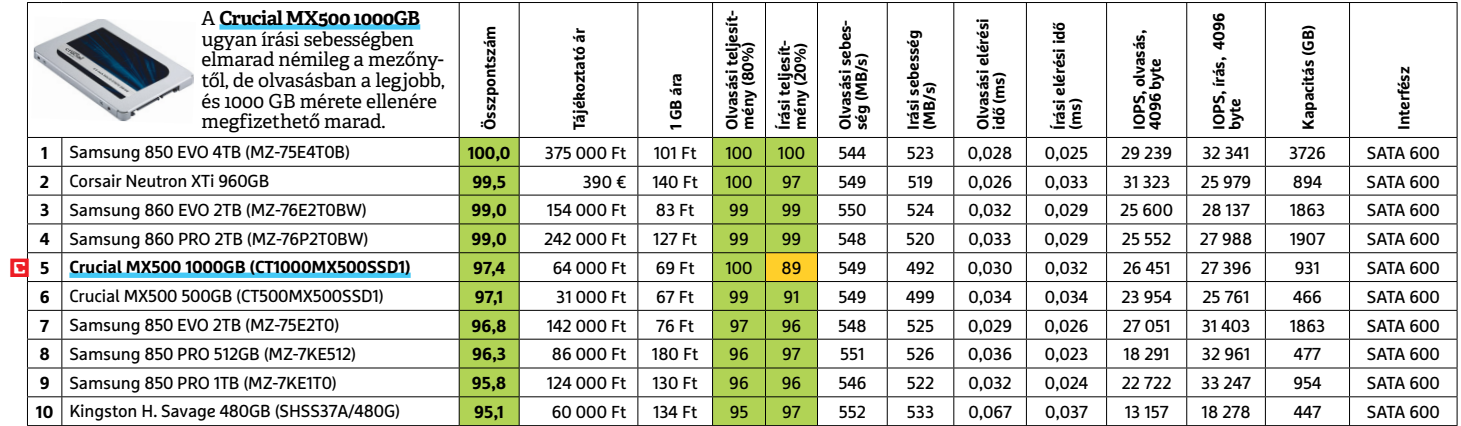

# **MEGHAJTÓ** > SSD, NVME

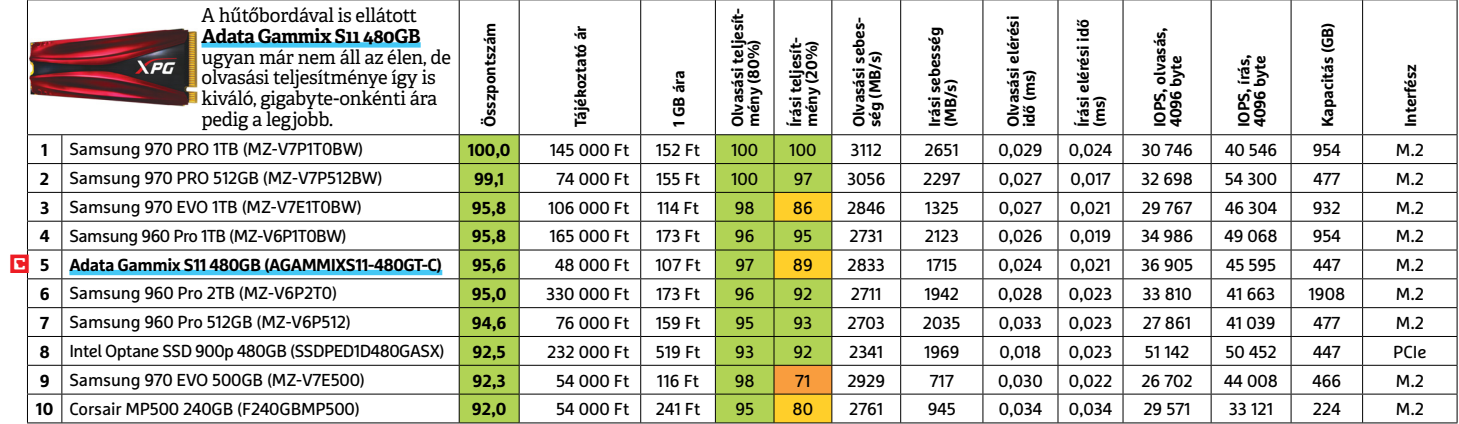

# **NAS** > 2 LEMEZES

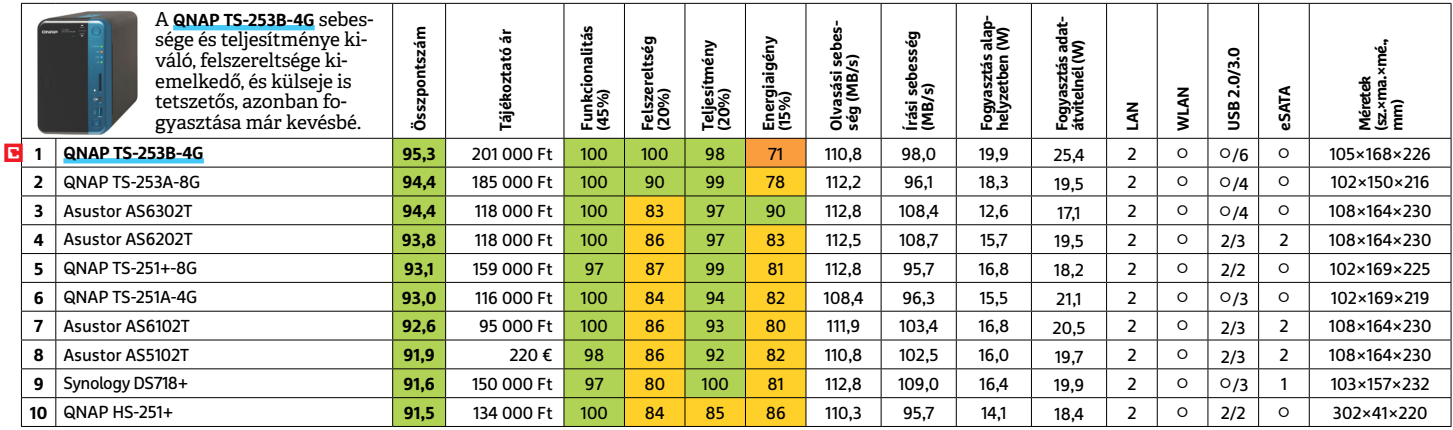

# **OKOSÓRA**

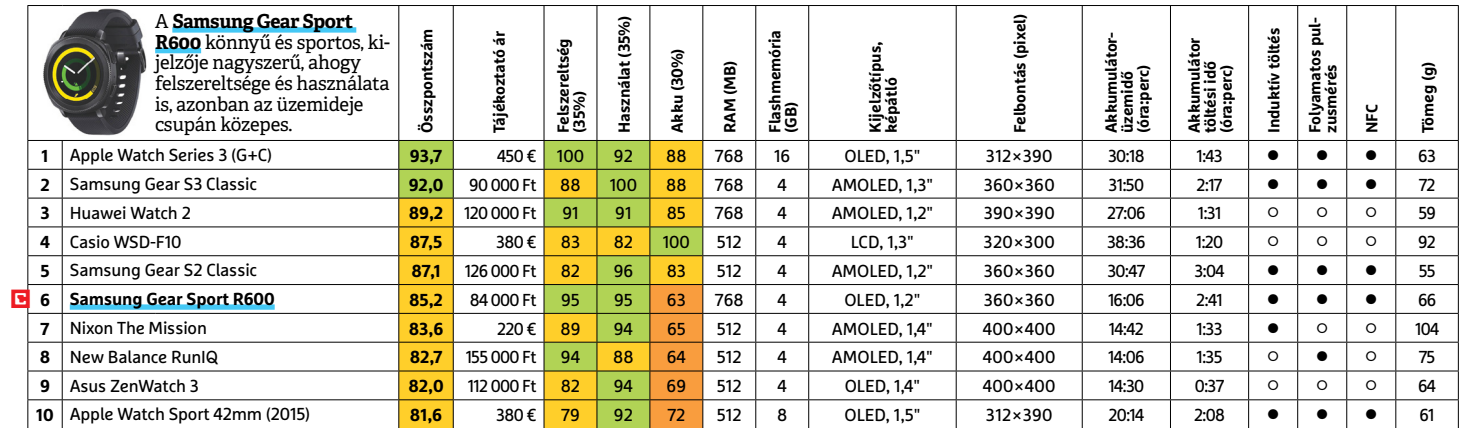

# **OKOSTELEFON**

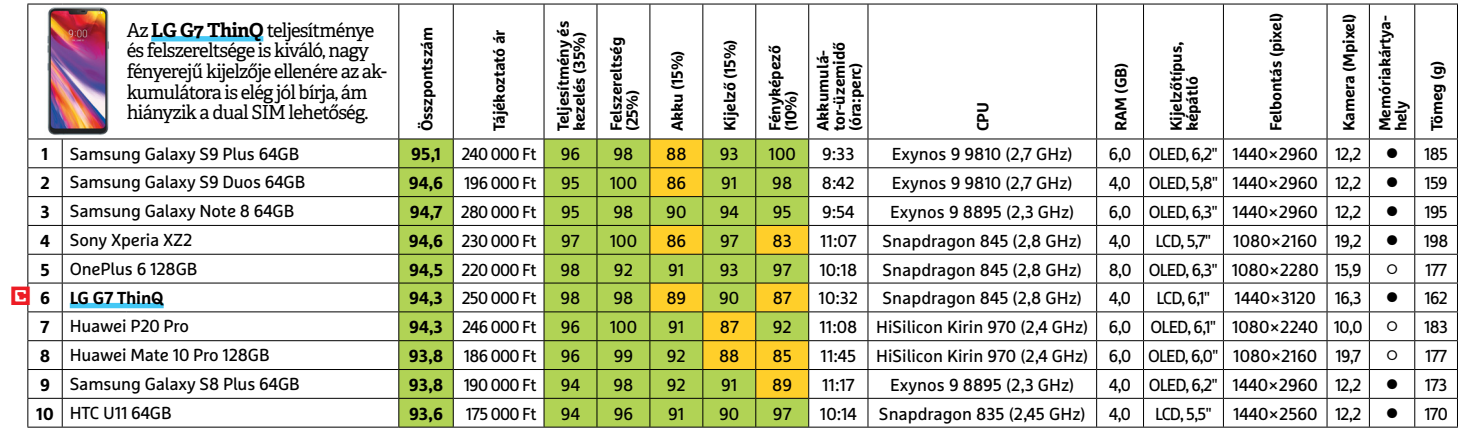

# **TABLET**

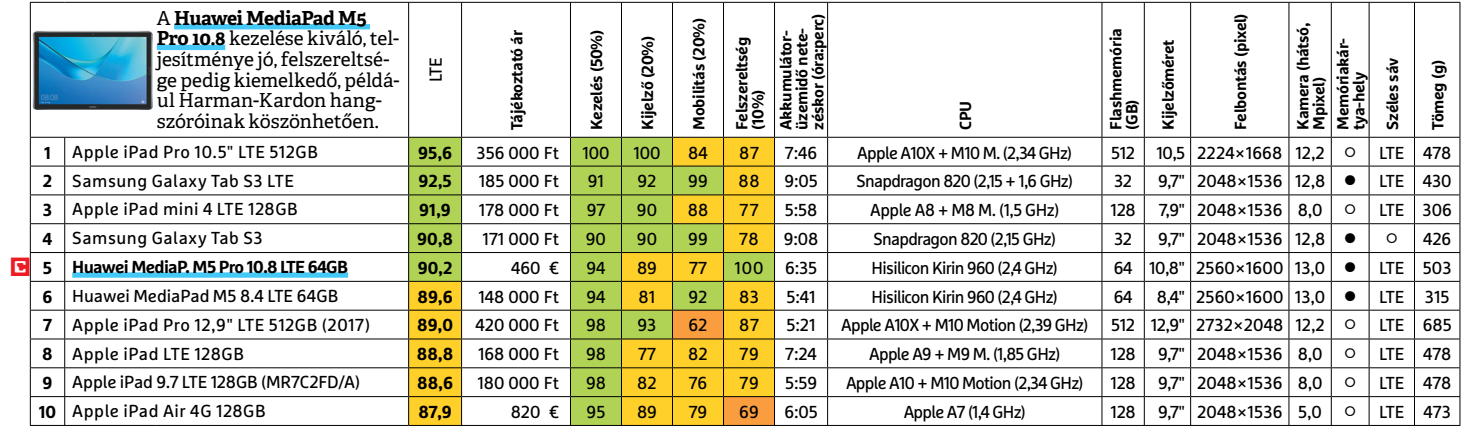

# **TFT-MONITOR** > GRAFIKUS

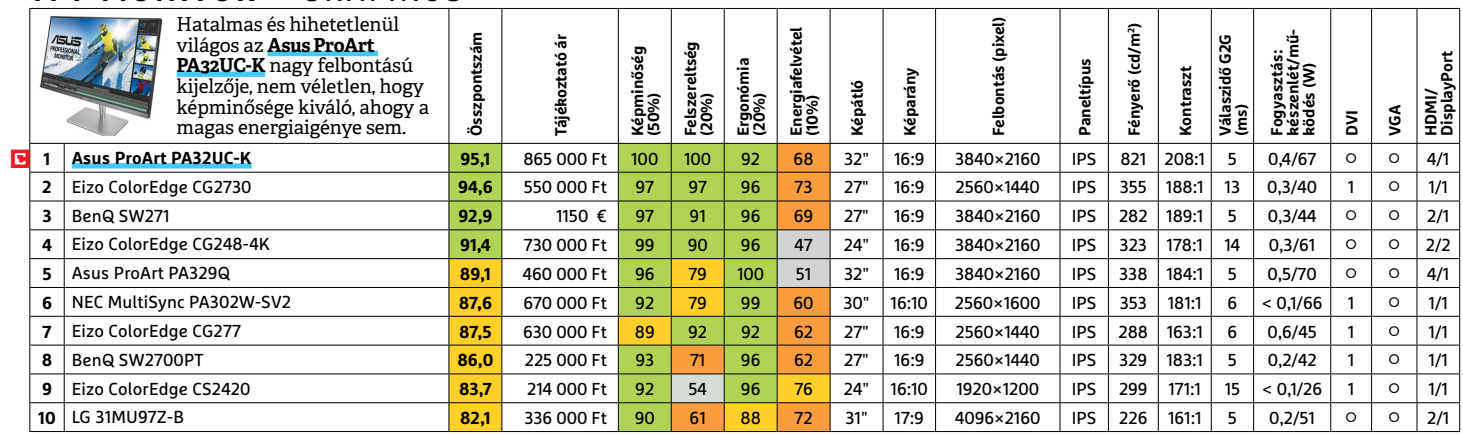

LI Csúcskategória (100–90,0) LI Felső kategória (89,9–75,0) LI Középkategória (74,9–60,0) LI Belépőszint (59,9–45,0) ∟Nem ajánlott (44,9–0)<br>Értékelés pontszámokkal (max. 100) ● igen ○ nem

# **TFT-MONITOR** > IRODAI

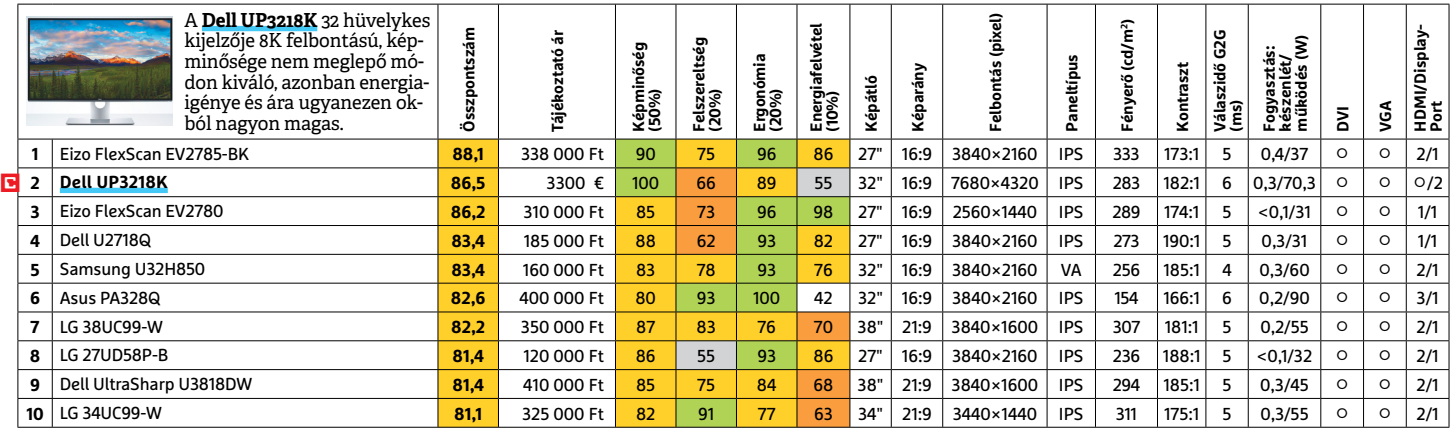

# **TFT-MONITOR** > JÁTÉK

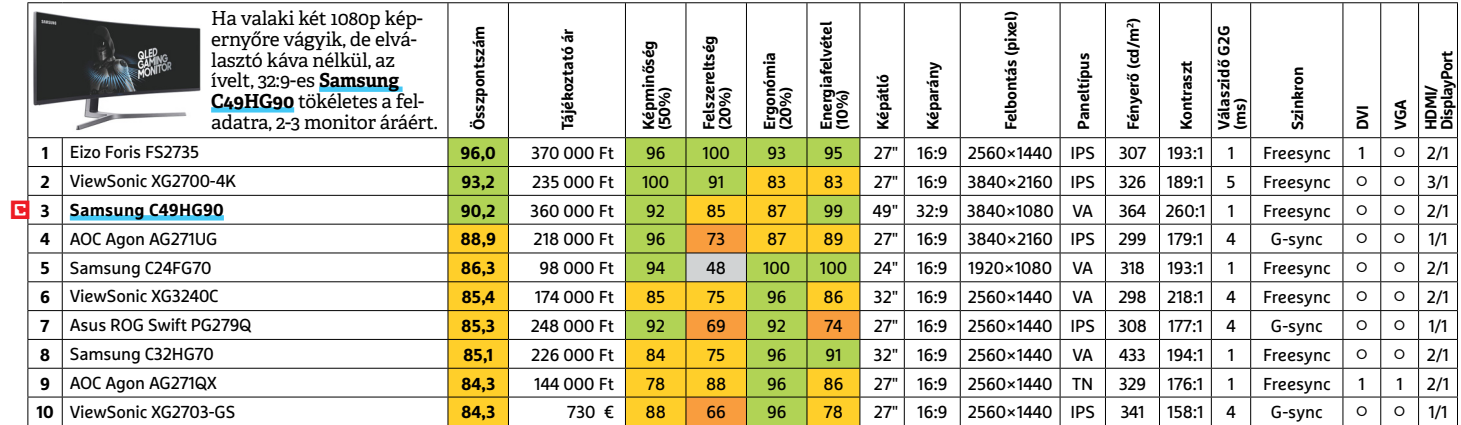

# **TV UHD** > 59"-IG

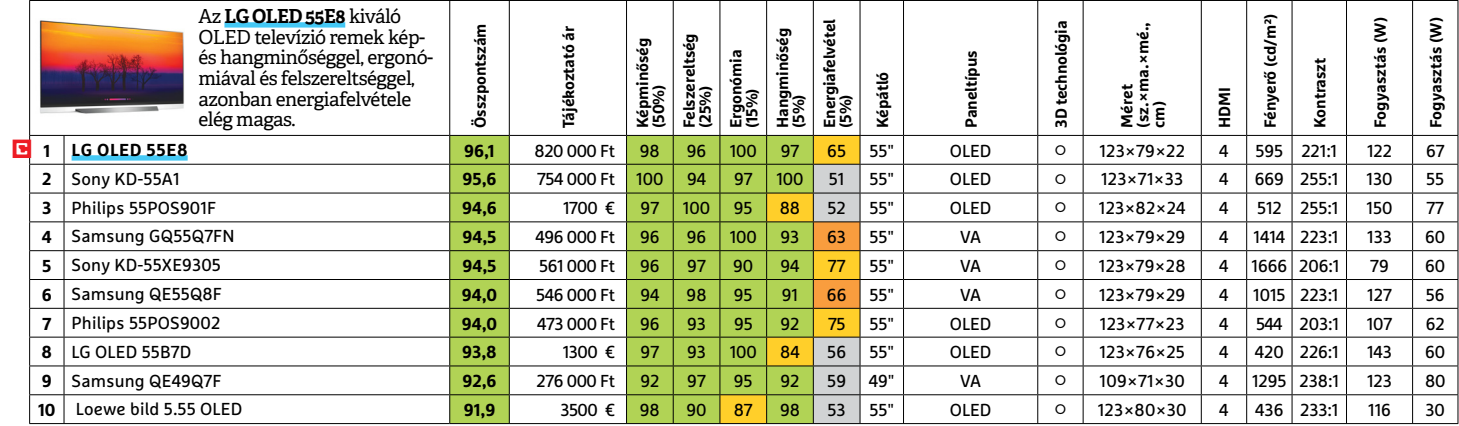

# **WLAN**

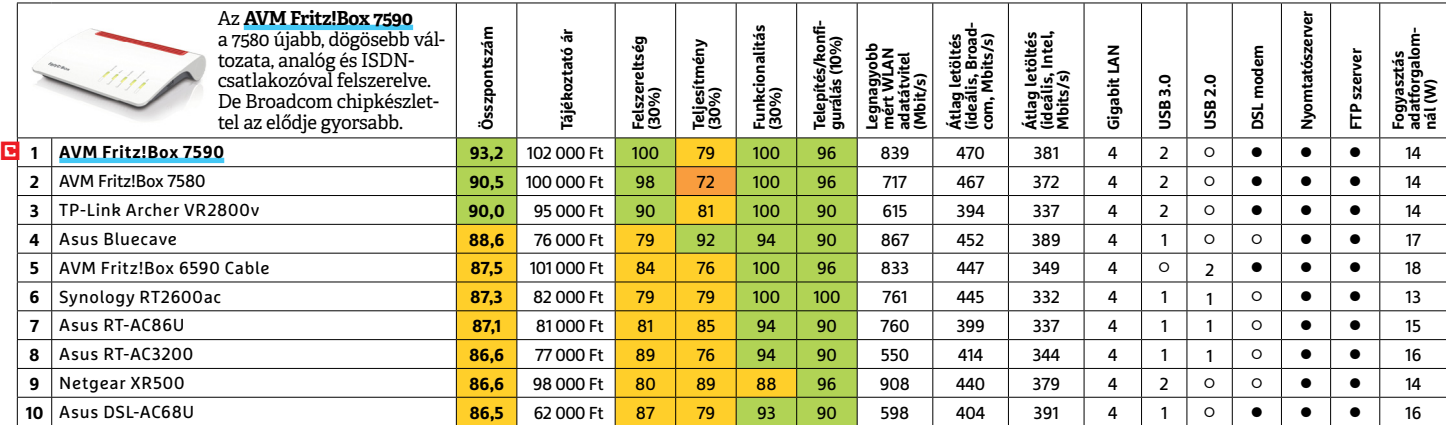

P

P

P

P

P

P

P

P

P

P

P

P

P

P

P

# **3+3: a CHIP kedvencei**

Az alábbi eszközökkel **okosabb Vágólapunk lehet, megfi gyelhetjük a PC-nk erőforrásait, teljesen új módon válthatunk az alkalmazások között.** A Windowsunk termékkulcsát is gyorsan kinyomozhatjuk, lementhetjük.

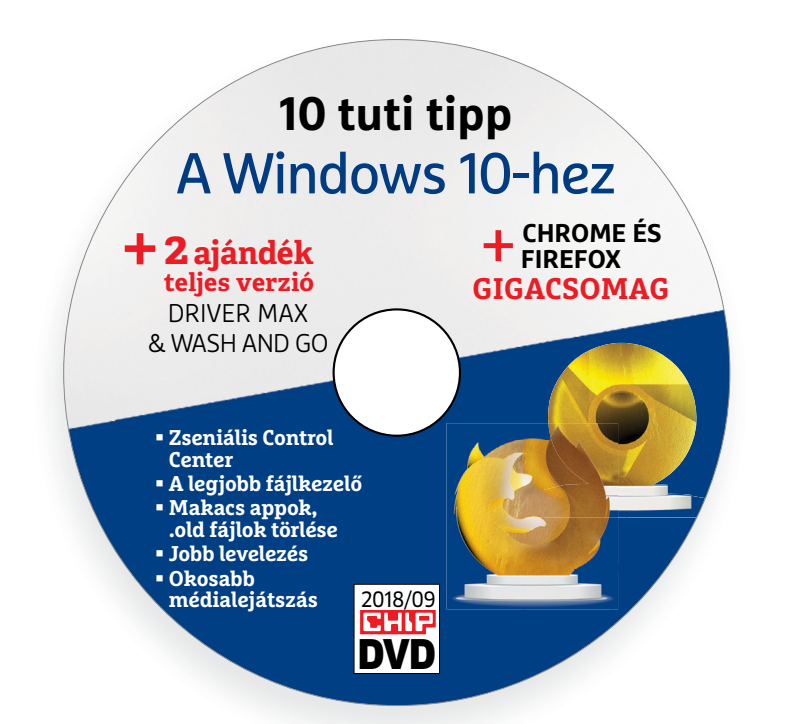

# **A leghasznosabb segédprogramok**

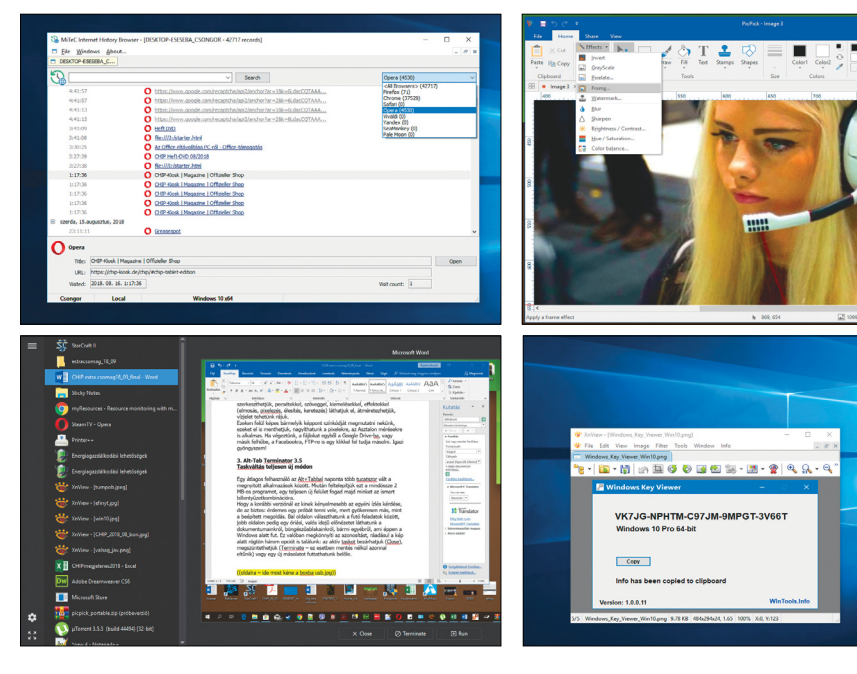

# PRAYMALLER PRODUCTS **Használati<br>
útmutató**<br> **Aprogramok telepítése**<br>
A lemez behelvezése a gépbe elin-**Használati útmutató**

#### **A programok telepítése**

A programok telepítése<br>
A lemez behelyezése a gépbe elin-<br>
dítja a lemezmellékletet, és megje-<br>
lennek a választási lehetőségek.<br>
Amennyiben az Automatikus leját-<br>
szás nincsen bekapcsolva a számító-<br>
sápan, úgy a beretneg Amennyiben az Automatikus leját-<br>szás nincsen bekapcsolva a számító-<br>gépen, úgy a keretprogram a lemez<br>gyökérkönyvtárában található<br>CHIP-DVD.exe fájlra kattintva indít-<br>ható. A különféle eszközöket a programlistában is ism ható. A különféle eszközöket a programlistában is ismertetett beosztás<br>szerint lehet elérni a keretprogram-<br>ban tallózva. Itt található a programok<br>pontos verziószáma és néhány<br>fontosabb adata. Amennyiben a<br>program használ mon poncos verzioszami és neminy<br>fontosabb adata. Amennyiben a<br>program használatához regisztráció<br>szükséges, úgy útmutató vagy link<br>és kód is megtalálható közvetlenül<br>a leírás alatt.<br>**A programok használata**<br>A márkanevek é A lemez behelyezése a gépbe elindítja a lemezmellékletet, és megjelennek a választási lehetőségek. Amennyiben az Automatikus lejátszás nincsen bekapcsolva a számítógépen, úgy a keretprogram a lemez gyökérkönyvtárában található CHIP-DVD.exe fájlra kattintva indítható. A különféle eszközöket a programlistában is ismertetett beosztás szerint lehet elérni a keretprogramban tallózva. Itt található a programok pontos verziószáma és néhány fontosabb adata. Amennyiben a program használatához regisztráció szükséges, úgy útmutató vagy link és kód is megtalálható közvetlenül a leírás alatt.

#### **A programok használata**

a teiras atatt.<br> **A programok használata**<br>
A márkanevek és logók védjegyolta-<br>
lom alatt állnak, vonatkozó jogaikkal<br>
a tulajdonosaik rendelkeznek.<br>
A lemezmellékleten található szoftve-<br>
reket a készítőjük/forgalmazójuk b A márkanevek és logók védjegyoltalom alatt állnak, vonatkozó jogaikkal a tulajdonosaik rendelkeznek.

A lemezmellékleten található szoftve-<br>reket a készítőjük/forgalmazójuk biz-<br>tosította. Az esetleges cikkekben leírt<br>útmutatásokon és tippeken-trükkö-<br>kön kívül a CHIP ezekhez nem ad<br>támogatást. Amennyiben kérdései<br>lennének támogatást. Amennyiben kérdései<br>lennének a program működésével<br>vagy képességeivel kapcsolatban,<br>kérjük, keresse meg a program készí-<br>tőjét vagy forgalmazóját.<br>Kérjük, vegye figyelembe, hogy<br>a szoftverkészítők időről időre A lemezmellékleten található szoftvereket a készítőjük/forgalmazójuk biztosította. Az esetleges cikkekben leírt útmutatásokon és tippeken-trükkökön kívül a CHIP ezekhez nem ad támogatást. Amennyiben kérdései lennének a program működésével vagy képességeivel kapcsolatban, kérjük, keresse meg a program készítőjét vagy forgalmazóját.

Kérjük, vegye figyelembe, hogy<br>a szoftverkészítők időről időre átala-<br>a szoftverkészítők időről időre átala-<br>kítják honlapjukat, amely során a<br>regisztrációs oldalt is áthelyezhetik<br>vagy megszüntethetik. Éppen ezért,<br>ha egy Magy megszüntemetik. Eppen ezeti,<br>
ha egy programot regisztrálni szeretne, azt lehetőség szerint a lap<br>
megjelenését követő néhány hét-<br>
ben tegye meg.<br>
Olvashatatlan<br>
e DVD meglláblat? Kérjük, vegye figyelembe, hogy a szoftverkészítők időről időre átalakítják honlapjukat, amely során a regisztrációs oldalt is áthelyezhetik vagy megszüntethetik. Éppen ezért, ha egy programot regisztrálni szeretne, azt lehetőség szerint a lap megjelenését követő néhány hétben tegye meg.

# **Olvas hatatlan a DVD-melléklet?**

**Olvashatatlan<br>
a DVD-melléklet?**<br>
Amennyiben lehetősége van rá, próbálja ki egy másik konfiguráción is.<br>
Ha a lemez a másik számítógépen<br>
sem működik, küldie vissza a szerbálja ki egy másik konfiguráción is.<br>
Ha a lemez a másik számítógépen<br>
sem működik, küldje vissza a szer-<br>
kesztőség címére, és azonnal kicse-<br>
réljük. Kérjük, előtte egyeztessen<br>
a terjesztési osztállyal a +36 80 296<br>
855 Amennyiben lehetősége van rá, próbálja ki egy másik konfiguráción is. Ha a lemez a másik számítógépen sem működik, küldje vissza a szerkesztőség címére, és azonnal kicseréljük. Kérjük, előtte egyeztessen a terjesztési osztállyal a +36 80 296 855-ös telefonszámon.

# a terjesztési osztállyal a +36 80 296<br>855-ös telefonszámon.<br>**Megrendelné egy<br>korábbi számunkat?**<br>Kérjük, keresse terjesztési osztályunkat<br>a +36 80 296 855-ös telefonszámon **Megrendelné egy korábbi számunkat?**

Kérjük, keresse terjesztési osztályunkat<br>
a +36 80 296 855-ös telefonszámon<br>
vagy az elofizetes@mediacity.hu<br>
e-mail-címen.<br>
2018 > 9 > CHIP Kérjük, keresse terjesztési osztályunkat a +36 80 296 855-ös telefon számon vagy az elofizetes@mediacity.hu e-mail-címen.

P

P

P

P

P

P

P

P

P

P

P

P

P

P

P

# P P **1. MyResources 1.2.0.3 Ki használja még a gépünket?**

Ha bogarászunk kicsit a beállítások között, akkor az oprendszer mutatja nekünk, hogy mennyire terhelt épp a processzor, a memória, a tárolók, a hálózat. De ez a remek kis app ennél sokkal kényelmesebb: csak indítsuk el és máris az Asztalra helyezett aktív diagramokkal tájékoztat minket az éppen zajló folyamatokról.

P

P

P

P

P

P

P

P

P

P

P

P

P

Ha bezárnánk valamelyik ablakot: az összeset megtaláljuk a Tálcán, jobb klikkel a megjelenésüket is testreszabhatjuk. Ugyanitt az Others menüben bepipálhatjuk az Autostart opciót, ettől kezdve a monitorozás a Windowszal együtt indul majd. Alapbeállításként a valós idejű meg-

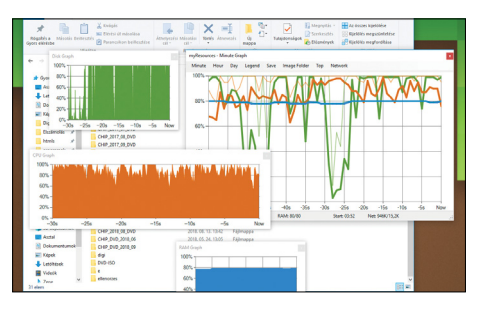

figyelés 30 másodpercet mutat nekünk, egy másodperces frissítésekkel.

Létezik egy mindent-az-egyben diagram is – ezt egy csodálatos retró csipogás kíséretében lementhetjük (Save opció).

# **2. PicPick 5.0.2 Ha lenne az Offi ce-ban képlopó…**

…akkor az úgy nézne ki, mit a PicPick új verziója a szalagos menüjével. Vélhetőleg a Microsoft ennek nem örül, mi viszont kapunk egy zseniális eszközt, amely otthoni használatra ingyenes.

A PicPick egy gyenge konfiguráción is rendkívül gyorsan működik és a szokásos képlopási lehetőségek mellett is sok mindenre képes: például tetszőlegesen írhatunk a képernyőre, majd így menthetjük le, a képeket szerkeszthetjük, pecsétekkel, szöveggel, kiemelésekkel, effektekkel (elmosás, pixelezés, élesítés, keretezés) láthatjuk el, átméretezhetjük, vízjelet tehetünk rájuk.

Ezeken felül képes bármelyik képpont színkódját megmutatni nekünk, ezeket el

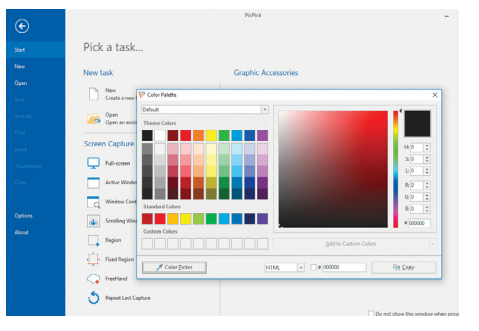

is menthetjük, nagyíthatunk a pixelekre, az Asztalon mérésekre is alkalmas. Ha végeztünk, a fájlokat egyből a Google Driveba, vagy másik felhőbe, a Facebookra, FTPre is egy klikkel fel tudja másolni.

# **3. Alt-Tab Terminator 3.5 Taskváltás teljesen új módon**

Egy átlagos felhasználó az Alt+Tabbal naponta több tucatszor vált a megnyitott alkalmazások között. Miután feltelepítjük ezt a mindössze 2 MB-os programot, egy teljesen új felület fogad majd minket az ismert billentyűzetkombinációra.

Hogy a korábbi verziónál ez kinek kényelmesebb, az egyéni ízlés kérdése, de az biztos: érdemes egy próbát tenni vele, mert gyökeresen más, mint a beépített megoldás. Bal oldalon választhatunk a futó feladatok között, jobb oldalon pedig egy óriási, valós idejű előnézetet láthatunk a dokumentumainkról, böngészőablakainkról, bármi egyébről, ami éppen a Windows alatt fut. Ez valóban megköny-

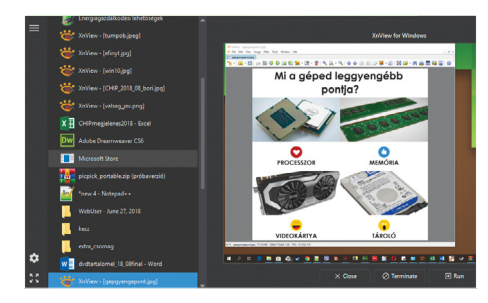

nyíti az azonosítást, ráadásul a kép alatt rögtön három opciót is találunk: az aktív taskot bezárhatjuk (Close), megszüntethetjük (Terminate – ez esetben mentés nélkül azonnal eltűnik) vagy egy új másolatot futtathatunk belőle.

# +1 Windows Key Viewer 1.1.0.13

Sok program igyekszik azzal hirdetni magát, hogy kilistázza nekünk a licenckulcsokat a szoftvereinkből, de csak igen kevés is képes erre naprakészen. Kellemes meglepetés a mezőnyből ez a telepítést sem igénylő apró eszköz, amely a futtatása után azonnal mutatja nekünk a PC-nkre telepített Windows termékkulcsát. 7-es, 8-as, 10-es verziókkal is működik, a legutolsó frissítésekkel is, teljesen ingyenes. A kulcsot egyből a vágólapra tudjuk vele másolni. Igen hasznos program, ha az eredeti DVD-t elkevertük vagy a noteszgépről is lekopott már a matrica.

# +2 MiTeC History Browser 2.1.0

Több böngészőt is használ és nem találja az egyik korábban megnyitott oldalt, szolgáltatást? Ez a telepítést nem igénylő program az összes böngészőből kigyűjti és rendszerezi nekünk az előzményeket. A futtatása után kapunk egy szépen átlátható, időrendben szedett listát, amelyben minden előzménynél látható, hogy melyik böngészőben nyitottuk meg, és hogy pontosan mikor. Az adatbázisban tudunk keresni, illetve jó tudni: miután végzett a kigyűjtéssel, a listát automatikusan elmenti. A fájlt, amennyiben később érdekes lenne, az File/Open menüből nyithatjuk meg. Az ablak jobb oldalán fent ki tudjuk választani, hogy melyik böngésző előzményeit szeretnénk látni.

Arra is alkalmas, hogy szörnyülködjünk egy kicsit: bizony időnként nem ártana törölni a nyomainkat a különböző böngészőkben.

# +Ditto 3.21.223

A vágólap egy ideglenes tároló, amelybe a Ctrl+C-vel helyezhetünk el adatokat és onnan ezeket a Ctrl+V-vel hívhatjuk elő. Alapvetően az egyetlen adatot tároló Vágólap szinte minden oprendszer része – a Windows is egyetlen adatot tud itt tárolni. Ha kikapcsoltuk a gépet, akkor a memóriából a mentés törlődik. Ezen a kétségkívül roppant hasznos, de fapados funkción javíthatunk, ha feltelepítjük a Dittot. Ez a helyettesítő 500 Ctrl+C tartalmát tudja megjegyezni és ezek akkor is megmaradnak, ha kikapcsoltuk a gépet – tehát nem a memóriába, hanem a tárolónkra dolgozik. Legyen szó képről, szövegről, linkről – ezeket mind gyorsan elérhetjük a Tálcáról, majd egyetlen klikkeléssel beszúrhatjuk bárhová.

**A programok az alábbi linkről tölthetők le: bit.ly/chip\_09** 

P

P

P

P

P

P

P

P

P

P

P

P

P

P

P

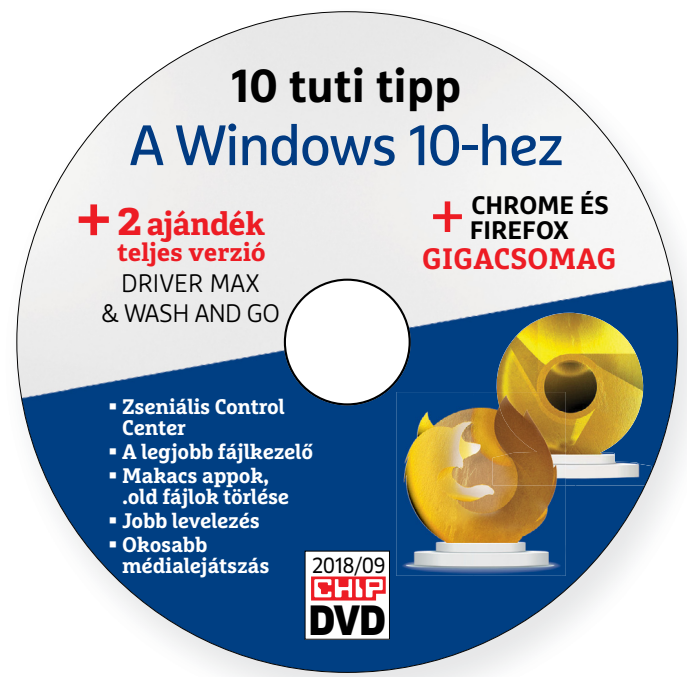

# **Érdekességek mellékletünkön**

# **A CHIP-DVD tartalmából**

DVD-nken most 3 exkluzív szoft verválogatás, **több mint 50 eszköz részletes bemutatása és két ajándék teljes verzió** található. A böngészőkkel és a meghajtóprogramokkal kapcsolatos tudásunkat most magas szintre emelhetjük.

Mellékletünk legerősebb része most a böngészőtuninghoz **(60–63. oldal)** kötődő programválogatásunk. A csomag érdekessége, hogy mind a 17 böngészőt, kiegészítőt a lemezen részletesen be is mutatjuk. Így, aki szeretne jól informált lenni a Chrome és a Firefrox újdonságairól vagy a leghasznosabb bővítményekről, akkor itt most minden naprakész tudást megtalál. A többfiókos konténertől kezdve a szkriptek futtatásán át egészen a YouTube képességeinek felturbózásáig. Sőt külön "szenzáció", hogy most már Firefox alatt is futtathatunk Chrome-bővítményeket, az ehhez szükséges linkek, útmutató és XPI-fájl is megtalálható a gyűjteményben.

A Windows mindig lehet jobb, bárki, aki használja, tudja ezt. A médialejátszása a mai napig botrányos, egy hobbiból fejlesztett freeware kenterbe veri – persze

nem muszáj minden téren a Microsoftot ostoroznunk, hiszen elmondásuk szerint nem az volt a céljuk, hogy minden területet lefoglaljanak (és minden szoftverfejlesztőt tönkretegyenek): néhány területen kifejezetten a külsős fejlesztéseket pártfogolják. A CHIP válogatásában most megtalálhatók a legjobb ilyen projektek, amelyekkel kompromisszumok nélkül felügyelhetjük a rendszert, levelezhetünk, filmeket nézhetünk, streamelhetünk vagy akár egy védett burokban programokat tesztelhetünk.

Harmadik gyűjtésünk segít lezárni PC-nk gyenge pontjait, így a hekkerek a gépünk esetében lemondhatnak a könynyű prédáról.

Végül, a hónap meglepetése, hogy a CHIP vásárlói egy évig ismét ingyenesen tesztelhetik az egyik legjobb driverfrissítőt.

# A lamormaliáblat **A lemezmelléklet<br>tartalma (kivonat)**<br>Próbaverziók, teljes licencek<br>Abelssoft WashAndGo 19 **A lemezmelléklet tartalma (kivonat)**

Próbaverziók, teljes licencek Abelssoft WashAndGo 19 DriverMax 10 Pro

Próbaverziók, teljes licencek<br>Abelssoft WashAndGo 19<br>DriverMax 10 Pro<br>Nagy böngészőcsomag<br>Chrome Store Foxified 3.4 (Firefox)<br>Firefox Developer Edition<br>ClipConverter 1.5.0 (Firefox) Christian State Poxined 3.4 (Fieldx)<br>
Firefox Developer Edition<br>
ClipConverter 1.5.0 (Firefox)<br>
ClipConverter 1.5 (Chrome)<br>
Facebook Container 1.3.1 (Firefox)<br>
Firefox Test Pilot<br>
Google Chrome 68 (64 Bit) Firefox Test Pilot<br>
Google Chrome 68 (64 Bit)<br>
Greasemonkey 4.5 (Firefox)<br>
LastPass (64 bit)<br>
Magic Actions for YouTube 7.4.6.1<br>
(Chrome)<br>
Multi-Account Containers 6 (Firefox)<br>
OneTab 118 (Chrome) (Chrome)<br>
Multi-Account Containers 6 (Firefox)<br>
OneTab 1.18 (Chrome)<br>
Tampermonkey 4.7.5788 (Firefox)<br>
Tampermonkey 4.7 (Chrome)<br>
Video DownloadHelper 7.3.5.0 (Chrome)<br>
Wayback Machine 2.12 (Chrome)<br>
Windows Defender 1.65 Video DownloadHelper 7.3.5.0 (Chrome)<br>Wayback Machine 2.12 (Chrome)<br>Windows Defender 1.65 (Chrome)<br>10 tuti tipp a Win10-hez<br>10AppsManager 2.0 Final<br>7-Zip 18.05 (64 Bit)<br>FeeCommander XE 2018 (#770)<br>Paint.NET 4.0.21 Nagy böngészőcsomag Chrome Store Foxified 3.4 (Firefox) Firefox Developer Edition ClipConverter 1.5.0 (Firefox) ClipConverter 1.5 (Chrome) Facebook Container 1.3.1 (Firefox) Firefox 61.0.2 (64 Bit) Firefox Test Pilot Google Chrome 68 (64 Bit) Greasemonkey 4.5 (Firefox) LastPass (64 bit) Magic Actions for YouTube 7.4.6.1 (Chrome) Multi-Account Containers 6 (Firefox) OneTab 1.18 (Chrome) Tampermonkey 4.7.5788 (Firefox) Tampermonkey 4.7 (Chrome) Video DownloadHelper 7.3.5.0 (Chrome) Wayback Machine 2.12 (Chrome) Windows Defender 1.65 (Chrome)

# 10 tuti tipp a Win10-hez

7-Zip 18.05 (64 Bit)<br>FeeCommander XE 2018 (#770)<br>Paint.NET 4.0.21<br>PortableApps Platform 15.0.2<br>Thunderbird 60<br>VLC media player 3.0.3 (64 Bit)<br>VirtualBox 5.2.18<br>Windows SCC 3.4.0.2 10AppsManager 2.0 Final 7-Zip 18.05 (64 Bit) FeeCommander XE 2018 (#770) Paint.NET 4.0.21 PortableApps Platform 15.0.2 Thunderbird 60 VLC media player 3.0.3 (64 Bit) VirtualBox 5.2.18 Windows SCC 3.4.0.2

## Teljes biztonság, zéró stressz

VLC media player 3.0.5 (64 Bit)<br>VirtualBox 5.2.18<br>Windows SCC 3.4.0.2<br>Teljes biztonság, zéró stressz<br>BitBox 4.6.1 (Chrome verzió)<br>BitBox 4.6.1 (Firefox verzió)<br>Bave Browser 0.23<br>GlassWire 2.0.123 BILBOX 4.0.1 (FIFEROX VEIZIO)<br>
Bave Browser 0.23<br>
GlassWire 2.0.123<br>
KeePass 2.39.1<br>
VeraCrypt 1.22<br>
Windows USB Blocker 3.0<br>
Ingyenkódok a profi védelemhez<br>
ESET Internet Security 11 BitBox 4.6.1 (Chrome verzió) BitBox 4.6.1 (Firefox verzió) Bave Browser 0.23 GlassWire 2.0.123 KeePass 2.39.1 VeraCrypt 1.22 Windows USB Blocker 3.0

## Ingyenkódok a profi védelemhez

Magnus Ingyenkódok a profi védelemhez<br>
ESET Internet Security 11<br>
ESET NOD32 Antivírus 11<br>
ESET NOD32 Antivírus 11<br>
ESET Mobile Security (Android)<br>
G Data Internet Security 2018<br>
A profik trükkjei – CHIP-karton v2<br>
A legjo ESET Internet Security 11 ESET NOD32 Antivírus 11 ESET Mobile Security (Android) G Data Internet Security 2018

#### A profik trükkjei – CHIP-karton v2

A profik trükkjei – CHIP-karton v2<br>
A legjobb billentyűzetparancsok<br>
és ALT-kódok – most egy még<br>
teljesebb, még frissebb kiadás<br>
CHIP-TOOLBOX: okostelefonok<br>
BlueStacks 3.56.76.1867<br>
AirDroid 3.6.3 A legjobb billentyűzetparancsok és ALT-kódok – most egy még teljesebb, még frissebb kiadás

#### CHIP-TOOLBOX: okostelefonok BlueStacks 3.56.76.1867

Processors<br>
BlueStacks 3.56.76.1867<br>
AirDroid 3.6.3<br>
CopyTrans Manager 5.601<br>
MyPhoneExplorer 1.8.9<br>
PhoneClean 5.1.1<br>
A hónap freeware-ei<br>
HDCleaner 1.134 AirDroid 3.6.3 CopyTrans Manager 5.601 MyPhoneExplorer 1.8.9 PhoneClean 5.1.1

#### A hónap freeware-ei

A hónap freeware-ei<br>
PDCleaner 1.134<br>
mgDrive 1.7.2<br>
Light Alloy 4.10.2<br>
Honeyview 5.29<br>
Comodo Internet Security 1.2.4<br>
Footsery 8.2.0 Franchise Compact Security 1.2.4<br>
Ghostery 8.2.0<br>
EasyScreenOCR 1.5.2<br>
ClickMonitorDDC 5.1<br>
Social Fixer 22.0.0<br>
2018 > 9 > CHIP HDCleaner 1.134 ImgDrive 1.7.2 Light Alloy 4.10.2 Honeyview 5.29 Comodo Internet Security 1.2.4 Ghostery 8.2.0 EasyScreenOCR 1.5.2 ClickMonitorDDC 5.1 Social Fixer 22.0.0

P

P

P

P

P

P

P

P

P

P

P

P

P

P

P

# E Pasználati kontaktó<br>Politikai király a Pasználató<br>Politikai király a Pasználató **Használati útmutató**

#### **A programok telepítése**

PPPPP

A programok telepitése<br>
A lemez behelyezése a gépbe elin-<br>
dítja a lemezmellékletet, és megje-<br>
lennek a választási lehetőségek.<br>
Amennyiben az Automatikus lejátszás nincsen bekapcsolva a számító-<br>gépen, úgy a keretprogram a lemez k<br>gyökérkönyvtárában található CHIP-<br>DVD.exe fájlra kattintva indítható.<br>A különféle eszközöket a program-k listában is ismertetett beosztás sze-<br>
rint lehet elérni a keretprogramban<br>
tallózva. Itt található a programok<br>
pontos verziószáma és néhány fon-<br>
tosabb adata. Amennyiben a program használatához regisztráció<br>szükséges, úgy útmutató vagy link<br>és kód is megtalálható közvetlenül<br>a leírás alatt. A lemez behelyezése a gépbe elindítja a lemezmellékletet, és megjelennek a választási lehetőségek. Amennyiben az Automatikus lejátszás nincsen bekapcsolva a számítógépen, úgy a keretprogram a lemez gyökérkönyvtárában található CHIP-DVD.exe fájlra kattintva indítható. A különféle eszközöket a programlistában is ismertetett beosztás szerint lehet elérni a keretprogramban tallózva. Itt található a programok pontos verziószáma és néhány fontosabb adata. Amennyiben a program használatához regisztráció szükséges, úgy útmutató vagy link és kód is megtalálható közvetlenül a leírás alatt.

#### **A programok használata**

**A programok használata**<br>A márkanevek és logók védjegyolta-<br>lom alatt állnak, vonatkozó jogaikkal<br>a tulajdonosaik rendelkeznek.<br>A lemezmellékleten található szoftvereket a készítőjük/forgalmazójuk<br>biztosította. Az esetleges cikkekben<br>leírt útmutatásokon és tippeken-<br>trükkökön kívül a CHIP ezekhez nem<br>ad támogatást. Amennyiben kérdései lennének a program működésével<br>vagy képességeivel kapcsolatban,<br>kérjük, keresse meg a program készí-<br>tőétiük vegy forgalmazóját. Rerjuk, vegye nyyetembe, nogy<br>
a szoftverkészítők időről időre<br>
átalakítják honlapjukat, amely során<br>
a regisztrációs oldalt is áthelyezhetik<br>
vagy megszüntethetik. Éppen ezért,<br>
t ha egy programot regisztralni sze-<br>
retne, azt lehetőség szerint a lap<br>
megjelenését követő néhány hétben<br>
tegye meg.<br>
T A márkanevek és logók védjegyoltalom alatt állnak, vonatkozó jogaikkal a tulajdonosaik rendelkeznek. A lemezmellékleten található szoftvereket a készítőjük/forgalmazójuk biztosította. Az esetleges cikkekben leírt útmutatásokon és tippekentrükkökön kívül a CHIP ezekhez nem ad támogatást. Amennyiben kérdései lennének a program működésével vagy képességeivel kapcsolatban, kérjük, keresse meg a program készítőjét vagy forgalmazóját. Kérjük, vegye figyelembe, hogy a szoftverkészítők időről időre átalakítják honlapjukat, amely során a regisztrációs oldalt is áthelyezhetik vagy megszüntethetik. Éppen ezért, ha egy programot regisztrálni szeretne, azt lehetőség szerint a lap megjelenését követő néhány hétben tegye meg.

# **Olvas hatatlan a DVD-melléklet?**

**Olvasnatatian**<br> **a DVD-melléklet?**<br>
Amennyiben lehetősége van rá,<br>
próbálja ki egy másik konfiguráción is. Ha a temez a masik szamíto-<br>gépen sem működik, küldje vissza<br>a szerkesztőség címére, és azonnal<br>kicseréljük. Kérjük, előtte egyez-<br>tessen a terjesztési osztállyal a k Amennyiben lehetősége van rá, próbálja ki egy másik konfiguráción is. Ha a lemez a másik számítógépen sem működik, küldje vissza a szerkesztőség címére, és azonnal kicseréljük. Kérjük, előtte egyeztessen a terjesztési osztállyal a +36 80 296 855-ös telefonszámon.

# <sup>+36 80 296 855-ös telefonszámon.</sup><br> **Megrendelné egy**<br> **korábbi számunkat?**<br>
kérült begges telegréfel egy tampon **Megrendelné egy**

Relynt, Release telyesztési ösztályair<br>
kat a +36 80 296 855-ös telefonszá-<br>
mon vagy az elofizetes@mediacity.<br>
hu e-mail-címen. Kérjük, keresse terjesztési osztályunkat a +36 80 296 855-ös telefonszámon vagy az elofizetes@mediacity. hu e-mail-címen.

# **Ingyenkódok a legfrissebb biztonsági csomagokhoz Teljes védelem a PC-jének**

A PC-ket, okostelefonokat érő támadások egyre agresszívabbak. Olvasóinknak azonban maximális védelmet kínálunk: a magazinban rendszeresen beszámolunk a legaljasabb hekkertrükkökről, az adott időszak kártevőiről, átveréseiről, webes csalásairól. Ezenfelül pedig átadjuk önöknek a legjobb biztonsági programokat, és ezekhez havonta ingyenes kódokat biztosítunk.

Egyetlen CHIP-előfizetéssel az egész család – vagy akár egy kisvállalkozás – "számítógép- és okostelefon-flottáját" is biztonságban tudhatja – éves szinten több tízezer forintot spórolva ezzel.

# **E havi ingyenes kódjaink:**

- **ESET Internet Security 10: bw2fux7f**
- **ESET NOD32 Antivirus 10: bw2fux7f**
- **ESET Mobile Security for Android: nhbuefcw**
- **G-DATA IS 2018: Felhasználó: September22524 Jelszó: K&OP0VUn**

Az ESET Internet Security regisztrációjához látogasson el a *www.eset.hu/chip* 

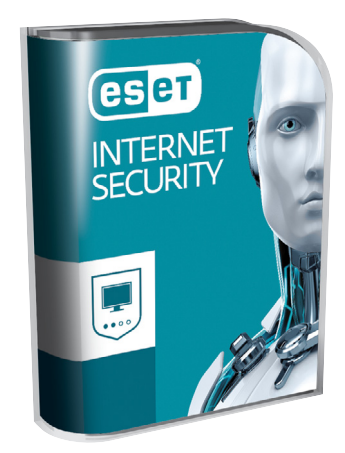

oldalra. A fenti kódot ezen a weboldalon kell megadni – cserébe levélben kapjuk meg a licenchez szükséges felhasználói nevet és jelszót. Minden szükséges információ a Mobile Securityről: *http://www. eset.hu/chip\_mobile*

**Megjegyzés:** A biztonsági csomagok kódjait a CHIP a megjelenés előtt minden esetben kipróbálja, de a működésükért felelősséget nem tud vállalni. Amennyiben a regisztráció közben hiba lépne fel, kérjük, értesítse a szerkesztőséget.

# **Windows System Controll Centre 3.4 312 eszköz egy csomagban**

Szinte hihetetlen, de ha elindítjuk ezt a tulajdonképpen egy konténernek felfogható eszközt, akkor rögtön ennyi friss segéd telepítését kínálja fel. Itt persze nem kell összetett lehetőségekre gondolni, sokkal inkább rengeteg apró, de időnként nagyon is hasznos segédprogramról van szó. A listából egyenként kiválogathatjuk, hogy melyiket másolja fel a gépre – bár ez 2-3 percig is eltarthat, de akár az összeset is engedélyezhetjük.

Ha végeztünk, egy üres képernyő fogad, ez már úgy sejteti, hogy a készítők itt nem a látványos kezelőfelületre koncentráltak. A továbbiakban a bal oldali menüben az All Itemsre klikkelve láthatjuk kategóriába rendezve az eszközöket. Hálózat, Fájlok és lemezek, Biztonság, Adminisztrációs eszközök, Audió/Videó és a társaik. Ha ráklikkelünk az egyikre, akkor végre megtelik tartalommal a középső ablak és láthatjuk a sok-sok apró segédprogramot és

mindegyikhez egy rövid magyarázatot is, hogy mire képes/használható. Sajnos a leírás angol nyelvű, de viszonylag könynyen érthető.

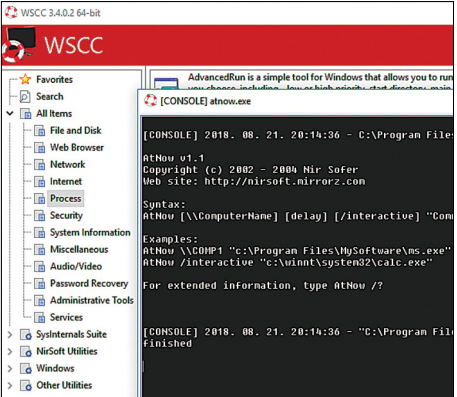

Jobb oldalon a nevekre klikkelve indíthatjuk el bármelyiket, illetve ahol szerepel egy kis kérdőjel, ott az eszközről további hasznos információkat is kaphatunk.

→

P

P

P

P

P

P

P

P

P

P

P

P

P

P

P

# **DriverMax 10 Pro Drájverfrissítés okosan**

A szoft ver segítségével Ön is karbantarthatja számítógépének illesztőprogramjait, **hogy a PC-t mindig naprakészen, biztonságosan és a lehető leggyorsabban használhassa.**

A számítógép lelke az operációs rendszer; az OS fogja össze a hardvereket, rajta keresztül jön létre a kapcsolat a felhasználó és a számítógép között. Azonban ahhoz, hogy az operációs rendszer rendben tegye a dolgát, szükség van a drájverekre – vagy illesztőprogramokra –, amelyek pedig az egyes hardverösszetevők és az operációs rendszer közötti kommunikációt biztosítják. Ahhoz, hogy minden gördülékenyen működjék, a drájvereket karban kell tartani; a folyamatos frissítés nemcsak a hibamentes működéshez szükséges, hanem a teljesítmény optimalizálásához, valamint ahhoz is, hogy a PC-t hekkerek ne tudják megtámadni. A CHIP most leveszi a frissítés gondját az Ön válláról: a DVD-mellékleten megtalálható DriverMax 10 Pro automatikusan elvégzi ezt a fontos feladatot Ön helyett. A CHIP olvasói a programot egy évig díjmentesen használhatják.

### **Regisztráció**

A szoftvert a https://drivermax.de/zeitschrift-aktion-g5sd3/ címen lehet regisztrálni; szükség lesz a nevünk mellett egy működő e-mail-címre. A feliratkozást követően az első levél egy megerősítő e-mail, ha a regisztrációt jóváhagytuk, akkor pedig kapunk egy második levelet a telepítéshez szükséges termékkulccsal. **Figyelem!** A DVD-ről telepíthető teljes verziós szoftvereket csak a CHIP vásárlói használhatják – a regisztrációs oldal, a kódok, egyedi, akciós linkek bármilyen jellegű terjesztése, megosztása illegális és büntetőjogi eljárást von maga után. A DriverMax 10 Pro a Win XP, Vista, 7, 8 és 10 rendszereket támogatja.

## **Kezdeti lépések**

Mivel a szoftver fontos, a rendszer működése szempontjából kritikus fájlokkal dolgozik, ajánlott használata előtt készíteni egy Rendszer visszaállítási pontot, hogy egy esetleges hiba esetén egyszerűen viszszaállíthassuk az eredeti állapotot – mivel erről sokan megfeledkeznének, így a program meg is teszi ezt nekünk, automatikusan. Habár a rendszerösszeomlás elég ritka eset, de rendszeresen előfordul. Annyi a gyártó és a hardver, hogy elkerülhetetlen, hogy néha porszem kerüljön a gépezetbe.

Ha megvagyunk, kezdődhet is az éles használat. A DriverMax 10 Pro automatikusan felismeri a gépben található hardvereket és ellenőrzi azt is, hogy a hozzájuk tartozó drájver milyen verzió. A lényeg persze az, hogy van-e a telepítettnél frissebb változat. Ezt a sárga "Frissítések ellenőrzése" gombbal tudjuk megnézni. A program több mint 2,3 millió eszközt ismer, így szinte kizárt, hogy a gépünkben lévő komponenseket ne ismerné fel tökéletes pontossággal. A keresés néhány percig is eltarthat.

### **Frissítések telepítése**

Amikor a DriverMax 10 Pro ellenőrizte az elérhető frissítéseket, akkor egy listába rendezve mutatja meg, hogy mely hardverekhez van újabb drájver. A legjobb, ha minden frissítést leszedünk és telepítünk – a DriverMax ebben az esetben letölti és elindítja a fájlokat, de a telepítők futtatása közben lehetséges, hogy be kell avatkoznunk. És szükséges lehet a számítógép újraindítása is. Ha viszont úgy jobb, akkor kiválaszthatjuk egyénileg is, hogy az adott pillanatban mely illesztőprogramokat szeretnénk újabbra cserélni és melyeket nem. Akár még a telepítők letöltését is végezhetjük saját magunk: a program megadja a letöltéshez szükséges linket. A linkek biztonságosak, a fájlok a legtöbb esetben a hardvergyártóktól származnak.

#### **Automata üzemmód**

Már az is nagy segítség, hogy a program kérésre ellenőrzi nekünk, hogy a hardverhez készültek-e frissebb illesztő programok, azonban még jobb, ha a keresés automatikus. Az időzítőt a Beállítások opció alatt találjuk, itt lehet megadni, hogy a DriverMax 10 Pro milyen gyakran ellenőrizze az elérhető frissítéseket. Itt nem érdemes túl rövid intervallumot megadni, mert könnyen előfordulhat, hogy szinte minden nap kapni fogunk jelzést. A heti rendszeresség bőven elég, sőt akár még azt is megkockáztatjuk, hogy a havi beállítás sem teljesen ördögtől való. Illetve lehetőség van arra is, hogy egyes hardvereket kivegyünk az ellenőrzés alól, amire akkor lehet szükség, ha az adott hardverhez tartozó szoftver már eleve rendelkezik frissítési funkcióval.

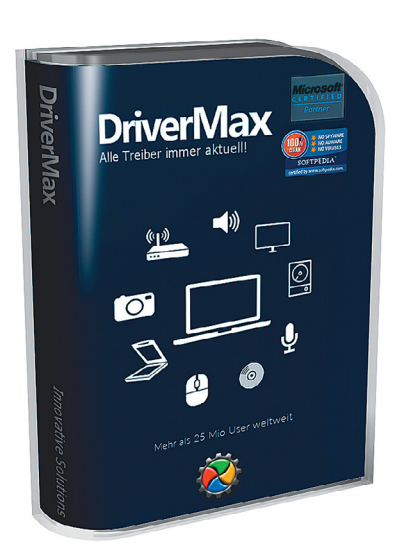

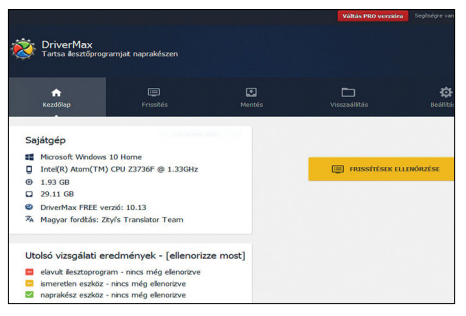

**Ha manuálisan szeretné ellenőrizni, hogy hardvereihez van-e drájverfrissítés, akkor kattintson a sárga gombra**

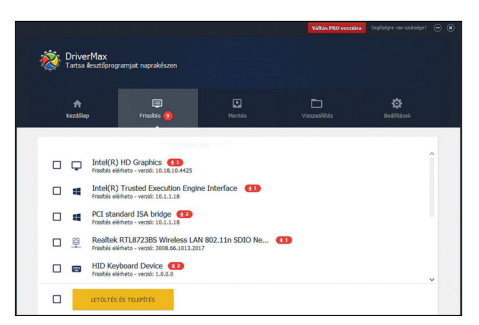

**Kiválaszthatja, hogy melyik illesztő programokat szeretné telepíteni, és melyeknek a frissítését napolná el későbbi időpontra**

| Tartsa ilesztőprogramjat naprakészen |                    |                                                                                                |
|--------------------------------------|--------------------|------------------------------------------------------------------------------------------------|
| ۰<br>Keadillan                       | 画<br>Frissités (9) | 圓<br>ło.<br>▭<br><b>MACONSTRAC</b><br><b>RASILISCO</b><br>Meetés                               |
| 2 Saidt felk                         | >                  | Illesztőprogram frissítések ellenőrzése                                                        |
| <sup>12</sup> Akaimazás hediltások   | $\rightarrow$      | D Ilesztőprogram-frissbések automatikus elenőrzése<br>@ Naporita<br>O Hetente<br>O Hayonta     |
| File Khaqyott eszközök               | >                  | Ora: 010 Perc:<br>310<br>Ilesztőprogramok automatikus letöbése                                 |
| <b>ER</b> Vásárlás                   | ,                  | Általános heállítások                                                                          |
| El Programfrisstés                   | ,                  | I Eqvéb Innovative Solutions aiánlatok megjelentése<br>Nyely<br>Hungarian<br>· Toughbi methods |

**A napi frissítés túl gyakori, akár minden nap is kaphat értesítést; ajánlott inkább a heti vagy havi opciók közül választani**

# KEDVES CHIP-OLVASÓ! BEINDULT VÉGRE A CHIP VIP-KLUB, AMELY SZÁMOS ELŐNNYEL JÁR:

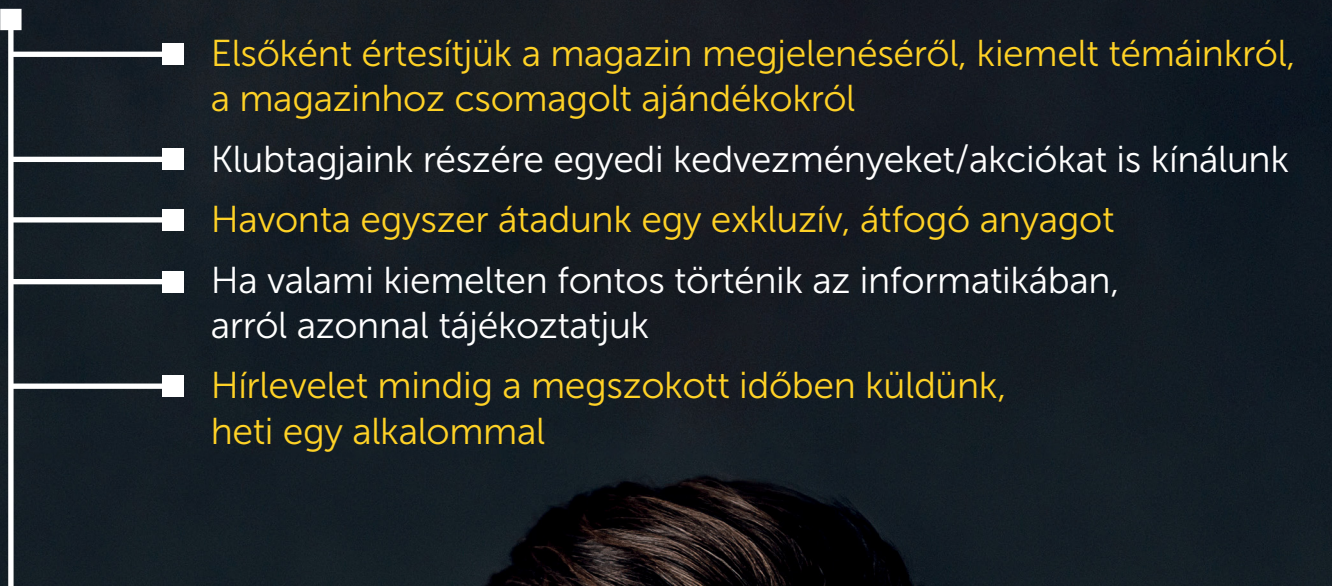

Ehhez csak az alábbi oldalon kell regisztrálni:

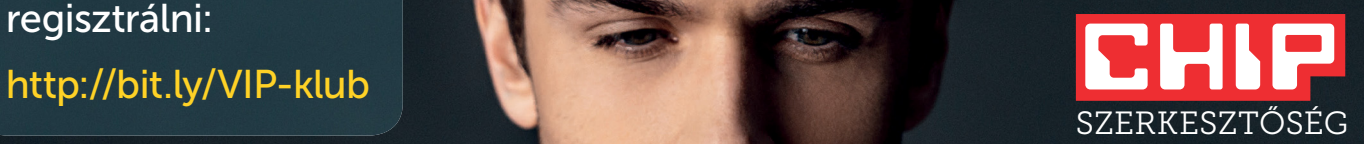

# **Ingyenprogramok**

# **HDCleaner 1.134**

P

P

P

P

P

P

P

P

P

P

P

P

P

P

P

P

# **Takarítás és tuning**

Akárhányszor bekapcsoljuk és használjuk számítógépünket, felesleges adatok tömege jön létre a gépen. Minden felkeresett weboldal, minden szoftverfrissítés, minden telepített program hátrahagy ideiglenes fájlokat, amelyek közül sajnos nem mindegyik távozik, ha már nincs rájuk szükség. Elméletben a Windows nem szorul különösebb tisztogatásra, de a gyakorlatban így is elkerülhető, hogy egy sokat használt, programokkal teli PC belassuljon pár hónap vagy év során. Ekkor van szükség külső segítségre, és a HDCleaner pontosan e feladat végrehajtására készült. Azonban ez a szoftver több mint egy egyszerű takarítóprogram: átnézi a teljes számítógépet, és a tisztogatáson túl rengeteg eltérő módon segít a PC felgyorsításában. A HDCleaner minden funkciója külön (de)aktiválható modulként jelenik meg, így beállíthatjuk, hogy egész pontosan mit is várunk az applikációtól. A főmenüben azonnal látszik, hogy gépünk milyen téren nem rendelkezik megfelelő beállításokkal vagy védelemmel, így rögtön meg tudjuk hozni a szükséges döntéseket. A legteljesebb eredményért a Tisztítás, illetve az Eszkö-

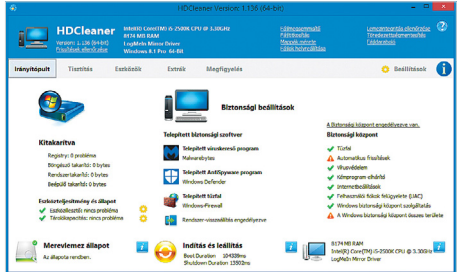

zök tabokban található összes modult érdemes legalább egyszer elindítani, majd az analízis eredményének tükrében aktiválni a tényleges tisztítási szakaszt is.

**Tipp:** a program tetején található menüsorban egy rakás igen hasznos eszközt találunk, páldául fájldarabolót, vagy a fájlokat megbízhatóan és véglegesen törlő programot. Ezek nem hirdetések, hanem a HDCleaner részét képező applikációk.

**Tipp:** alaphelyzetben a HDCleaner óránként egyszer megtisztítja a rendszert és optimalizálja a memóriát. Amennyiben szeretnénk kikapcsolni e funkciót (vagy módosítani az intervallumot), a beállítások közt találjuk ezt a lehetőséget.

**OS: Win 7, 8, 10 Nyelv: magyar**

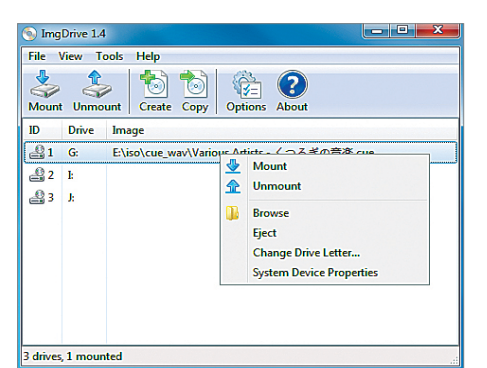

# **ImgDrive 1.4.2 Virtuális meghajtók**

Az ImgDrive csupán egyetlen dologra alkalmas: virtuális meghajtókat hoz létre és kezel – és e dolgát fantasztikusan végzi. A program elenyésző helyet foglal, és hordozható, installálást nem kívánó verziója is van. A szoftver természetesen minden releváns fájlformátumot kezel.

**Tipp:** már létező képfájlok mountolása mellett a Create paranccsal mi is létrehozhatunk ilyen fájlokat. Adjuk meg a forrásmappát, majd a célmappát, és a fájlok máris virtuális meghajtóban jelennek meg. **OS: Win 2000, XP, Vista, 7, 8, 10 Nyelv: angol**

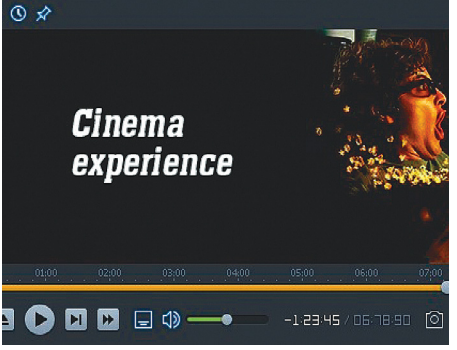

# **Light Alloy 4.10.2 Apró médialejátszó**

A Light Alloy elsődlegesen arra lett kitalálva, hogy videók lejátszásakor a lehető legkevesebb erőforrást foglalja le gépünkön. Ennek ellenére minden szükséges funkciót ismer, és a Surface/Skins menüpontnál még a grafikus felületen is változtathatunk. Az opciókat az F10 gombbal bármikor elérhetjük.

**Tipp:** a beállítások között találjuk a haladóknak szánt Expert módot. Itt a program minden tulajdonságán állíthatunk, beleértve a külső, vagy a programban foglalt codecek közti választást is.

**OS: Win 7, 8, 10 Nyelv: angol**

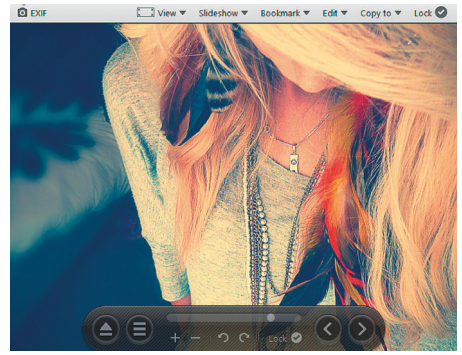

# **Honeyview 5.29 Képnézegető**

Millió program akad a neten, amellyel képeinket tudjuk megnyitni és nézegetni, de ezek közül a Honeyview az egyik leggyorsabb és legletisztultabb – a program képes kezelni minden népszerű formátumot, sőt, a RAW-val, valamint a Photoshop által készített fájlokkal is megbirkózik.

**Tipp:** a Honeyview segítségével konvertálni, illetve szerkeszteni is lehet a képeket. A program e funkciója a Windows menüjébe épül, így egy képfájlon jobbkattintással az összes opció megjelentethető. **OS: Win 7, 8, 10**

**Nyelv: magyar**

P

P

P

P

P

P

P

P

P

P

P

P

P

P

P

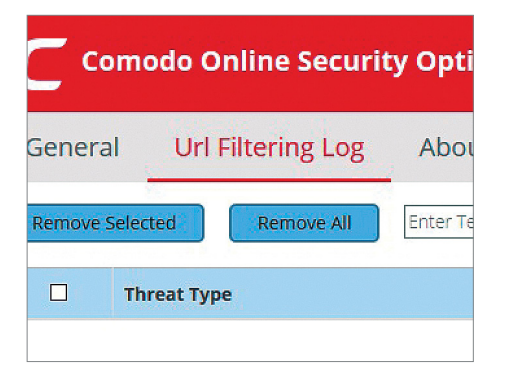

# **Comodo Internet Security 1.2.4 Böngészővédelmező**

A Windows Defender már tisztességes védelmet kínál a vírusok ellen. Sajnos azonban ez a program netezés közben nem véd minket. A Comodo Internet Security azonban pont erre készült, és biztosítja azt, hogy semmiképp ne keveredjünk adatlopó, vagy más módon káros oldalakra.

**Tipp:** ha egy gyanús weboldalra bukkanunk, azt manuálisan is blokkolhatjuk, ehhez mindössze az opciók között kattintsunk a "Report a suspicious site" gombra. A már kiszűrt weboldalak listáját is itt találjuk, ezt szerkeszthetjük is.

**OS: Win 7, 8, 10 Nyelv: angol**

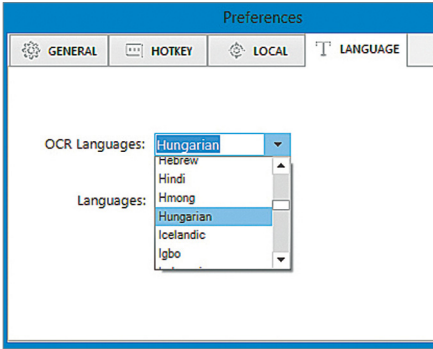

# **EasyScreenOCR 1.4.2**

# **Képről szöveget**

Sokszor hasznos lenne, ha egy iraton, fotón, vagy egyéb képen levő szöveget begépelés nélkül tudnánk a számítógépen szerkeszteni. Ezzel az applikációval ezt szinte bármilyen nyelven megtehetjük: a Preferences/Language menüpontban az OCR Language opciónál megtaláljuk a magyar nyelvet is.

**Tipp:** a Windows-verzió telepítésenként 50 szövegbeolvasást engedélyez, a limit elérése után uninstallálni, majd újra installálni kell a programot. MacOS-en ez a limit nem létezik.

**OS: Win 7, 8, 10 Nyelv: angol**

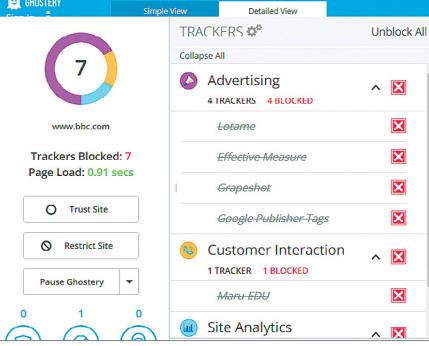

# **Ghostery 8.2.0 Rejtett böngészés**

A weboldalak többsége tracking-technoló giákat használva rögzíti felhasználói viselkedését. E folyamatok általában a háttérben, a látogatók tudta nélkül történnek – azonban a nyílt forráskódú Ghostery használói kiiktathatják ezeket a privátszférát nem kímélő nyomkövetéseket.

**Tipp:** a Ghostery elrejti a hirdetéseket és egyéb zavaró dolgokat is a weboldalakon. A program rákérdez, hogy adatait elküldheti-e a fejlesztőknek; klikkeljünk kétszer a "No thanks" gombra, ha ezt nem szeretnénk. **Támogatott böngészők: Chrome,** 

**Firefox, Edge, Safari, Opera Nyelv: angol**

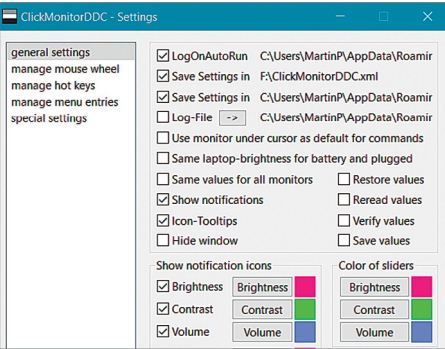

# **ClickMonitorDDC 5.0 Monitormenedzser**

Egy monitor színbeállításait a hardveres gombokkal megfelelően megváltoztatni sok szor nem egyszerű feladat. A Click-MonitorDDC program éppen azért készült, hogy minden opciót egy apró programon belül egyszerűen elérjünk. A programmal nemcsak külső monitorok, de laptopképernyők is kezelhetők.

**Tipp:** a ClickMonitorDDC a kezdő felhasználók számára is könnyen kezelhető. A telepítés után a programot a tálcán találjuk, és ha az egérkurzort az ikon fölé mozgatjuk, megváltoztathatjuk az értékeket.

**OS: Win 7, 8, 10 Nyelv: angol**

# FREEWARE < BVD-TARTALOM<br>
Frissitések,<br>
újdonságok<br>
VirtualBox 5.2.14 **Frissítések, újdonságok**

# VirtualBox 5.2.14

A VirtualBox régóta várt frissítése végre megjelent – és ezzel a szoftver ismét nagyszerűen működik. Rengeteg driver-hibát és input-problémát kijavítottak a fejlesztők, így megint érdemes használni az appot. **www. virtualbox.org**

# Acrobat Reader DC 2018.011

Az Adobe cég Acrobat Readere az egyik legelterjedtebb program a világon – és pontosan ezért olyan fontosak a frissítések, melyekkel nő a biztonság és apad a szoftverhibák száma. Mindenkinek ajánljuk a frissítést az új verzióra! **www.adobe.com**

# A Classic Shell utódja

Miután a Classic Shell fejlesztése abbamaradt, rengetegen maradtak valami hasonló Windows-berhelő app nélkül. Szerencsére a közösség átvette a program fejlesztését, és az most NeoClassic UI néven érhető el.

**github.com/NeoClassic-UI/Menu**

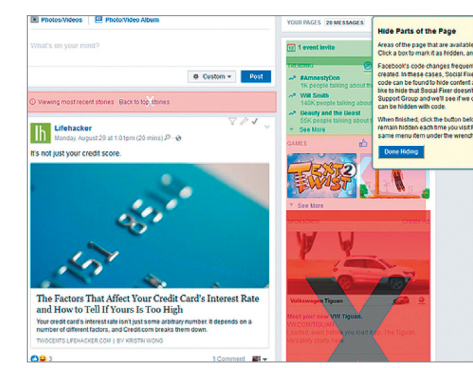

# **Social Fixer 22.0.0 Facebook javítása**

A Social Fixer böngészőbővítménnyel teljesen átalakíthatjuk a Facebook-élményt. Elrejthetők a hirdetések (és a szponzorált posztok), vagy akár a politika és a film spoilerek, szavak vagy forrás alapján szűrhetők a posztok, és még az is könnyen ellenőrizhető, hogy ki unfriendelt minket.

**Tipp:** ha a személyre szabott beállításainkat át szeretnénk vinni egy másik gépre, használjuk a Data Export funkciót, amellyel mindent egy apró fájlba ment ki a program. **Támogatott böngészők: Chrome, Firefox, Safari, Opera Nyelv: angol**

# **Windows és Office**

**1 Windows 10 Merevlemez-partíciók összefűzése Windows-eszközökkel**

**2 Outlook 2016 Tárgysor megváltoztatása a jobb áttekinthetőség kedvéért**

**3 Windows 10 A Start menü színsémájának módosítása**

**4 Windows 10 Fájlok keresése hatékonyan a Windows eszközeivel**

**5 Word Szavak, mondatok és bekezdések kijelölése funkcióbillentyűkkel**

**6 Outlook 2016 Több üzenet elküldése egyszerre mellékletként**

**7 Windows 10 Az alapértelmezett nyomtató kiválasztásának átengedése a Windowsnak**

**8 Excel Hónapok neveinek sorba rendezése 9 Windows 10 Új alapértelmezett böngésző megadása**

**10 Excel Különböző függvények hibaüzeneteinek eltüntetése**

**11 Windows 10 A hálózati megosztások áttekintésének megjelenítése**

**12 Windows 10 A Műveletközpont tartós eltüntetése**

**13 Outlook Telefonfeljegyzés készítése a Naplóval**

**14 Word Minden mező egyidejű frissítése a dokumentumban**

**15 Windows 10 Egy Windows-fiók felhasználó nevének megváltoztatása**

**16 Word Sorok következő oldalra átfutásának megelőzése**

**17 Windows 10 Fekete-fehérre változott képernyő visszakapcsolása színessé 18 Microsoft Office Irodai programcsomag eltávolítása – szemetelés nélkül**

# **Hardver**

**19 Nyomtató A hirtelen eltűnő nyomtató esetének megoldása**

**20 Notebook Letiltott touchpad újbóli használatbavétele**

**21 Profi tipp Excel táblák automatikus kitöltése**

# **Mobil, web és fotó**

**22 Böngésző A böngésző használata gyors jegyzetekhez**

**23 Android A Google-keresés eredményeinek célzott behatárolása**

**24 Facebook Messenger Értesítések némítása meghatározott időre**

**25 WhatsApp Elküldött üzenetek utólagos törlése a beszélgetésből**

**26 Photoshop Kerek képkivágás készítése a képszerkesztő programban**

**27 Google Chrome A belső vírusvizsgálat adatátvitelének megakadályozása**

**28 Firefox Valóságban is anonim böngészés privát módban**

**29 Facebook Saját profilképünk végleges törlése a közösségi oldalról**

# **Tippek és trükkök**

A számítógép-felhasználók mindennapjaihoz hozzátartoznak a szoftveres és hardveres problémák. Tippjeink segítségével ezeket könnyen és gyorsan orvosolhatja.

# **1 Windows 10**

### **Merevlemez-partíciók összefűzése Windows-eszközökkel**

Amikor a számítógépünk egy partícióján szűkössé válik a hely, összevonhatjuk – ha van ilyenünk – egy második partícióval, hogy növeljük az első kapacitását. Fontos: két partíció összefűzésénél annak a partíciónak az adatai, amelyet felszámolunk, elvesznek, ezért erről először készítsünk biztonsági mentést, mielőtt hozzákezdenénk a művelethez!

Kattintsunk a Start gombra, és írjuk be keresőszóként: Partíciók. A találatok közül válasszuk ezt: Partíciók létrehozása és formázása a merevlemezen. Ezután megnyílik a Lemezkezelés ablak (ezt egyébként a Start gombra a jobb egérgombos kattintás után megnyíló helyi menüben is megtaláljuk). Itt listát kapunk az összes rendelkezésre álló partícióról. Jobbkattintással válasszuk ki a partíciót, amelyet fel akarunk számolni, hogy a kapacitását a másikhoz adjuk. A helyi menüben megjelenik a Kötet törlése parancs. Hagyjuk jóvá a figyelmeztetést, hogy minden adat el fog veszni. Megjegyzés: azt a partíciót, amelyet a rendszer foglalt le (ez általában a c:\ meghajtó), illetve azt, amelyik indítópartícióként vagy helyreállításra szolgál, ne próbáljuk meg törölni!

Ezután a partíció helyén egy nem lefoglalt tárterület jelenik meg. Kattintsunk jobb egérgombbal a partícióra, amelyet fel szeretnénk nagyítani. A helyi menüben válasszuk a Kötet kiterjesztése parancsot. Megnyílik a Windows-varázsló, amely megkérdezi, melyik partíciót szeretnénk a meglévőhöz adni. Jelöljük ki a ki nem osztott partíciót, és menjünk egy kattintással Tovább. Ezután a partíciókat a rendszer összefésüli, és egyetlen kötetben egyesíti.

Alternatív megoldásként azt is megtehetjük, hogy előbb lekicsinyítjük az egyik partíciót, előállítunk egy újat, és azt adjuk a másik partícióhoz.

# **2 Outlook 2016**

#### **Tárgysor megváltoztatása a beérkezés után a jobb áttekinthetőség kedvéért**

Egyes bejövő e-maileknél nincs mindig értelmes szöveg a tárgysorban. Ha például gyakrabban vásárolunk egy online boltban, és a tárgy mindig "Az ön rendelése", akkor nem könnyű egy bizonyos megrendelést megtalálni. Aki áttekinthetőbbé akarja tenni a beérkező leveleket tartalmazó postaládát, az utólag megváltoztathatja a tárgysort. Sajnos ami az Outlook 2013-ban még gond nélkül megy közvetlen szerkesztéssel, az az az Outlook 2016-ban már csak egy kis kerülővel fog sikerülni. A Microsoft levelezőszoftverének legújabb verziójában nyissuk meg a beérkezett üzeneteket. Egészen kint jobbra a tárgysor végén látunk egy lefele mutató nyíl ikont. Kattintsunk rá. Most a tárgysort tetszés szerint megváltoztathatjuk. Mielőtt bezárnánk az üzenetet és mentenénk az új tárggyal, még válaszoljunk a megerősítő kérdésre igennel.

# **3 Windows 10**

### **A Start menü színsémájának módosítása**

Ha megváltoztatjuk a színeket Windows 10 alatt, az a Start menüre, a tálcára és az ablakra is kihat. Kattintsunk jobb egérgombbal az asztal egy szabad pontjára, és válasszuk a Személyre szabás parancsot. Ha balra a Színek kategóriára váltunk, kiválaszthatunk egyet a meglévő színekből, de beállíthatunk Egyéni színt is. Lejjebb az ablakban az átlátszóságot is beállíthatjuk.

#### **WINDOWS & OFFICE < TIPPEK & TRÜKKÖK**

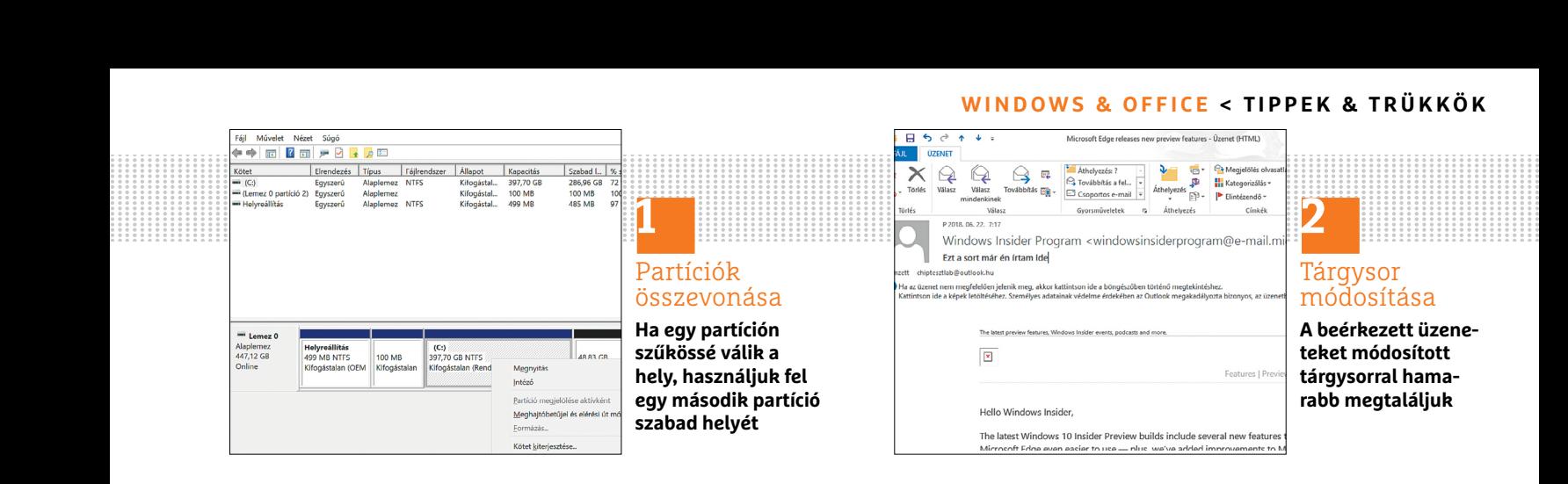

# **4 Windows 10**

### **Fájlok keresése hatékonyan a Windows eszközeivel**

Windows 10 alatt gyorsan megtaláljuk a fájlokat, ha helyesen használjuk az operációs rendszer saját keresőjét. A fájlok vagy alkalmazások kereséséhez különböző módok állnak rendelkezésre. Ha fogalmunk sincs, hová mentettük a keresett fájlt, akkor legjobb, ha hagyjuk, hogy a Windows 10 mindjárt az egész rendszert átkutassa. Ehhez kattintsunk először jobb egérgombbal a Start menü ikonra. Ezután válasszuk a Keresés lehetőséget, amelyet a Start menü alsó területén találunk. Ugyanezt érjük el a Win+S gombok lenyomásával. Ezután írjuk be a fájl nevét vagy legalább a név elejét a keresőmezőbe. Ha a keresőmező megjelenítése be van kapcsolva, akkor mindjárt oda is beírhatjuk a keresett nevet.

A másik lehetőség, hogy elindítjuk a Start menüből a Fájlkezelőt, és a keresést az egyes Windows-partíciókra korlátozzuk. Ehhez a Fájlkezelőben először jelöljük ki a bal oldalon Ez a gép alatt a megfelelő meghajtót. Utána írjuk be jobbra fent a keresőmezőbe a keresett fájl nevét. Ha a fájlt egy bizonyos mappában sejtjük, korlátozzuk tovább a keresést úgy, hogy mindjárt ezt a mappát nyitjuk meg. Minden Windows-mappához ugyanígy tartozik a jobb felső terüle-

ten egy mező, amelybe a keresőszót vagy legalább a keresett fájl nevének első betűit beírhatjuk.

### **5 Word**

#### **Szavak, mondatok és bekezdések kijelölése funkcióbillentyűkkel**

Wordben dupla kattintással gyorsan kijelölhetünk egy szót. Ami egérkattintással nem lehetséges, az az egyes mondatok kijelölése, ha azok egy bekezdés részei, háromszoros kattintással ugyanis már a teljes bekezdést kijelöljük. Az alternatíva: ilyen esetben használjuk az F8 funkcióbillentyűt. Helyezzük az egérmutatót kattintással egy szóba, és üssük le egyszer az F8-at a kijelölőművelet bekapcsolásához. Ha ismét leütjük az F8 at, ki lesz jelölve a szó, amelyben a kurzor áll. Az F8 újabb lenyomása a teljes mondatot jelöli ki, a következő pedig a bekezdést, az egérmutatóval és a bal gombbal pedig tovább növelhetjük a kijelölést. A kijelölőfunkció kikapcsolásához üssük le az Esc billentyűt.

#### **6 Outlook 2016**

### **Több üzenet elküldése egyszerre mellékletként**

Hosszabb levélváltást folytattunk barátainkkal, és szeretnénk egy másik ismerőst az eddigi beszélgetésről képbe hozni? Az Outlook megengedi, hogy fájlok és

más mellékletek mellett korábbi üzeneteket is elküldjünk mellékletként. Ehhez nyissuk meg például a legutóbbi levelet, és válasszuk a Továbbítást. Írjuk be az új címzett e-mail-címét, kattintsunk a menüsoron az Elem csatolása parancsra, és válasszuk az Outlook-elem lehetőséget. A következő ablakban fent kiválaszthatjuk a mappát, és lent kijelölhetjük belőle az üzeneteket, amelyeket mellékletként kell elküldeni. Több üzenetet egyszerre lenyomott Ctrl gombbal jelölhetünk ki. Eközben még megadhatjuk, hogy a korábbi üzenetek szövegként vagy e-mailként kerüljenek a mellékletbe. Ha kijelöltük a kívánt üzeneteket, hagyjuk jóvá OK-val. A Csatolva sorban azonnal láthatók a csatolt levelek. A Küldés gombra kattintás után az üzenet a mellékletekkel együtt útjára indul.

### **7 Windows 10**

#### **Az alapértelmezett nyomtató kiválasztásának átengedése a Windowsnak**

Aki több nyomtatót csatlakoztatott a számítógépére, például egy tintasugarasat színes képek nyomtatásához és egy lézernyomtatót szövegekhez, annak minden új nyomtatási feladatnál ki kell választania a kívánt nyomtatót. A gyakorlatban többnyire ugyanazt a nyomtatót használjuk egymás után többször, így aztán praktikus a Windowsra bízni, hogy az utolsó →

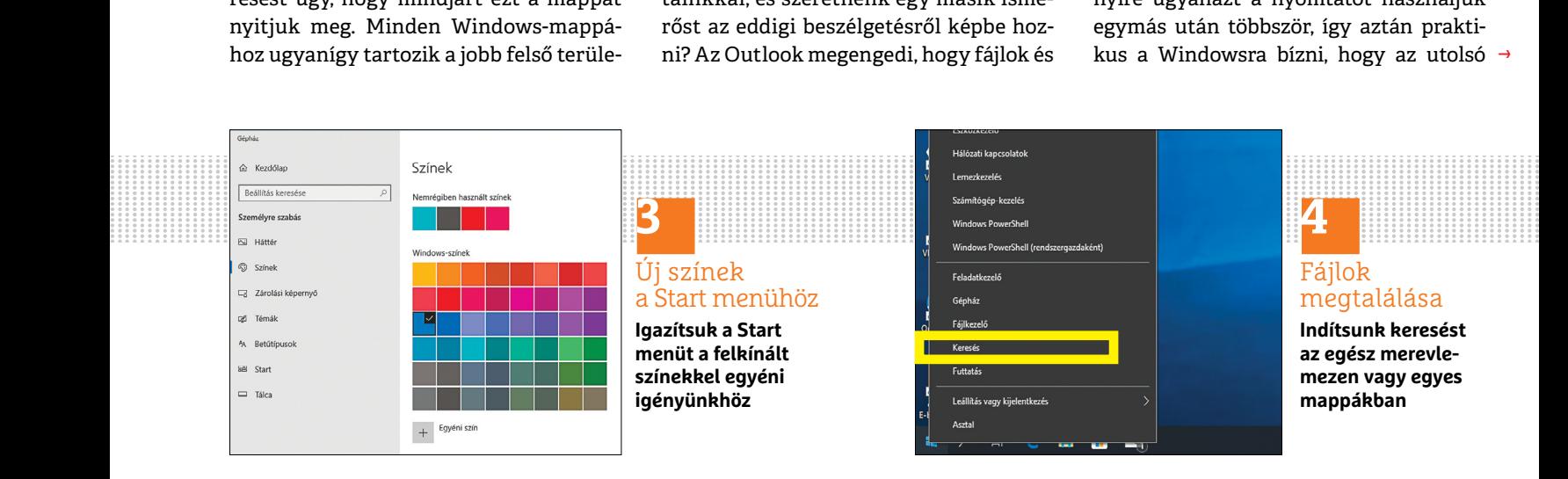

## **TIPPEK & TRÜKKÖK > WINDOWS & OFFICE**

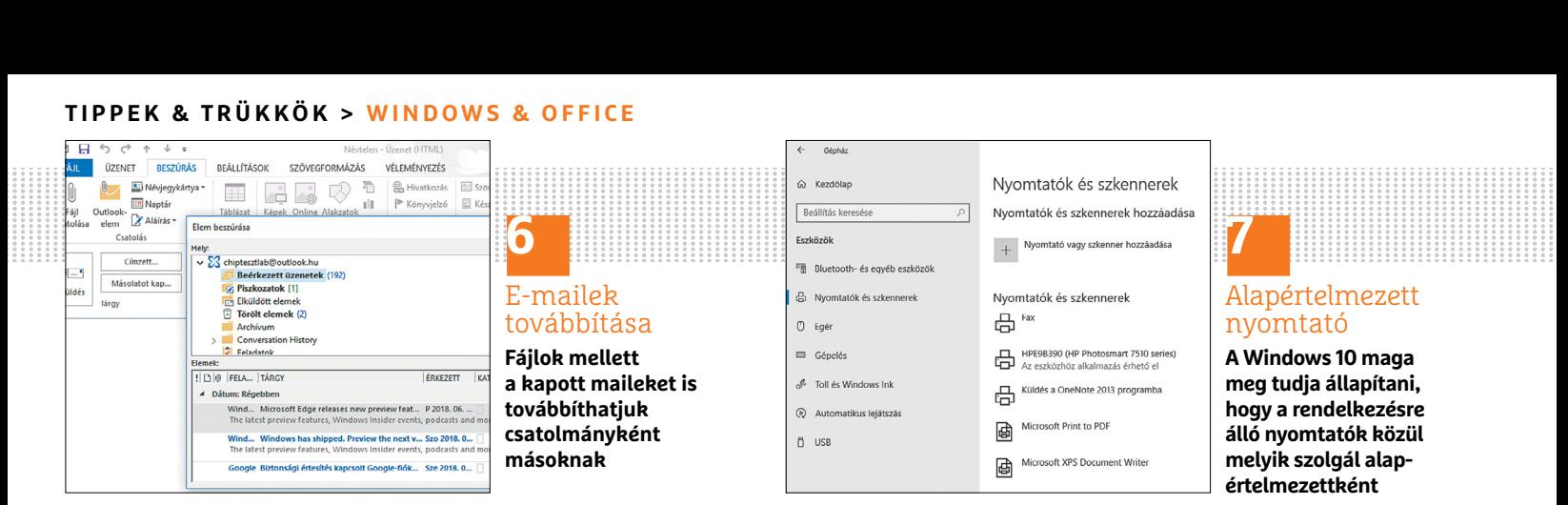

nyomtatási feladatok alapján maga rögzítsen egy alapértelmezett nyomtatót. Ezzel megtakarítjuk a nyomtató kiválasztását minden feladathoz.

Ezt a beállítási lehetőséget a Gépházban találjuk az Eszközök kategóriában, Nyomtatók és szkennerek alatt. Minden eddig telepített nyomtatót megtalálunk a fenti listán. Görgessünk le egy kicsit, és tegyünk pipát A Windows válassza ki az alapértelmezett nyomtatót beállítás elé.

# **8 Excel**

#### **Hónapok neveinek sorba rendezése – időrendben**

Tegyük fel, hogy a havi feladatainkat egy kis táblázatban rögzítettük, de nem a hónapok sorrendjében. Ha most az alapértelmezett rendezést a hónapok oszlopa alapján elvégezzük, az Excel azokat A-Z-ig abc szerint fogja rendezni. Tehát az augusztus kerül az első helyre, és április a következőre. Szerencsére az Excel tartalmaz egy egyéni szűrőt, amelylyel hibátlanul sorba rendezhetünk januártól decemberig.

Jelöljük ki a sorba rendezendő adatokat, és váltsunk az Adatok lapra. Kattintsunk a Rendezés ikonra a hozzá tartozó ablak megnyitásához. Itt adjuk meg a Rendezés mezőben az oszlopot, amelyben a hónapnevek vannak. Most nyissuk meg a Sorrend legördülő mezőt, és válasszuk az Egyéni lista elemet. Válaszszuk ki a hónapokat. Zárjunk be minden ablakot OK-val, és a táblázatunk a kívánt módon hibátlanul hónapok szerint lesz rendezve.

# **9 Windows 10**

### **Új alapértelmezett böngésző megadása**

Ha a Windows 10 ajánlotta Microsoft Edge helyett egy másik böngészőt akarunk alapértelmezettként használni, ez eddig többnyire csak egy kattintás volt az új böngészőben. Windows 10 alatt most több lépés szükséges, mivel egy új böngésző rögzítése csak a Gépházból lehetséges. Az ehhez szükséges beállításokat Gépház/Alkalmazások/Alapértelmezett alkalmazások alatt találjuk, ahol Webböngésző alatt a jelenleg használtra kattintunk. A felugró menüben aztán rögzíthetjük a kívánt alapértelmezett böngészőt.

# **10 Excel**

### **Különböző függvények hibaüzeneteinek eltüntetése**

Az Excel sok függvényéhez egy cella tartalma szükséges argumentumként. Ha például ez a cella még üres, egyes függvények csak hibaüzeneteket adnak, mint a #HIV. Egy példát az FKERES függvényről szóló Excel tippben is adunk. Ott akkor jelennek

meg hibaüzenetek, ha a keresőfeltételt tartalmazó cellának még nincs tartalma.

Akit zavarnak ezek a hibaüzenetek, nagyon egyszerűen láthatatlanná teheti azokat. Ez az Excelben többféleképpen is megvalósítható. Egy függvény ellenőrizni fogja, hogy van-e hibaüzenet, és ha igen, üres cellát ad ki. Egyszerű megoldást kínál az ilyen feladatokra például a HAHIBA függvény, amely vagy a tartalmazott függvényt hajtja végre, vagy – hiba esetén – gondoskodik róla, hogy a cella üres maradjon, és ne jelenjen meg hibaüzenet. Példánkban a teljes képlet általánosan így néz ki:

=HAHIBA(FKERES-függvény;"")

#### **11 Windows 10**

#### **A hálózati megosztások áttekintésének megjelenítése**

Ha több számítógépből álló helyi hálózatot építettünk fel, gyorsan elfelejtődik, milyen Windows-megosztásokat állítottunk már be – például a Képek mappára. Ellenőrizzük időnként az érvényben lévő megosztásokat, és szüntessük meg a szükségteleneket.

Balra lent írjuk be a keresőmezőbe az "fsmgmt.msc" parancsot, és indítsuk el az eredményablakból a Common-Console-dokumentum (kiterjesztés: .msc) programot. Megjegyzés: ha elrejtettük a keresőmezőt, nyissuk meg a Start menüt, és

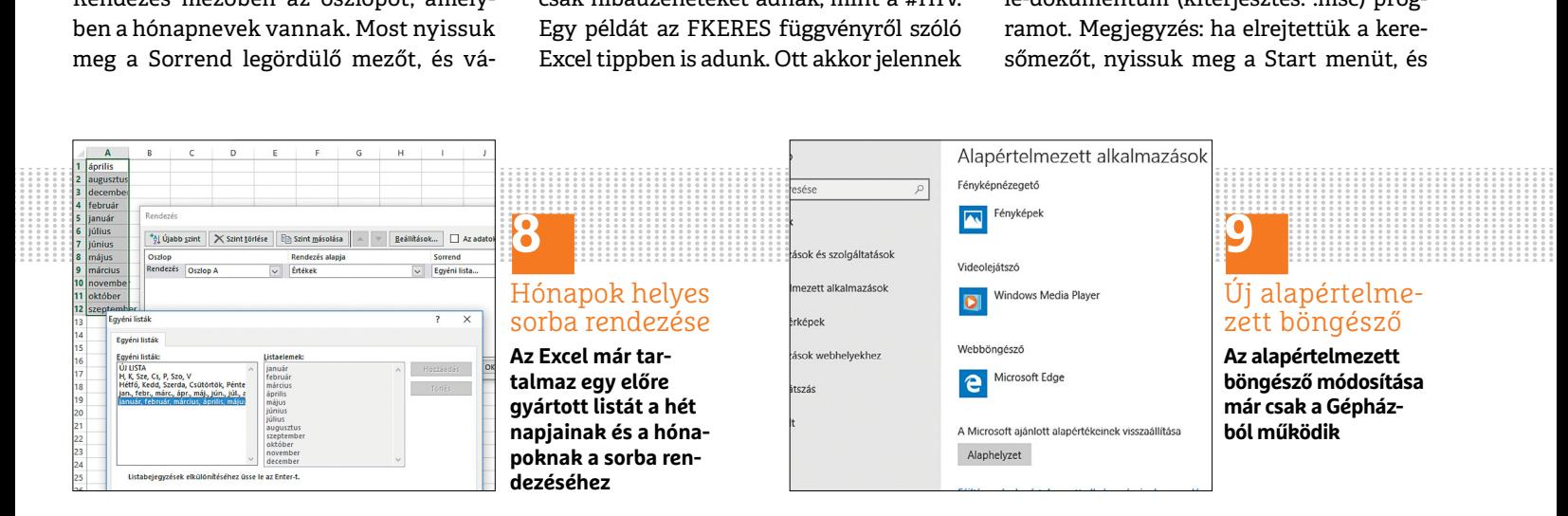

### **WINDOWS & OFFICE < TIPPEK & TRÜKKÖK**

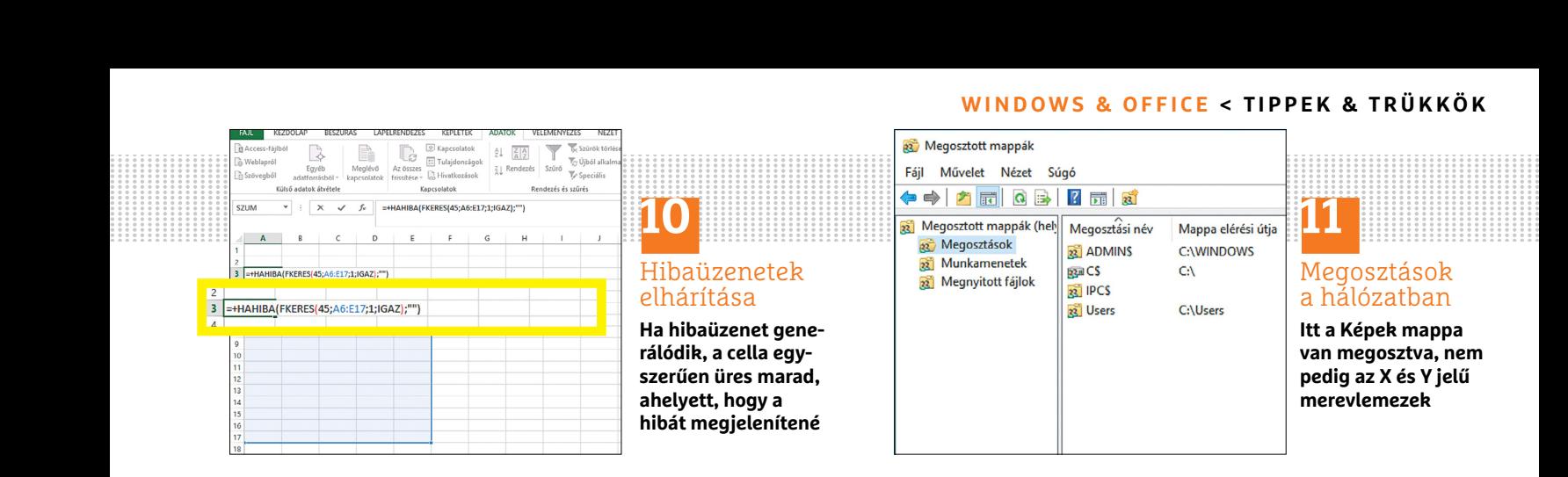

írjuk be közvetlenül a parancsot, vagy jelenítsük meg újból a keresősort, jobb egérgombbal a tálcán egy üres helyre kattintva, a menüből a Keresés / Keresés ikon jának megjelenítése parancs használatával.

Most minden megosztást látunk a saját gépünkön. A nevükben \$-jellel ellátott megosztások rejtettek, és a másik számítógép hálózati környezetében nem láthatók.

# **12 Windows 10**

#### **A Műveletközpont tartós eltüntetése**

Nyissuk meg a Windows 10 Start menüjét, majd a Gépházat a fogaskerék ikonról. A Személyre szabás kategóriában váltsunk a bal oldalon a Tálca menüpontra. Értesítési terület alatt kattintsunk a Rendszerikonok engedélyezése vagy letiltása linkre. Ha itt a Műveletközpont csúszkát Ki állásba visszük, eltűnik a tálcáról.

## **13 Outlook**

# **Telefonfeljegyzés készítése a Naplóval**

A Napló, főleg az újabb Outlook-verziókban, jól el van rejtve, mivel az átlag felhasználó egyáltalán nem használja. Telefonfeljegyzések készítéséhez azonban a lehető legjobb. Indítsuk el az Outlookot, és üssük le a Ctrl+8 billentyűkombinációt. Megnyílik a Napló. Kattintsunk balra fent az Új naplóbejegyzés gombra. Ezután kattintsunk elsőként az Óraindítás gombra, hogy az időtartamot naplózzuk. Adjuk meg fent a tárgyat, valamint a céget. A legfontosabbat ezzel elintéztük. Lent beírhatjuk az összes jegyzetünket. Ha a telefonhívás befejeződött, kattintsunk fent a Szünet gombra. Ezután a feljegyzést menthetjük, vagy mindjárt továbbíthatjuk is.

# **14 Word**

#### **Minden mező egyidejű frissítése a dokumentumban**

Ha egy dokumentumban mezőket, például függvényeket, tartalomjegyzéket és más dinamikus tartalmakat használunk, ezek változás esetén nem lesznek minden esetben automatikusan frissítve. Ha szeretnénk Wordben egy mezőt frissíteni, először jelöljük ki egérkattintással, és utána nyomjuk le az F9 gombot. Valamennyi mező egyidejű frissítéséhez jelöljünk ki először minden tartalmat a Ctrl+A billentyűkombinációval. Az F9 billentyűvel most frissítsük a mezőket a teljes dokumentumban.

Sajnos a Word kicsit lassú, ha a mezők frissítéséről van szó. Ha nem frissít minden mező azonnal, egyszerűen nyomjuk le ismét az F9 billentyűt – a dokumentum

hosszától függően ezt a folyamatot négyszer-ötször meg kell ismételni. A mezők frissítésének másik módja a nyomtatási funkció használata. Nem kell a dokumentumot valóban kinyomtatni, elég, ha a Ctrl+P billentyűkombinációval megnyitjuk a nyomtatás ablakot, és utána az Escape billentyűvel ismét bezárjuk. Ekkor a Word minden mezőt frissíteni fog.

Ez a folyamat rendszerint gyorsabban működik, mint az első változat. Az oka, hogy a Word bizonyos műveleteknél belső dokumentumtulajdonságokat frissít és ment. A nyomtatás ezek közé a műveletek közé tartozik, mivel a nyomtatási dátum egy mezőfüggvény, amelyet használni fog.

#### **15 Windows 10**

#### **Egy Windows-fiók felhasználónevének megváltoztatása**

Ha a Windows 10-et nem Microsoft-fiókkal, hanem saját helyi fiókkal használjuk, akkor az aktuális felhasználónevet bármikor nagyon egyszerűen megváltoztathatjuk. Írjuk be a keresősorba balra lent: Vezérlőpult, és kattintsunk az eredményre. Válasszuk a Felhasználói fiókok kategóriát, és a megjelenő ablakban kattintsunk ismét a Felhasználói fiókok linkre. Utána válasszuk A fiókhoz tartozó név módosítása linket. Írjuk be az új nevet, és hagyjuk jóvá a Név módosítása gombbal. →

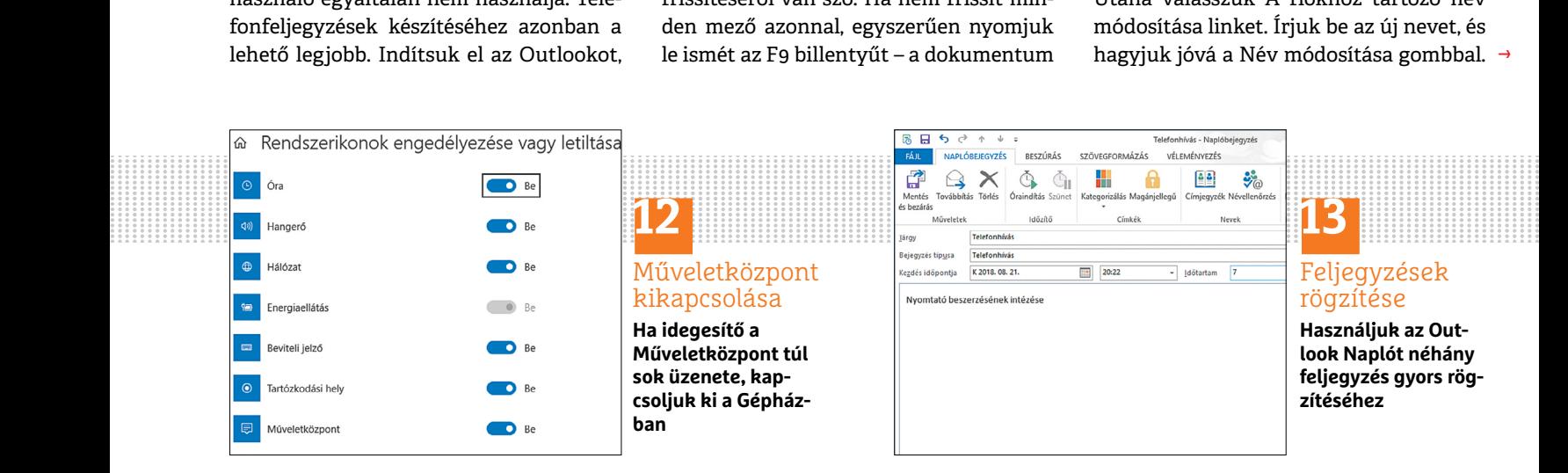

#### **TIPPEK & TRÜKKÖK > WINDOWS & OFFICE**

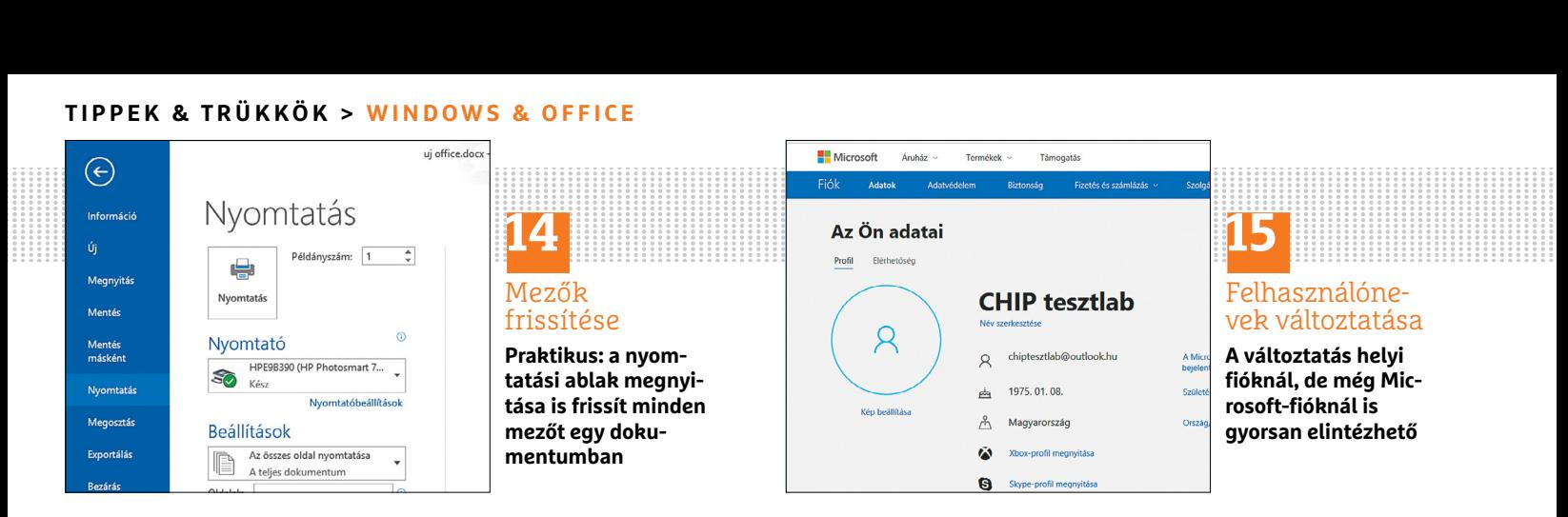

A Másik fiók kezelése linkről más helyi fiókok nevét is módosíthatjuk.

Megjegyzés: ha Microsoft-fiókkal vagyunk bejelentkezve, akkor a módosítás kicsit körülményesebb. Válasszuk a Gépházban a Fiókok kategóriát. Kattintsunk Az Ön fiókja területen a Saját Microsoftfiók kezelése linkre. Megnyílik egy weboldal. A megjelenő Az Ön adatai oldalon a fióknév alatt kattintsunk a Név szerkesztése linkre. Módosítsuk a Vezetéknév és Utónév mezőket, és végül hagyjuk jóvá a Mentés gombbal.

# **16 Word Sorok következő oldalra átfutásának megelőzése**

Néha rövidítve sem sikerül egy szöveget egy oldalra sűríteni – néhány sor egyszerűen átfut a következő oldalra. Ilyen esetekben egy belső Word-funkcióval megpróbálhatjuk a szöveget úgy igazítani, hogy mégis minden kiférjen egy oldalra.

Válasszuk a Fájl/Beállítások menüpontot. Megnyílik A Word beállításai ablak. Válasszuk balra a Gyorselérési eszköztár kategóriát. Itt a Választható parancsok helye legördülő menüből válasszuk a Minden parancs elemet. Keressük meg az Egy oldallal kisebb parancsot, jelöljük ki, és kattintsunk a két lista közti Felvétel gombra. Hagyjuk jóvá OK-val. Ezzel a parancshoz tartozó ikon a Gyorselérési eszköztárba integrálódik. Most nyissuk meg a dokumentumot az átfutó sorral, és kattintsunk az Egy oldallal kisebb ikonra – a Word most mindent egy oldalra pakol.

## **17 Windows 10**

### **Fekete-fehérre változott képernyő visszakapcsolása színessé**

Ha a Windows 10 hirtelen csak feketefehér képernyőn jelenik meg, amögött egy véletlenül bekapcsolt rendszerfunkció rejtőzik, amellyel különböző színszűrőket használhatunk. Ha ez be van kapcsolva, akkor a képernyő például fekete-fehér lesz, és újraindítás után is az marad. A színszűrő kikapcsolásához nyissuk meg a Gépházat. Válasszuk a Könnyű kezelés kategóriát. Váltsunk a Színszűrők szakaszra, és állítsuk a Színszűrők bekapcsolása melletti váltót Ki állásba. A módosítás azonnal érvényesül.

Ha billentyűkombinációt állítottunk be a színszűrőhöz, azt a [Win]+[Ctrl]+[C] kombinációval is ki- és bekapcsolhatjuk.

#### **18 Microsoft Office**

#### **Irodai programcsomag eltávolítása – szemetelés nélkül**

A Microsoft híres Office csomagja egyre többféle verzióban érhető el, és új számítógépeken gyakran találkozunk valamelyik próbaváltozattal, amely aztán sokszor idegesítő üzenetek formájában igyekszik felhívni figyelmünket arra, hogy milyen jól járnánk a regisztrációjával. Ezektől nem mindig egyszerű megszabadulni, az Office hagyományos módszerrel, a Beállítások/ Alkalmazások menün keresztül történő eltávolítása pedig sok szemetet hagy maga után. Szerencsére van ennél jobb módszer is, ráadásul maga a Microsoft kínál hozzá eszközt!

Első lépésben látogassunk el a https:// bit.ly/2MtM9lG linkre, amely a Microsoft Office eltávolításával foglalkozó oldalára visz. Itt egyrészt megtaláljuk ennek manuális lépéseit, másrészt a 2. lehetőség felkínál egy letölthető programot, amely nagy hatékonysággal távolítja el a Webes Office változatot leszámítva az összes verziót.

A program beszerzéséhez egyszerűen kattintsunk a kék Letöltés gombra, és mentsük merevlemezünkre az alkalmazást. Lépjünk ki valamennyi Officeprogramból, majd indítsuk el a szoftvert, és kövessük az utasításokat. Végül indítsuk újra számítógépünket.

**Figyelem:** ez az alkalmazás nem válogat, nem lehet vele kizárólag csak az Office bizonyos részeit eltávolítani, ha erre van szükségünk, használjuk a gyári telepítőt.

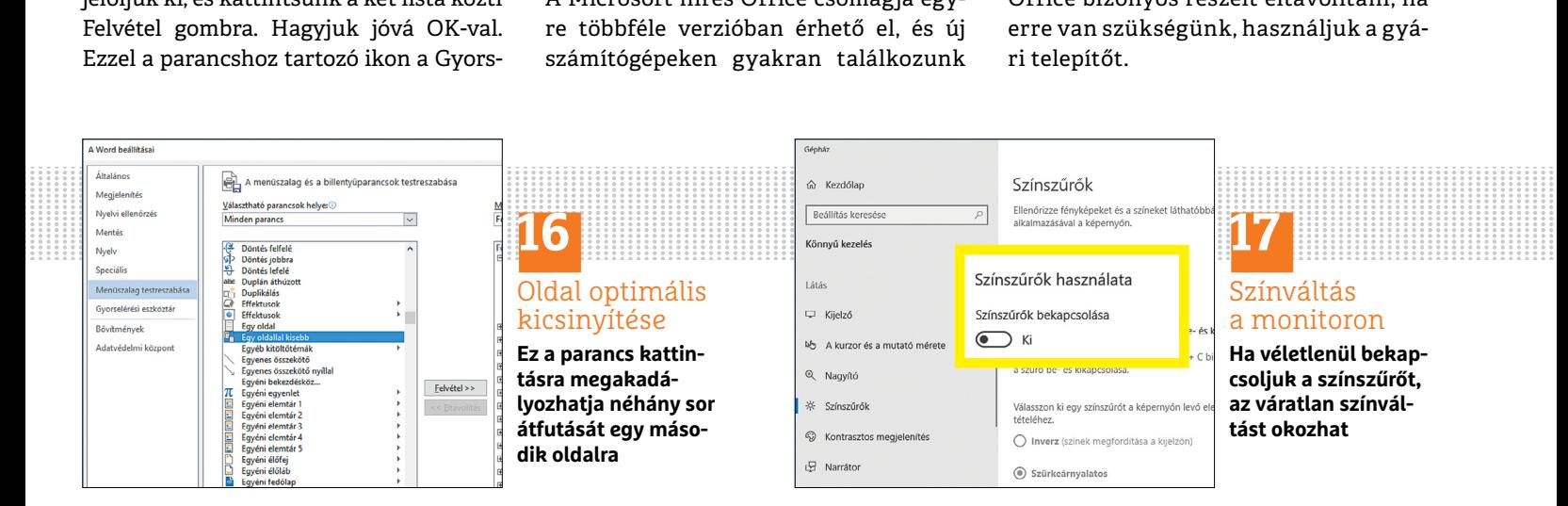

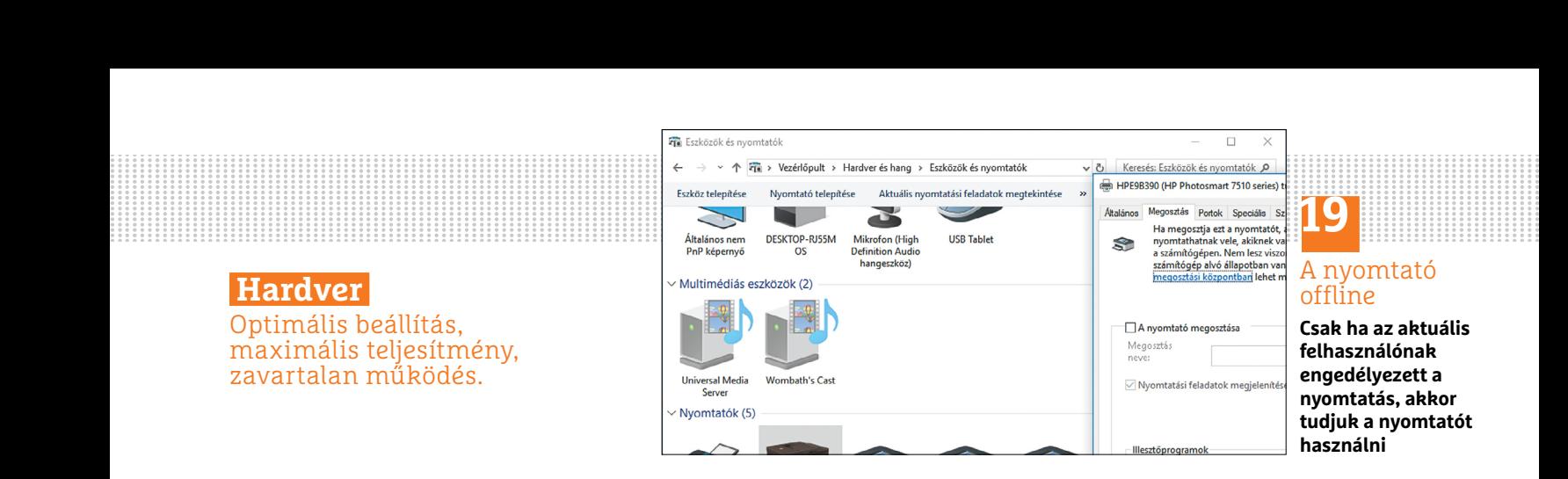

**Hardver** Optimális beállítás, maximális teljesítmény, zavartalan működés.

# **19 Nyomtató A hirtelen eltűnő nyomtató esetének megoldása**

Ha a nyomtatónk offline-nak mutatja magát, annak sok oka lehet. Ha USB-porton kapcsolódik a számítógépünkhöz, nagyon egyszerű lehet a probléma megoldása: ellenőrizzük, hogy a nyomtató valóban be van kapcsolva és csatlakoztatva van. Próbáljunk ki egy másik USBportot is. Ha a nyomtató működés közben energiatakarékos módra váltott, akkor is offline-ként jelenik meg, és előfordulhat, hogy hiába vált vissza normál módra, a Windows számára továbbra is offline marad.

Indítsuk el még egyszer a nyomtatót, és csatlakoztassuk újból a számítógépre. Menjünk a Windows Vezérlőpultra, és ott kattintsunk az Eszközök és nyomtatók megtekintése linkre. Kattintsunk jobb egérgombbal a nyomtatóra, és válasszuk a Nyomtató tulajdonságai menüpontot. A Biztonság lapon Engedélyezés alatt a Nyomtatás sorban legyen pipa. Ha semmi nem segít, telepítsük a nyomtatót az illesztőprogramnal újra. Közben vegyük figyelembe a nyomtató kézikönyvének telepítési utasításait.

Ha olyan nyomtatónk van, amelyet Wi-Fi-n keresztül is elérhetünk, akkor gyakran a hálózattal van probléma. Győződjünk meg róla, hogy a nyomtató és a router be van kapcsolva. A nyomtatónak a számítógéppel azonos Wi-Fi-hálózatban kell lennie. A nyomtató csatlakoztatásának módjáról a hozzá tartozó kézikönyvből tájékozódhatunk.

Egyes nyomtatók offline-nak mutatkoznak, ha a patronjaik töltöttsége egy meghatározott szint alá megy. Alapértelmezésben az ilyen hibák megjelennek a nyomtató kijelzőjén. Ellenőrizzük azt is, hogy van-e a nyomtatóban papír, és hogy be tudja-e húzni – ha elakadt egy lap, akkor a nyomtató ránk vár, miközben mi pedig őrá, és egyes készülékek erről nem mindig küldenek státuszüzenetet.

# **20 Notebook Letiltott touchpad újbóli használatbavétele**

Ha notebookunk touchpadje egyszer csak beszünteti a működést, annak több oka is lehet. Egyes eszközöknél, mint például a Dell notebookoknál, a touchpad a Vezérlőpultról is ki- vagy bekapcsolható. Ellenőrizzük, hogy a Vezérlőpult indítása és a Hardver és hangra kattintás után a touchpad a listán van-e. Ha rákattintunk, látjuk a beállítási lehetőségeket. Ha a touchpadet előzőleg véletlenül kikapcsoltuk, most kapcsoljuk vissza.

Végül minden notebook zárolni tudja egy billentyűkombinációval a tapipadot. Lehet, hogy véletlenül beletaláltunk ebbe

a kombinációba. A felső billentyűsorban keressünk egy billentyűt, amelyen touchpad ikon van, az is lehet, hogy áthúzva. Gyakran az F5 vagy F6 billentyűn található. Ha megtaláltuk, tartsuk az Fn billentyűvel együtt lenyomva. Az Fn gombot balra lent találjuk a billentyűzeten.

Egyes HP notebookokon a tapipad egy bizonyos részére kell háromszor koppintani a touchpad letiltásához, illetve engedélyezéséhez.

Ha nem sikerült a touchpadet visszakapcsolni, a következő lépéshez egy külső egér szükséges, amelyet USB-porton a laptophoz csatlakoztatunk. Nyissuk meg a Vezérlőpultot, és kattintsunk a Hardver és hang kategóriára. Eszközök és nyomtatók alatt találjuk az Egér linket. Az Eszközbeállítások vagy a Hardver fülön megtaláljuk az Eszközök táblázatban a touchpadet. Kattintsunk a touchpadre, és kapcsoljuk be az Engedélyezés gombbal. Egy kattintással az OKra mentjük a beállítást.

Ha a fenti tippek nem segítenek, próbálkozzunk illesztőprogram-frissítéssel. Ha azután sem működik a tapipad, akkor valószínűleg meghibásodott. Ha már lejárt a noteszgéphez járó garancia, mérlegelnünk kell, hogy javíttatni vagy inkább újat venni érdemes. Alkatrészeket nehéz találni, a javítási költségek meg sokszor igen magasak.

→

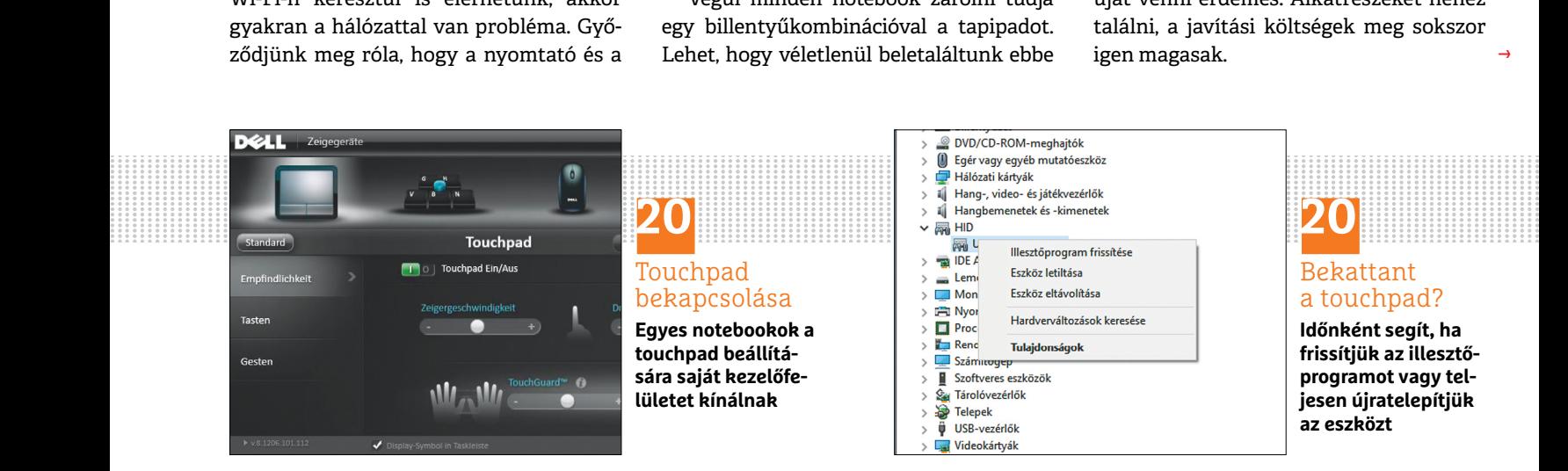

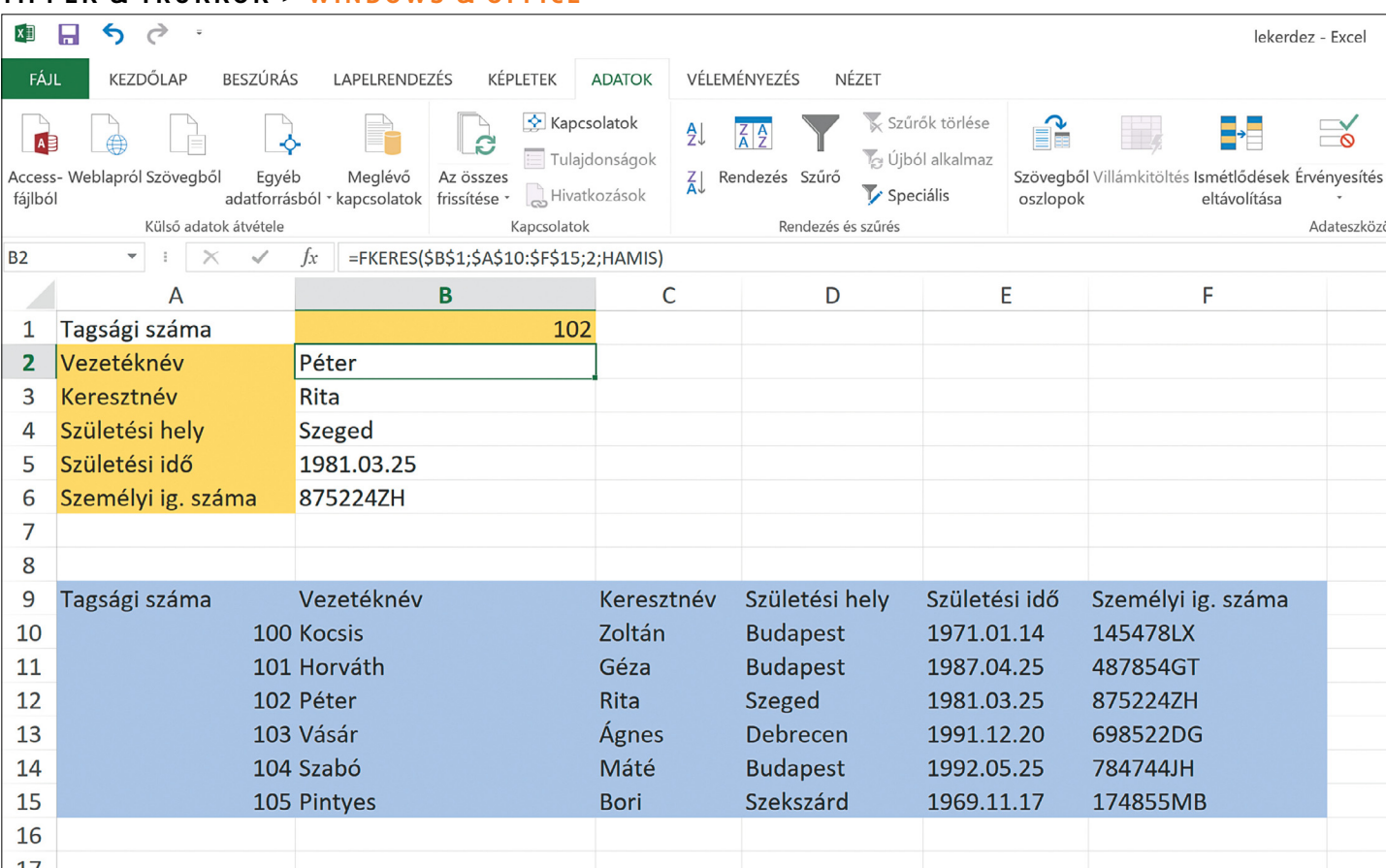

# **Excel táblák automatikus kitöltése**

 **Sok időt és munkát megtakarítunk,** ha az Excel egy keresőszó beírása után minden hozzá tartozó adatot és információt maga tölt ki.

ELMAR FRIEBE/HORVÁTH GÁBOR

Főleg különböző területekről származó nagy adatmennyi-<br>ségek szinkronizálásakor értékes segítség az FKERES<br>függvény. Az összetartozó információk manuális kere<br>sége fánagtá és bibaérzékeny lebet. Egy nélda: van egy táblá ségek szinkronizálásakor értékes segítség az FKERES függvény. Az összetartozó információk manuális keresése fárasztó és hibaérzékeny lehet. Egy példa: van egy táblázatunk cikkszámokkal és terméknevekkel. Egy másik helyen törzsadatként rögzítettünk információkat, mint cikkszám, raktárkészlet, árak és rövid leírás. Ha most például keresőszóként megadjuk a cikkszámot, az Excel az FKERES függvénnyel meg tudja találni a törzsadatok közt a hozzá tartozó adatokat, és meg tudja jeleníteni azokat a kívánt helyen.

Fontos, hogy a keresőszónak az FKERES függvénynél egyértelműnek kell lennie, mint például az ügyfélszám, cikkszám vagy terméknév. Ha a törzsadatok közt több egyforma bejegyzés is szerepel, akkor csak az első talált bejegyzést fogja figyelembe venni, és a hozzá tartozó adatokat megmutatni. Ezt figyelembe kell venni, ha például egy ügyféllistán születési évre keresünk – nagy a valószínűsége, hogy egy nagy ügyféllistán több vevő születési éve azonos lesz. Egy egyszerű példa mutatja, hogy működik a függvény a gyakorlatban: egy tagsági szám beírásával minden adatot, mint név cím, részleg és belépés éve, megjeleníthetünk.

# **Munkamenet**

# **1 Mintatáblázat létrehozása**

Hozzunk létre egy kis mintatáblázatot. A B1 cellába írjuk be a tagsági számot, alatta fognak a hozzá tartozó információk megjelenni (sárga terület). Az A14:H20 (kék területen) példaként néhány törzsadatot rögzítettünk. A tagsági számok nincsenek sorba rendezve. Megjegyzés: a törzsadatok tetszés szerint lehetnek az alaptáblázatban vagy egy másik munkafüzetlapon elhelyezve.

# **2 Legördülő lista akadályozza meg a beviteli hibákat**

A beviteli hibákat elkerülendő, a B1-be íráshoz létrehozunk egy legördülő menüt, amely csak valóságban is létező, és a feltéte-

**TIPPEK & TRÜKKÖK > WINDOWS & OFFICE**

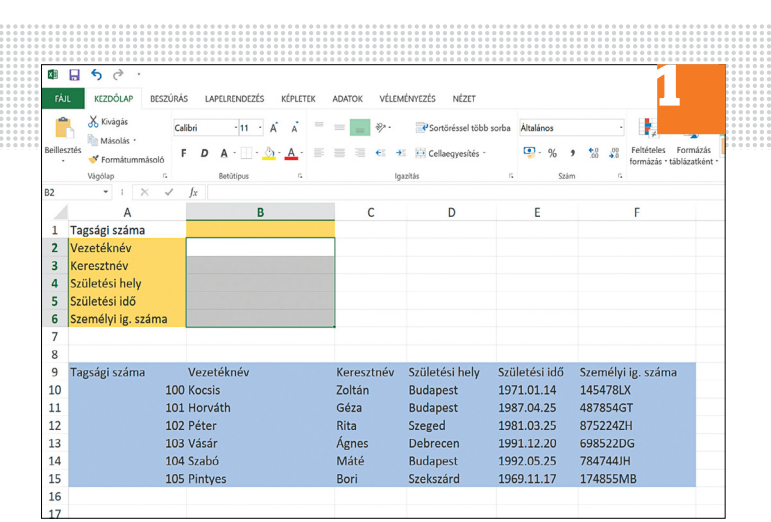

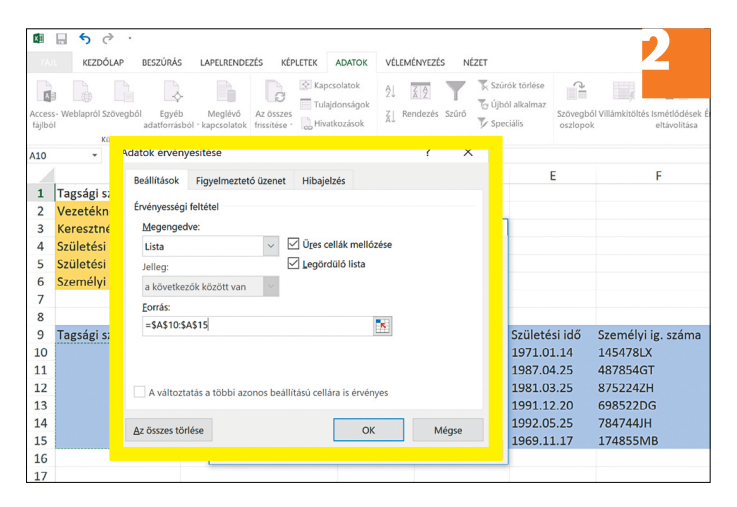

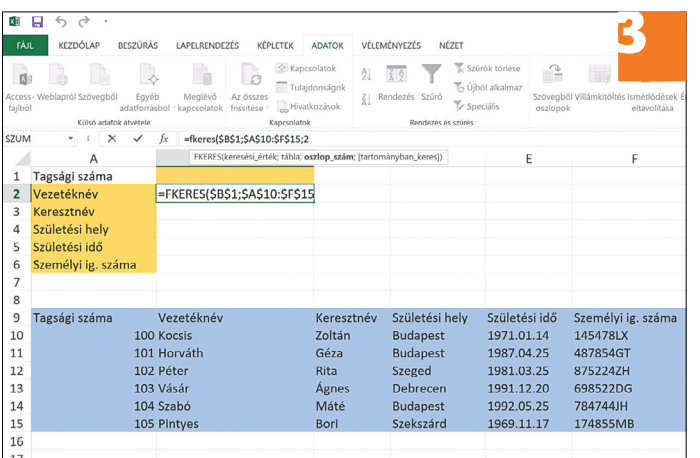

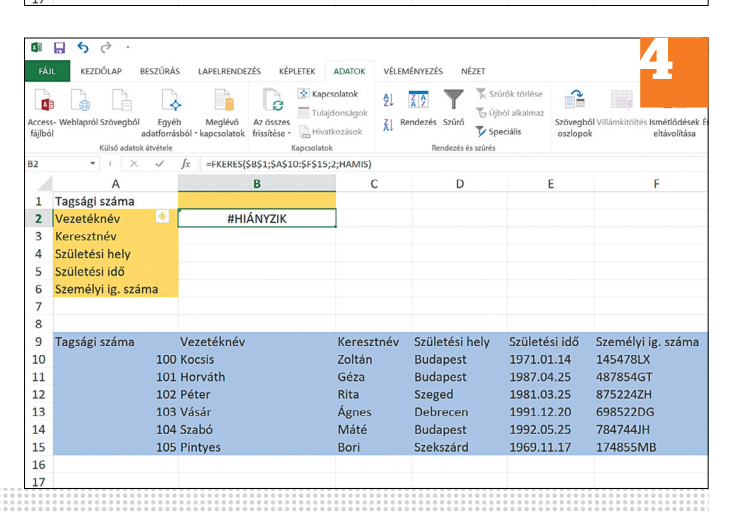

**WINDOWS & OFFICE < TIPPEK & TRÜKKÖK**

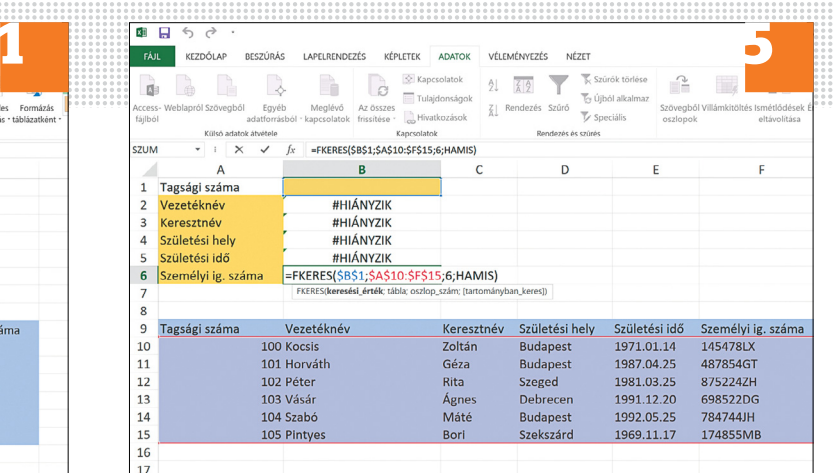

leknek megfelelő tagsági számok beírását engedi meg a törzsadatokból. Ehhez kattintsunk a B1 cellára, és az Adatok lap Adateszközök területén az Érvényesítés ikonra. A következő ablakban válasszuk a Megengedve mezőben a Lista elemet. Kattintsunk a Forrás alatti mezőbe. Jelöljük ki a háttérben a táblázatban a tagsági számokat, a példánkban ez A16:A20. A terület abszolút hivatkozásokkal automatikusan bekerül az ablakba. Zárjuk be OK-val. Ezután a B1 melletti nyílra kattintva legördül a tagszámok listája, amelyek közül egérkattintással választhatunk.

# **3 Képlet előkészítése**

Kattintsunk a B2 cellába, amelynek a keresztneveket kell mutatnia. Ez példánkban a törzsadatok mátrix második oszlopában szerepel – erre az adatra lesz szükség argumentumként az FKE-RES függvényhez. A tagsági számot keressük, amely később a kiválasztás után (2. lépés) a B1 cellába kerül. Írjuk be a B2 cellába: =FKERES(\$B\$1;\$A\$16:\$H\$20;2;. A 2 a végén a 2. oszlop helyett áll. A B1 cellát és a törzsadatok tartományát feltétlenül abszolút hivatkozásokkal kell megadni. Figyelem: ne üssük még le az Entert, mert a függvény még nem teljes!

## **4 Képlet testre szabása**

Következőként példánkban még a függvény végét ki kell egészíteni a Hamis adattal. Ez fontos, mivel a törzsadatokban nincs növekvő sorbarendezés. A képlet tehát így néz ki: =FKER ES(\$B\$1;\$A\$16:\$H\$20;2;HAMIS). Most üssük le az entert. Figyelem: most a B2 cellában a #HIÁNYZIK hibaüzenet lesz látható, mivel a B1 cellában még nincs kiválasztva valamilyen tagnyilvántartó szám.

# **5 Képlet másolása**

Most másoljuk a képletet a B3 cellába, hogy megkapjuk a keresztneveket. Ezek a törzsadatok harmadik oszlopában vannak, tehát az oszlopadatot 3-ra kell módosítani. Minden más marad változatlan. Ismételjük meg a többi adatra is a B4:B8 cellákban, tehát másoljuk a képletet, illesszük be, majd pedig írjuk át az oszlopadatot a megfelelő értékre. A B8 cellában a belépési év adathoz tehát már így néz ki a képlet: =FKERES(\$B\$1;\$A\$16:\$H\$20;8;HAMIS). Most B2-től B8-ig minden cellában a #HIÁNYZIK hibaüzenet látható. A hibaüzenetek azonban eltűnnek, ha a megfelelő adatot beírjuk a B1 melletti nyílra kattintva és a megjelenő tagsági számok egyikét kiválasztjuk.

→

#### **TIPPEK & TRÜKKÖK > WINDOWS & OFFICE**

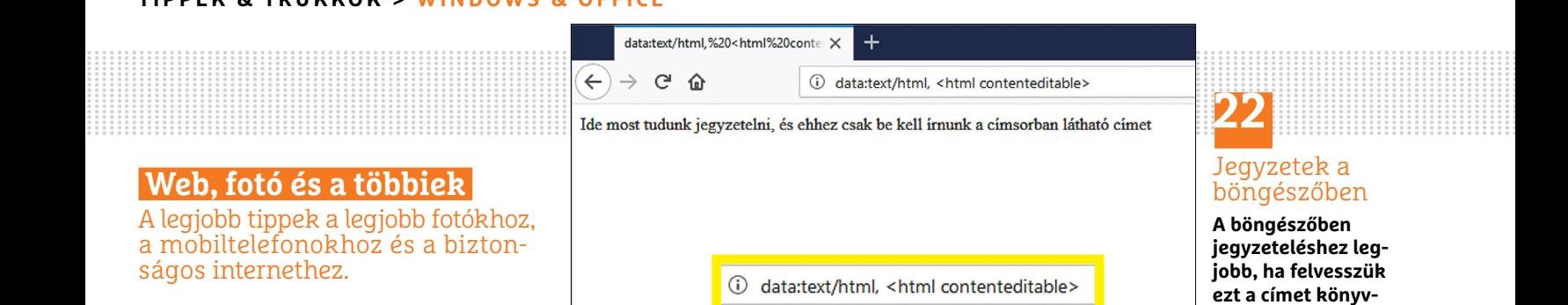

# **22 Böngésző A böngésző használata gyors jegyzetekhez**

**Web, fotó és a többiek**

ságos internethez.

Aki a Chrome-mal, Operával vagy Firefoxszal dolgozik, és böngészés közben fel akar jegyezni valami információt, de éppen nincs nála se papír, se ceruza, használhatja magát a böngészőt jegyzetfüzetnek. Egyszerűen nyisson egy új lapot, és írja be a címsorba a következőt: data:text/ html, <html contenteditable>. Ezután egy üres oldalt kapunk, és erre kattintva közvetlenül elkezdhetjük a jegyzet írását. A jegyzeteket menthetjük vagy kinyomtathatjuk. Ha gyakrabban van szükségünk rá a böngészőben, vegyük fel a címet könyvjelzőnek.

**▪ Megjegyzés:** a Microsoft böngészőiben, az Internet Explorerben vagy az Edgeben sajnos nem működik ez a "cím", itt nem tudunk jegyzetelni egy külön oldalra, viszont az Edge esetében tudunk magára a weboldalra írni, a felső menüben jobbra található, tollhoz hasonló ikonnal. Kattintsunk rá, és máris választhatunk különböző eszközök között, amelyekkel rajzolhatunk és írhatunk is a weboldalra. A végeredményt a Save gombbal tudjuk elmenteni, majd pedig az Edge Olvasási listában találjuk őket. Fontos, hogy a lista itt összekapcsolódik a weboldallal, tehát a szöveget nem tudjuk majd önállóan elmenteni, hacsak nem tesszük át egy tetszőleges szövegfájlba a megszokott másolás-beillesztés módszerrel.

### **23 Android**

### **A Google-keresés eredményeinek célzott behatárolása**

Ha telefonunkban a megszokott, Google által kínált keresősávban keresést indítunk, a találatok közt nemcsak az interneten található helyekre kapunk hivatkozásokat, hanem szöveges egyezés esetén névjegyeink, SMS-ek vagy más telepített alkalmazások tartalmából is, így az eredmények gyorsan áttekinthetetlenné válhatnak. Ellenőrizzük, hogy a Google milyen forrásokat használ a kereséshez, és kapcsoljunk ki mindent, ami irreleváns a kereséshez a weben. Ehhez nyissuk meg a Beállításokat, és koppintsunk a Google sorra.

Az új oldalon görgessük le a Szolgáltatások listáját, és koppintsunk a Keresés szolgáltatásra. A következő ablakban válasszuk a Személyes menüt. (Más Android verziókban lehet Keresés is a neve.) Most a listán a pipákra koppintva kivehetjük a kereső hatálya alól a felsorolt alkalmazásokat, mint a Névjegyek vagy a Gmail. Ezeknek a tartalmát ezután nem fogja a Google-keresés figyelembe venni. Ugyanitt lehetőségünk van a keresési régiót és a nyelvet is beállítani.

# **24 Facebook Messenger Értesítések némítása meghatározott időre**

Ha sok új üzenetet kapunk a Facebook Messengeren, idegesítőek az állandó értesítési hangok. Ha például egy vonatúton nyugalomra van szükségünk (vagy az utastársunknak), egyszerűen hallgattassuk el egy időre a Messengert.

**jelzőnek**

Nyissuk meg, és Android-telefonon koppintsunk jobbra fent a profilképünkre, és utána az Értesítések és hangok menüre. Érintsük meg a legfelső, Bekapcsolva beállítást. A következő ablakban megadhatjuk, hogy mennyi időre némuljanak el az értesítések. Négy időtartam közül választhatunk. Az OK-ra koppintás után a beállított ideig nyugtunk lesz a Facebook Messengertől.

Az eljárás iOS-nél is hasonló. Válaszszuk egy koppintás után a profilképünkre az Értesítéseket, állítsuk a Ne zavarj gombot zöldre, és utána állítsuk be a kívánt időtartamot.

# **25 WhatsApp**

### **Elküldött üzenetek utólagos törlése a beszélgetésből**

Túl gyorsan küldtünk el egy üzenetet, és észrevettük, hogy hiba maradt benne vagy eltévesztettük az ablakot? Egy üzenet elküldése után van maximum hét percünk az üzenet törlésére – de ez csak a

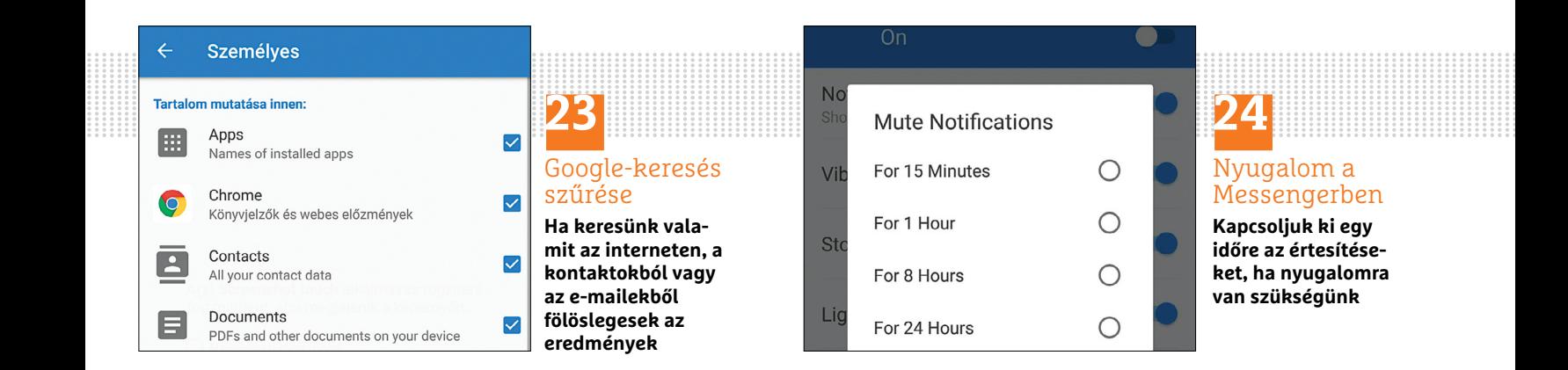

#### **WINDOWS & OFFICE < TIPPEK & TRÜKKÖK**

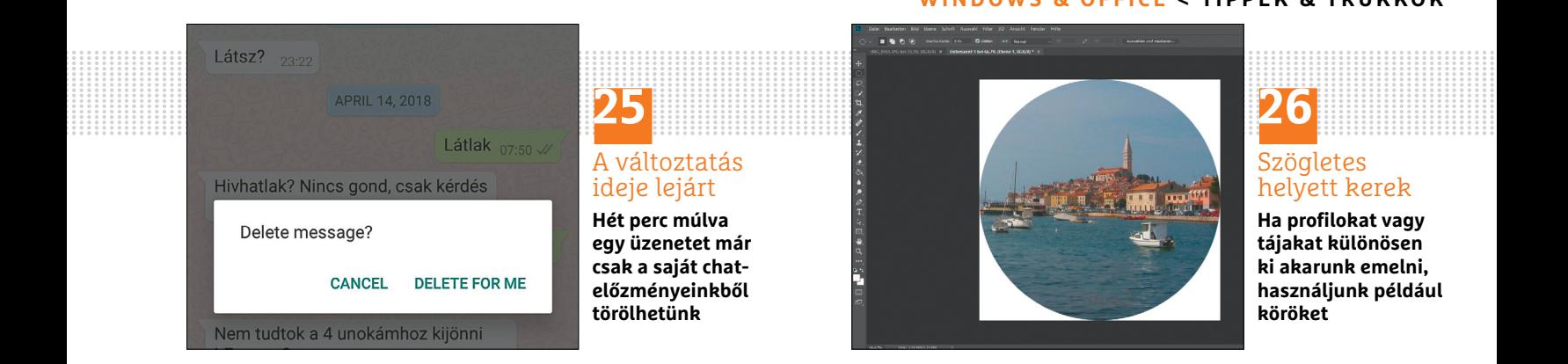

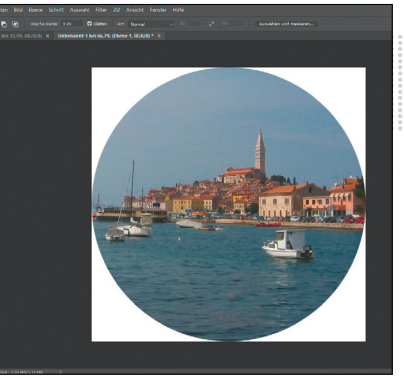

# **26** Szögletes helyett kerek

**Ha profilokat vagy tájakat különösen ki akarunk emelni, használjunk például köröket**

technikai lehetőség időtartama, nem azt jelenti, hogy a címzett ezalatt nem olvashatta el már régen az üzenetet, még ha nem is kaptunk olvasási visszaigazolást. Egyébként még idén hét percről több mint egy órára készülnek kiterjeszteni a visszavonásra rendelkezésre álló időt.

A visszavonáshoz nyomjuk az ujjunkat hosszan az üzenetre, és a fent megjelenő menüből válasszuk a Törlés ikont (kuka), majd a Törlés mindenkinél parancsot. Ha viszont már csak a Törlés nálam opció látható, akkor letelt a hét perc, és már nem tudjuk az üzenetet visszahívni. Az üzenet helyén a csevegésben a Törölted ezt az üzenetet hivatkozás marad. A címzett is látja, hogy az üzenetet a másik fél törölte, attól függetlenül, hogy olvasta-e már. Az üzenetek visszahívása egyébként csoportos csevegésekben is működik.

## **26 Photoshop**

## **Kerek képkivágás készítése a képszerkesztő programban**

A fotók rendszerint négyszögletesek – ez azonban nem kötelező. Kör alakú kivágások például feltűnően kiemelik a táj egy területét, vagy hangsúlyossá teszik a portrékat. Photoshoppal néhány lépésben készíthetünk kerek kivágást. Nyissuk meg a kiinduló képet. Utána válasszuk az Ellipszis alakú kijelölő eszközt. Indítsuk kb. 10-11 óra magasságában a kerek forma felhúzását. Ha közben lenyomva tartjuk a Shift gombot is, kör lesz belőle. Másoljuk a kijelölés tartalmát a köztes tárba, és illesszük be egy új képbe.

### **27 Google Chrome**

#### **A belső vírusvizsgálat adatátvitelének megakadályozása**

A Google Chrome jelenlegi verziója tartalmaz egyfajta vírusvizsgálót, amely a háttérben működik, és például magas CPUterhelést okozhat, ráadásul a vizsgálatok eredményeit automatikusan elküldi a Google-nak. Ezt az adatátvitelt megakadályozandó kattintsunk a Chrome indítását követően a három pont ikonra jobbra fent. Válasszuk a Beállításokat, és kattintsunk lent a Speciális nyílra. Görgessünk le a Visszaállítás és megtisztítás területig. Kattintsunk A számítógép megtisztítása kategóriára. A következő ablakban kapcsoljuk ki kattintással a Részletek jelentése a Google-nak beállítást, amely alapértelmezésben be van kapcsolva.

**▪ Megjegyzés:** egy Android-okostelefonon is megakadályozhatjuk, hogy jelentéseket küldjön a Google-nak. Indítsuk el a Chrome-ot, koppintsunk jobbra fent a három pont ikonra, és a menüben a Beállításokra. A Speciális területen válasszuk az Adatvédelem menüt, és kapcsoljuk ki a Használati és hibajelentések küldését.

# **28 Firefox**

# **Valóságban is anonim böngészés privát módban**

Kattintsunk jobbra fent a Beállítások ikonra, és válasszuk az Új privát ablak menüpontot. Egy új Firefox-ablak nyílik. Ebben most privát módban böngészünk, így nem lesznek tárolva az előzmények, keresések, űrlapadatok, sütik, ideiglenes internetfájlok, valamint a letöltési előzmények. Fontos: a létrehozott könyvjelzők vagy letöltött fájlok a privát mód befejezése után is megmaradnak, de a cache is ennek az üzemmódnak egy gyenge pontja.

#### **29 Facebook**

### **Saját profilképünk végleges törlése a közösségi oldalról**

Jelentkezzünk be a Facebookra, és nyissuk meg a profilunkat. Ehhez kattintsunk balra fent a Facebook logó alatt a nevünkre vagy a profilképünkre. Most megjelenik a profiloldalunk. A módosításhoz itt kattintsunk a profilképre. A felnagyított képen kattintsunk jobbra lent a Lehetőségek hivatkozásra. A legördülő menüből válasszuk a Fénykép törlése menüpontot.

**Tipp:** Új fotó feltöltéséhez menjünk az egérrel egyszerűen a profilképre, illetve a helyre, ahol eddig volt. Egy már meglévő képet is választhatunk a Facebook-profilunkból új profilképnek.

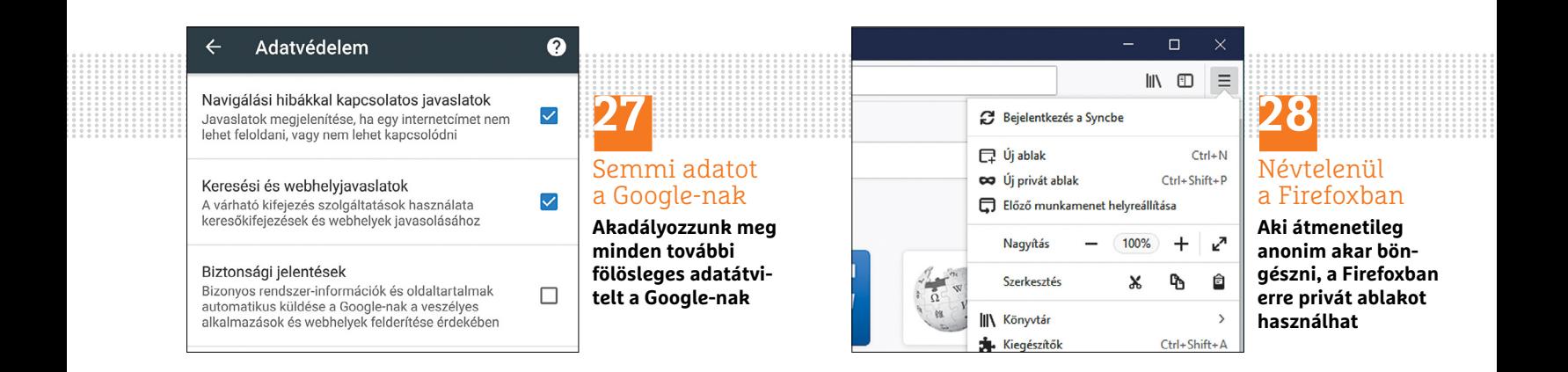

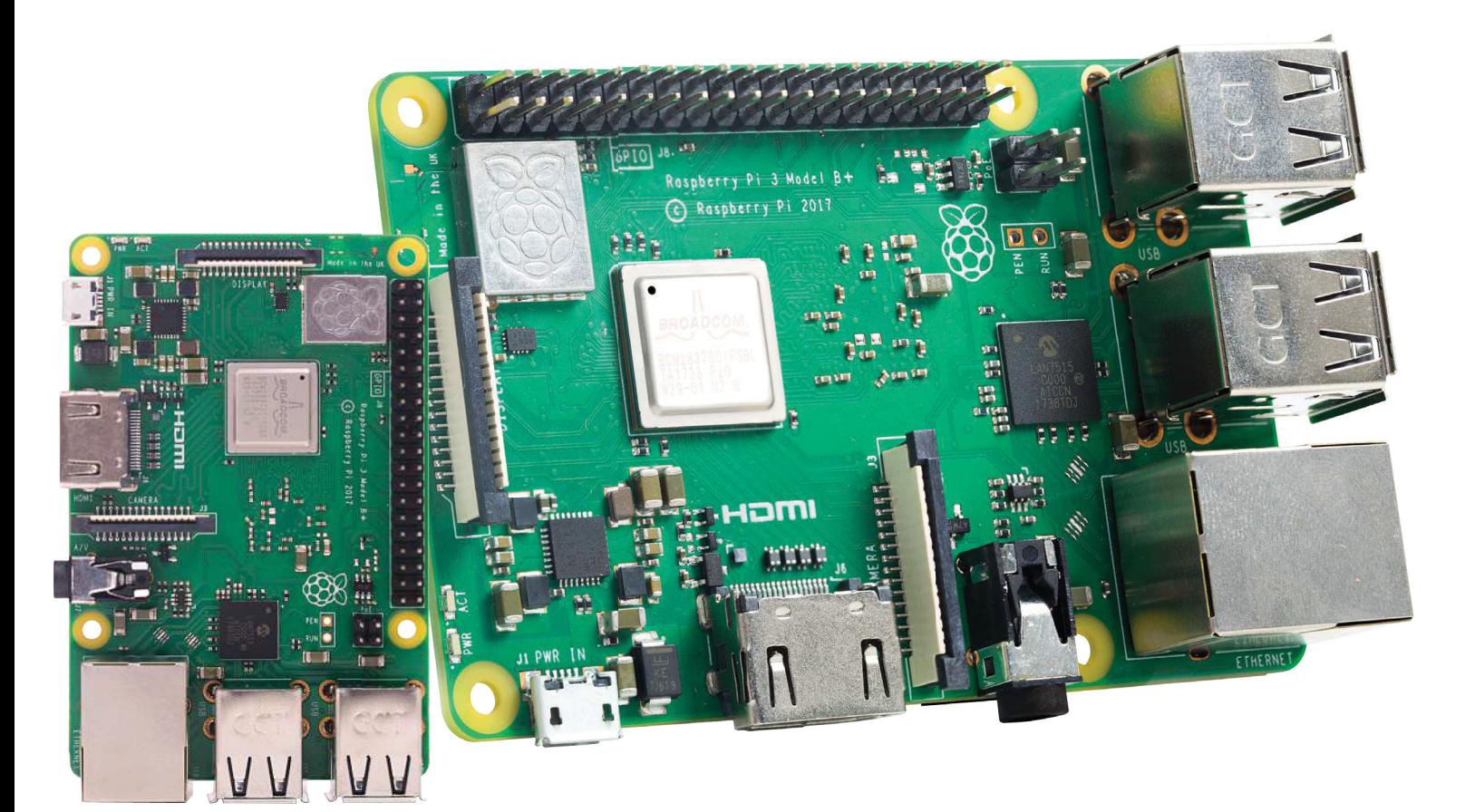

# **Minden, amit a Raspberry Pi 3B+-ról tudni érdemes**

A Raspberry Pi-t fejlesztő alapítvány megint frissítette a minigép hardverét, de természetesen a kütyü ára továbbra sem változott. A CHIP most megmutatja, hogy **mit érdemes tudni az új verzióról.**

TÓTH GÁBOR

A Raspberry Pi alapítvány eredetileg azért alkotta meg a Raspberry Pi-t, hogy a minigépen keresztül megszerettesse a programozást a gyerekekkel; hogy segítse a programozáshoz kapcsolódó alaptudás elsajátítását az oktatási intézményekben, valamint a fejlődő országokban. A jelenlegi változat a harmadik generációhoz tartozik, de generációkon belül is voltak kisebb-nagyobb lépések, ezért a legfrissebb típus, a Raspberry Pi 3B+ valójában már a nyolcadik változat. Az öszszes típust számolva világszerte már több mint 20 millió példány fogyott, ezért nem túlzás azt állítani, hogy a gép karrierje egyre csak ível felfelé, a siker töretlennek látszik.

A népszerűséghez persze nagyban hozzájárul a kiváló terméktámogatás és az is, hogy a Raspberry Pi nemcsak fejlesztője fantáziáját mozgatta meg, hanem sok más olyan fejlesztő is van, aki elkészítette saját szoftverét a minigépre is. A Raspberry Pi "alapértelmezett" operációs rendszere a Linux alapú Raspbian,

de elérhető rá az Ubuntu Mate, a Snappy Ubuntu, a Windows 10 IoT Core, a RISC OS – és a sort még folytathatnánk. Ezek a rendszerek azonban még csak az általános célú rendszerek, a Raspberry Pi-hoz több olyan rendszer is elérhető, amelyet egy adott feladatra hegyeztek ki. A Kodi például mindent tudó médialejátszót varázsol a gépből, de van szoftver arra az esetre is, ha egy privát VPN-szervert szeretnénk üzemeltetni.

A legjobb az, hogy a Raspberry Pi nem beépített adattárolót használ, hanem memóriakártyával működik, amit bármikor ki lehet cserélni. Vagyis attól még, hogy valaki csak egyetlen gépet vesz magának, simán használhatja azt több feladatra is, elég csak a kártyát kicserélni és a gépet újraindítani. Mostani cikkünkből kiderül, hogy miben nyújt többet a 3B+ elődjénél; a kütyü természetesen Magyarországon is megvásárolható már, és mivel csak 1000 forinttal kerül többe elődjénél, mindenképpen érdemes őt választani.

# **Mit nyújt a Raspberry Pi 3B+?**

Habár az elődhöz képest a 3B+ változat neve csak egyetlen karakterben, a "+" betűben tér el, fontos változások történtek, amelyek a használhatóságot és a teljesítményt egyaránt befolyásolják. A rendszerchipet továbbra is a Broadcom szállítja, és bár alapvetően ugyanarról a modellről van szó,

**Rendszerchip:** a Broadcom BCM2837B0 négy darab Cortex-A53 magot tartalmaz, amelyek mindegyike 1,4 GHz-es működési frekvenciát használ. Az új chip főleg a kommunikációs képességekben jobb. 1

mint amelyik a 3B-t is meghajtotta, mivel az órajel 1,2-ről 1,4 GHz-re nőtt, ez érződik a sebességen is. Emellett főleg a kapcsolódási lehetőségek fejlődtek, a LAN immáron gigabites, a Bluetooth a 4.2 es szabványt is támogatja, a Wi-Fi-adapter pedig ac-s és kétsávos.

A Raspberry logóval ellátott fémdoboz alatt bújik meg az **antenna**, amely a 2,4, illetve 5 GHz-es frekvenciasávon is kommunikáló, a 802.ac szabványt is ismerő Wi-Fiadapterhez csatlakozik. 2<br><u>|</u>

A benne lévő antennát **direkt nagysebességű kommunikációhoz tervezték,** így a WiFi chip nemcsak elméletben, hanem a gyakorlatban is sokkal, kb. 3× gyorsabb elődjénél. **3** 

> **A Raspberry Pi 3B+ egy extra modul segítségével**  Power over Ethernet (PoE) funkció segítségével is ellátható árammal; a HAT modult külön kell megvásárolni.

A komponensek áramellátásért **intelligens PMIC egység** felel, így az alaplap fogyasztása csak minimális mértékben nőtt; egy 1 amperes USB-s töltő a legtöbb esetben elegendő áramot szolgáltat neki.

**Új chip felel a vezetékes hálózati kommunikációért és az USBcsatlakozókért is;**  előbbi sebesség 100-ról 1000 Mbps-ra nőtt, az USB viszont továbbra is csak a 2.0-s szabványnak megfelelő. 4

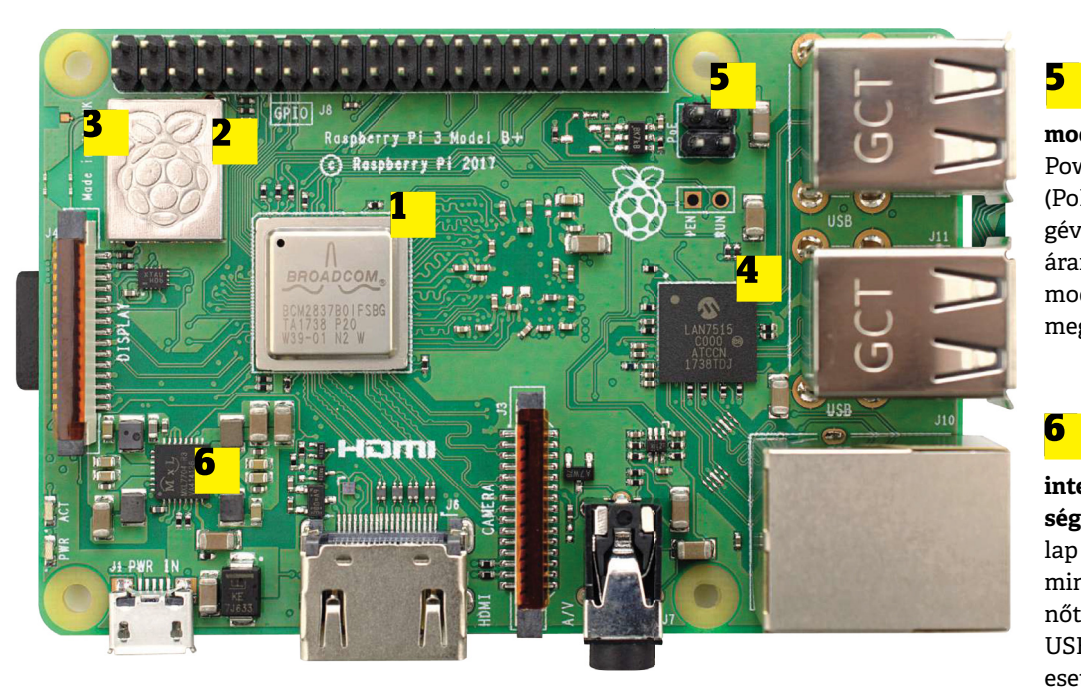

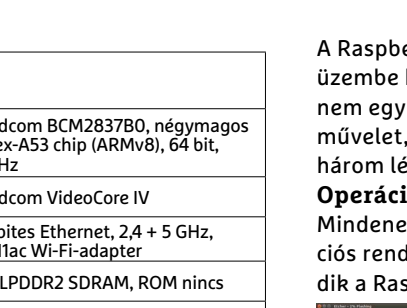

**Rendszerchip (SoC)** Broadcom BCM2837B0, négymagos Corte 1,4 GH **GPU** Broadcom VideoCore IV **Hálózat** gigabites Ethernet, 2,4 + 5 GHz,  $802.1$ **RAM, adattároló** 1 GB **Bluetooth** Bluetooth 4.2, LE (Low Energy) GPIO 40 pines GPIO Header **Cserélhető adattároló** microSD-kártya **Csatlakozók** HDMI, analóg hang- és videokimenet  $(3,5 \text{ mm jack})$ ,  $4 \times$  USB 2.0, Ethernet, CSI (Camera Serial Interface), DSI (Display Serial Interface) **Méret** 82×56×19,5 mm

# **Telepítés**

erry Pi 3B+ helyezése bonyolult mindössze pésből áll.

**Operációs rendszer letöltése** kelőtt szükség lesz egy operá-

lszerre. Ha csak most ismerkespberry Pi-jal, akkor ajánlott a

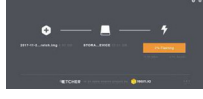

hivatalos OS-t, a Raspbiant kipróbálni először. A rendszer a rasp-

85  $\sqrt{6}$ 

 $\Omega$ 

berrypi.org/downloads weboldalról tölthető le, természetesen ingyenesen. **Operációs rendszer feltöltése** A letöltött fájlt fel kell írni egy memóri-

akártyára, mégpedig oly módon, hogy a kártyáról a Raspberry Pi 3B+ el tudjon indulni. Szerencsére vannak a neten direkt erre a célra írt programok szép számmal; angol nyelven egyébként egy részletes leírás is van a beüzemelésről, itt: https://projects. raspberrypi.org/en/projects/raspberrypi-setting-up

## **Kábelek csatlakoztatása**

Ha megvan a Raspberry Pi, és elkészült a memóriakártya is, akkor már csak a kábelek csatlakoztatása van hátra: egy

tápegységre mindenképpen szükség lesz, valamint kijelző és beviteli

eszközök is kelle-

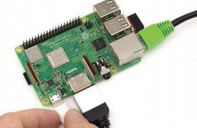

nek, ha pedig nincs Wi-Fi, akkor egy LAN-kábel is, hogy az otthoni hálózatra rá tudjunk kapcsolódni.

**Tömeg** 50 gramm

**Műszaki adatok**

→

# **Mit mondanak a Raspberry Pi 3B+-ról a tesztprogramok?**

A fejlesztéseknek a legtöbb esetben az egyik értelme az, hogy az új verzió nagyobb teljesítményt ígér – így van ez a Raspberry Pi 3B+ esetében is. **De lássuk, hogy mit mondanak a tesztprogramok!**

Raspberry Pi 3B+ esetében a tel-<br>jesítménybeli plusz csak részben<br>származik abból, hogy az új rendjesítménybeli plusz csak részben származik abból, hogy az új rendszerchip magasabb órajelen működik; a hétköznapok során legalább ennyit számít az is, hogy a kommunikációs lehetőségek is fejlődtek. Az evidens, hogy a Raspberry Pi 3+ gyorsabb, mint bármelyik 2-es változat, azonban volt kéznél egy Raspberry Pi 3 is, hogy megnézzük azt is, hogy a közvetlen elődhöz képest mennyit fejlődött a hardver bő egy év alatt. A CPU esetében az előrelépés szembetűnő, majd 20 százaléknyi a különbség.

# **Tulajdonságok**

A Raspberry Pi 3B+ felépítése alap vetően egyezik a Raspberry Pi 3B felépítésével, de az új rendszerchip gyorsabb: 1,2 helyett 1,4 GHz-es frekvencián működik. Ennek, valamint a jobb optimalizációnak köszönhetően érezhető a sebességbeli növekedés. Ami nagyon fontos, az az, hogy az USB/LAN vezérlő fejlődött, igaz, csak utóbbi tekintetében: a 100 Mbites tempó papíron 1000 Mbitre, a valóságban pedig kb. 300 Mbitre nőtt, másodpercenként. Szintén fontos plusz, hogy a Wi-Fi immáron kétcsatornás, vagyis nemcsak 2,4, hanem 5 GHz-en is tud kommunikálni – ez szintén gyorsabb adatátvitelt jelent a Raspberry Pi 3B+ használói számára.

# **PYTHON GPIO**

## ► **A nagyobb érték jobb**

A Python/GPIO szimuláció futtatása esetén garantált, hogy a CPU lesz a szűk keresztmetszet. A teszt segítségével kideríthető, hogy a chip energiagazdálkodási funkciói mennyire hatékonyak – ez persze a kiegészítőktől is függhet. Energiagazdálkodási/hőkezelési szempontból szükség lehet-e az órajel csökkentésére; a tesztből mindez biztosan kiderül.

# **SYSBENCH CPU**

# ► **A kisebb érték jobb**

A SysBench a nyers teljesítmény mérésére mindenképpen az egyik legjobb tesztprogram, mivel a rendszerchipet garantáltan teljes terhelés alatt izzasztja meg. A program egy olyan szoftver futását szimulálja, amely az erőforrásokat a legnagyobb mértékben kihasználja, így az eredményeit böngészve elég jó képet kaphatunk arról, hogy egy-egy összetettebb alkalmazás milyen teljesítménnyel fut a minigépen. A program ki tudja használni a több processzormag előnyeit is, így tényleg teljes képet ad a teljesítményről.

311,5

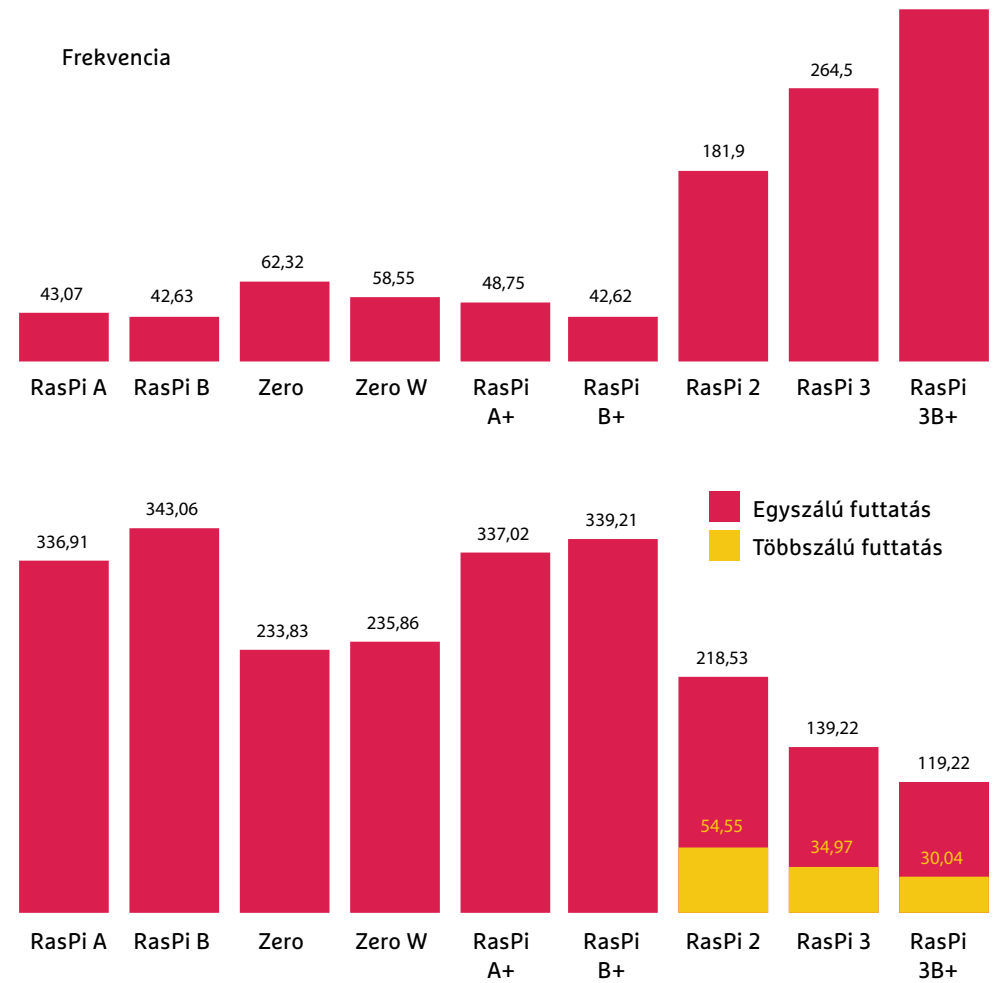
#### **RENDSZERMEMÓRIA SÁVSZÉLESSÉGE**

#### ► **A nagyobb érték a jobb**

Egyes alkalmazásoknál elsősorban nem a CPU, hanem a memória teljesítménye az, amely szűk keresztmetszet lehet; vagyis fontos, hogy a memória milyen gyorsan írható és olvasható. A Sysbench tesztje ezt mutatja meg; a vizsgálat során 1 KB-os adatcsomagokat írtunk és olvastunk a memóriába, az eredmény pedig Mbpsban olvasható le a grafikonról.

#### **ETHERNET-ADAPTER SÁVSZÉLESSÉGE**

#### ► **A nagyobb érték a jobb**

Az Ethernet-adaptert és az USB-csatlakozókat ugyanaz a chip vezérli, így osztoznak a rendelkezésre álló sávszélességen. A teszthez egy olyan nagy méretű fájlt használtunk, amelyet nem lehet tömöríteni, így az optimalizáció nem torzítja az eredményt. Nem túl meglepő módon a Raspberry Pi 3B+ a gigabites adapternek hála mindenkit lekörözött.

#### **WLAN-JELMINŐSÉG**

#### ► **A nagyobb érték jobb**

A Wi-Fi esetében az ökölszabály az, hogy minél gyorsabb az adapter, annál jobb. Persze számít a megbízhatóság is. A Raspberry Pi 3B+ elég nagy előnnyel indul, mert az első olyan darab a szériában, amely kétsávos, tehát 2,4 és 5 GHz-en is működő WLAN-t tartalmaz. Ráadásul antennája is speciális kialakítást kapott, így mind a jelerősség, mind a megbízhatósás jobb, mint a korábbi modelleknél. A grafikonról a kapcsolódni képes hozzáférési pontok száma olvasható le.

#### **FOGYASZTÁS**

A nagyobb teljesítmény mindig jobb, de azért akadnak más szempontok is: azt is meg kell nézni, hogy mindez mennyibe kerül. A Raspberry Pi 3B+ esetében az üzemeltetési költség az, amely drágább lehet, igaz, annyira alacsony fogyasztásról beszélünk, hogy ez sokaknak nem biztos, hogy számít. A táblázatban szereplő Raspberry Pi-ok mindegyikéhez monitort és vezeték nélküli billentyűzetet csatlakoztattunk, valamint bekapcsoltuk a Wi-Fi-t (ha volt). Látható, hogy akkumulátoros működés esetén a régebbi modellek jobb teljesítményt nyújtanak.

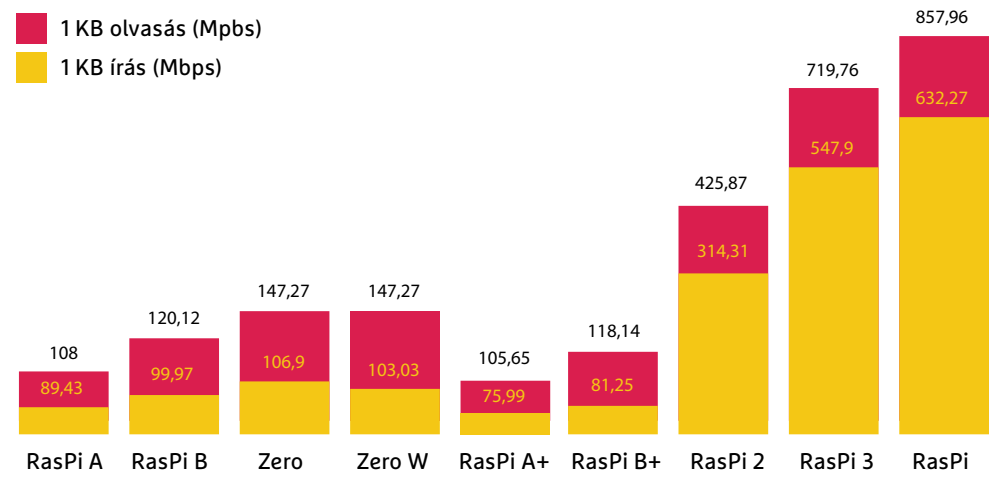

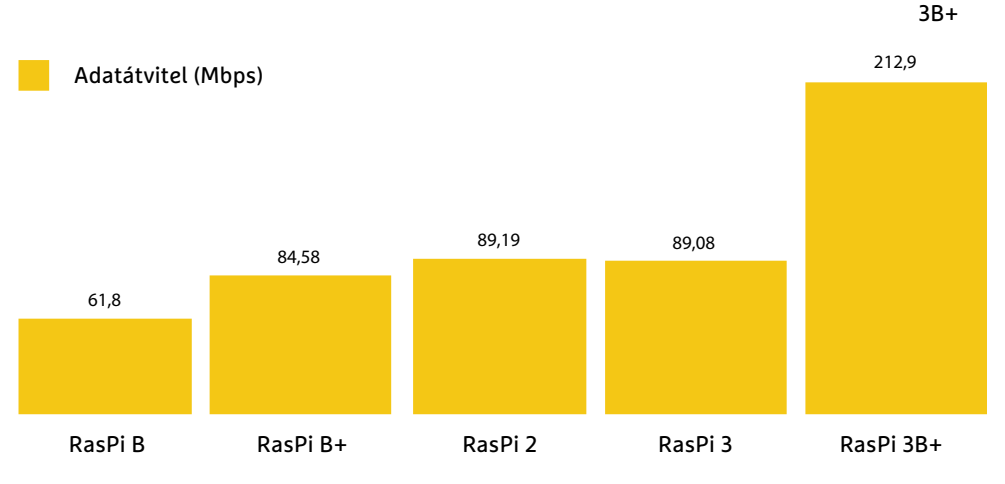

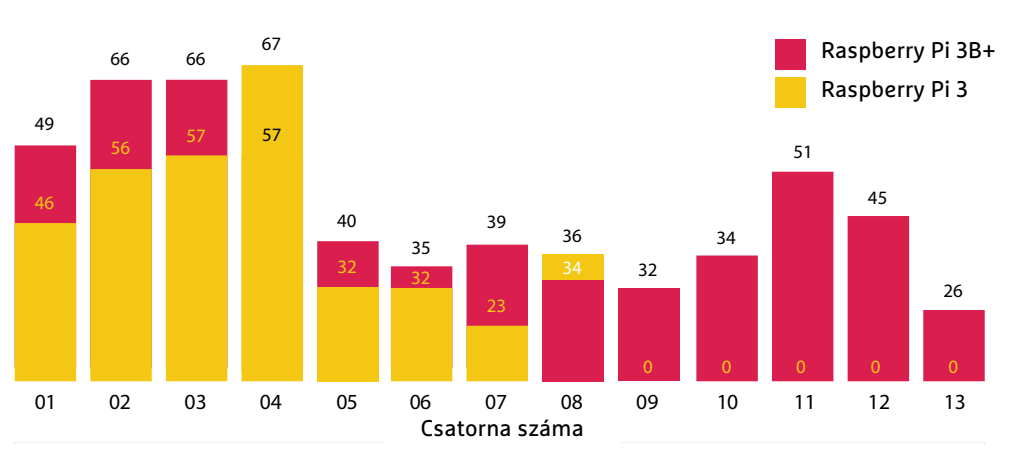

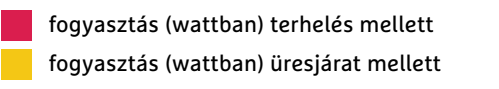

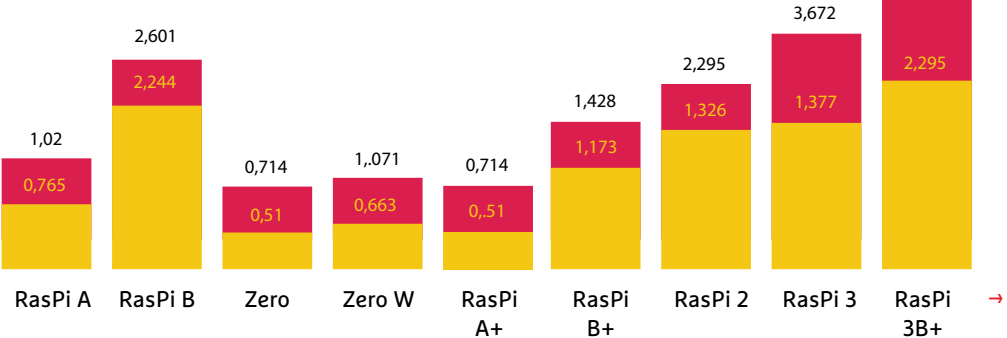

5,661

# **A Raspberry Pi fejlesztése: első kézből**

Eben Upton, a Raspberry Pi Alapítvány alapítója beszél azokról a technológiai fejlesztésekről, amelyek **a Raspberry Pi 3B+-ban helyet kaptak.**

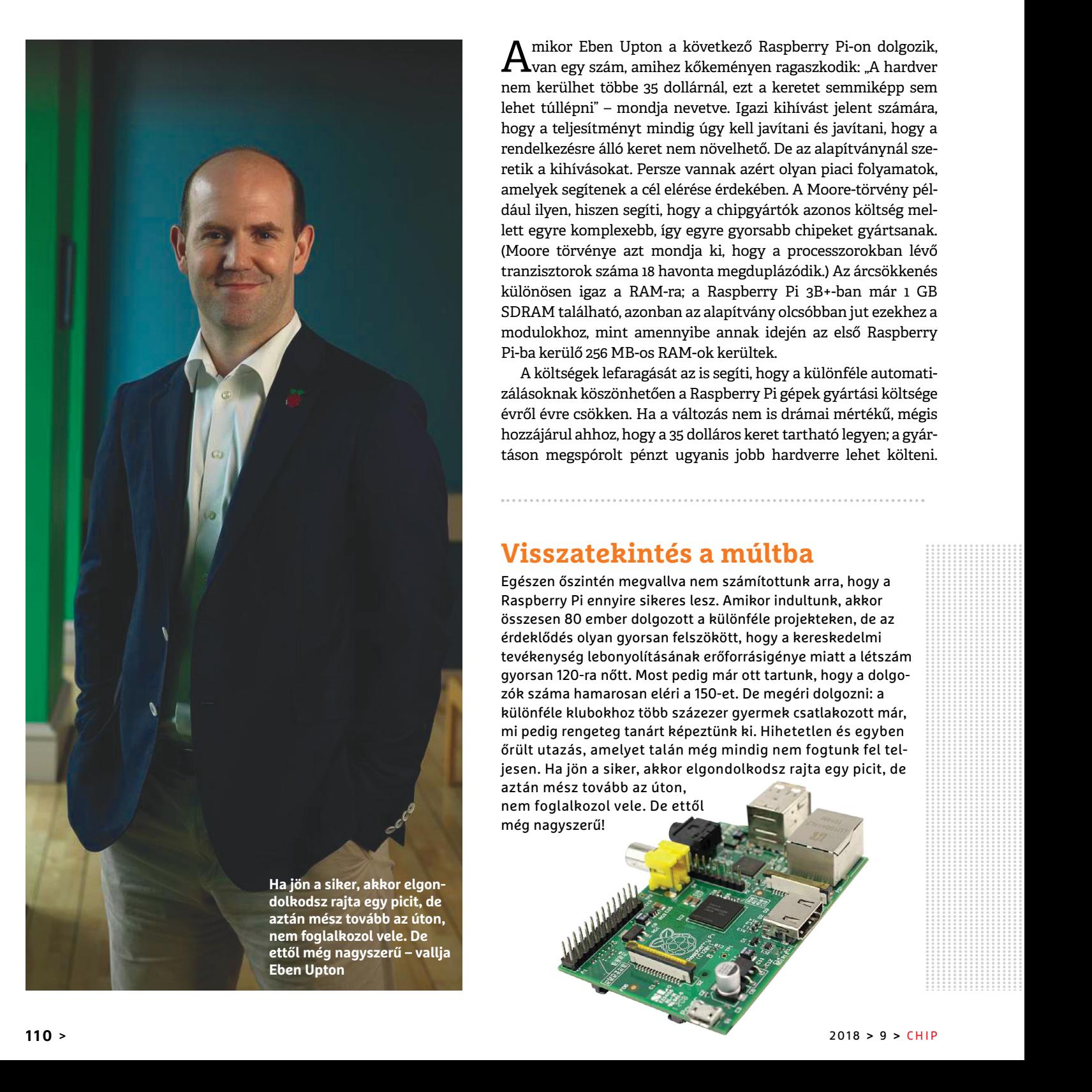

 $\mathbf A$ mikor Eben Upton a következő Raspberry Pi-on dolgozik,  $\mathbf A$ van egy szám, amihez kőkeményen ragaszkodik: "A hardver nem kerülhet többe 35 dollárnál, ezt a keretet semmiképp sem lehet túllépni" – mondja nevetve. Igazi kihívást jelent számára, hogy a teljesítményt mindig úgy kell javítani és javítani, hogy a rendelkezésre álló keret nem növelhető. De az alapítványnál szeretik a kihívásokat. Persze vannak azért olyan piaci folyamatok, amelyek segítenek a cél elérése érdekében. A Moore-törvény például ilyen, hiszen segíti, hogy a chipgyártók azonos költség mellett egyre komplexebb, így egyre gyorsabb chipeket gyártsanak. (Moore törvénye azt mondja ki, hogy a processzorokban lévő tranzisztorok száma 18 havonta megduplázódik.) Az árcsökkenés különösen igaz a RAM-ra; a Raspberry Pi 3B+-ban már 1 GB SDRAM található, azonban az alapítvány olcsóbban jut ezekhez a modulokhoz, mint amennyibe annak idején az első Raspberry Pi-ba kerülő 256 MB-os RAM-ok kerültek.

A költségek lefaragását az is segíti, hogy a különféle automatizálásoknak köszönhetően a Raspberry Pi gépek gyártási költsége évről évre csökken. Ha a változás nem is drámai mértékű, mégis hozzájárul ahhoz, hogy a 35 dolláros keret tartható legyen; a gyártáson megspórolt pénzt ugyanis jobb hardverre lehet költeni.

### **Visszatekintés a múltba**

Egészen őszintén megvallva nem számítottunk arra, hogy a Raspberry Pi ennyire sikeres lesz. Amikor indultunk, akkor összesen 80 ember dolgozott a különféle projekteken, de az érdeklődés olyan gyorsan felszökött, hogy a kereskedelmi tevékenység lebonyolításának erőforrásigénye miatt a létszám gyorsan 120-ra nőtt. Most pedig már ott tartunk, hogy a dolgozók száma hamarosan eléri a 150-et. De megéri dolgozni: a különféle klubokhoz több százezer gyermek csatlakozott már, mi pedig rengeteg tanárt képeztünk ki. Hihetetlen és egyben őrült utazás, amelyet talán még mindig nem fogtunk fel teljesen. Ha jön a siker, akkor elgondolkodsz rajta egy picit, de aztán mész tovább az úton,

nem foglalkozol vele. De ettől még nagyszerű! nagyszerű!

PP

PP

PP

PP

PP

P

P

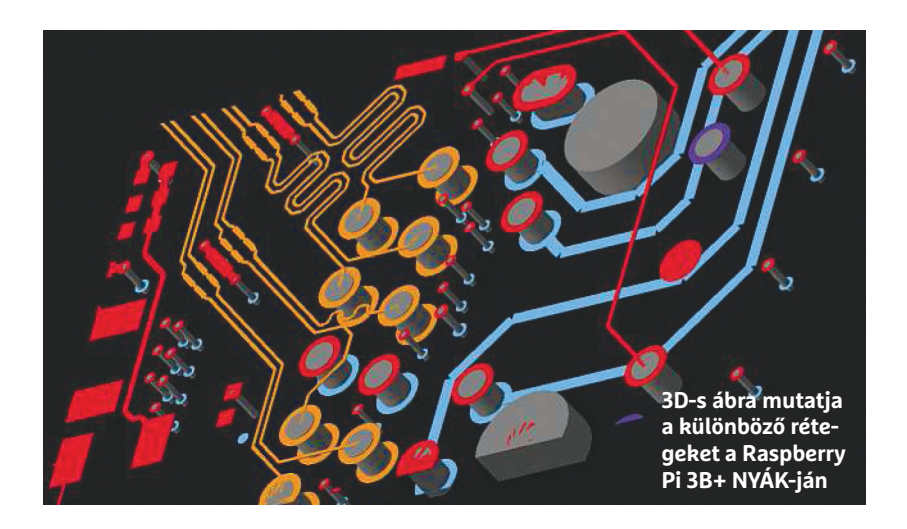

Fontos továbbá a felhasználói igények követése is; ha valamire nincs szükség, akkor azt el kell hagyni, helyette pedig olyan technológiákat kell beépíteni, amire a felhasználók vágynak.

Az új hálózati komponensek használata is sokat javít a teljesítményen; nemcsak a gigabites LAN, hanem a kétsávos Wi-Fi is nagy előrelépés a korábbi modellekhez képest. Most már tényleg

# "Rengeteg költséget lehet megspórolni azáltal, hogy nem kell extra vezérlőket vásárolni és használni."

A Raspberry Pi 3B+ főleg az ilyen optimalizációknak köszönhetően nyújt jobb teljesítményt; köszönet illeti a Broadcom csapatát, akik a chip fejlesztésekor mindent elkövettek a remek ár/érték arány megteremtéséhez. A lapka nemcsak processzort, hanem több más vezérlőt is tartalmaz.

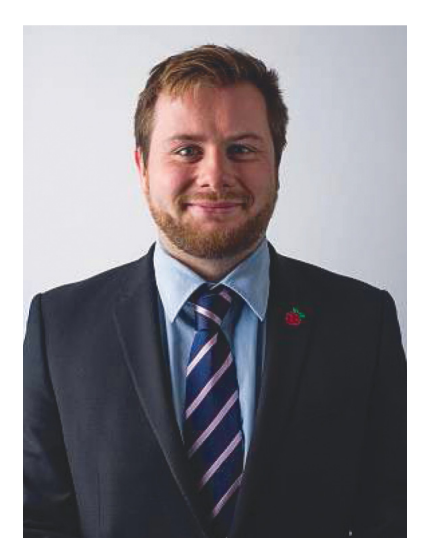

**Roger Thornton is részt vett a Raspberry Pi 3B+ fejlesztésében; ő korábban a Pi Zero W-n dolgozott**

egy olyan gépünk van, amit csak be kell kapcsolni, és máris lehet használni.

#### **A régi modellek is maradnak**

A Raspberry Pi Alapítvány egyelőre nem tervezi a régebbi modell gyártásának leállítását, így a 3B+ verzióval egyidejűleg a Raspberry Pi 3 is kapható marad. Ez elsősorban nem a magánfelhasználók miatt van így, hiszen ők biztos, hogy az újabb verziót választják, ha az ugyanannyiba kerül (vagy esetleg néhány dollárral többe). Azonban a vállalati felhasználók másképp látják a helyzetet, és nem szeretnek gyorsan váltani akkor, ha egy meglévő technológia bevált és megbízhatóan működik. Néha számunkra is meglepő, hogy mennyire kapósak a régebbi típusok – tavaly például 100 ezernél is több fogyott az aktuális verziónál régebbi modellekből. Arra számítunk, hogy a Raspberry Pi 3 a 3B+ árnyékában is keresettebb lesz ennél. **E** 

# **Kiváló hőelvezetés**

A BCM2837B0 a legtöbb paraméterében ugyanazt nyújtja, mint elődje, azonban a chipet rengeteg ponton optimalizálták, ennek köszönhetően teljesítménye javult. A chip lábkompatibilis, használata mégis érdekes helyeken jelentett kihívást. A lábak méretét csökkentették például, így a chip annyira alacsony lett, hogy a hőmérséklet-érzékelő szenzort alig tudtuk elhelyezni alatta. A chip kapott egy fémfedelet is, ami nagymértékben hozzájárul ahhoz, hogy a hőeloszlás egyenletes legyen; ez azt jelenti, hogy nagyobb órajelen használva sem melegszik fel olyan gyorsan a chip, ráadásul a különféle extra megoldások segítségével több hőt tud leadni, gyorsabban.

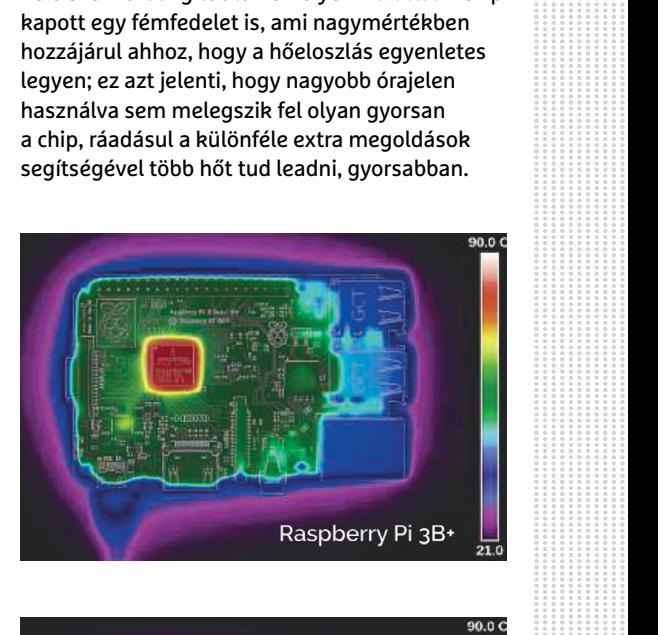

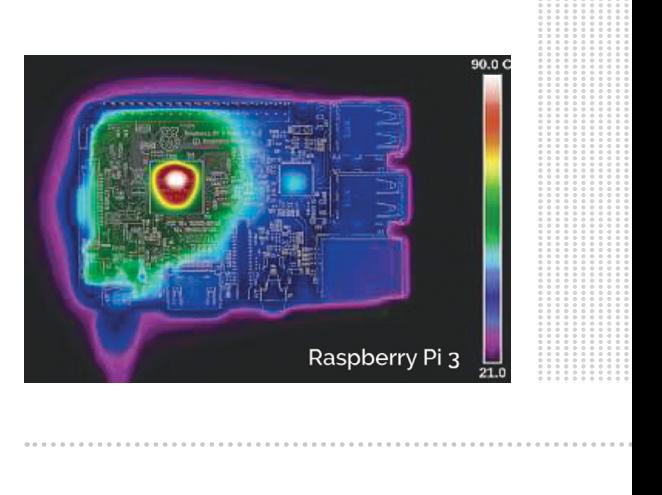

**Az új, 5 GHz-es WLAN-adapter beépítése kompatibilitási szempontból nagy kihívás volt**

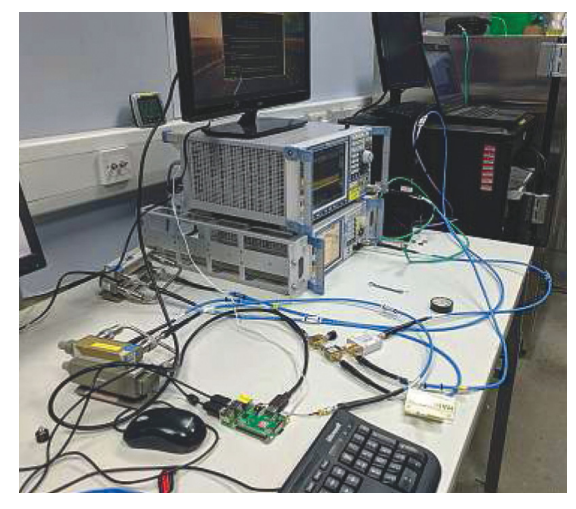

# **Mire jó a többletenergia?**

#### Mutatunk tíz olyan projektet, amit **érdemes a Raspberry Pi 3B+ extra teljesítményével** megfűszerezni.

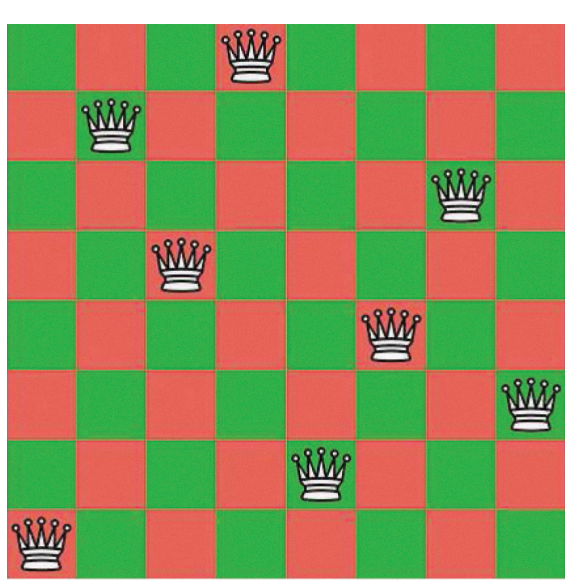

#### **Nyolckirálynő-probléma megoldása**

► **magpi.cc/JgrHLH**

Ezt a sakkfeladványt nem egyszerű megoldani, mert rengeteg lehetőséget kell leellenőrizni. A Raspberry természetesen alkalmas a feladat megoldására, de ahhoz, hogy ne "évekig" tartson neki mindez, a kódot jól kell optimalizálni. A Raspberry Pi 3B+ extra teljesítménye azért is jön jól, mert a komplex matematikai feladatokat is hatékonyabban képes elvégezni, ami az optimalizációban is újabb lehetőségeket rejt.

TÓTH GÁBOR

#### **Könnyed szórakozás retró címekkel**

#### ► **magpi.cc/BmPQxg**

A régi számítógépek és konzolok ugyan lassabbak, mint a Raspberry Pi, azonban a minigépnek az emuláció feladatát is el kell látnia. A Raspberry Pi 3B+ extra teljesítménye a záloga annak, hogy minden cím tökéletesen fusson.

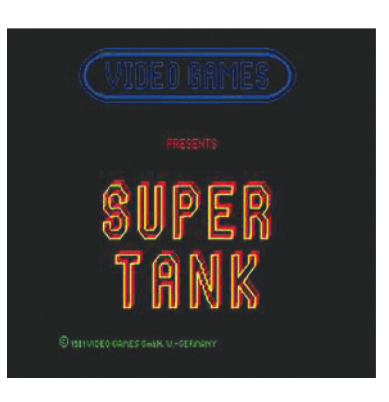

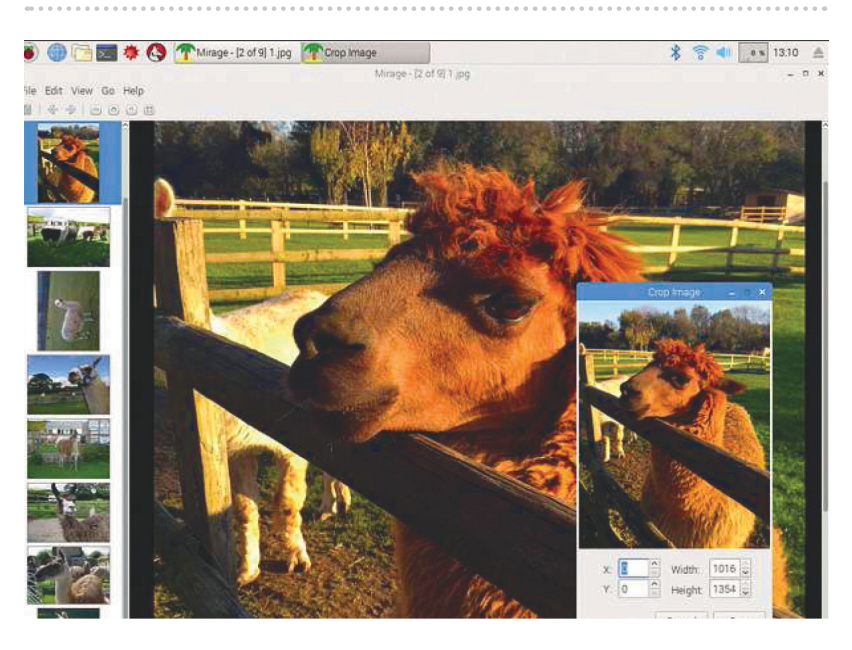

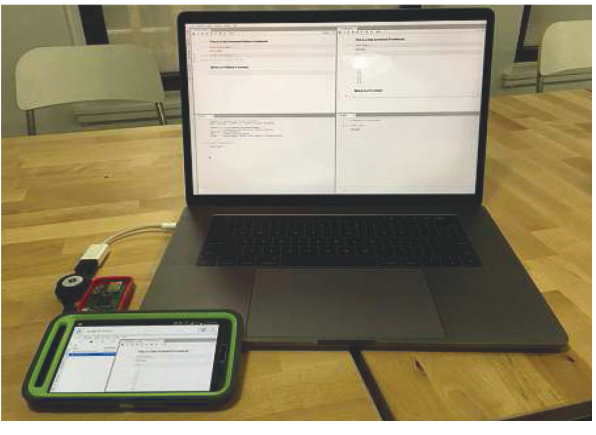

#### **DataSciencePi** ◄ **magpi.cc/GBNqkB**

Az eredeti projekt egy Raspberry Pi Zeróhoz készült, a gépből adatfeldolgozó egységet kreálva. A fejlesztő saját tesztkonfigurációs adatbázisával a Raspberry Pi 3 két óra alatt végzett, a feladat a Zerónak még tovább tartott. Vajon a Raspberry Pi 3B+ befér két óra alá?

#### **Képszerkesztés Raspberry Pi segítségével** ▲ **magpi.cc/xiyAqr**

A képszerkesztéshez értelemszerűen erős processzorra van szükség, ezért a Raspberry Pi 3B+ extra számítási kapacitása nagyon jól jön. Főleg akkor látszik a sebességbeli különbség az elődökhöz képest, ha komplex a feladat: a Gimpben pedig sok bonyolult effekt található.

#### **TUDÁSBÁZIS < RASPBERRY PI 3B+**

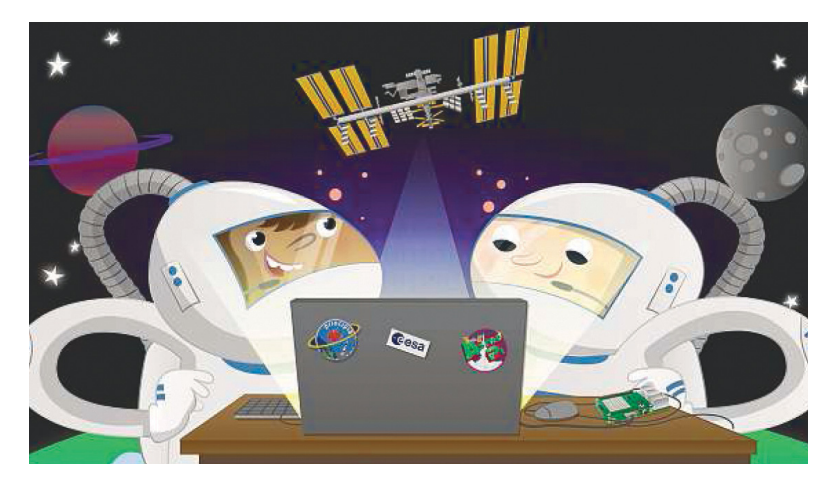

#### **ISS repülési adatok elemzése Astro Pi-jal** ▲ **magpi.cc/xhtNKj**

Ennek a projektnek a keretén belül nagyok sok adatot kell feldolgozni, de a folyamat jól optimalizálható; vagyis a számítások gyorsak. Mégis hasznos a RasPi 3B+ extra teljesítménye, mert ahogyan egyre több az adat, úgy a feladat is egyre összetettebbé válik.

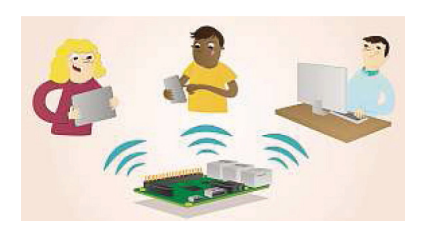

#### **Webszerver házilag** ▲ **magpi.cc/dhKtSK**

Egy webszervernél is nagyon fontos a hálózati adapterek megnövekedett teljesítménye, de azért a weboldalak kiszolgálásánál a processzor ereje is számít. Az elsődleges mérések szerint a Raspberry Pi 3B+ akár 20-40 százalékkal is jobb lehet.

#### **Fájlszerver otthonra** ► **magpi.cc/XJyPYq**

A Raspberry Pi 3B+ ennél a felhasználásnál elsősorban nem a gyorsabb processzor, hanem a gyorsabb hálózati adapter miatt teljesít sokkal jobban: vezetékes LAN-on az elméleti sebesség tízszeresére, a Wi-Fi-sebesség pedig akár háromszorosára is nőhet. Fájlszervernek az eddigi legjobb Raspberry Pi a 3B+!

#### **Sense HAT: adatok gyűjtögetése** ▼ **magpi.cc/CYrngd**

Sense HAT adatokat szeretne gyűjteni Raspberry Pi-jal? Sima ügy! Ha viszont nemcsak gyűjteni, hanem a készülékkel rögtön feldolgozni is szeretné az információkat, akkor már más a helyzet: ehhez megfelelő proceszszorteljesítmény is kell.

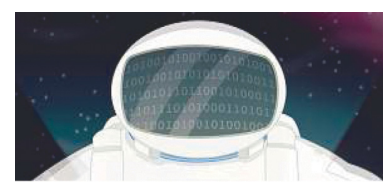

#### **Egyszerű webszerver üzembe helyezése** magpi.cc/bWyKaz

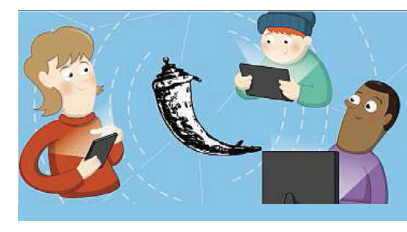

A LAMPszerverhez hasonló megoldás egyszerűbb háttérrendszert használ, ezért

kevesebb erőforrással is beéri. A Raspberry Pi 3B+ extra teljesítményének hála a Python alatt futó Flask zökkenőmentes sebességgel szolgálja ki a weboldalakat.

### **OCTAPI: számolásban a legnagyobb**

#### ► **magpi.cc/PptaMu**

Az OctaPi egy olyan platform, amely segítségével nyolc Raspberry Pi számítógépet lehet clusterbe rendezni, hogy egyesítsük teljesítményüket komplexebb feladatok mielőbbi megoldása érdekében. Az extra erő remek irracionális számokat is tartalmazó matematikai problémák megoldásához. És mi jobb nyolc Raspberry Pi 3-nál? Eltalálta: nyolc Raspberry Pi 3B+!

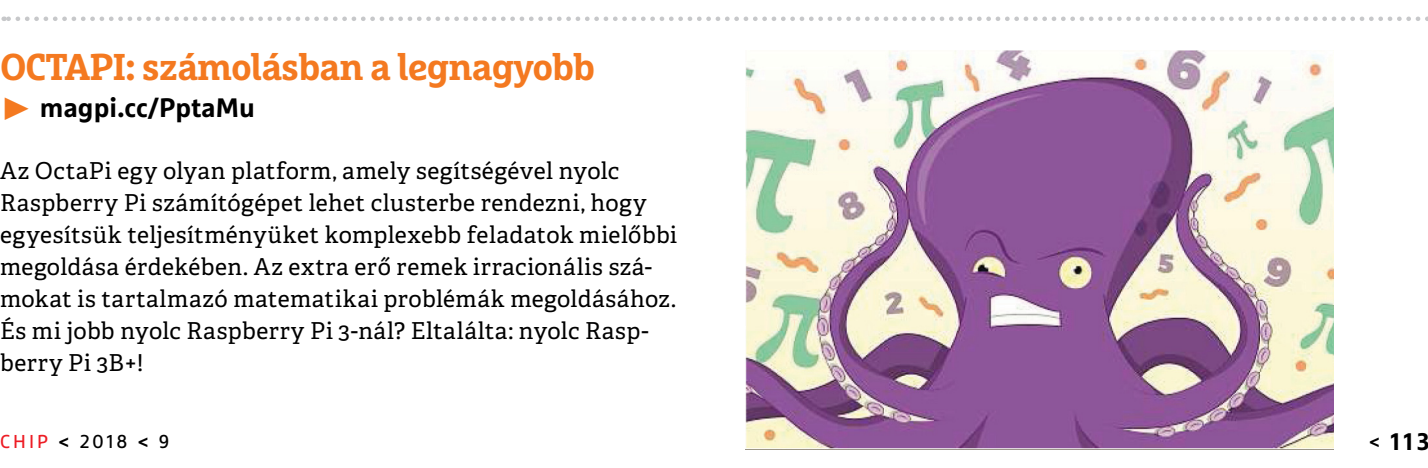

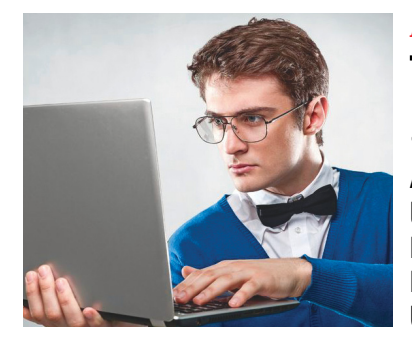

## A LEGJOBB TUNING **Windows-trükkök, amiket még nem ismer**

A frissítések ellenére az oprendszer a legtöbb gépen még mindig behúzott kézifékkel fut. Mutatjuk, hogy mely eszközökkel, beállításokkal lesz gyorsabb és biztonságosabb.

# TELJES KALAUZ **Hogyan működik a videotömörítés?**

Az új tömörítők kisebb fájlokat, jobb minőséget és gyorsabb munkát ígérnek. Ahhoz, hogy a folyamatot kontrollálni tudjuk, hasznos megismerni, hogyan dolgoznak.

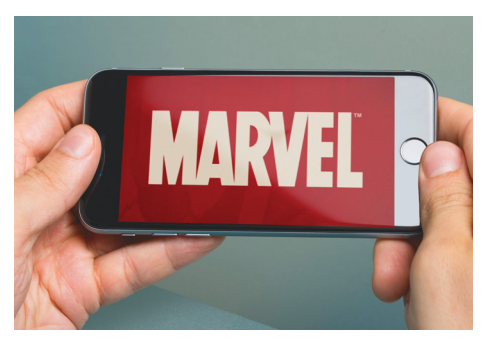

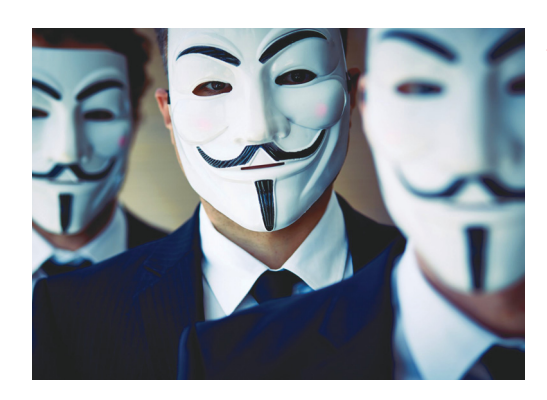

## AKTUÁLIS **Ki olvasgatja a Gmailjét?**

A legfrissebb hírek szerint, akár a külsős app fejlesztők. Bár a cég szerint ehhez az engedélyünk kell, a legbiztosabb, ha ellenőrizzük a fiókunkat és szükség esetén azonnal intézkedünk.

GYAKORLAT **Vadásszuk le a legjobb akciókat!**

Egy régebbi, gyenge PC-t is át lehet alakítani megfizethető árú játékgéppé, hasznos mindenessé. De a szintugrás csak ezekkel a komponensekkel lesz sikeres!

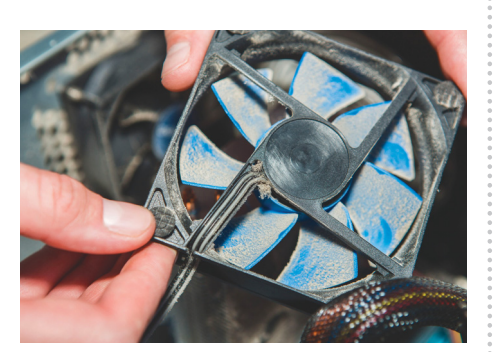

# $\textbf{Szeptember 27-\'en az ujsága~~ra~~l~~l~~l~~l~~l~~l~~l~~l~~l~~l~~l~~l~~l~~l~~l~~l~~l~~l~~l~~l~~l~~l~~l~~l~~l~~l~~lll$

#### **IMPRESSZUM**

- **SZERKESZTŐSÉG: Főszerkesztő:** Harangozó Csongor csongor.harangozo@chipmagazin.hu
- **Szerkesztő,**  Győri Ferenc **tesztlaborvezető:** ferenc.gyori@chipmagazin.hu
- **Tervezőszerkesztő:** Ulmer Jenő Gergely jeno.ulmer@chipmagazin.hu
	- **Korrektor:** Fejér Petra

**Kiadó:** MediaCity Kft. 1053 Budapest, Kecskeméti u. 5. **Varga Miklós**  ügyvezető

- **Szerkesztőség:** 1053 Budapest, Kecskeméti u. 5. **Telefon:** (1)225-2390, fax: (1)225-2399
	- **Hirdetés:** eva.watzker@mediacity.hu Watzker Éva +36 20 932 4826
- **Reklámszerkesztés:** Orosz Viktória viktoria.orosz@mediacity.hu
	- **Terjesztés:** Kukucska Ferenc terjesztési vezető **E-mail:**  terjesztes@mediacity.hu **Telefon:** +36 80 296 855

MATESZ<sup>'</sup> So print-audit

- A CHIP magazint a Magyar Terjesztés-Ellenőrző Szövetség (MATESZ) auditálja.
- **Terjeszti:** Magyar Lapterjesztő Zrt., alternatív terjesztők
- **Előfizetésben terjeszti:** Magyar Posta Zrt. Hírlap Üzletága
	- **Megjelenik havonta, egy szám ára:** DVD-vel: 1995 Ft

**Előfizetési díjak: Egyéves:** DVD-vel: 16 740 Ft **Féléves:** DVD-vel: 9570 Ft

**Nyomtatás: Cím:** Ipress Center Central Europe Zrt. 2600 Vác, Nádas u. 8.

**Felelős vezető:**  Borbás Gábor

© The Hungarian edition of the CHIP is a publication of MediaCity Kft. licensed by Vogel Burda Holding GmbH, 80336 Munich/Germany. © Copyright of the trademark "CHIP" by Vogel Burda Holding GmbH, 80336 Munich/Germany. ISSN 0864-9421

A hirdetések körültekintő gondozását kötelességünknek érezzük, de tartalmukért felelősséget nem vállalunk. A közölt cikkek fordítása, utánnyomása, sok szorosítása és adatrend szerek ben való tárolása kizárólag a kiadó engedélyével történhet. A megjelentetett cikkeket szabadalmi vagy más védettségre való tekintet nélkül használjuk fel.

A CHIP magazin partnere a hírlevelek kiküldésében: ListaMester Figyelmeztetés!

Tisztelt Olvasónk! Tájékoztatjuk, hogy a kiadványunkhoz csatolt lemezmellékleteket ingyenesen biztosítjuk az Ön számára. A szerkesztőségi anyagok vírusellenőrzését az ESET NOD32 Antivirus Business Edition **eser** programmal végezzük, amelyet a szoftver magyarországi forgalmazója, a Sicontact Kft. biztosít számunkra. A mellékleteket az elérhető és rendelkezésre álló technikai eszközökkel a kiadás előtt. gondosan ellenőriztük, ennek ellenére tartalmazhatnak olyan vírusokat vagy program hi bákat, melyek felismerésére és kiszűrésére az ellenőrzés során nincs lehetőség. Felhívjuk figyelmüket arra, hogy a kiadó kizárja a felelősséget bármilyen következményért, illetve kárért (beleértve többek között a felhasználói és üzleti<br>tevékenység félbeszakadását, információk esetleges elvesztését, kieső jövedelmet

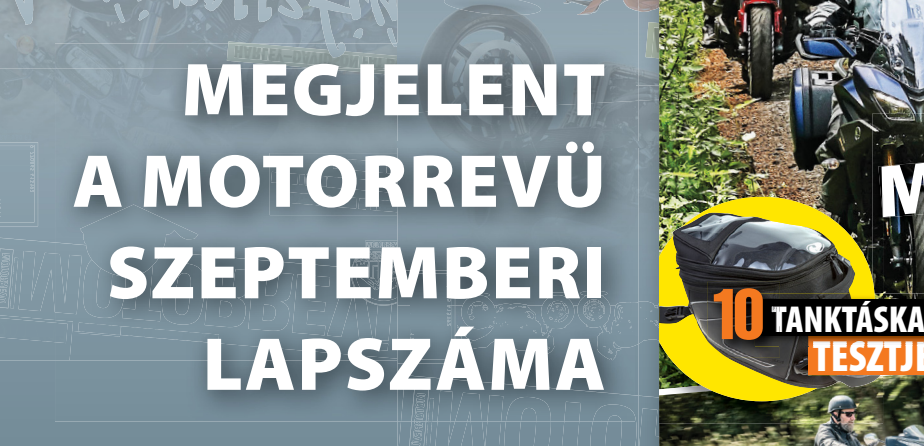

**KA SAKIA BIM WELLEN – OSSZECSA \*\*\* HARLEY–DAVIDSON ROAD GLIDE/STREET GAVIDSON ROAD GLIDE/STREET GERMANY.**<br>• KTM 790 DUKE • HARLEY–DAVIDSON KORTY-EIGHT SPECIAL/IRON 1200 · B + NAWASAKI 20006 • MAGY:<br>• KTM 790 DUKE • HARLE

**701 VITPILEN**

**HUSQVARNA** 

**KAWASAKI A BMW ELLEN – ÖSSZECSAPNAK A RETRÓ BIKE-OK A RETRÓ BIKE-OK A RETRÓ BIKE-OK A RETRÓ BIKE-OK A RETRÓ BI**<br>**KAWASAKI A BMW ELLEN – ÖSSZECSAPINAK A RETRÓD BIKE-OK A BIKE-OK A RETRÓD BIKEL** 

**·**

**BMW R 1200 GS RALLY · KTM 1190 SUPERADVENTURE S · DUCATI SUPERSPORT S · YAMAHA X-MAX30 HONDA FIREBLADE · TRIUMPH SPEED TRIPLE 1050 · 2018-AS KÉTÜTEMŰ HUSQVARNÁ KAWASAKI Z1000SX<sup>I</sup>· FINÁLÉ: CROSS CZETKA SPORTSZEL<br>Speed Triple Tupu MUSCLE BIKE-OK AZ AJÁNDÉK POSZTER**

**A VEZETŐ MOTOROS MAGAZIN** 

WWW.MOTORREVU.HU

**HONDA AFRICA TWIN ADVENTURE SPORTS HARLEY–DAVIDSON 2018-AS ÚJDONSÁGOK**

**12 DB MOTORREVÜ<br>
+ 3000 FT-05 12 DB MOTOR + 3000 FT-OS MOTORKFRFKPAR-MOTOR** 

**KTM 790 DUKE**

ON FORTY-EIGHT SPECIAL/IRON 1200 · HARLET - UNIVERSION & *· MAGYA*<br>• SUZUKI SV650X · BMW R 1200 NINET · KAWASAKI Z900RS · MAGYA<br>• SUZUKI SV650 · YORA: INDONÉZIA, 2. RÉSZ · FINALÉ: HOTROD MAJÁLIS,

**TÚRA: INDONÉZIA, 2. RÉSZ • FINÁLÉ: HOTROD MAJÁLIS, KUNMADARAS INDONÉZIA, 2. RÉSZ • FINÁLÉ: HOTROD MAJÁLIS, KUNMADARAS INDONÉZIA, 2. RÉSZ • FINÁLÉ: HOTROD MAJÁLIS, KUNMADARAS INDONÉZIA, 2. RÉSZ • FINÁLÉ: HOTROD MAJÁLIS, KU** 

**1989 ÓTA**

**ELŐFIZETŐKNEK: 663 FT ÁRA: 980 FT**

WWW.MOTORREVU.HU

 **2018/07**

**CARVING BIKE BI YAMAHA**

**A VEZETŐ MOTOROS MAGAZIN**

**29 ÉVE 1989 ÓTA**

**A VEZETŐ MOTOROS MAGAZIN**

**BMW F 850 GS, F 850 GS SUZUKI VENERIAN MV AGUSTA** 

WWW.MOTORRYU.HU

**2018/08**

**ELŐFIZETŐKNEK: 663 FT ÁRA: 980 FT**

**800 R** 

 $\frac{2018}{10}$  A VEZETŐ MOTOROS MAGAZIN

**ÁRA: 980 FT A2-ES SPORTMOTOROK**

**TESZTJE**

**HONDA CBR500R · KAWASAKI NINJA 400 · KTM RC 390 · YAMAHA YZF-R3 · 2019-ES HUSQVARNA KROSSZMODELLEK · INDIAN SCOUT · KAWASAKI Z900RS · HASZNÁLT MOTOR: YAMAHA TDM850 · TÚRA: INDONÉZIA, BEFEJEZŐ RÉSZ · HARLEY–DAVIDSON 115. JUBILEUMI FESZTIVÁL, PRÁGA · RÁCKEVEI VETERÁNTALÁLKOZÓ** 

**TRIUMPH BONNEVILLE SPEEDMASTER · 2019-ES GASGAS VERSENYENDURÓK · KAWASAKI VERSYS 1000 TOURER · DUCATI MULTISTRADA 950 · TRIUMPH TIGER SPORT · YAMAHA TRACER 900 GT · HASZNÁLT MOTOR: KAWASAKI ER-6N · TÚRA: FERÖER-SZIGETEK, 1. RÉSZ · 19. BIKE WEEK, SIROK**

**CHIEFTAIN**

*<u> KEZDŐK</u>* 

**TERMEKTESZTE** 

 **w**

**CROSSOVEREK CROSSOVER**

MINDENT VAGY

**INDIAN BEEN CONSUMER ARA: 980 FT** 

**BMW F 750 GS**

**29 ÉVE 1989 ÓTA**

**ELŐFIZETŐKNEK: 663 FT**

**29 ÉVE 1989 ÓTA**

**·**

# **KERESSE AZ ÚJSÁGÁRUSOKNÁL! WWW.MOTORREVU.HU**

**2019-ES KTM SCRAMBLER 1100 COMPANY ASSOCIATES AND COMPANY ASSOCIATES AND COMPANY ASSOCIATES AND COMPANY ASSOCIATES AND COMPANY ASSOCIATES AND COMPANY ASSOCIATES AND COMPANY ASSOCIATES AND COMPANY ASSOCIATES AND COMPANY AS TRIUMPH TIGER 800 XCX**<br> **ESSAE AMODELLER · SUZUAT DUZSON-SIR**<br>• TRIUMPH TIGER 800 XCX · **AMAGINARIA · MAGYAR TÚRA: BAJNA ·INDONÉZIA, 3. RÉSZ · FINÁLÉ: 19. OPEN ROAD FEST, ALSÓÖRS** 

WWW.MOTORREVU.HU

**LŐFIZETŐKNEK: 663 FT**

**EK·SUZUKI DL250 DUCATI SCRAMBLER 1100** 

**0 V-STR WASAKIZ GYAR TÚ**

**0 V-0**

**ERS – FINÁLÉ · HONDAX AD-V ·**

TERMÉKTESZT MELYIK **2018/09** 

**YIK**

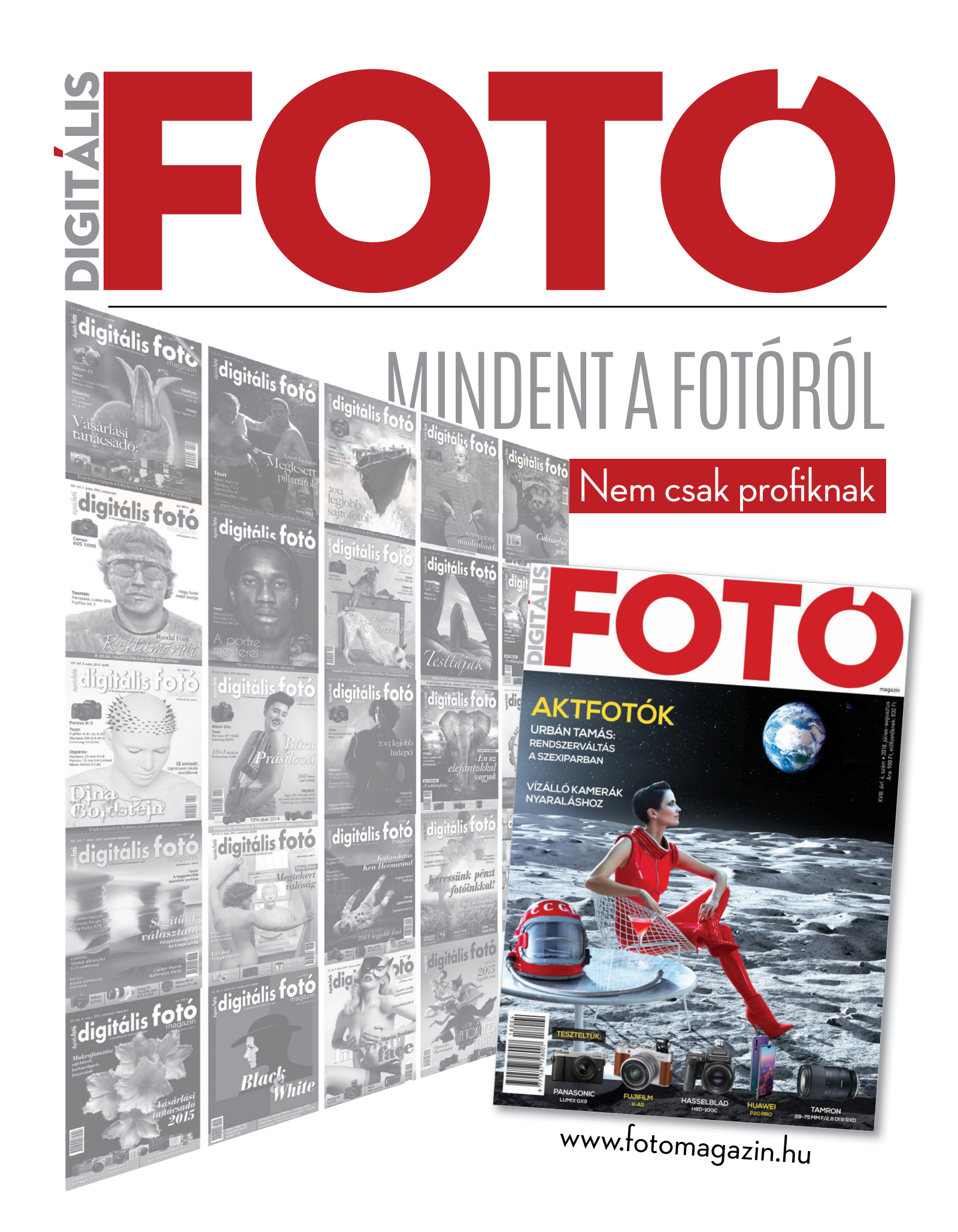